[TB 11-6600-252-10-4](#page-3-0)

#### TECHNICAL BULLETIN

No. TB 11-6690-252-10-4

HEADQUARTERS DEPARTMENT OF THE ARMY Washington, DC, 15 January 1979

SUPPLEMENTARY OPERATION INSTRUCTIONS TEST SET, INTEGRATED CIRCUIT CARD

TESTERS AN/USM-371 AND AN/USM-371A

(TEST PROGRAMS FOR AUTODIN

RRINTED CIRCUIT CARDS

NO. SM-E-546587 THROUGH SM-E-546840)

#### REPORTING OF ERRORS

You can improve this bulletin by recommending improvements using DA Form 2028-2, Fill out the form and forward it to the Commander, US Army Communications and Electronics Materiel Readiness Command, ATTN: DRSEL-ME-MD. Fort Monmouth, NJ 07703.

#### A reply will be furnished directly to you.

1. Purpose This technical bulletin provides supplemntary instructions in the test programs and associated data for troubleshooting AUTODIN printed circuit cards No. SM-E-546587 **through** SM-E-546840 using Test Set. Integrated Circuit Card Tester AN/USM-371 and AN/USM-37lA.

#### NOTE:

In this bulletin, the following test sets are referenced by **the** indicated manufacturer's model number:

> Nomenclature AN/USM-371 AN/USM-371A

Mode. Number Model ICT-102 Model ICT-103

2. Test Procedures. Refer to the general instructions to become familiar with the basic data required for troubleshooting the fawlty printed circuit card. Locate the schematic diagram and test data that pertain to the faulty card. Operate the test set to isolate the fault as described in the operating procedures.

# Dynatronics Products

 $\sim$ 

**PC CARD TEST PROGRAMS for the MODEL ICT- 102 and ICT- 103 PRINTED CIRCUIT CARD TESTER**

**PROGRAM MANUAL**

**INTEGRATED CIRCUlT CARD TEST SET AN/USM-371 and AN/USM371A used for AUTODIN PC CARDS SM-E-546 587 through SM-E-546 840**

# GENERAL DYNAMICS

**Electro Dynamic Division** 

**06-000129** VOL. 2 of 2

# 06-00129

# LIST OF EFFECTIVE PAGES

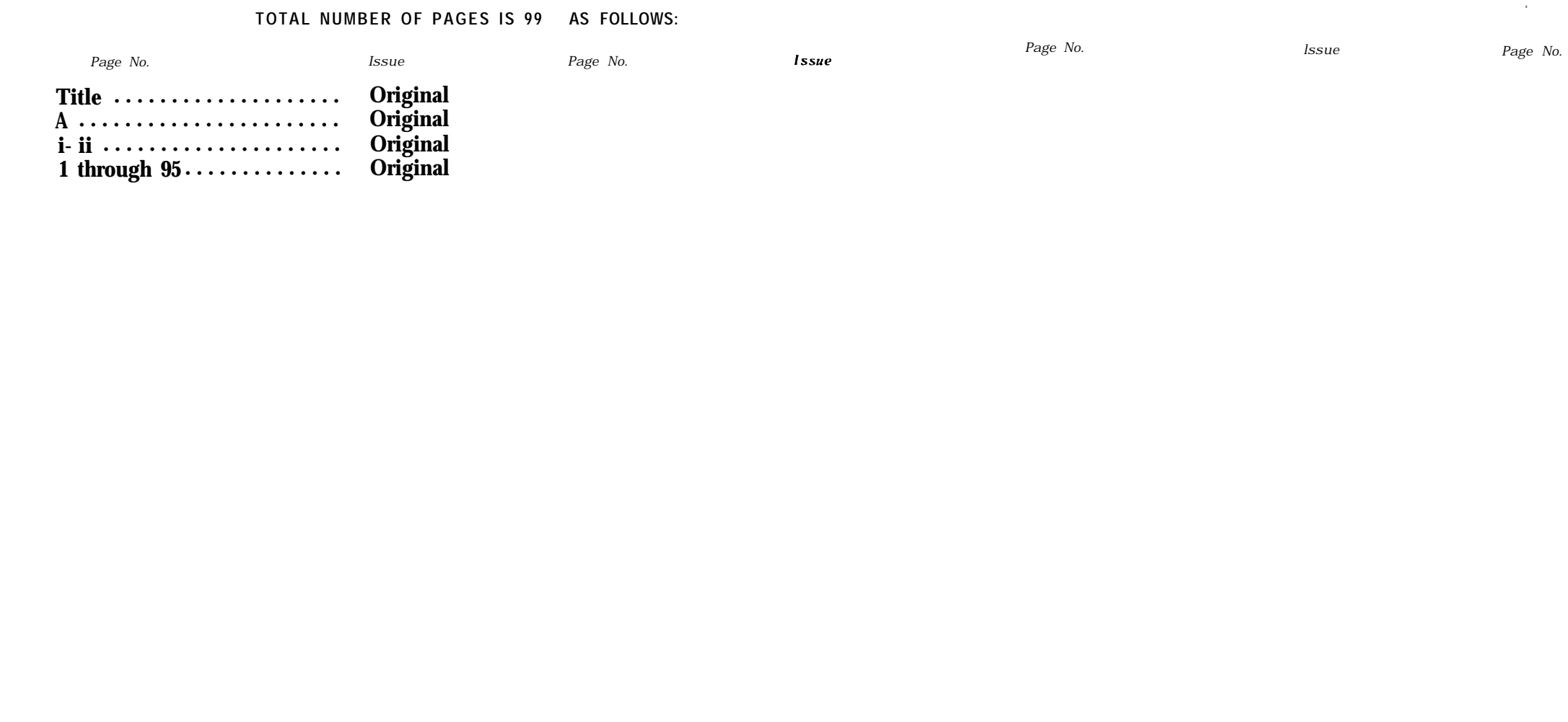

<sup>9</sup> The asterisk indicates pages revised, added or d loted by the current change.

*Page No. Issue*

## 06-000129

## TABLE OF CONTENTS (CONTENTS)

<span id="page-3-0"></span>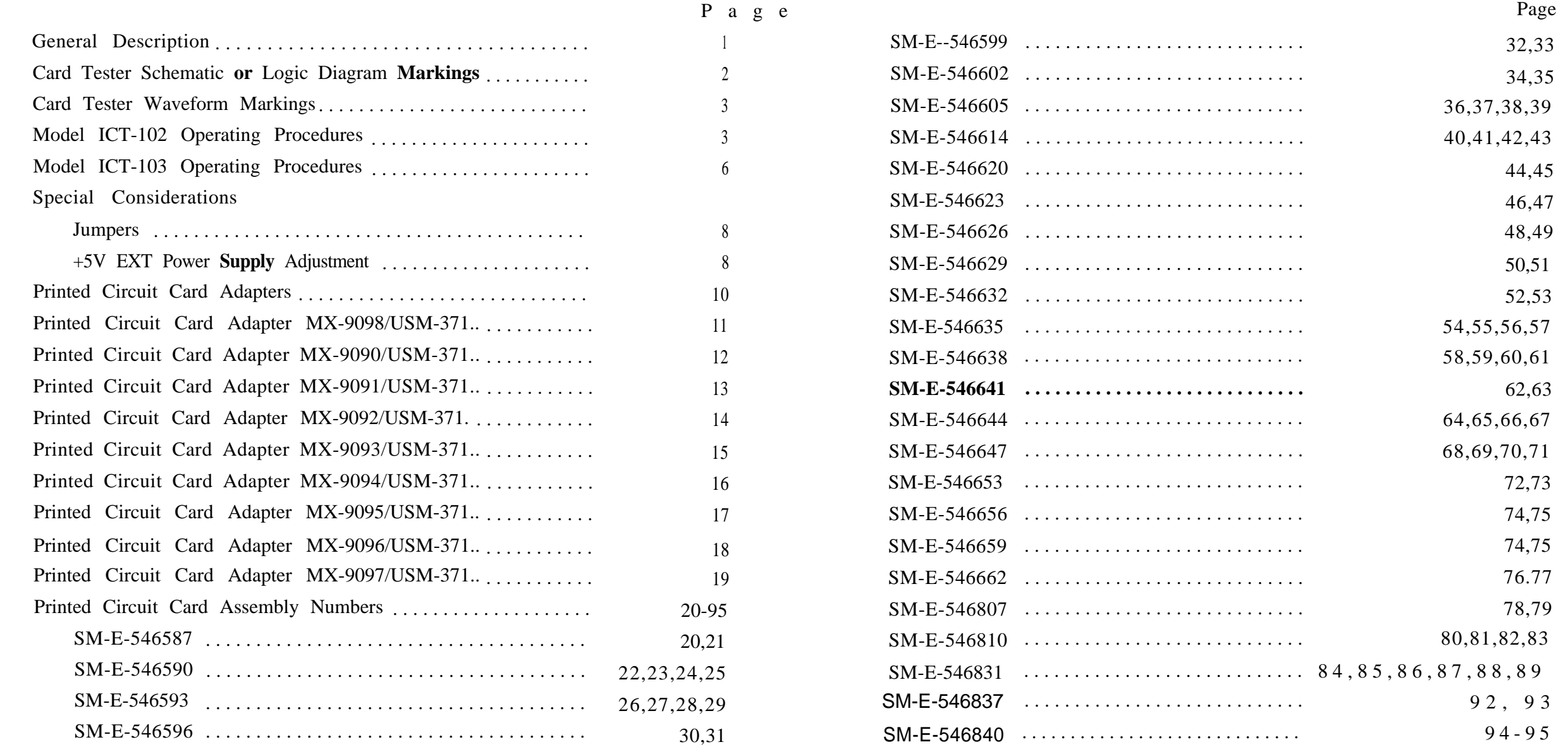

## Figure Page Table Page [1](#page-14-0) Printed Circuit Card Testers ([10](#page-14-0)0 Series) . . . . . . . . . . . . . . . . 1 Printed Circuit Card Adapters . . . . . . . . . . . . . . . 10 [2](#page-15-0) Model ICT-102 Waveform Sheet Example . . . . . . . . . . . . . . . . . [4](#page-8-0) [3](#page-10-0) Pin Cross Reference Model ICT-103 Waveform Sheet Example . . . . . . . ..... [.6](#page-10-0) [4](#page-13-0) Typical RC Network [3](#page-16-0) Printed Circuit Card Adapter MX-9090/USM-371 ...................................[.](#page-13-0) 9 [5](#page-13-0) Voltage Tolerance Versus Time Delay Chart . . . . . . . . . . [9](#page-13-0) [6](#page-15-0) Printed Circuit Card Adapter MX-9089/USM-371 . . . . . . . . . . . . . . . . . [11](#page-15-0) Pin Cross Reference (23 Pin Anelex)  $\frac{5}{14}$  $\frac{5}{14}$  $\frac{5}{14}$  $\frac{5}{14}$  $\frac{5}{14}$  Printed Circuit Card Adapter MX-9092/USM-371  $\ldots$  ........ 14 [7](#page-16-0) Printed circuit Card Adapter MX-9090/USM-371 . . . . . . . . . . . . . [12](#page-16-0) (44/48 Pin Anelex) (44/48 Pin Anelex) [6](#page-19-0) Printed Circuit Card Adapter MX-9093/USM-371 . . . . . . ..... [15](#page-19-0) [8](#page-17-0) Printed Circuit Card Adapter MX-9091/USM-371 . . . . . . . . . . . . . . . . . [13](#page-17-0)<br>(22 Pin SN-394 Red)  $(22 \text{ Pin SN-394 Red})$   $\qquad \qquad$   $\qquad \qquad$   $\qquad \q$ [9](#page-18-0) Printed Circuit Card Adapter MX-3092/USM-371.. . . . . . . . . . . . . . . . [14](#page-18-0)<br>(26 Pin SN-394 Black) (26 Pin SN-394 Black)  $\begin{array}{cccc} 8 & \text{Printed Circuit Card Adapter MX-9095/USM-371} \dots \dots \dots \dots \end{array}$  $\begin{array}{cccc} 8 & \text{Printed Circuit Card Adapter MX-9095/USM-371} \dots \dots \dots \dots \end{array}$  $\begin{array}{cccc} 8 & \text{Printed Circuit Card Adapter MX-9095/USM-371} \dots \dots \dots \dots \end{array}$  [17](#page-21-0) [10](#page-19-0) Printed Circuit Card Adapter MX-9093/USM-371 . . . . . . . . . . . . .. [15](#page-19-0) Pin Cross Reference (22 Pin MD-674) [9](#page-22-0) Printed Circuit Card Adapter MX-9096/USM-371 [18](#page-22-0) [11](#page-20-0) Printed Circuit Card Adapter MX-9094/USM-371.. . . . . . . . . . . . [16](#page-20-0) (43/86 Pin FGC) [10](#page-23-0) Printed Circuit Card Adapter MX-9097/USM-371 . . . . . . . . . . . [19](#page-23-0) [12](#page-21-0) Printed Circuit Card Adapter MX-9095/USM-371................................. [17](#page-21-0) Pin Cross Reference (60 Pin TCU) [13](#page-22-0) Printed Circuit Card Adapter MX-9096/USM-371 . . . . . . . . . . . . . . . [18](#page-22-0) (46 Pin GDE) [14](#page-23-0) Printed Circuit Card Adapter MX-9097/USM-371 . . . . . . . . . . . . . . [19](#page-23-0) (25 Pin FGC)

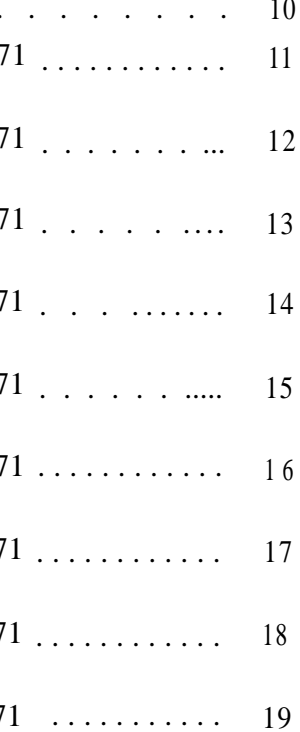

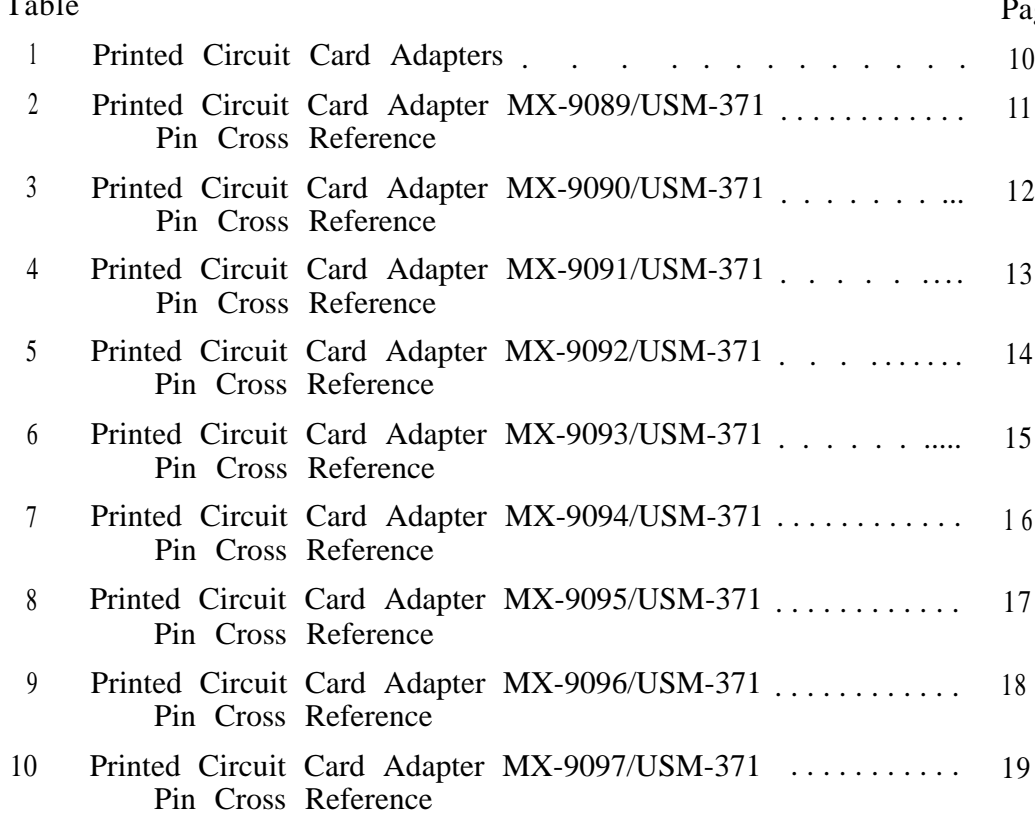

i i

## LIST OF ILLUSTRATIONS LIST OF TABLES

06-000129

#### <span id="page-5-0"></span>GENERAL DESCRIPTION

**Dynatronics Printed Circuit Card tester models ICT-102 and ICT-103 provide the capability for dynamically testing virtually any logic family on a visual basis. Punched Hollerith cards contain individual programs which eliminate elaborate test hook-ups normally found during testing operations. No external test equipment is necessary because complete dynamic tests are performed by the Card Tester each time an individual program card is inserted into the card reader. All conditions (signal generation, power distribution, grounding, loading, test rates, etc.)** are **controlled by the program card and all circuits are fully tested** by **following a simple set of instructions and observing the GO/NO-GO and FAULT indicator lamps on the front panel . These instructions are provided in the following paragraphs.**

**Differences in the two models (ICT-102 and ICT-103) are illustrated in figure 1, Basically the card testers function alike with the main differences being in operator switch setting procedures. The model ICT-102 Card Tester uses rotary switches for selecting circuit under** test output signal GO/NO-GO test parameters whereas the model ICT-103 Card Tester features pushbuttons in place of the rotary switches. Individual card test documentation provided in this manual can **be used for either model** Card Tester.

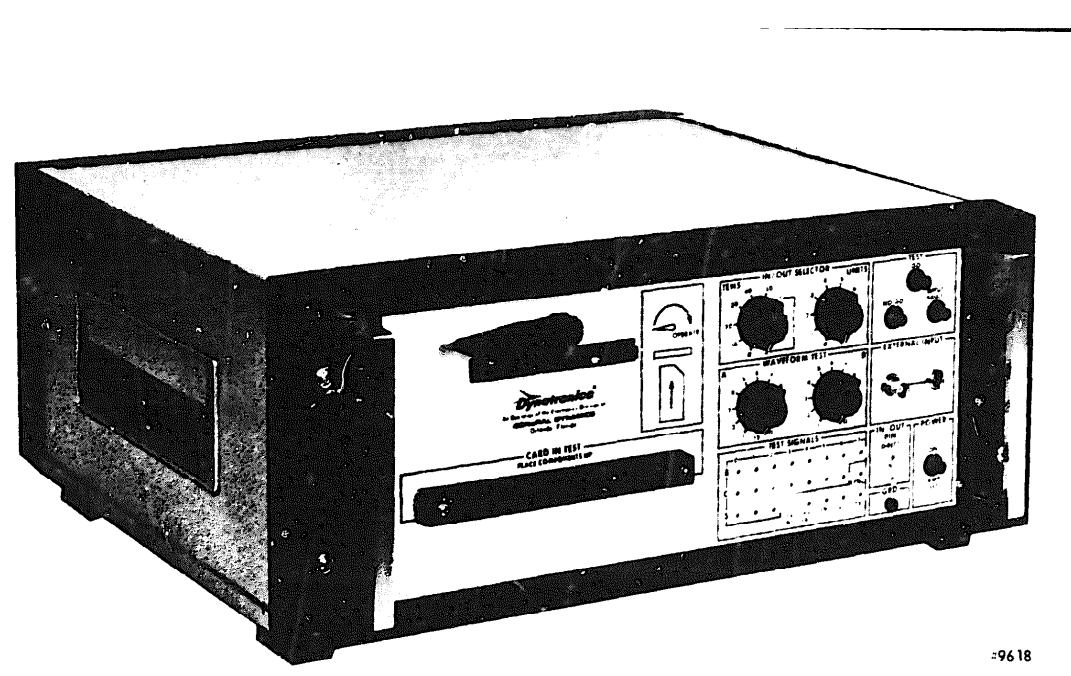

**MODEL ICT-102 CARD TESTER** 

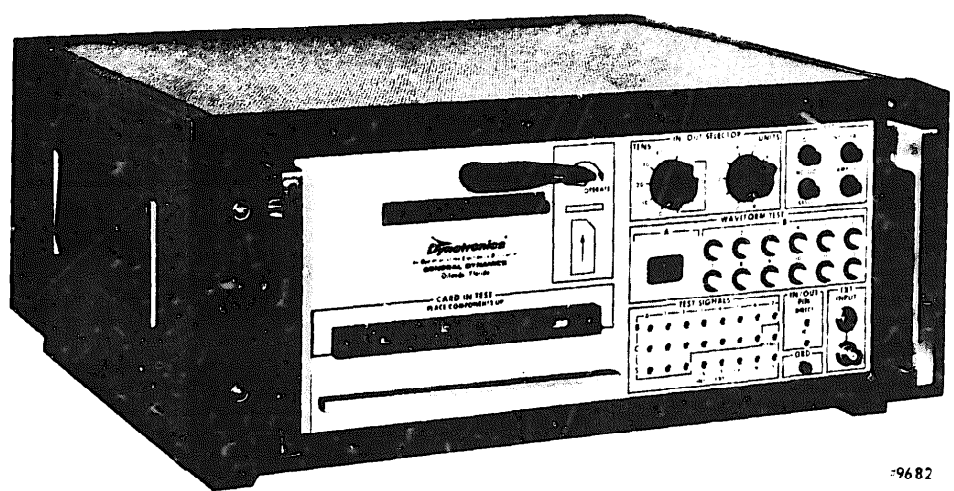

### MODEL ICT-103 CARD TESTER

Figure 1. Printed Circuit Card Testers (100 Series)

#### <span id="page-6-0"></span>CARD TESTER SCHEMATIC OR LOGIC DIAGRAM MARKINGS

**Each schematic or logic diagram associated with inldividual programmed cards are marked such that pertinent information related to signal routing, power distribution, and other test requirements are readily available to the test technician. Markings and symbols normally found on schematic or logic diagrams are listed below:**

b. Symbol  $(H)$  - Placed adjacent to schematic wiring which remain at a **high logic level throughout the test. A high logic level is defined as the upper level of the signal voltage levels.**

**a . Parenthesis - Used to enclose test information such as pin numbers and test signals generated by the card tester and routed to the card- under-test via the card reader, i.e., (4) indicates that this pin connects to the card tester CARD IN TEST connector, pin 4; (+CO) indicates that test signal +CO is Connected to the card-under-test via the card reader.**

**c . Symbol - Placed adjacent to schematic wiring which remain at a low logic level throughout the test. A low logic level is defined as the lower level of the signal voltage levels.**

> **Nate**  $(H)$  or  $(L)$ **All points not labeled are dynamic i.e., are switching during the test.**

**This symbol indicates input or output lines which are not tested by the card tester test program. On cards which are tested by two programs, the symbol indicates that the input or output line is not tested by either program.**

**e. (GRD) Symbol - Indicates that DC power ground from the card tester is applied to the card-under-test at this point.**

**f. (+VCC) Symbol - lndependent +5 ±0.5 volt power supply internal to the card tester used for supplying +Vcc to the card-under-test via the card test program. This power supply, +5 EXT, is adjusted from the rear panel of the card tester.**

**g . ±v, +V -V Symbols - These symbols indicate which of the three programmable power supplies are connected to the card-under-test. The output voltage values for the programmable power supplies are located on the waveform sheet in the TEST PARAMETERS table.**

**h. (NC) Symbol - Indicates that there is no connection made between the referenced point on the card-under-test and the card tester,**

**These markings are located on the schematic drawings where applicable and are defined in the TEST LEGEND contained on each schematic. Definitions for the above markings apply to both the ICT-102 and ICT-103 Card Tasters.**

 $\mathcal{D}$ 

#### <span id="page-7-0"></span>**CARD TESTER WAVEFORM MARKINGS**

**Several symbols are used on the waveform charts to indicate special procedures required while testing a particular printed circuit card. These symbols and/& special instructions are located in the notes at the bottom of each waveform chart. Before proceeding with any test it is required that the notes be read and special instructions be carried out. For example, the notes may indicate that the Card Tester +5 volt external power supply be adjusted to +4.5 volts prior to testing the printed circuit card in question. In this case the printed circuit card could be damaged if the power supply had been adjusted to +5.5 volts for the preceeding test. Typical notes and symbols are described below:**

**a. Asterisk \* Symbol - This symbol when placed adjacent to a pin number (either input or output pin) on the waveform chart indicates that the signal on that pin is inverted with respect to the waveform shown. Typically these symbols are located in the INPUT PINS and OUTPUT PINS columns of the waveform chart.**

**b. # Symbol - Indicates that no further edges are present in the output signal under test and the output is tested according to the steps for the model of Card Tester in use.**

**c . Encircled Output Pins - Encircled output pins are the more significant outputs that when tested check the majority of the circuits on the card-under-test. These output pins should be tested first to determine the general status of the card being tested. For example, when testing a multiple stage shift register with individual stages brought out on pins, the last stage of the shift register would be encircled and tested before the individual stages were tested. In this manner it is determined that the card is functionally operational after checking a single output pin.**

#### **MODEL ICT-102 OPERATING PROCEDURES**

**Following is the step-by-step procedure for performing dynamic test analysis on printed Circuit cards programmed for the model ICT 102 Card Tester. These instructions pertain to all printed circuit cards: specific instructions peculiar to individual printed circuit cards undergoing tests are listed as notes on the appropriate waveform sheet. Waveform sheets for individual printed circuit cards are contained in this volume. Before proceeding with any test, the operator must read the notes contained on the waveform sheet and follow any specific instructions first. In addition the necessary card adapters, card extender cables, and programmable load boards should be inserted in the Card Tester to accommodate the card to be tested. The steps listed below provide the necessary information for successful diagnostic testing of all printed circuit cards programmed for testing with the ICT-102.**

**a. Refer to the appropriate card under test schematic or logic diagram and corresponding waveform sheet. On the waveform sheet, locate the notes and follow the instructions pertinent to the operator. Typically, the notes are located along the bottom edge of the waveform sheet.**

**b. Insert the PC card adapter and/or extender cable (if required) into the CARD IN TEST connector on the front panel of the Card Tester.**

**c . Insert the printed circuit card to be tested into the card adapter with the component side facing up.**

**d. Locate the corresponding card under test program card and insert it into the card reader slot as depicted on the front panel of the Card Tester. Push the program card into the card reader slot until there is a noticeable resistance felt against the test card. Move the card reader handle clockwise until it is in the full closed position.**

<span id="page-8-0"></span>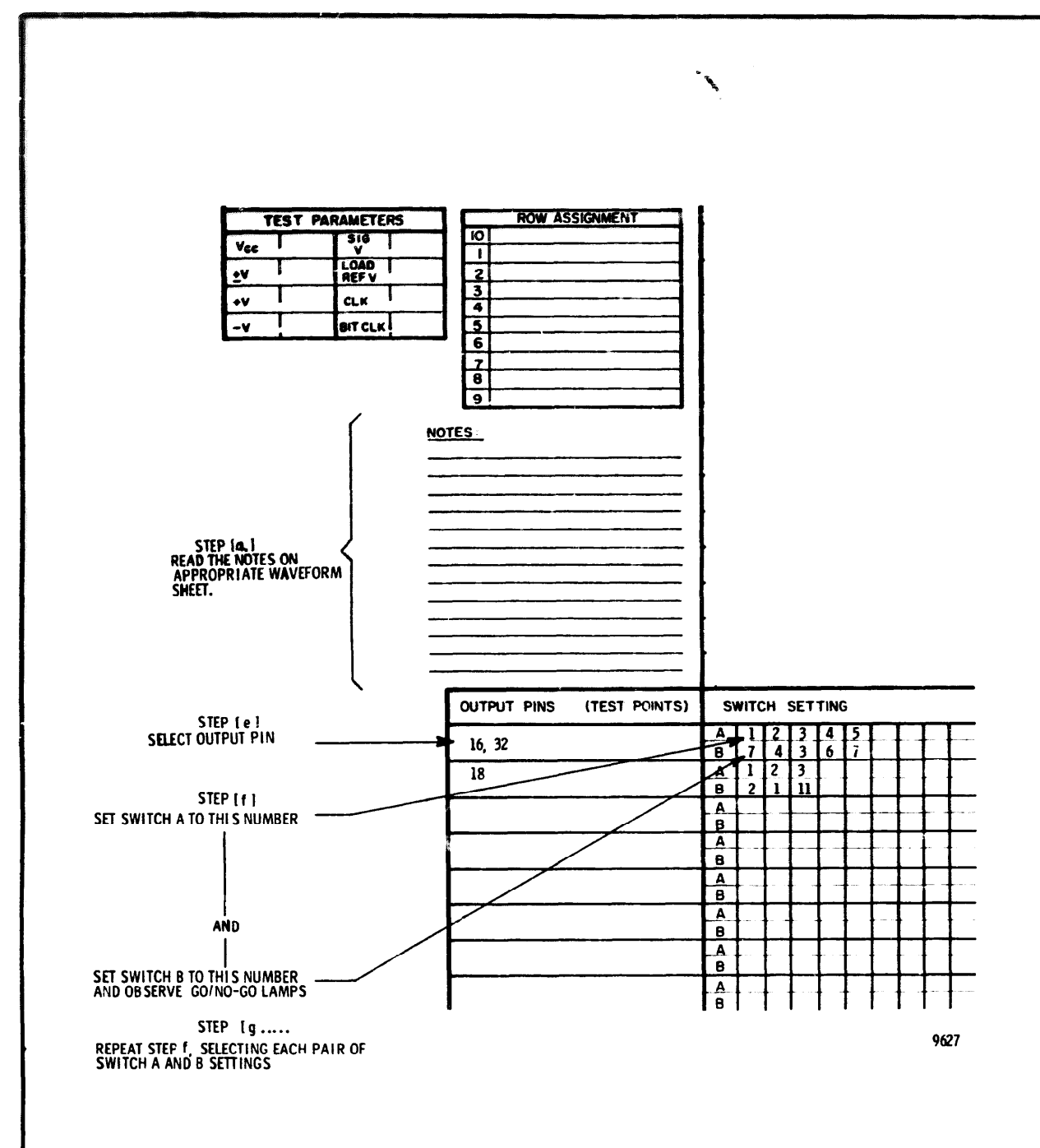

Figure 2. Model ICT-102 Waveform Sheet Example

#### **Note**

When initially energized, the Card Tester INPUT FAULT indicator is illuminated. Resetting the Card Tester should clear the INPUT **PAULT indicator.** If the INPUT **FAULT indicator is** not **extinguished after resetting the Card Tester, a true input fault is present in the card-under-test** and should be **corrected before continuing.** e . Select the output pin to be tested on the front panel IN/OUT SELECTOR

switches (S2 and S3). Figure 2 shows a typical example of an output pin (pin 16) and its location on the waveform chart.

f . Set WAVEFORM TEST switch A to the first number shown under tne SWITCH SETTING heading which corresponds to the selected output pin on the waveform chart. As shown in figure 2, the number 1 would be selected by switch A. g. Place WAVEFORM TEST switch B to the first number adjacent to SWITCH SETTING B which corresponds to the selected output pin.

h. Observe the three TEST indicators on the front panel and determine the outcome of the circuit being tested. The two possible indications are explained below:

> 1. GO indicator lights green - circuit being tested checks good for this measurement and the operator should continue with the next step.

### 06-000129

**2. NO-GO indicator lights red - circuit being tested does not** meet the output requirements for the programmed test. Recheck **the switch settings to ensure that there has been no operator' error and then make the necessary notations on the card in test paper work for follow-up maintenance.**

i, Place WAVEFORM TEST switches A and B to the nex pair of SWITCH SETTINGS, shown on the waveform **chart, and observe the TEST indicators as in the previous step.** Continue this procedure until **all settings for a given** output pin have been carried out and all test indications have been GO.

#### Note

A # symbol in the last "B" **switch** setting position indicates that a NO-GO indication should be observed for all "B" switch settings (1 through 12). A GO indication in any of these positions indicates a malfunction (more edges than required).

**steps** (j.) and (k.) until all output pins and corresponding SWITCH SETTINGS have **been** tested.

1. Rotate the card **reader** handle counter-clockwise **to the** full open position, remove the Program **card from the** card reader **slot and** insert **the test card into the appropriate plastic card** holder.

**m. Determine whether or not the card under test requires additional** testing **using another program test card. If additional testing** is required, repeat steps **(a.) through (m.) for the additional test** (s) . If no further testing is required, **remove the tested printed circuit card from** the card adapter.

j. Change both IN/OUT SELECTOR switches to the next output pin number located on the waveform chart either adjacent to the output just tested or, if there is no adjacent number, to the next output pin number directly below the output pin just tested.

k. Place WAVEFORM TEST switches A and B to each pair of corresponding SWITCH SETTING numbers. Continue this procedure until all settings for a given output pin have been carried out and all test indications have been GO. Repeat

#### <span id="page-10-0"></span>**MODEL ICT-103 OPERATING PROCEDURES**

**ing is the step-by-step procedure for performing dynamic test analysis rinted circuit cards programmed for the model ICT-103 Card Tester. These instructions pertain to all printed circuit cards: specific instructions peculiar to individual printed circuit cards undergoing tests are listed as notes on the appropriate waveform sheet. Waveform sheets for individual printed circuit cards are contained in this volume. Before proceeding with any test, the operator must read the notes contained on the waveform sheet and follow any specific instructions first. In addition the necessary card adapters, card extender cables, and programmable load boards should be inserted in the Card Tester to accommodate the card to be tested. The steps listed below provide the necessary information for successful diagnostic testing of all printed circuit cards programmed for testing with the ICT-103.**

**a. Refer to the appropriate card under test schematic or logic diagram and corresponding waveform sheet. On the waveform sheet, locate the notes and follow the instructions pertinent to the operator. Test notes are normally located along the bottom edge of the waveform sheet.**

**b. Insert the PC card adapter and/or extender cable (if required) into the CARD IN TEST connector on the front panel of the Card Tester.**

**C. Insert the printed circuit card to be tested into the card adapter with the component side facing up.**

**the program card into the card reader slot until there is a noticeable d. Locate the corresponding card-under-test program card and insert it into the card reader slot as depicted on the front panel of the Card Tester. Push resistance felt against the test card. Move the card reader handle clockwise until it is in the full closed position.**

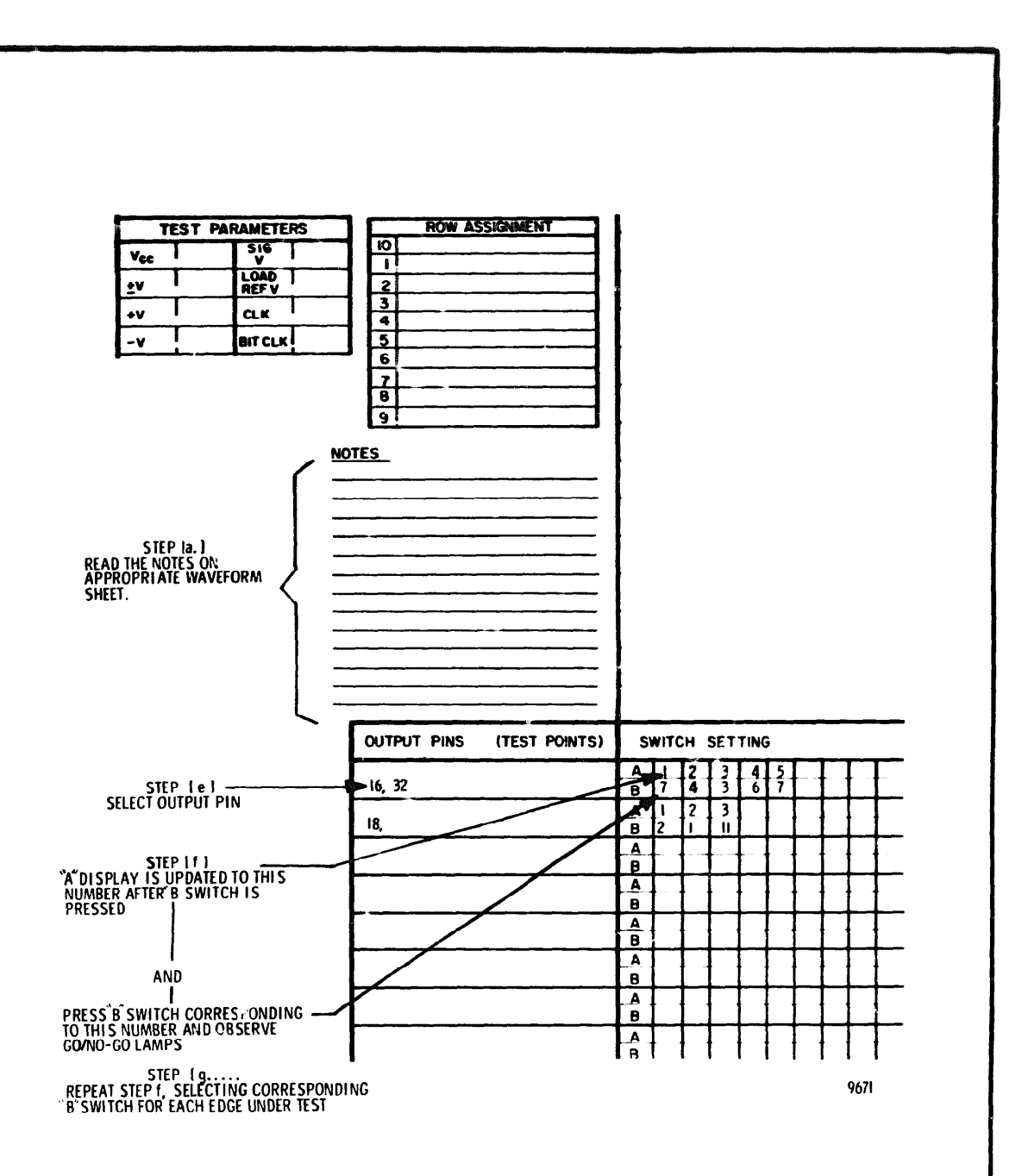

**Figure 3. Model ICT-103 Waveform Sheet Example**

#### **Note**

**If the INPUT FAULT indicator is lit, press the RESET switch. If the INPUT FAULT indicator is not extinguished after resetting the Card Tester, a true input fault is present in the card-under-test and should be corrected before continuing.** **2. NO-GO indicator lights red - circuit being tested does not meet the output requirements for the programmed test. Recheck the switch settings to ensure that there has been no operator error and then make the necessary notations on the card in test paper work for follow-up maintenance.**

**i . Press WAVEFORM TEST switch B which corresponds to the next B SWITCH SETTING, shown on the waveform chart, and observe the TEST indicators as in the previous step. Each time a B switch is press the A display is incremented one count. Continue this procedure until all settings for a given output pin have been carried out and all test indications have been GO.**

**e . Select the output pin to be tested on the front panel IN/OUT SELECTOR switches (S2 and S3). Figure 3 shows a typical example of an output pin (pin 16) and its location on the waveform chart.**

**f. WAVEFORM TEST "A" display should read 0 (left digit blank). If the "Aam display does not read zero, press the reset switch/indicator.**

**g. Press the WAVEFORM TEST "B" switch corresponding to the first number adjacent to SWITCH SETTING B (figure 3) which corresponds to the selected output pin (switch number 7 in this example). WAVEFORM TEST display "A" changes to (01).**

**h. Observe the three TEST indicators on the front panel and determine the outcome of the circuit being tested. The two possible indications are explained below:**

> **1. GO indicator lights green - circuit being tested checks good for this measurement and the operator should continue with the next step.**

**j. Change both IN/OUT SELECTOR switches to the next output pin number located on the waveform chart either adjacent to the output just tested or, if there is no adjacent number, to the next output pin number directly below the output pin just tested.**

**ote**

**A # symbol-in the last "B" switch setting position indicates that a GO test result should occur after "B" switch "#" is depressed. If a NO-GO indication is observed after pressing "B" switch "#", the circuit being tested has malfunctioned.**

**k. Press WAVEFORM TEST switch B for each pair of corresponding SWITCH SETTING numbers. Continue this procedure until all settings for a given OutPut pin have been carried out and all test indications have been GO. Repeat steps (j .) and (k.) until all output pins and corresponding SWITCH SETTINGS have been tested.**

<span id="page-12-0"></span>**1. Rotate the card reader handle counter-clockwise to the full open position, remove the program card from the card reader slot and insert the test card into the appropriate plastic card holder.**

**m. Determine whether or not the card under test requires additional testing using another program test card. If additional testing is required, repeat steps (a.) through (m.) for the additional test (s) . If no further testing is required, remove the tested printed circuit card from the card adapter.**

# **Note In some instances, the GO/NO-GO test documentation may skip "A" display counts to enable the operator to ignore "don't care" transitions in the waveform under test. For example, consider the following:**

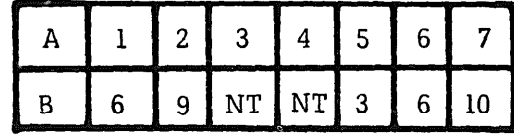

**Where NT = NO TEST**

**The operator would press the "B" switches in the following sequence: B-6 (A=1), B-9 (A=2), B-3 three times (steps A to count 5) B-6 (A=6), B-10 (A=7) .**

### **JUMPERS**

#### **SPECIAL CONSIDERATIONS**

**Jumpers are required occasionally while performing tests on printed circuit cards for bypassing passive components or otherwise routing DC voltages within the card-under-test. These jumpers should be carefully placed on the card-undertest prior to inserting the program card (energizing the Card Tester) into the Card Tester and should be checked to ensure proper placement. Information concerning placement of jumpers is located in the notes at the bottom of the appropriate waveform test diagram and on the schematics or logic diagrams.**

#### **+ 5V EXT POWER SUPPLY ADJUSTMENT**

**Four power supply output voltages are available in the Card Tester which can be applied to the card-under-test. Three of these power supplies are controlled should be taken to adjust the output voltage within ± 100 millivolts of the Erroneous readings caused by maladjusted power supply voltages is**

**by the program test card and the fourth, the +5 Volt EXT power supply, is adjusted by the operator according to the individual test programs. When adjusting the +5V EXT power supply to accommodate different printed circuit card families, care recommended voltage. Exceeding the 100 millivolt tolerance can cause erroneous readings on the Card Tester GO/NO-GO indicators, as described below. normally due to the RC timing circuits present on many cards. A large voltage variation in either direction will cause a significant change in the duration of the timed interval, and may result in an erroneous "B" switch count. This phenomena is illustrated in Figure 4, along with the timing variations imposed by the tolerances on the resistor and capacitor values. The curves were generated for the circuit shown in figure 4. The switching threshold of gate Y was found**

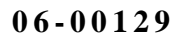

<span id="page-13-0"></span>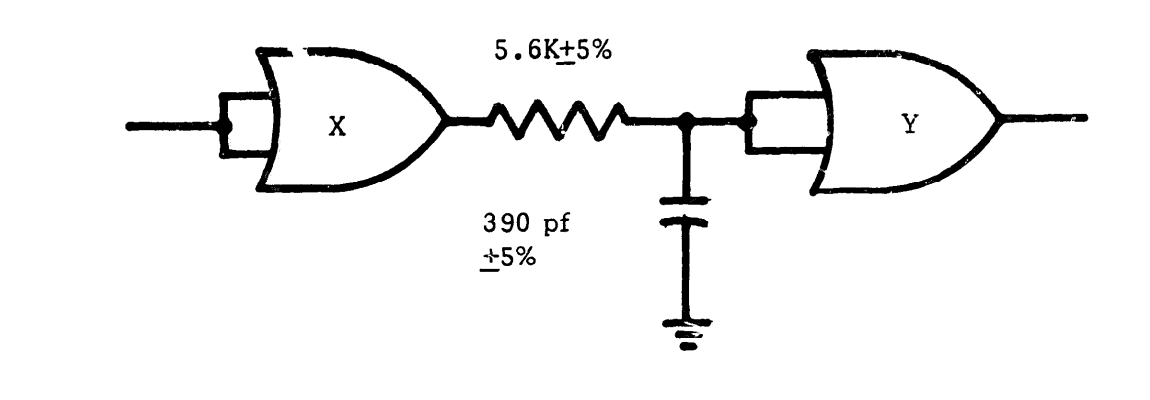

**Figure 4. Typical RC Network**

**to remain nearly constant at approximately 2.0 volts as the supply voltage was varied from 4 ,50 to 5 .00 volts.**

**It is seen-in Figure 5 that with Vcc = 4.75 and nominal RC values, Gate Y will switch 1.68 usec after the' output of Gate X goes to the high state. With VCC = 5.00 and the resistor and capacitor values at the low end of the tolerance range, Gate Y will delay 1.43 usec before switching. With Vcc = 4.50 and the timing components at the high end of the tolerance range, Gate Y will delay 2.05 usec before switching. Thus. it is seen that for curves A and B, a "B" switch count of 2 would be obtained; while an erroneous "B" switch count of 3 would be obtained for the conditions represented by curve C.**

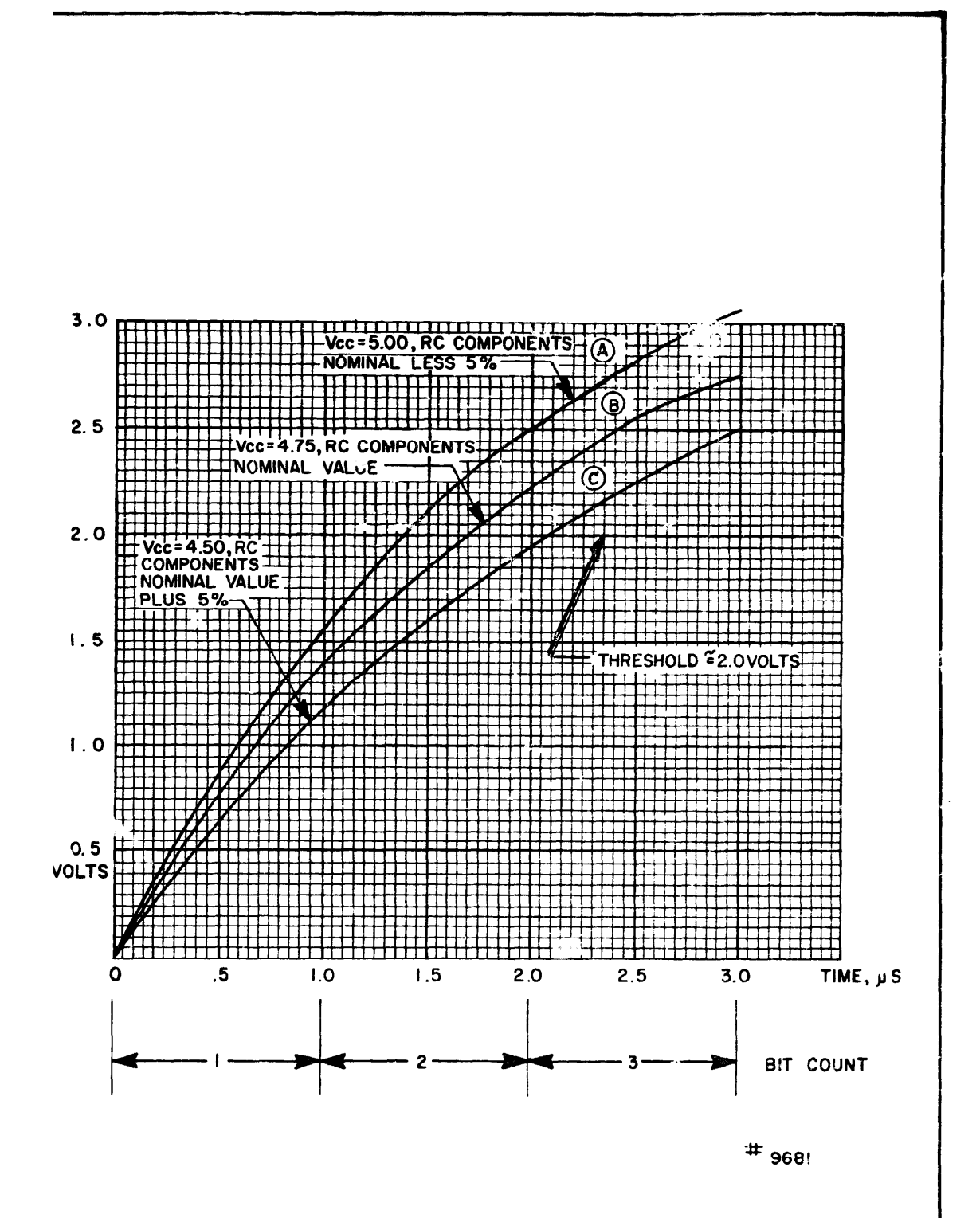

**Figure 5. Voltage Tolerance Versus Time Delay Chart**

<span id="page-14-0"></span>For cases where the time delay circuit is isolated from other circuitry it would usually be possible to program around the problem discussed above. However on many cards, several timing circuits operate in series such that while one programming technique may provide a wide margin of safety for one circuit in the series, it may reduce the margin **of safety for another** timing circuit in the series. **Therefore** it is desirable to reduce the magnitude of error of the controllable **variables such as supply voltage which determine the duration of the timed intervals.**

#### Note

**The above conditions also affect the pulse duration of slivers (spikes)** noted in some program waveforms. These spikes are not tested by the Card Tester (too narrow for detection) and are not critical with respect to the logic circuit operation. In most cases the spikes are less than l0 nanoseconds in duration and in some cases are hardly discernable from one Card Tester to the next.

#### **PRINTED CIRCUIT CARD ADAPTERS**

Several printed circuit card adapters are available to interconnect between the Card Tester and various printed circuit card families contained in this manual. Following is a cross-reference table of the individual card adapters and associated printed circuit card family. Pin number cross-reference and **card adapter identifica**tion for individual PC card adapters are provided in the following tables and illustrations.

## Table 1. Printed Circuit Card **Adapters**

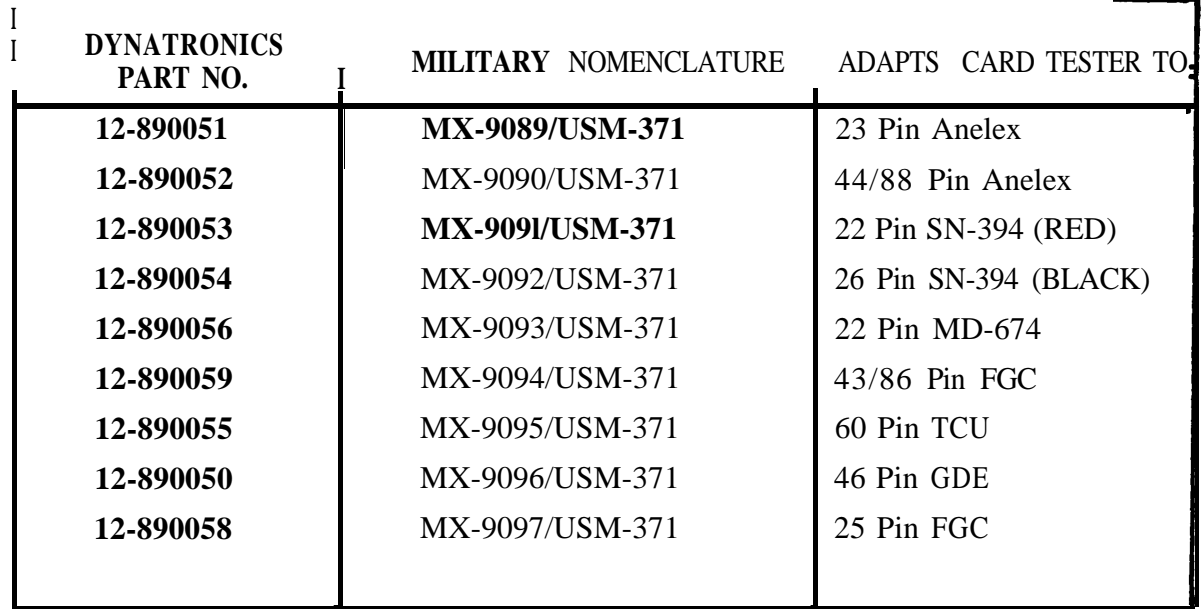

#### PRINTED CIRCUIT CARD ADAPTERS MX-908S/USM-371

<span id="page-15-0"></span>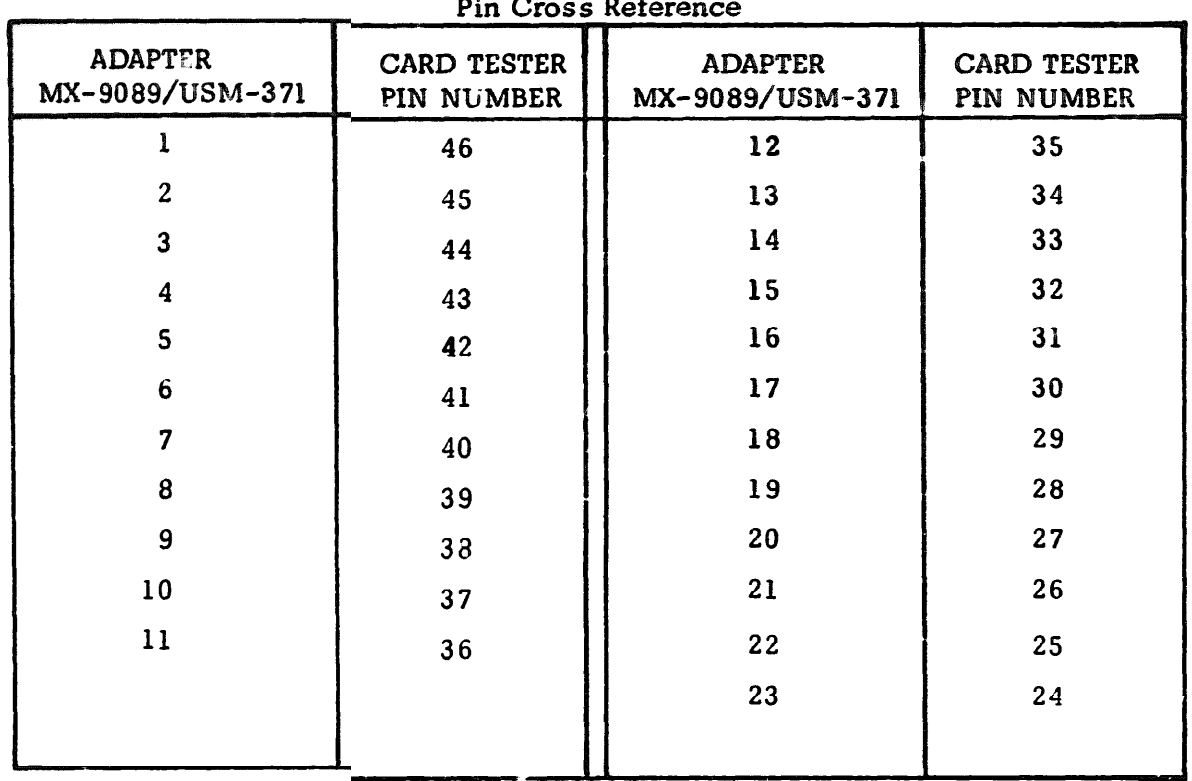

# Table 2. Printed Circuit Card Adapter MX-9089/USM-371

# 06-000129

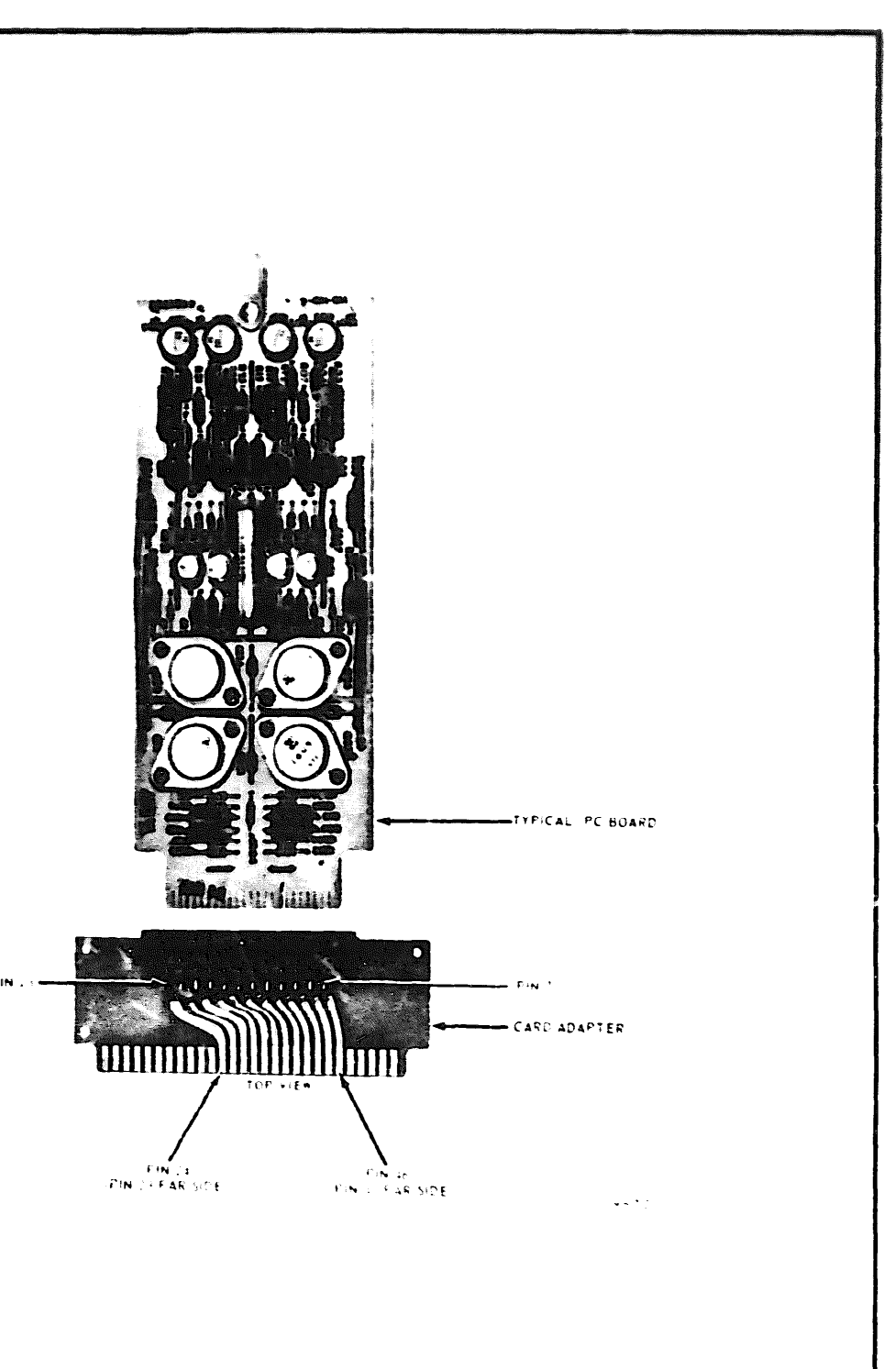

Figure 6. Printed Circuit Card Adapter MX-9089/USM-371 (23 Pin Anelex)

#### <span id="page-16-0"></span>Table 3. Printed Circuit Card Adapter MX-9090/USM-371 Pin Cross Reference ADAPTER CARD TESTER **ADAPTER CARD TESTER** MX-9090/USM-371 PIN NUMBER MX-9090/USM-371 PIN NUMBER  $\mathbf{I}$  $\overline{2}$  $\mathbf{3}$  $\boldsymbol{4}$  $5\overline{)}$  $6\phantom{1}$  $\overline{7}$  $\overline{9}$  $32<sub>2</sub>$  $\boldsymbol{8}$  $6\overline{6}$  $\overline{4}$  $\overline{2}$  $20\,$  $40\,$

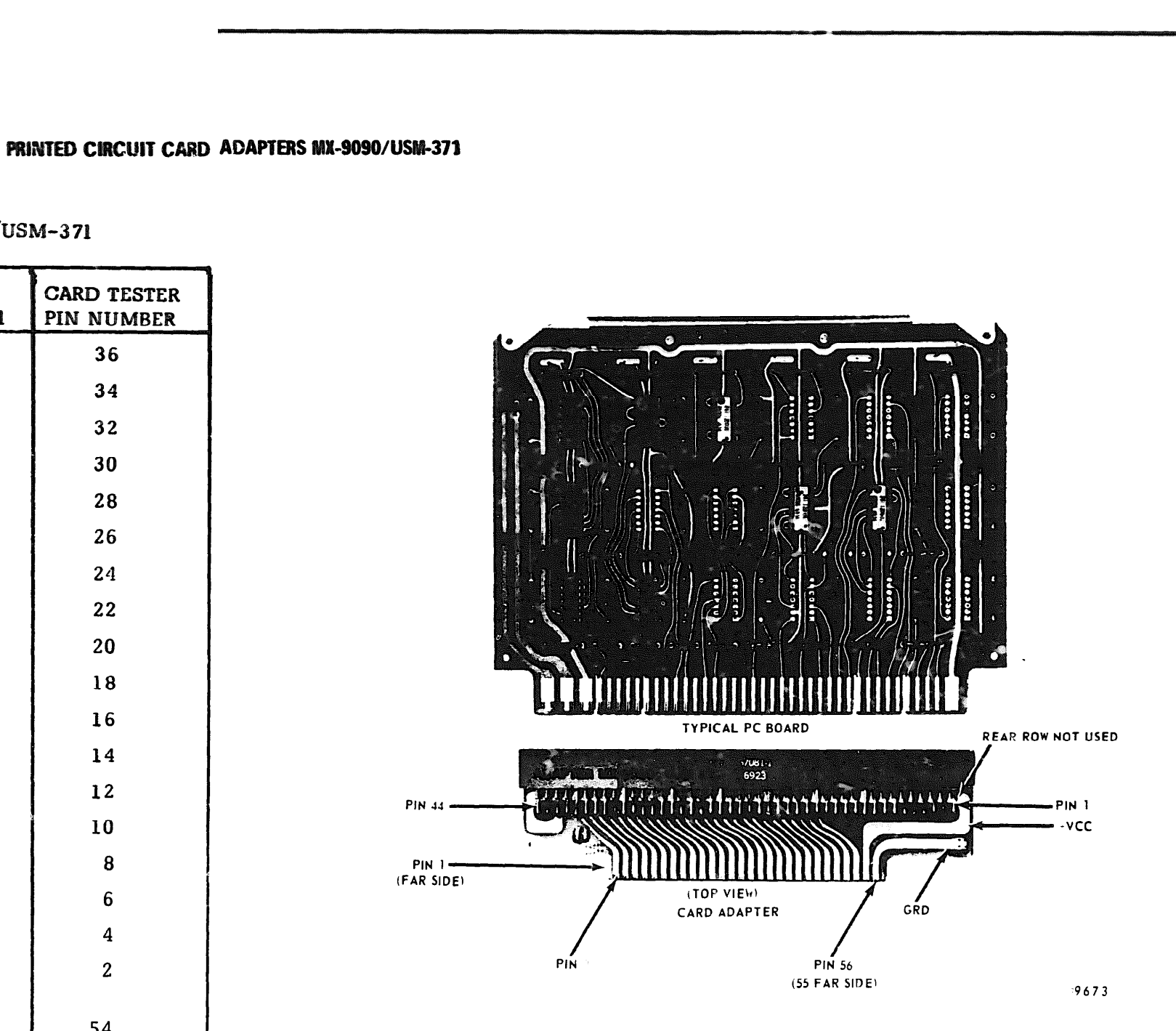

Figure 7. Printed Circuit Card Adapter MX-9090/USM-371 (44/88 Pin Anelex)

1 2

 $\mathcal{A}^{\pm}$ 

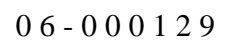

## PRINTED CIRCUIT CARD ADAPTERS MX-9091/USM-371

<span id="page-17-0"></span>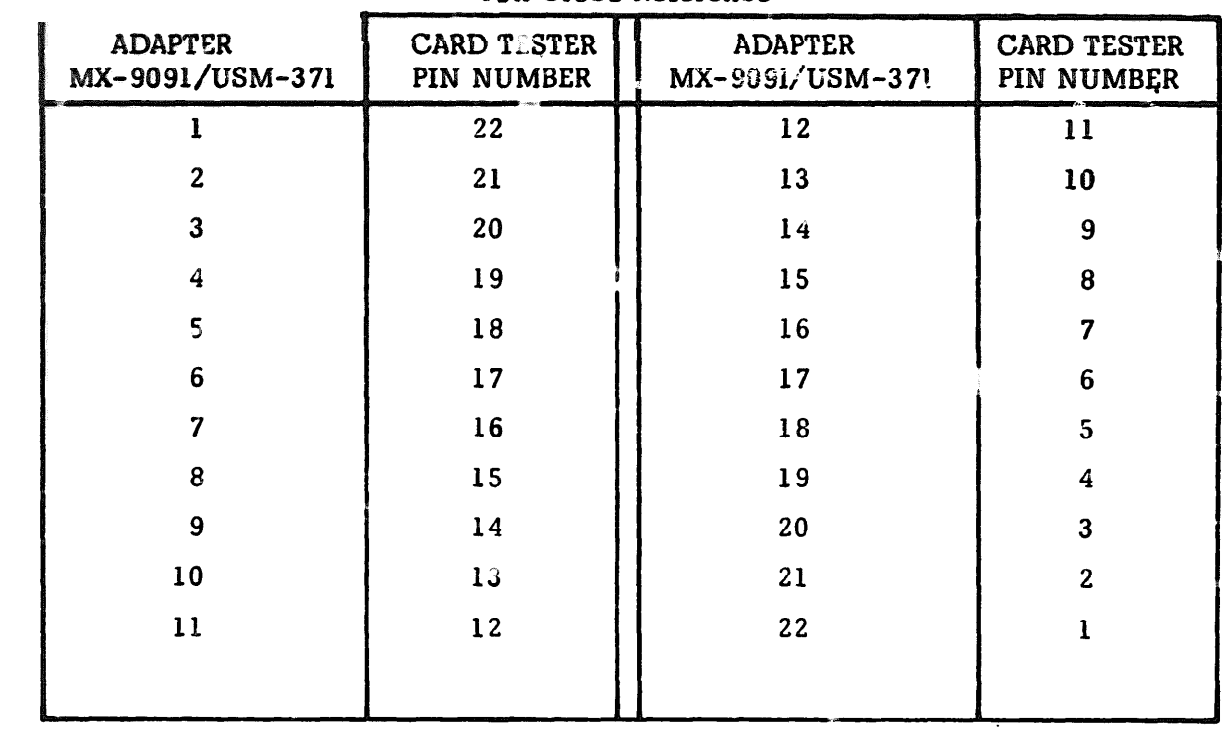

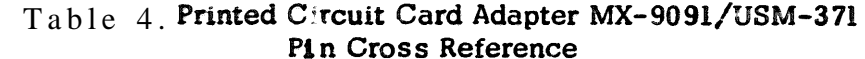

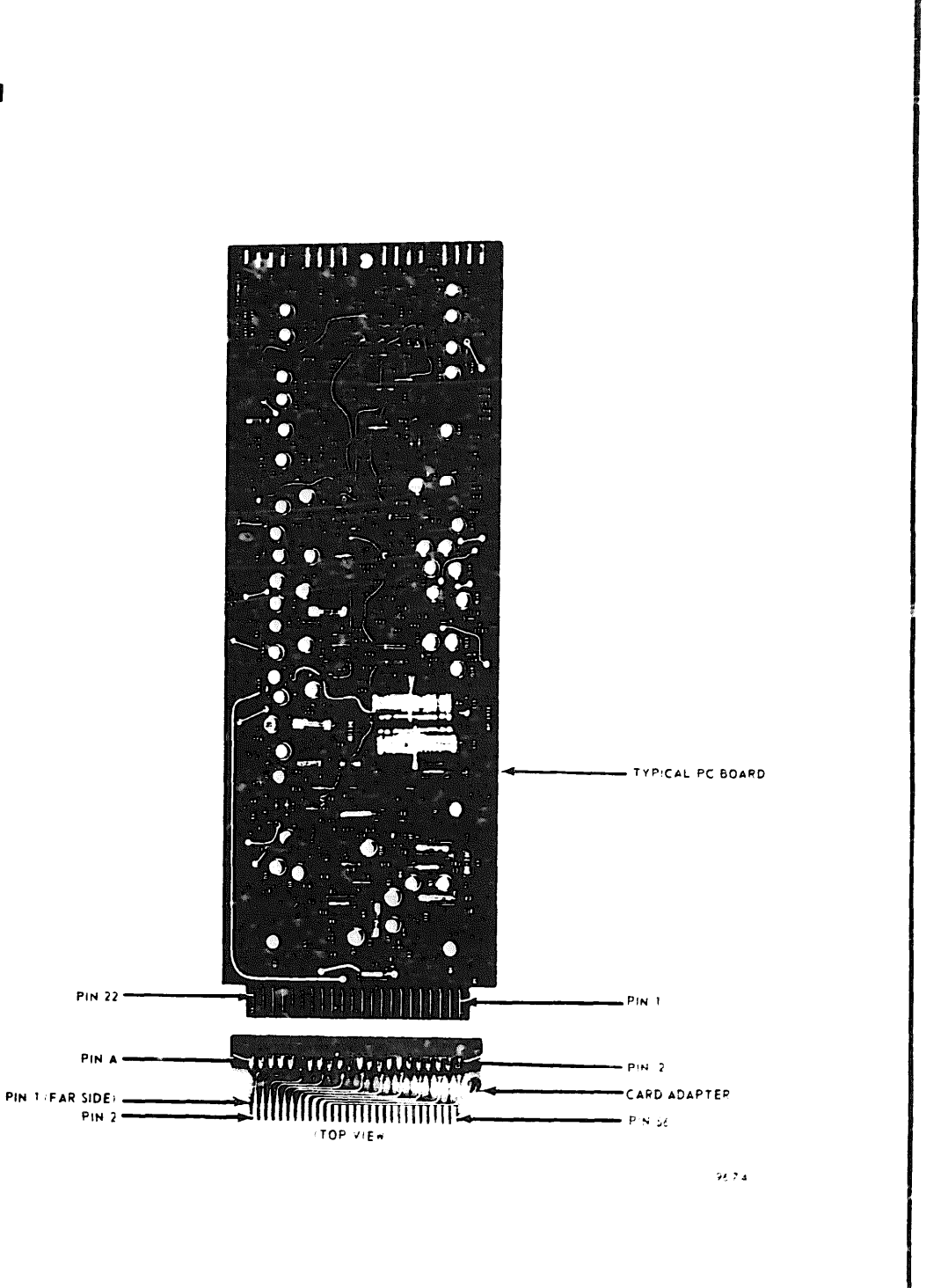

Figure 8, Printed Circuit Card Adapter MX-9091/USM-371 22 Pin SN-394 (Red)

<span id="page-18-0"></span>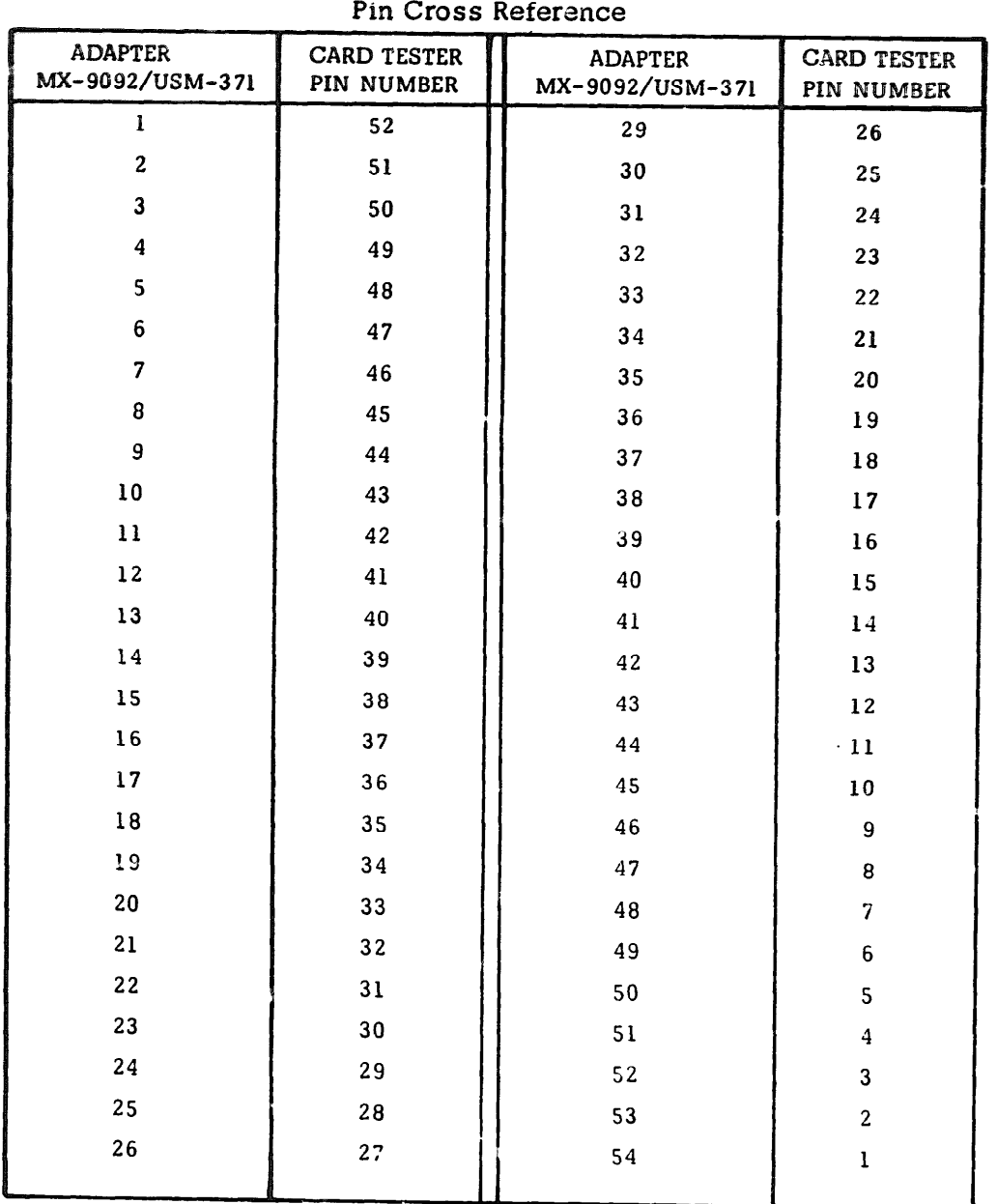

# Table 5. Printed Circuit Card Adapter MX-9092/USM-371

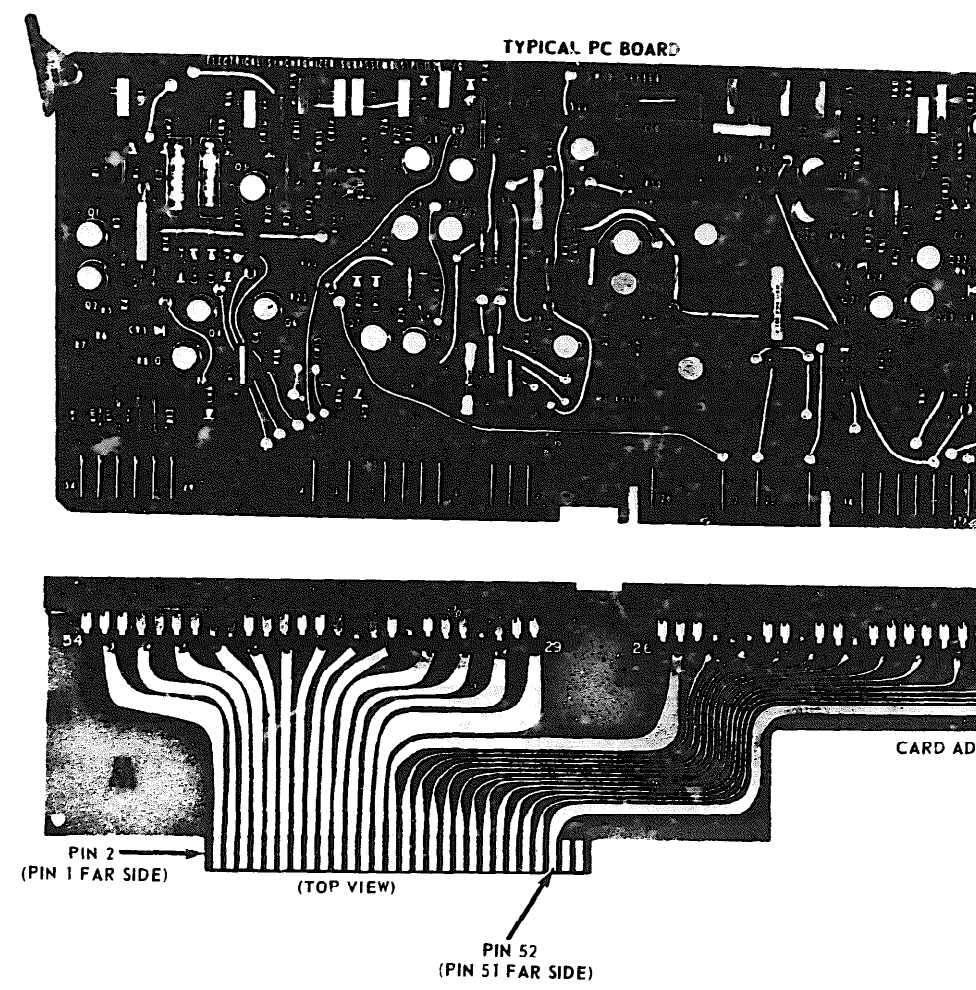

PRINTED CIRCUIT CARD ADAPTERS MX-9092/USM-371

Figure 9. Printed Circuit Card Adapter MX-9092/USM-371 26 Pin SN-394 (Black)

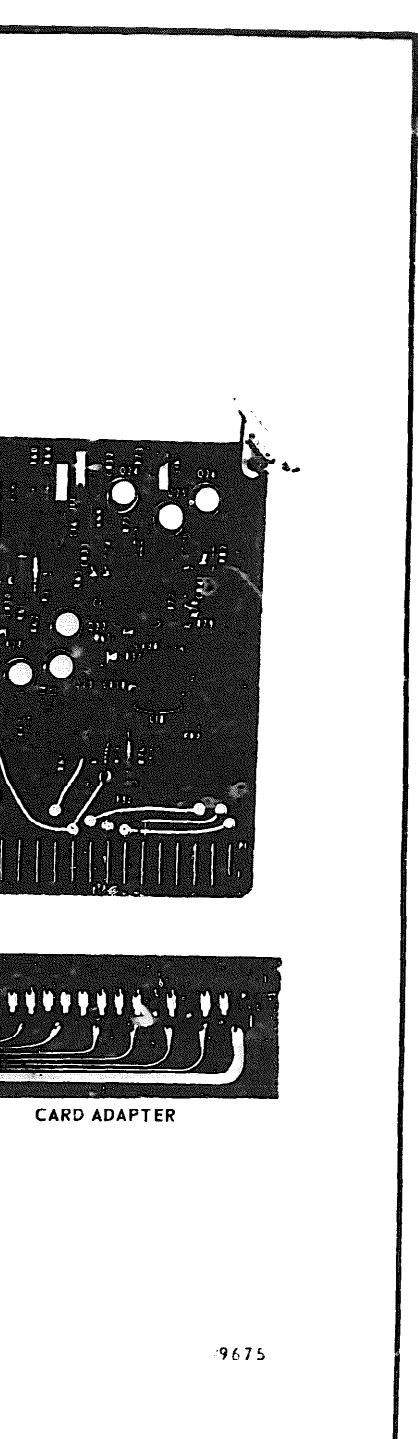

# PRINTED CIRCUIT CARD ADAPTERS MX-9093/USM-371

<span id="page-19-0"></span>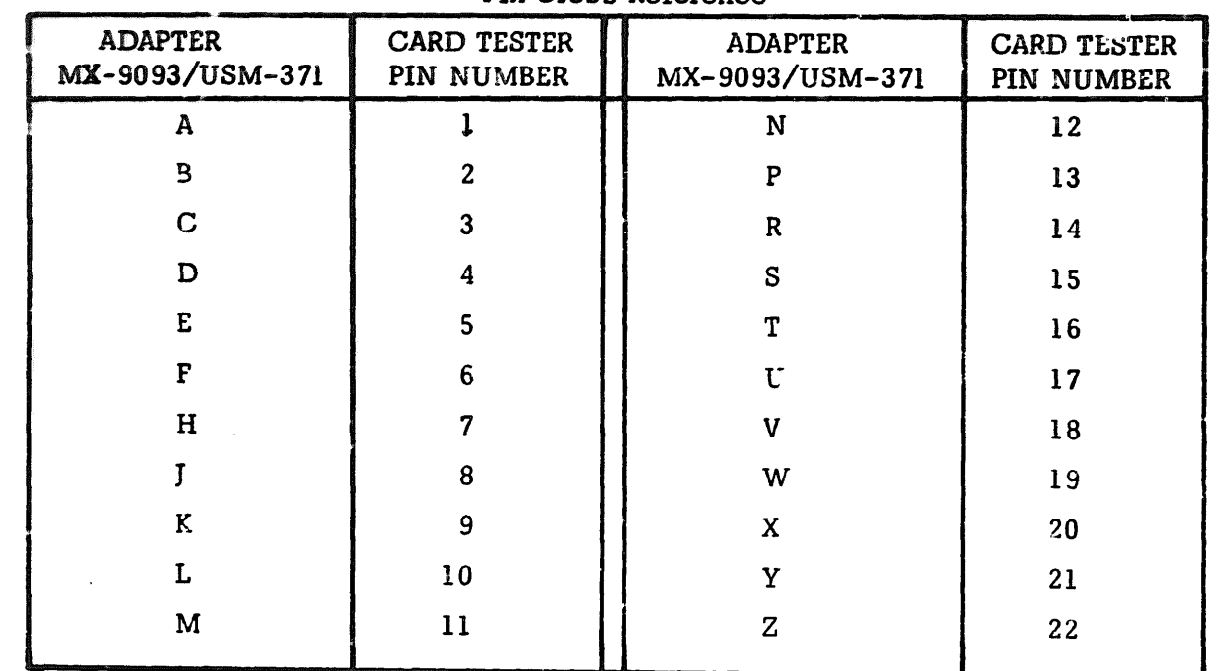

# Table 6. Printed Circuit Card Adapter MX-9093/USM-371<br>Pin Cross Reference

 $\overline{\text{AG, I, O, Q - omitted}}$ 

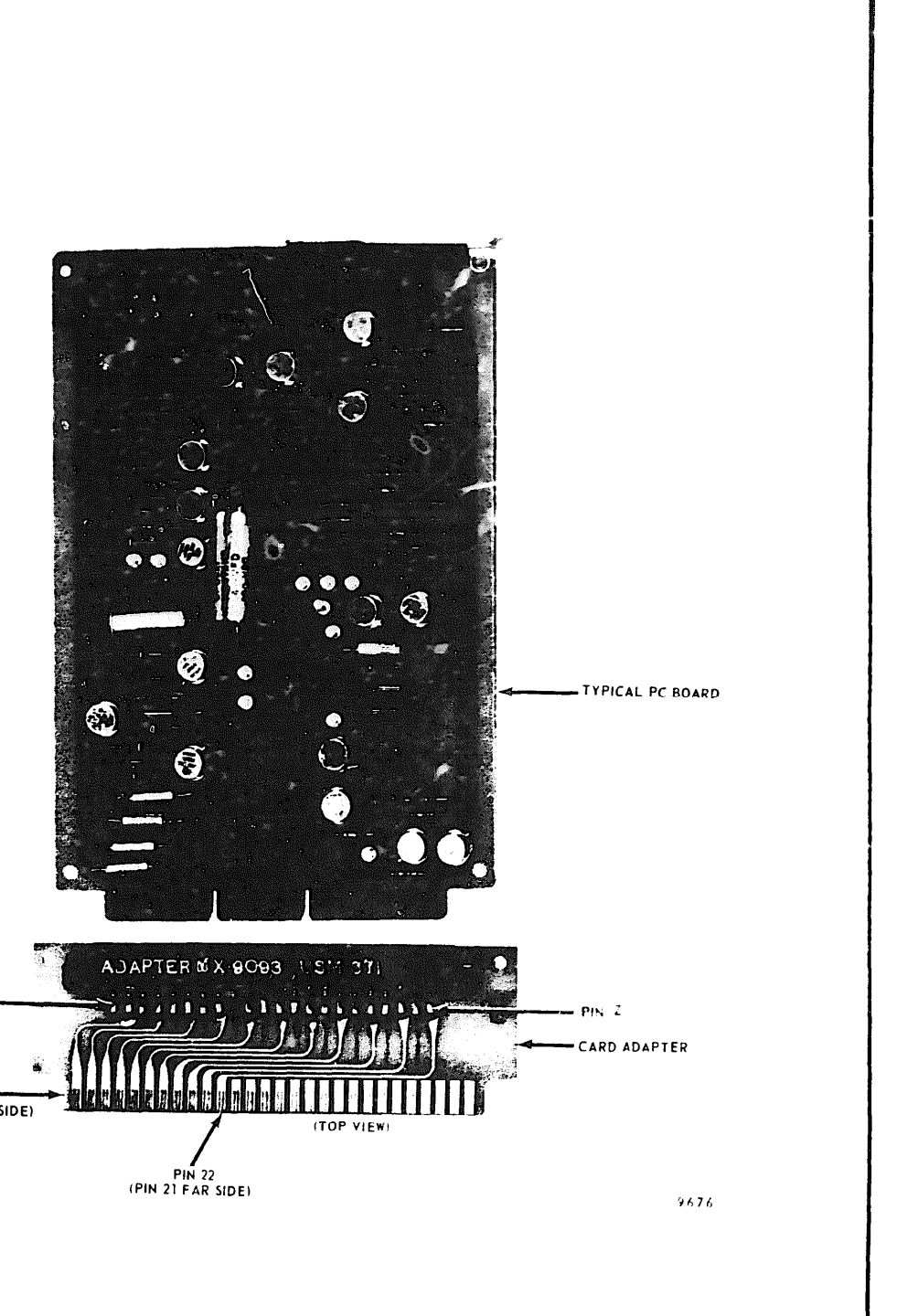

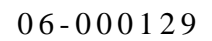

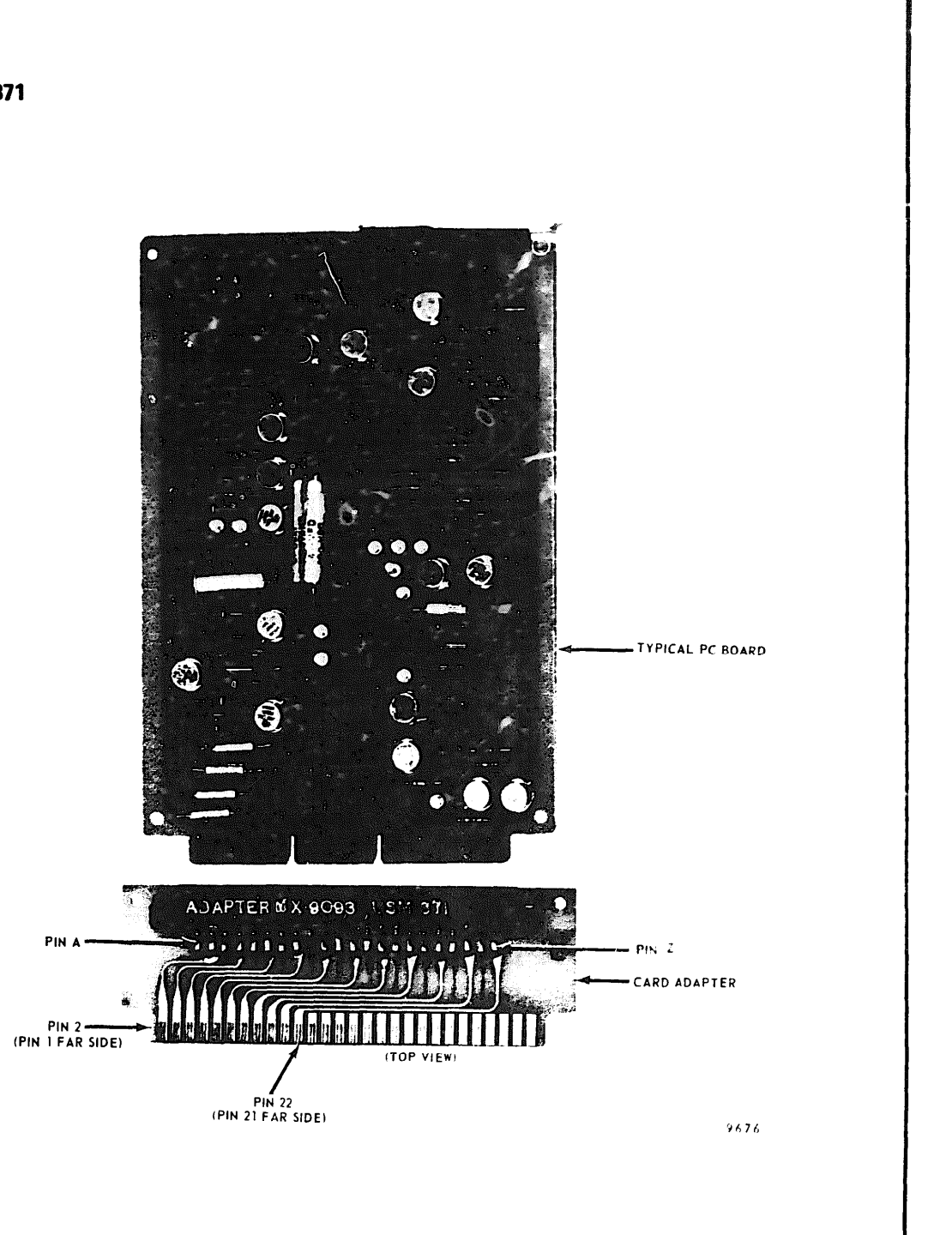

Figure 10. Printed Circuit Card Adapter MX-9093/USM-371 22 Pin MD-674

# PRINTED CIRCUIT CARD ADAPTIERS MX-9094/USM-371

<span id="page-20-0"></span>

| <b>ADAPTER</b><br>MX-9094/USM-371 | <b>CARD TESTER</b><br>PIN NUMBER | ADAPTER<br>MX-9094/USM-371 | <b>CARD TESTER</b><br>PIN NUMBER |
|-----------------------------------|----------------------------------|----------------------------|----------------------------------|
| 1                                 | $\mathbf{I}$                     | 45                         | 23                               |
| 3                                 | $\mathbf 2$                      | 47                         | 24                               |
| 5                                 | 3                                | 49                         | 25                               |
| $\overline{7}$                    | $\pmb{4}$                        | 51                         | 26                               |
| 9                                 | 5                                | 53                         | 27                               |
| 11                                | $\bf 6$                          | 55                         | 28                               |
| 13                                | $\overline{7}$                   | 57                         | 29                               |
| $15\,$                            | $\bf8$                           | 59                         | 30                               |
| 17                                | 9                                | 61                         | 31                               |
| 19                                | 10                               | 63                         | 32                               |
| 21                                | 11                               | 65                         | 33                               |
| 23                                | $12\,$                           | 67                         | 34                               |
| 25                                | 13                               | 69                         | 35                               |
| $27\,$                            | 14                               | 71                         | 36                               |
| 29                                | 15                               | 73                         | 37                               |
| 31                                | 16                               | 75                         | 38                               |
| 33                                | 17                               | 77                         | 39                               |
| 35                                | $1\,8$                           | 79                         | 40                               |
| 37                                | 19                               | 81                         | 41                               |
| 39                                | $20\,$                           | 83                         | 42                               |
| 41                                | 21                               | 85                         | 43                               |
| 43                                | 22                               |                            |                                  |
|                                   |                                  |                            |                                  |
|                                   |                                  |                            |                                  |

Table 7. Printed Circuit Card Adapter MX-9094/USM-371<br>Pin Cross Reference

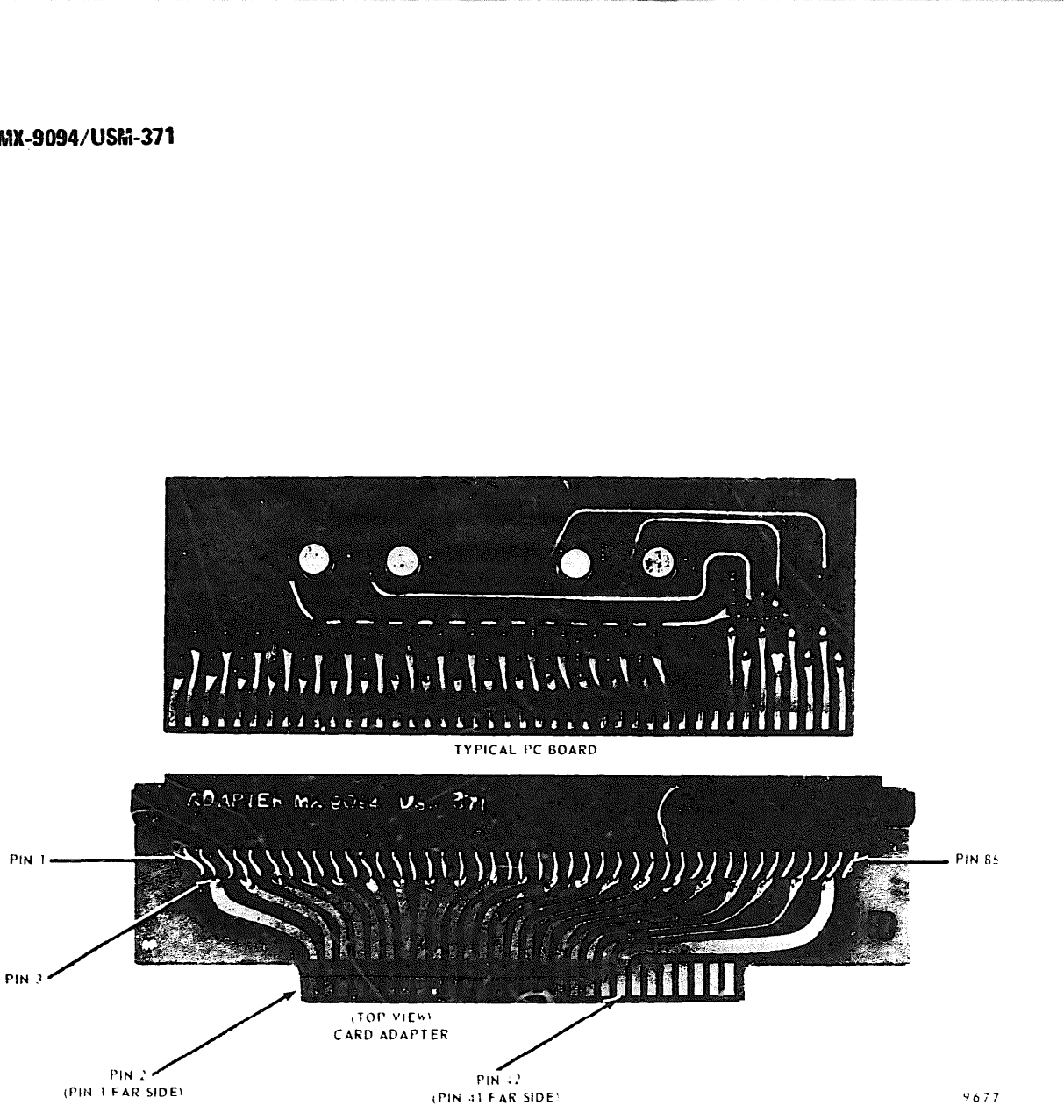

Figure 11, Printed Circuit Card Adapter MX-9094/USM-371 43/86 Pin FGC

 $\sim$ 

# PRINTED CIRCUIT CARD ADAPTERS MX-9095/USM-371

<span id="page-21-0"></span>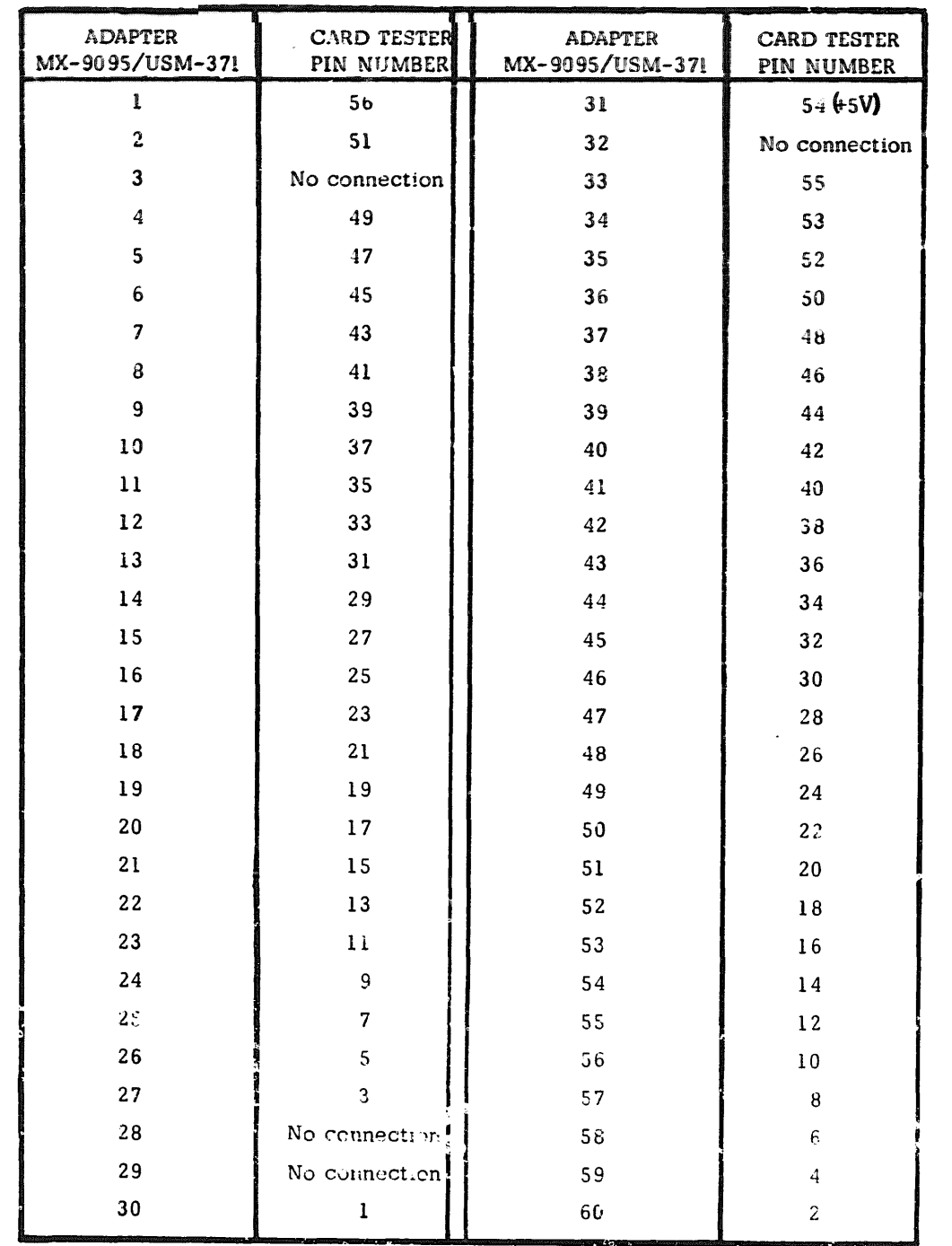

# Table 8. Printed Circuit Card Adapter MX-9095/USM-371<br>Pin Cross Reference

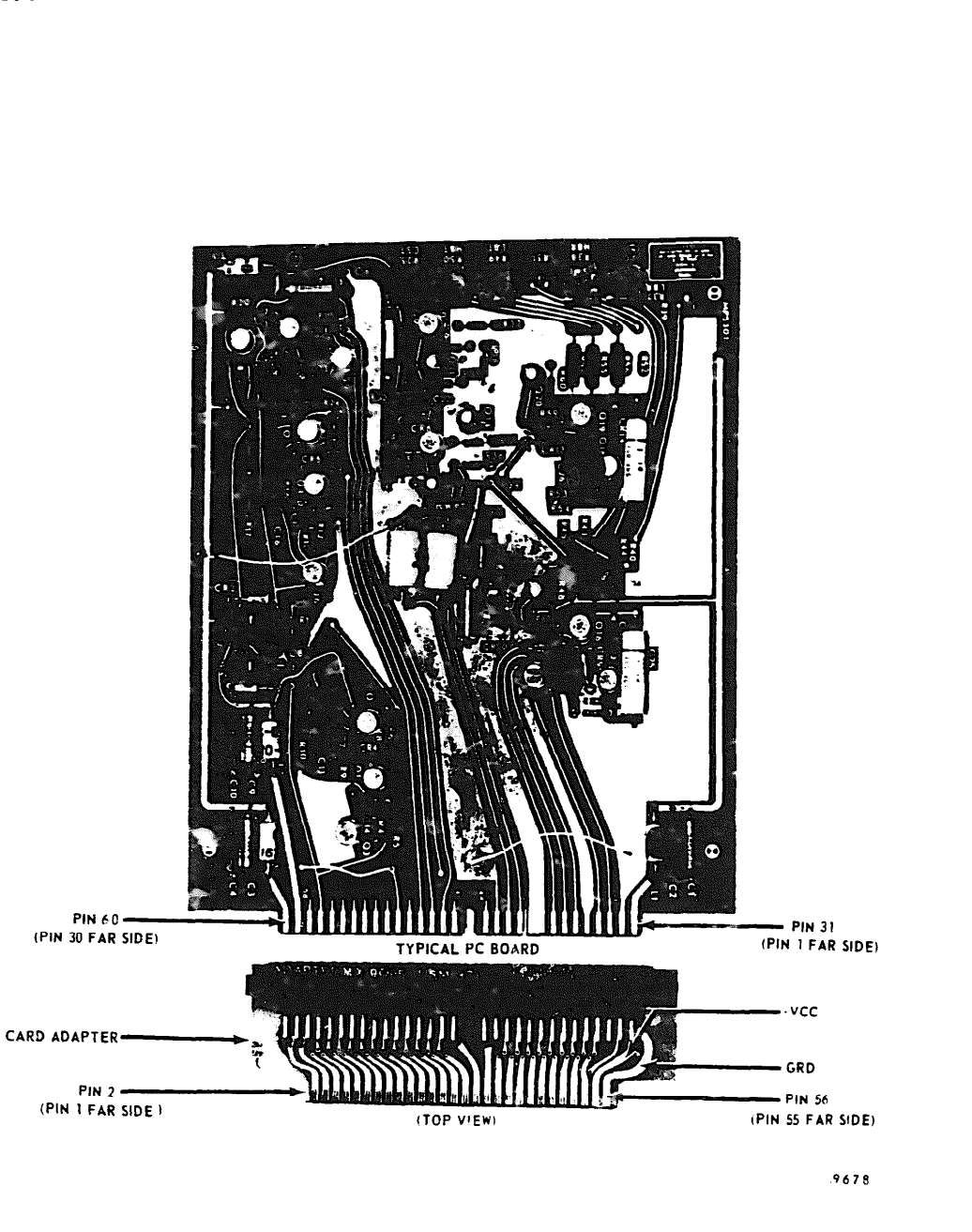

## 06-000129

Figure 12. Printed Circuit Card Adapter MX-9095/USM-371 60 Pin TCU

## FRINTED CIRCUIT CARD ADAPTERS MX-9096/USM-371

<span id="page-22-0"></span>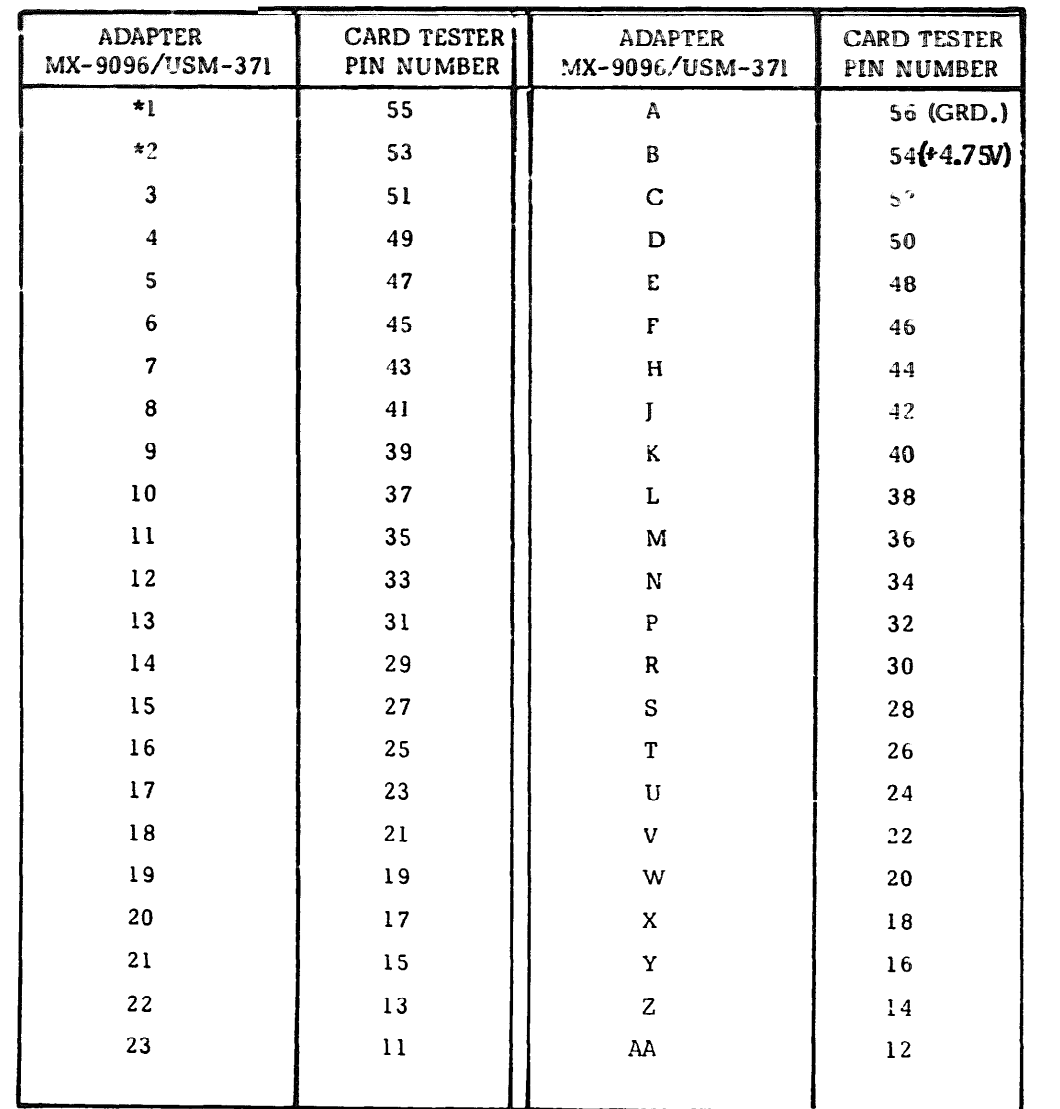

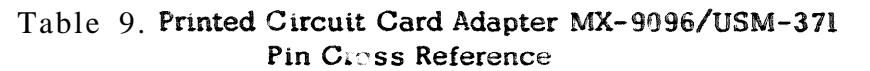

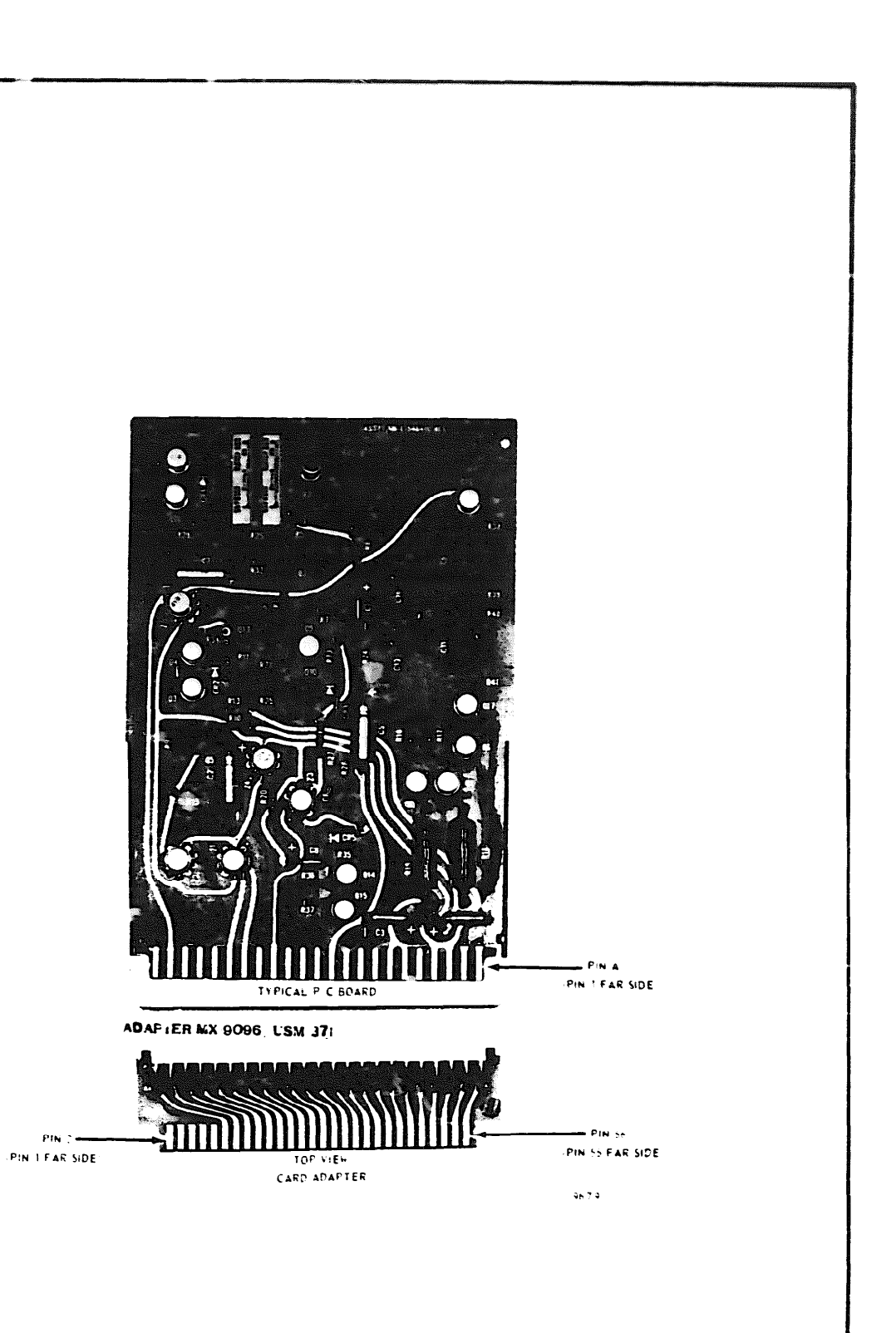

\* If these pins are Power/GRD they are tied to +4.5V/GRD on Autodin Card itself.

Figure 13. Printed Circuit Card Adapter MX-9096/USM-371 46 Pin GDE

## **PRINTED CIRCUIT CARD ADAPTEFS MX-9097/USM-371**

<span id="page-23-0"></span>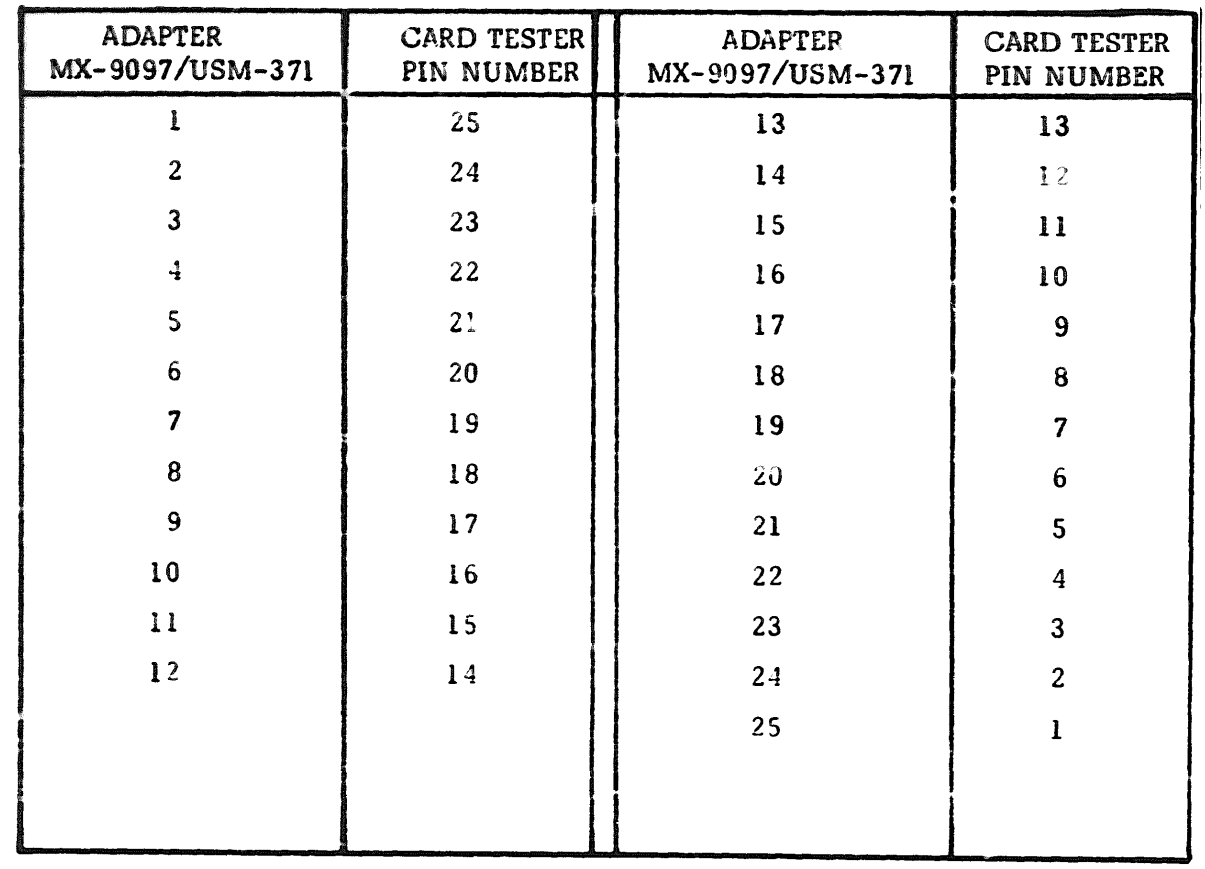

## Table 10. Printed Circuit Card Adapter MX-9097/USM-371 Pin Cross Reference

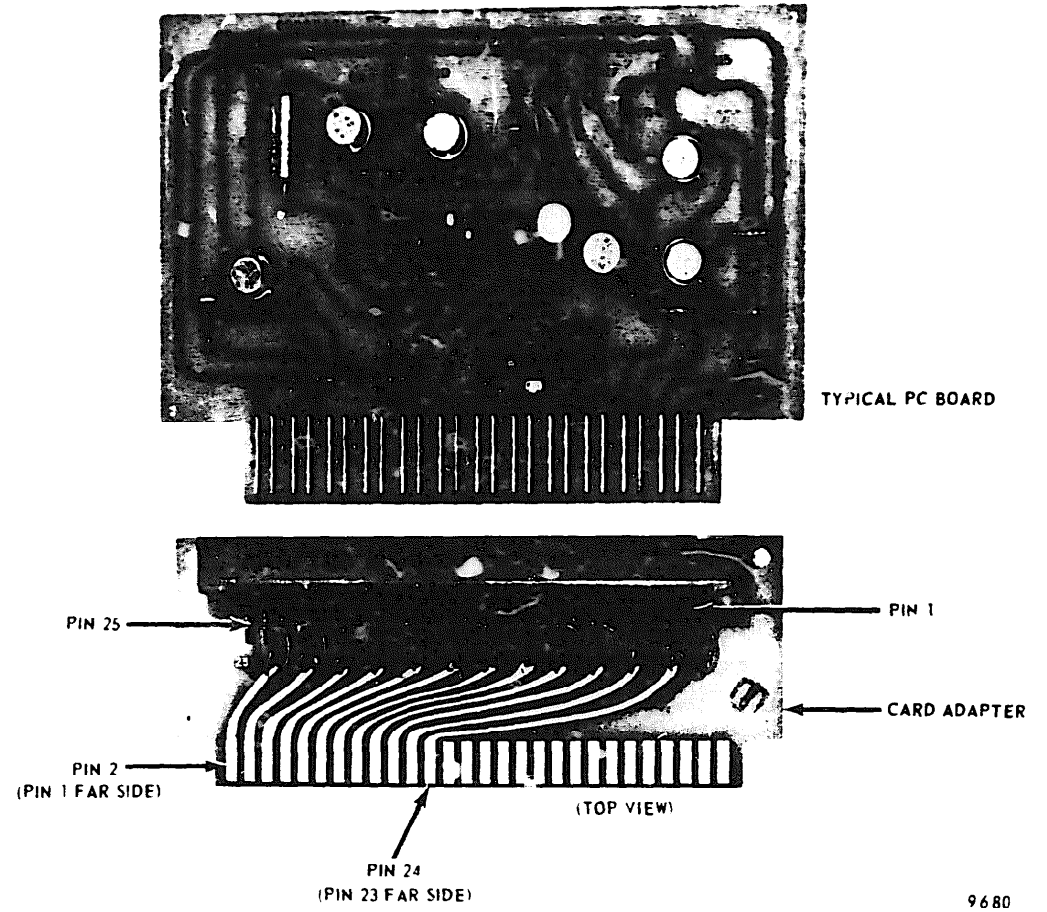

06-000129

Figure 14. Printed Circuit Card Adapter MX-9097/USM-371 25 Pin FGC

<span id="page-24-0"></span>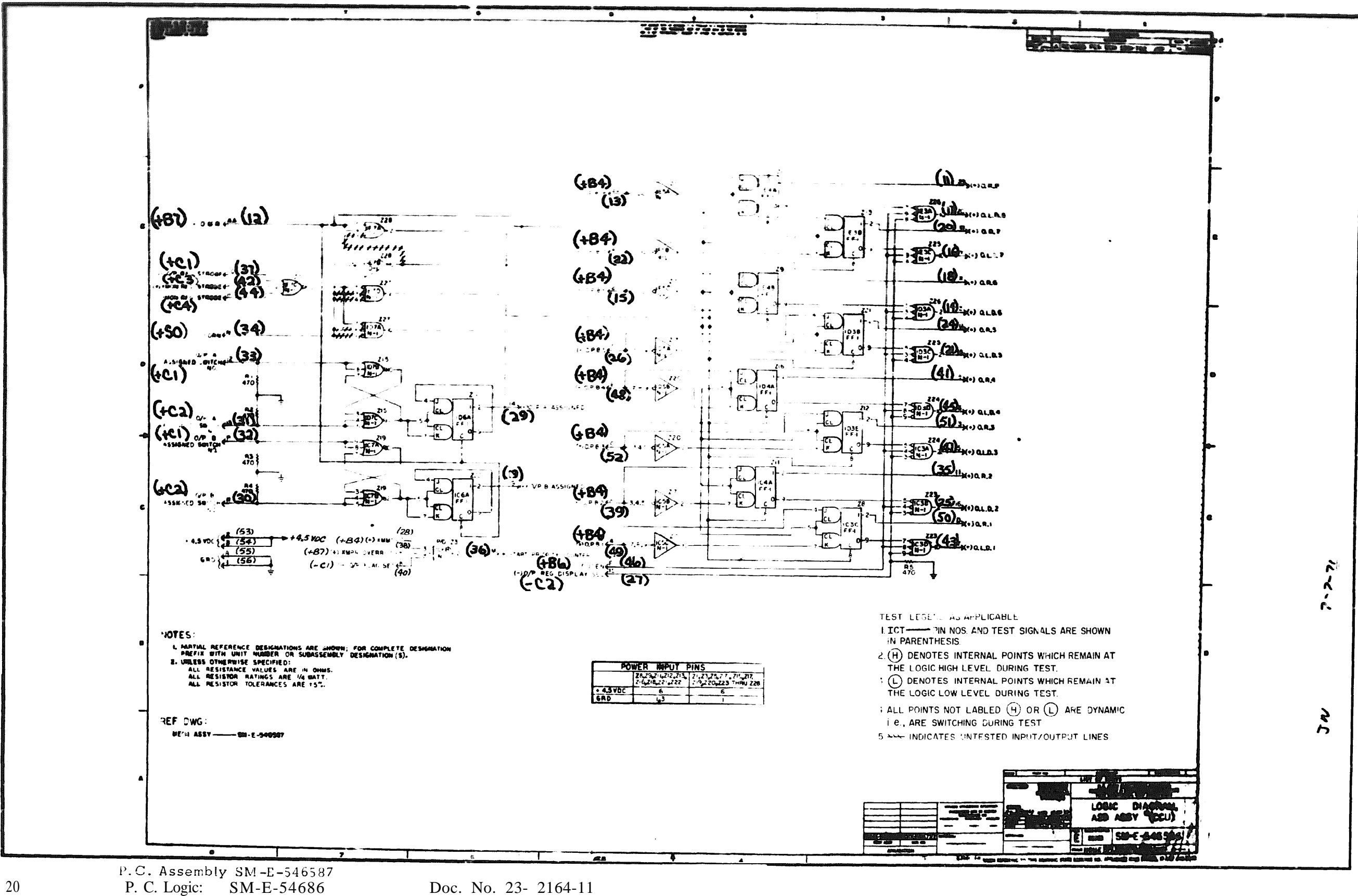

<span id="page-25-0"></span>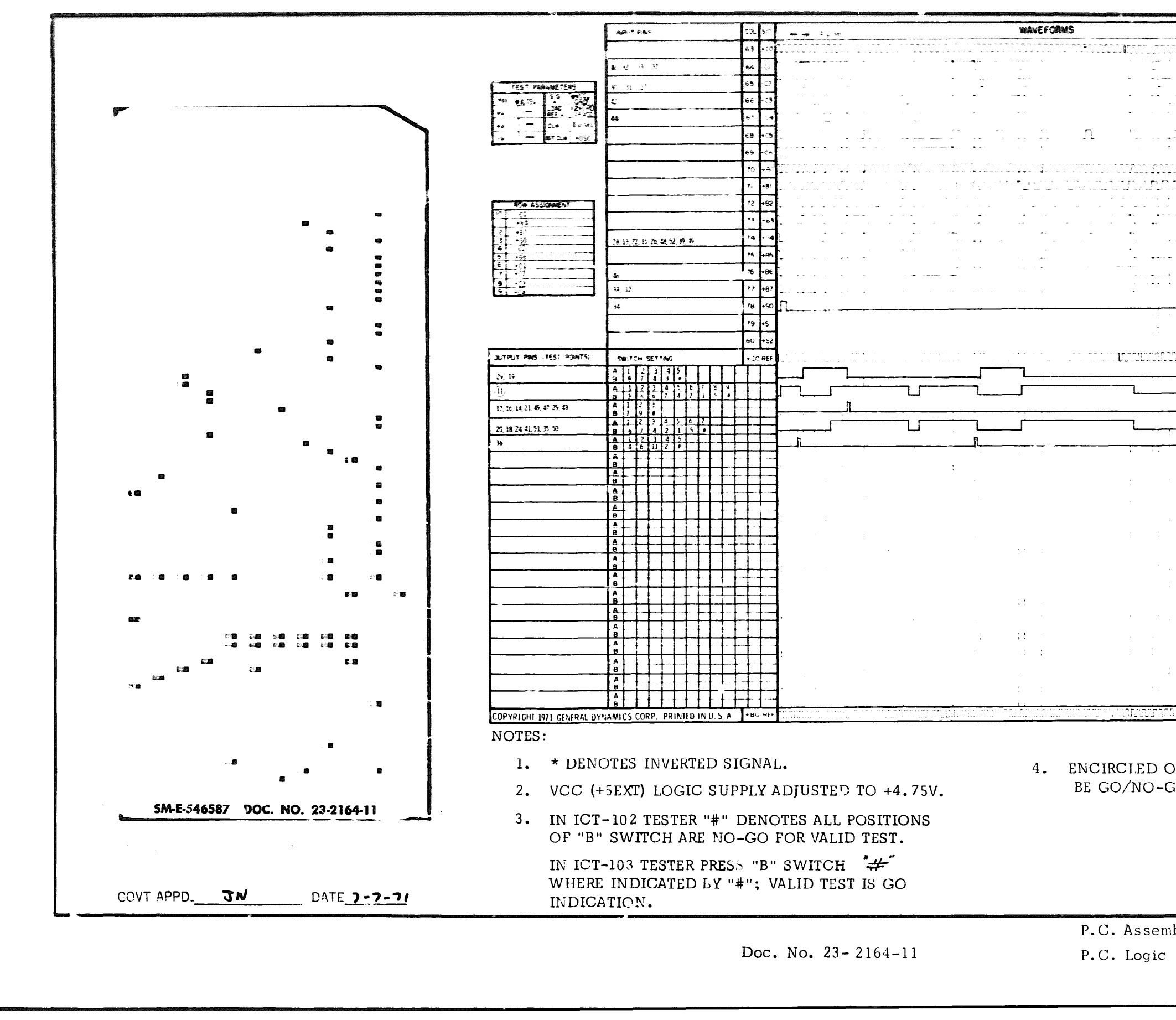

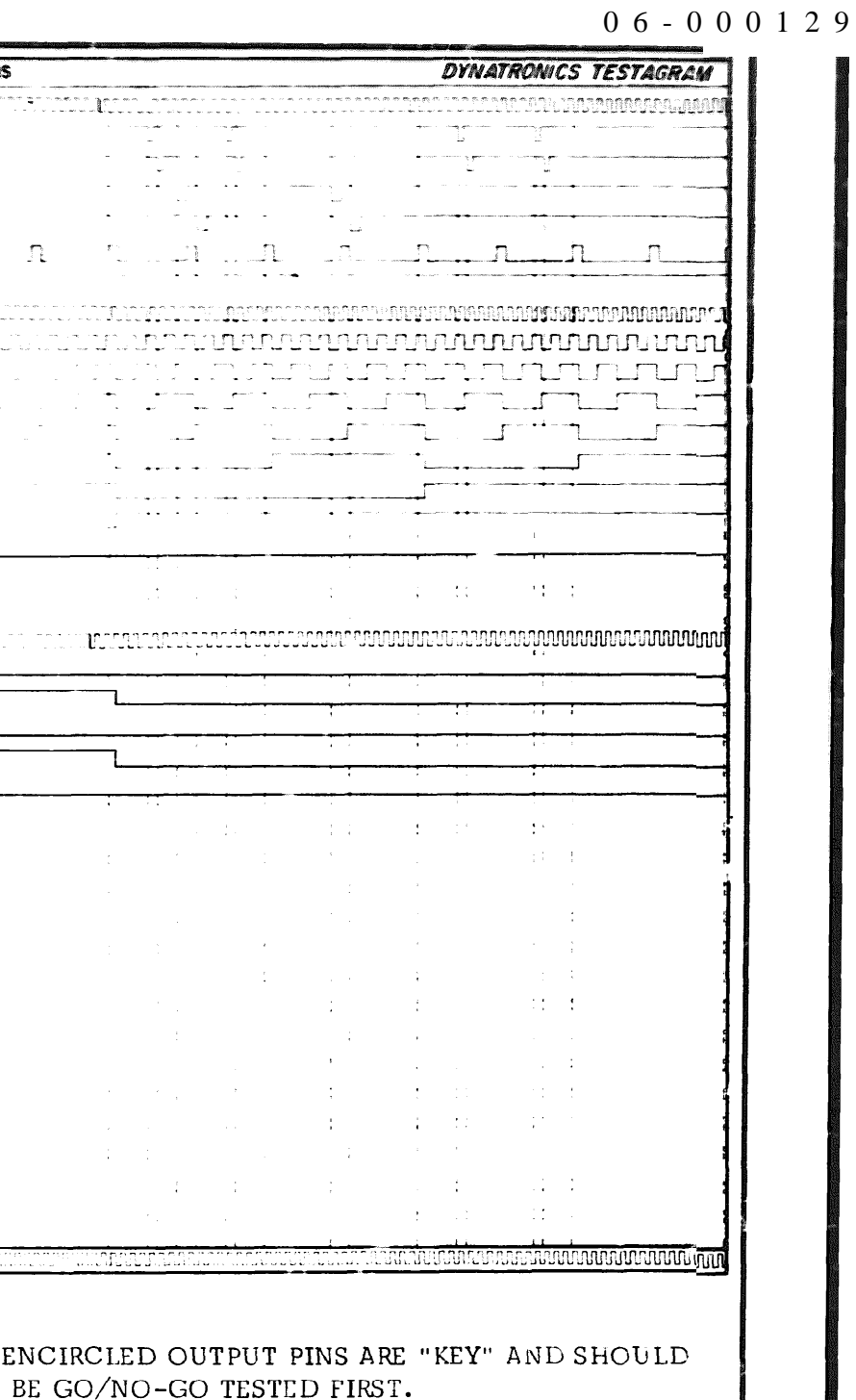

P.C. Assembly SM-E-546587 P.C. Logic SM-E-546586

<span id="page-26-0"></span>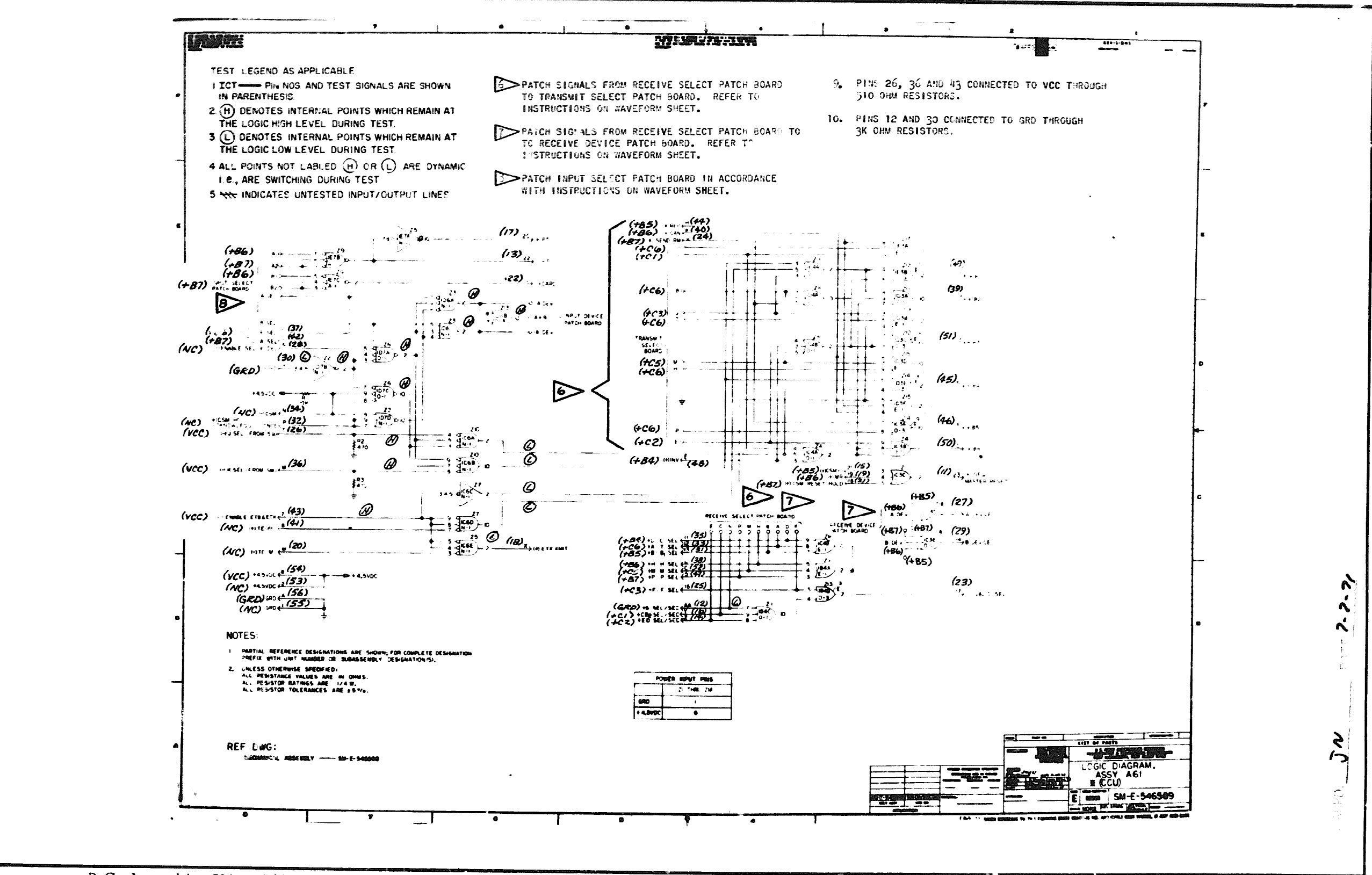

P.C. Assembly SM-E-546590

22 P.C. Logic SM-E-546589 Doc. No. 23-2165-12

<span id="page-27-0"></span>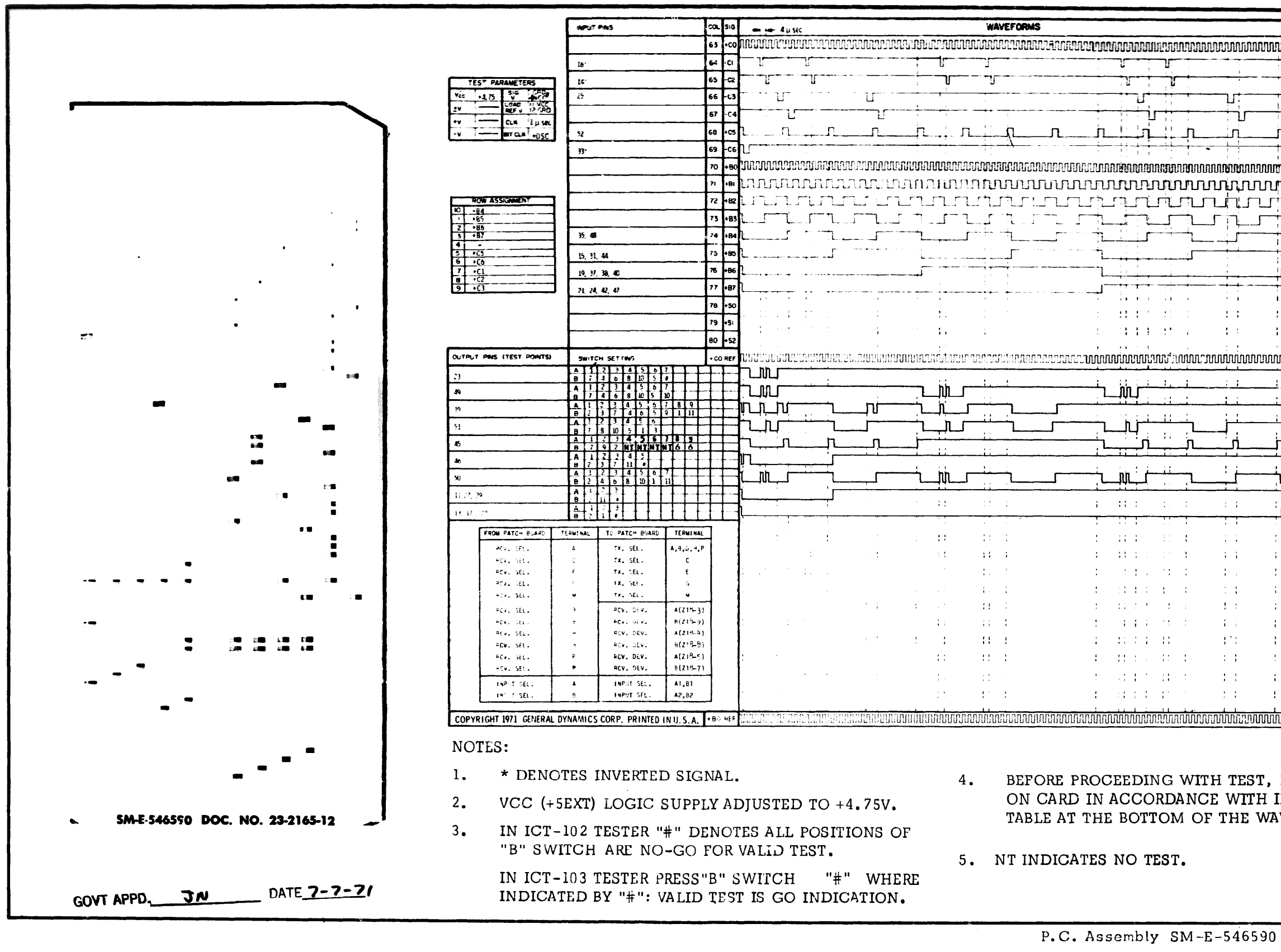

Doc. No. 23-2165-12

P.C. Logic SM-E-546589

## 06-000129

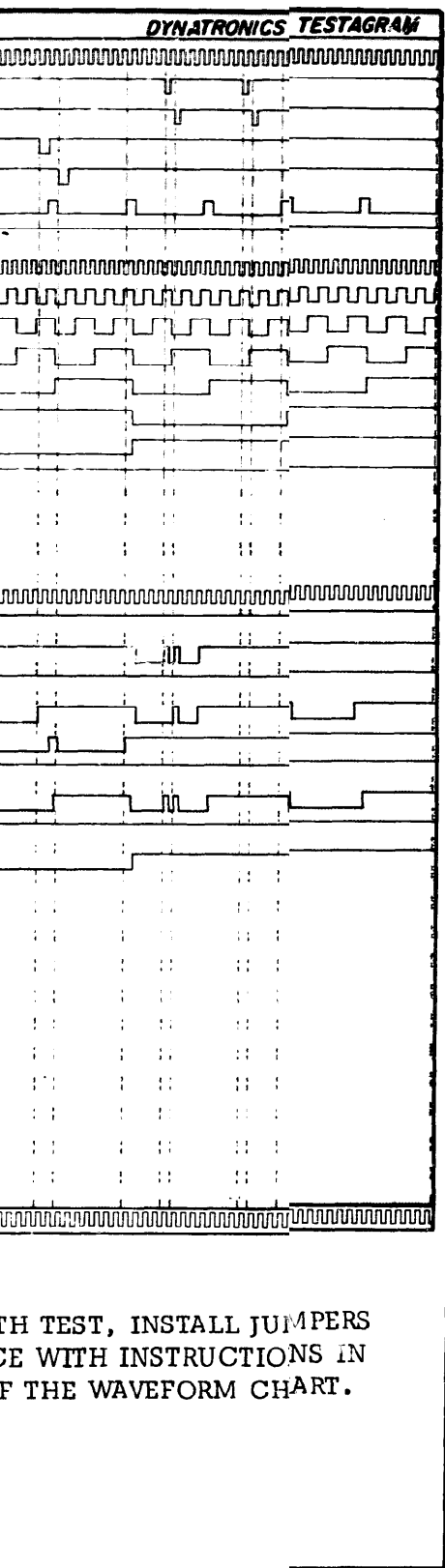

#### <span id="page-28-0"></span>06-000129

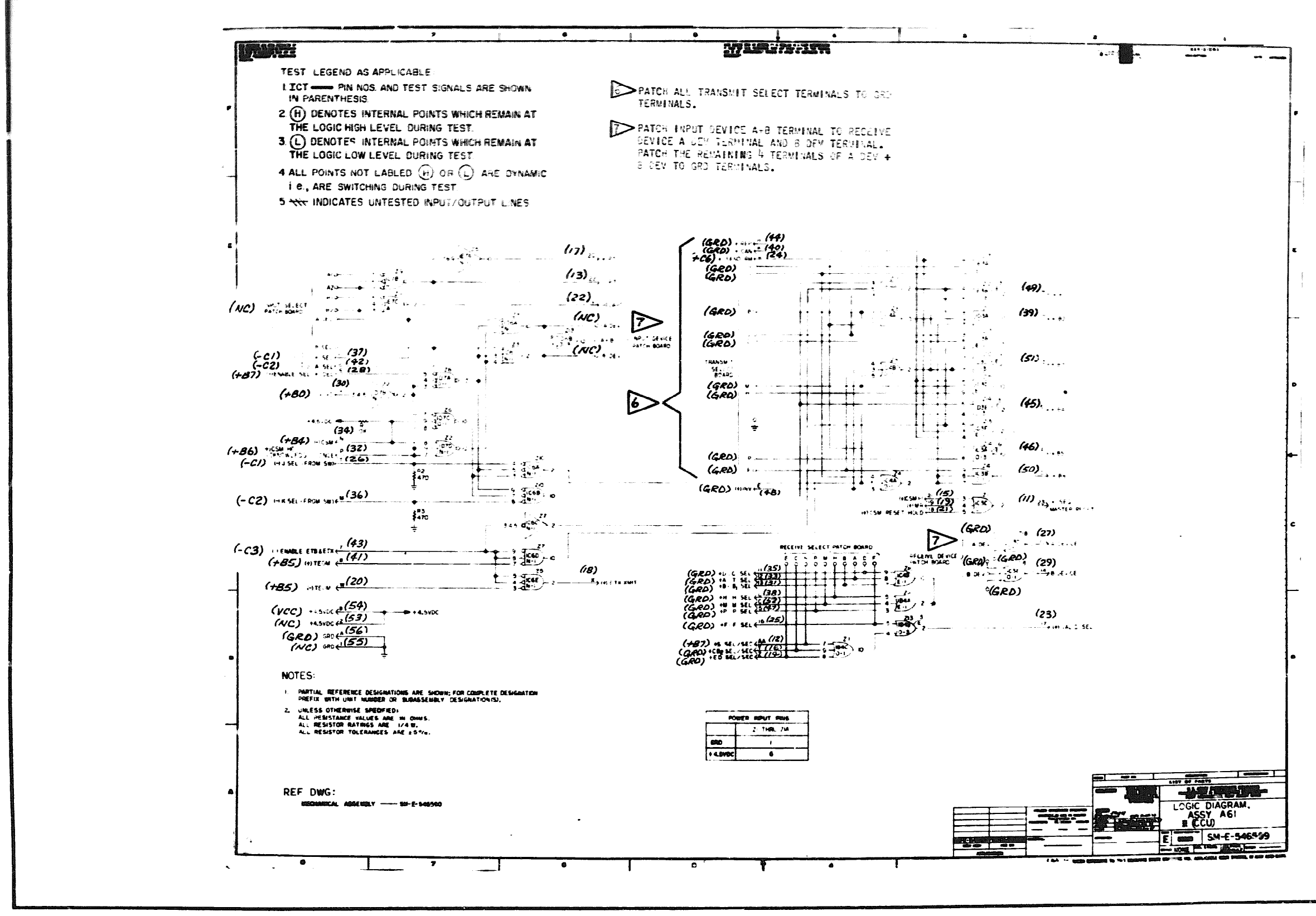

P.C. Assembly SM-E-546590

24 **P.C.** Logic SM-E-546589

<span id="page-29-0"></span>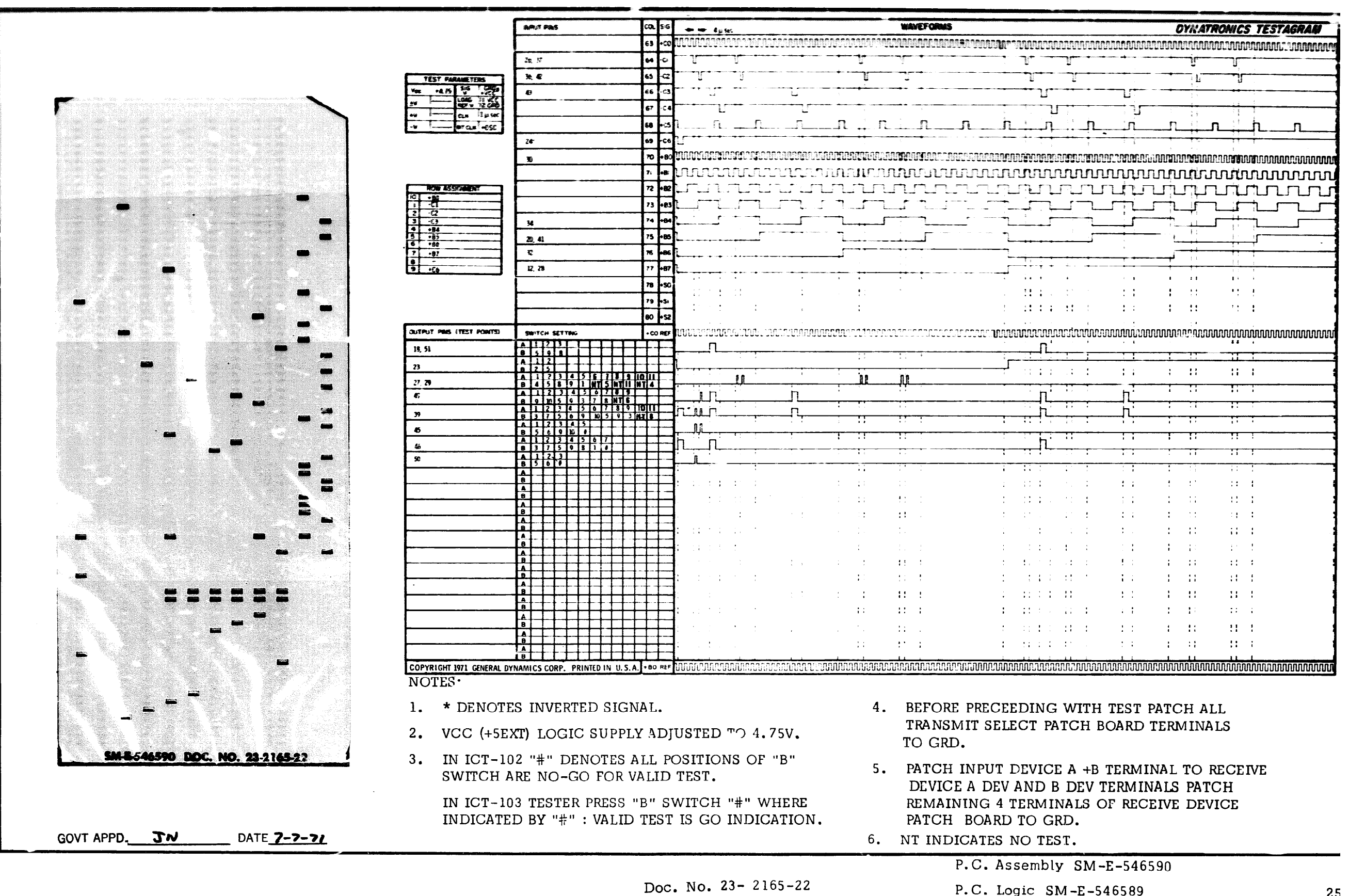

P.C. Logic SM-E-546589

# 06-000129

<span id="page-30-0"></span>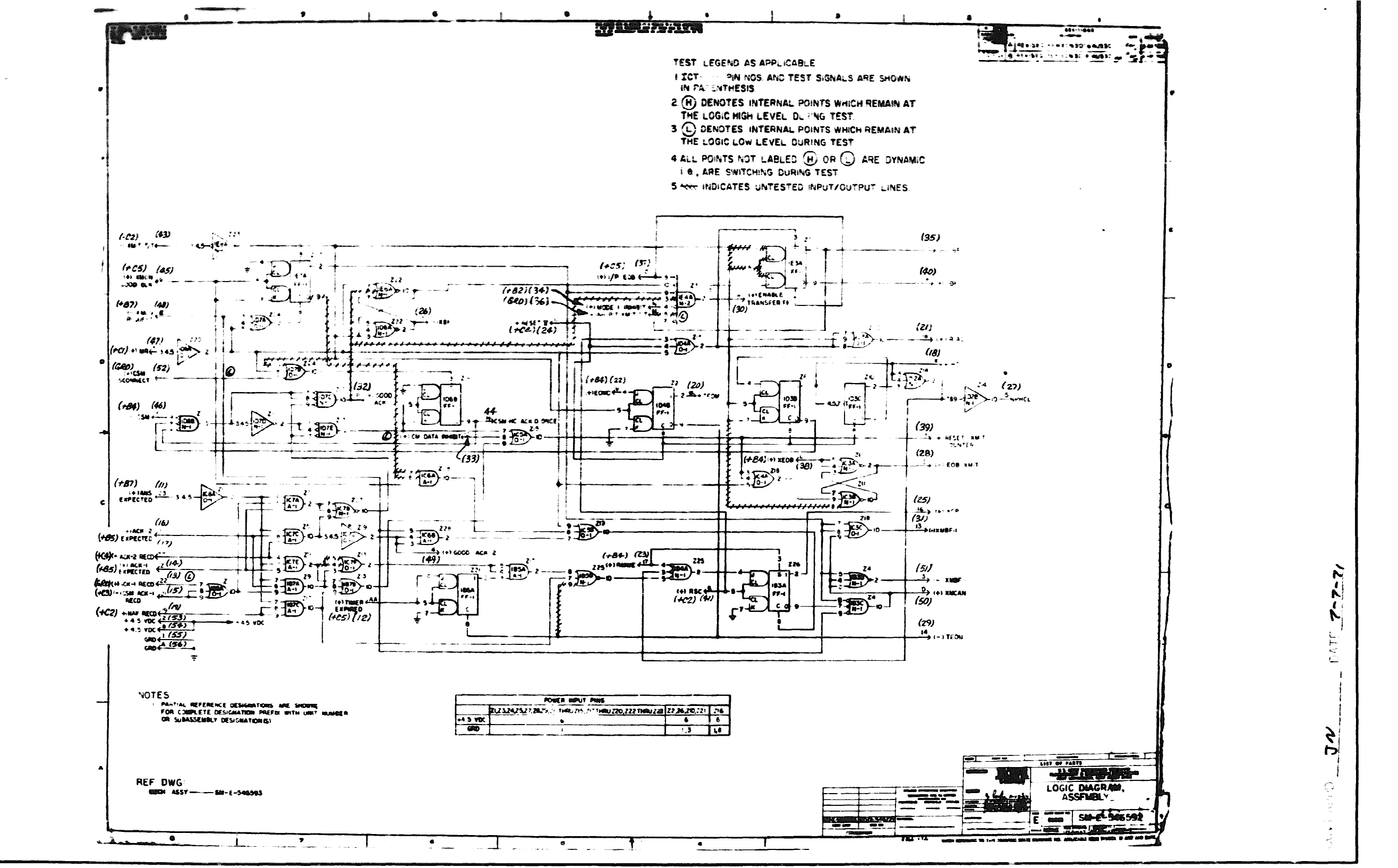

 $D Q = 3$ 

P.C. Logic SM-E-546592

<span id="page-31-0"></span>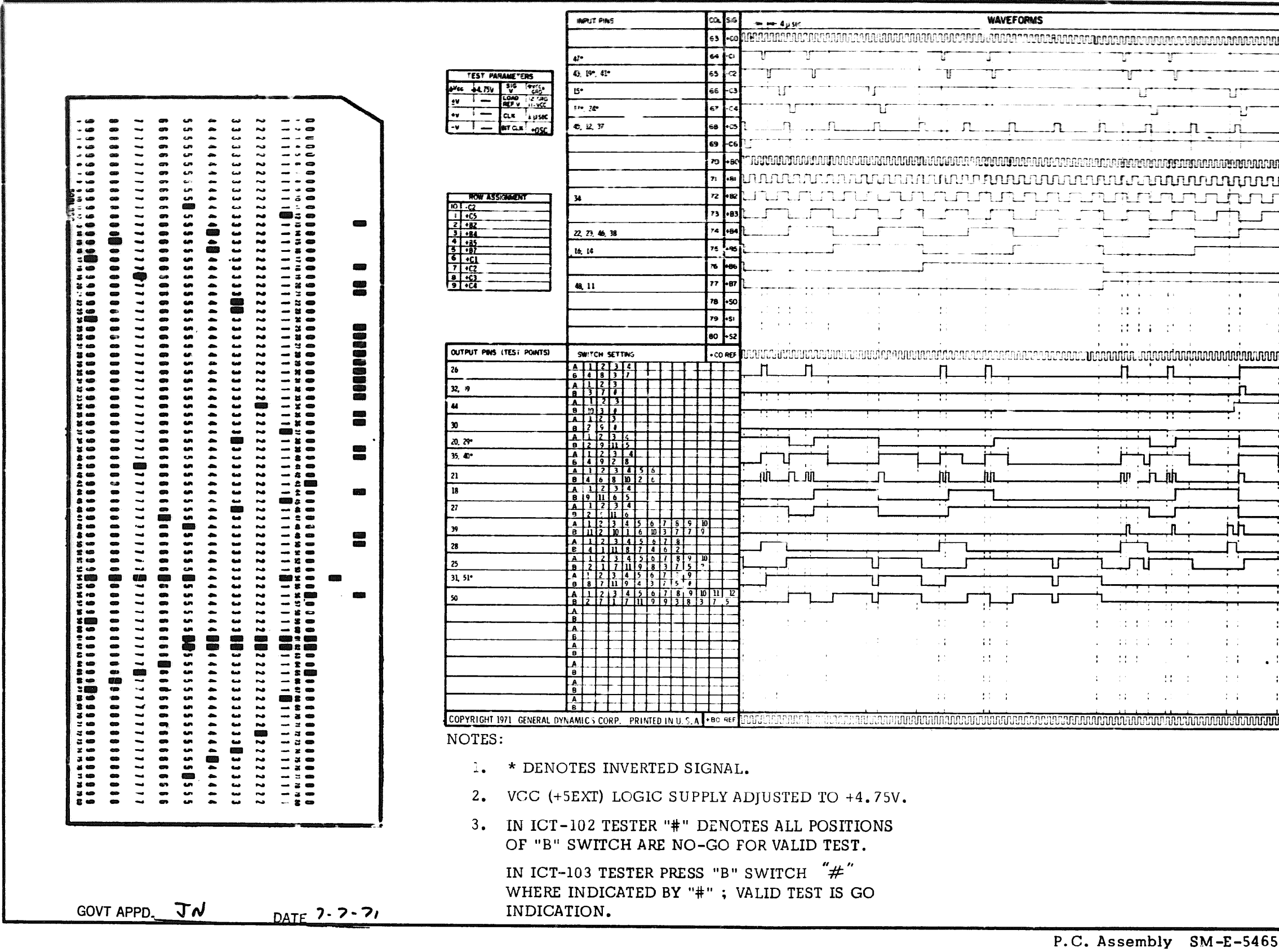

Doc. No.  $23 - 2166 - 12$ 

P.C. Logic SM-E-546592

#### 06-000129

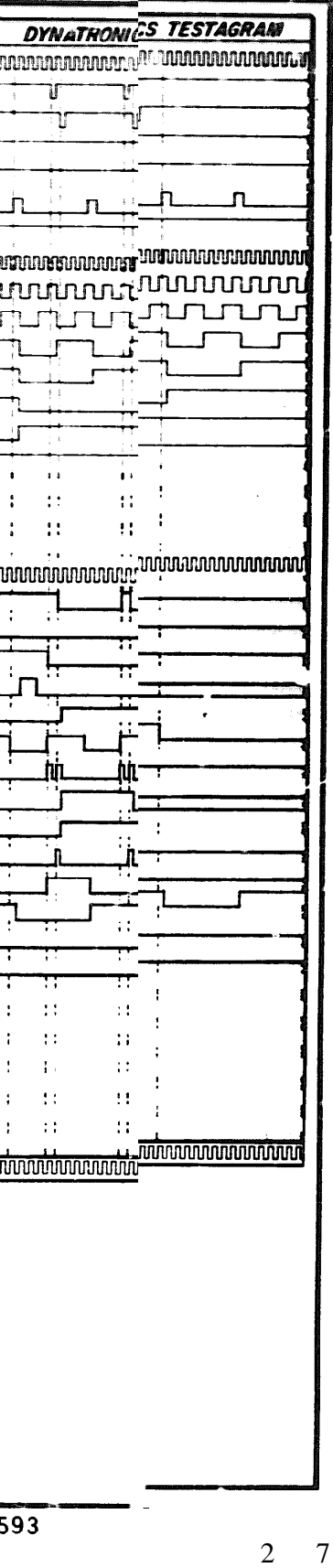

<span id="page-32-0"></span>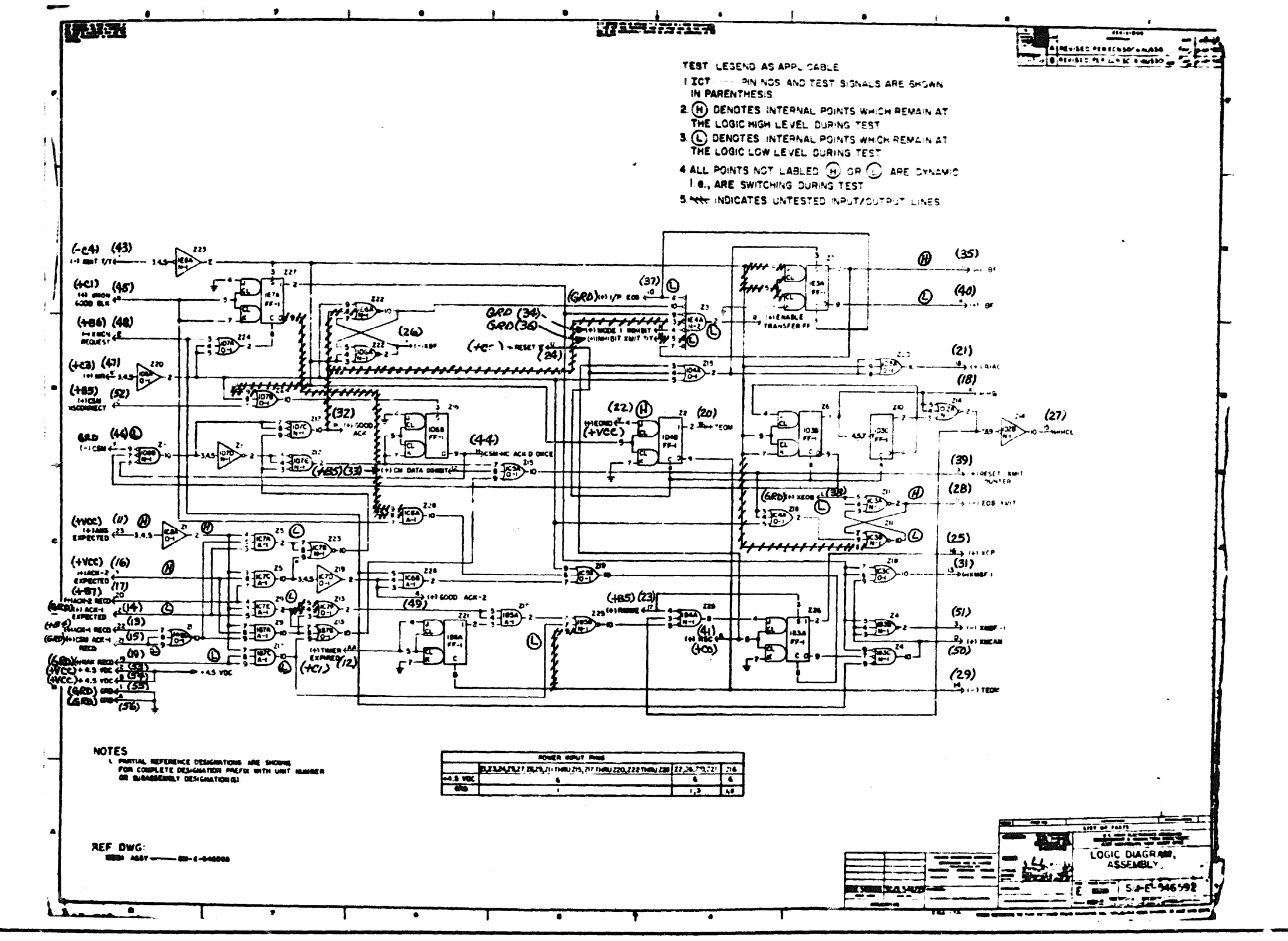

P.C. Assembly  $SM-E-546593$ 

P.C. Logic  $SM-E-546592$ 

Doc. No.  $23 - 2166 - 22$ 

Doc. No. 23- 2166-22

P.C. Assembly  $SM-E-546593$ 

**WAVEFORMS** 

 $1 - n$  . The state of  $n = 1 - n$ 

न को को लिए लिए

dia manda

 $\Omega$  and  $\Omega$ 

## 06-000129

 $\mathbf{E} = \mathbf{H} \cdot \mathbf{F} \cdot \mathbf{F} + \mathbf{H} \cdot \mathbf{F}$ 

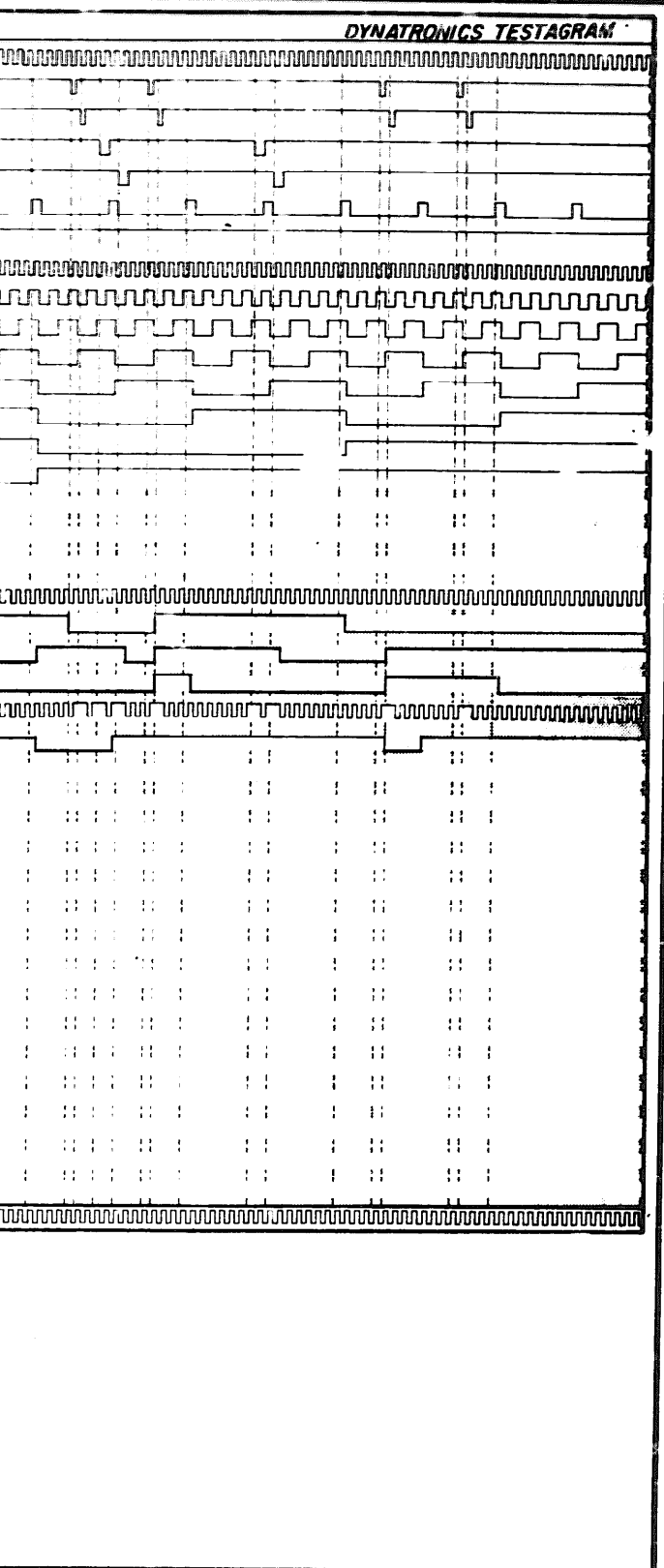

 $\sim 10^{-11}$  km  $^{-1}$ 

 $(11 - 1)$ 

 $1 - 11 + 1 - 11$ 

 $1 - 11 - 11 - 11 - 1$ 

distribution des d

**TECHNOLOGY** 

<span id="page-33-0"></span>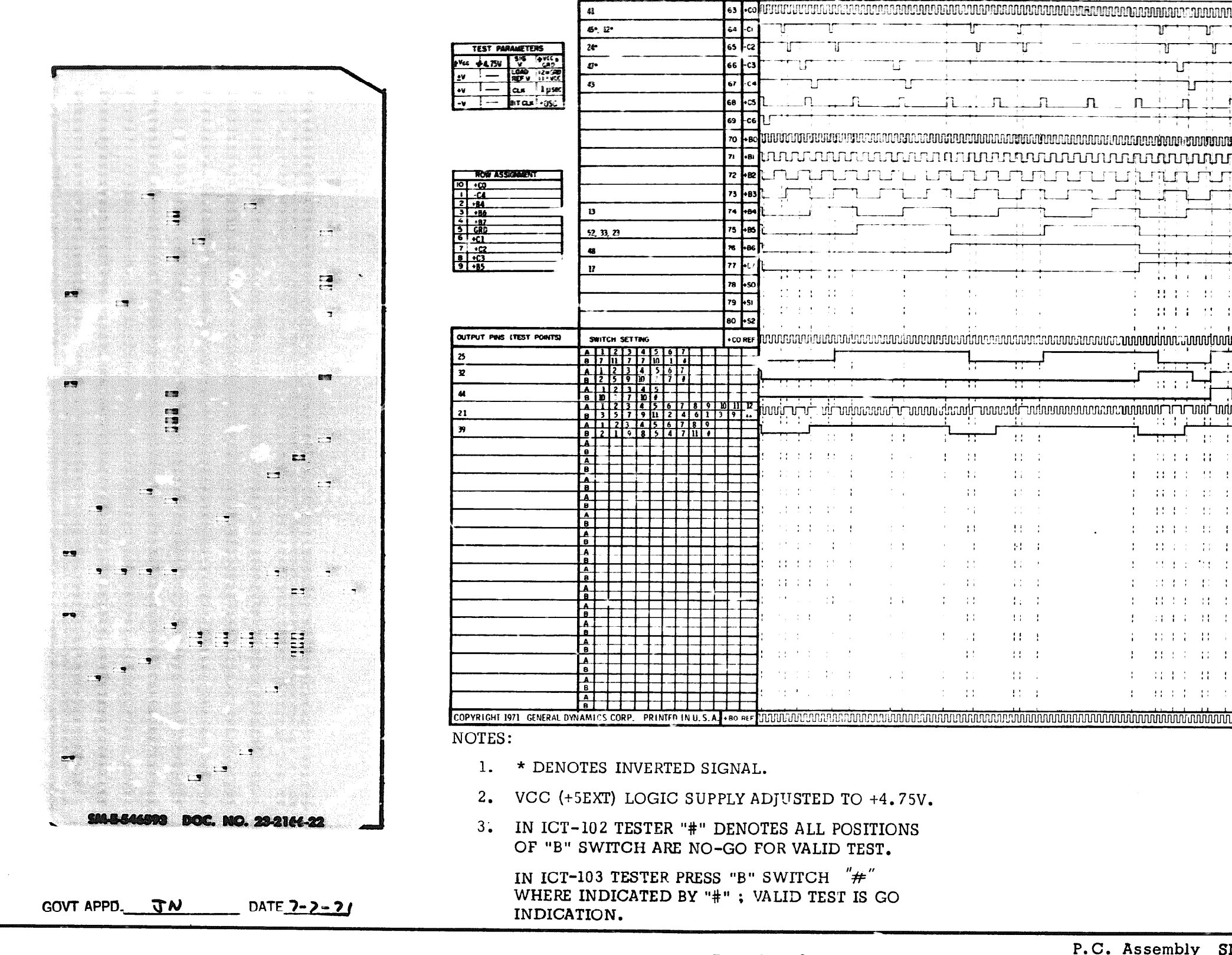

**HEUT PAS** 

counsig

 $\frac{1}{2}$  is  $\frac{1}{2}$  and  $\frac{1}{2}$  and  $\frac{1}{2}$ 

<span id="page-34-0"></span>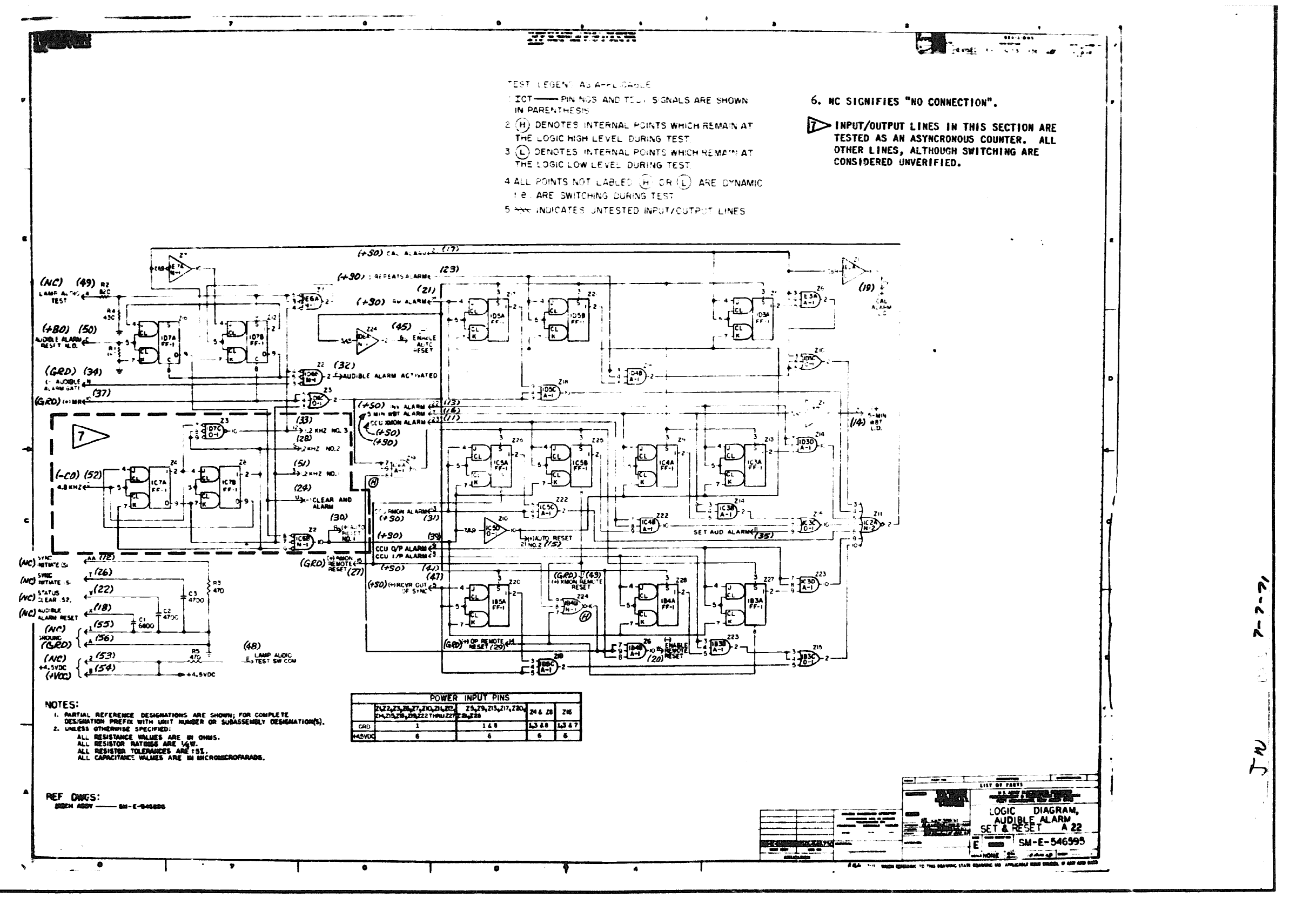

 $.C.$  Assembly SM-E-546596

.C. Logic  $SM-E-546595$ 

Doc. No. 2167-11

<span id="page-35-0"></span>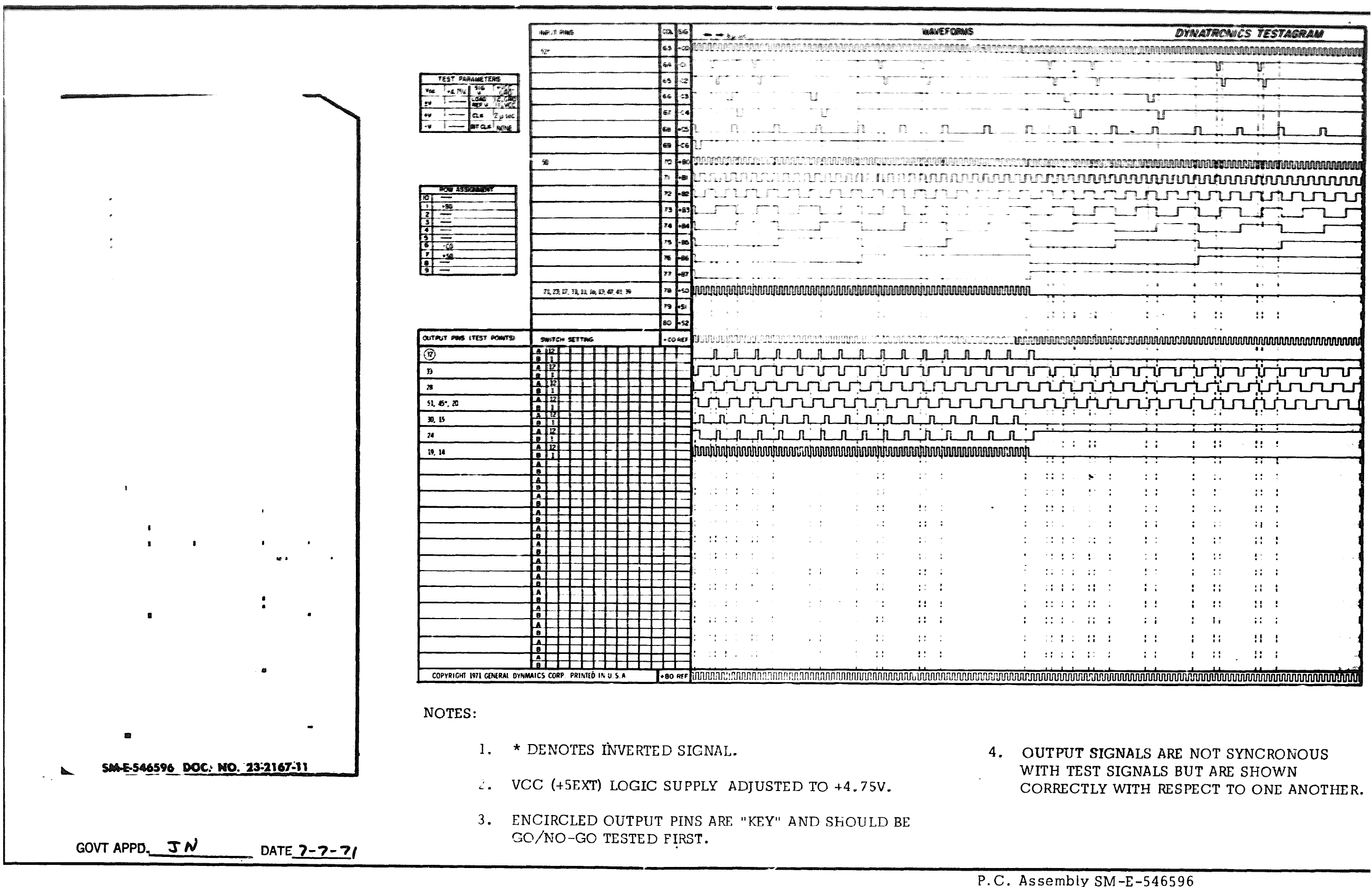

Doc. No. 2167-11

P.C. Logic SM-E-546595
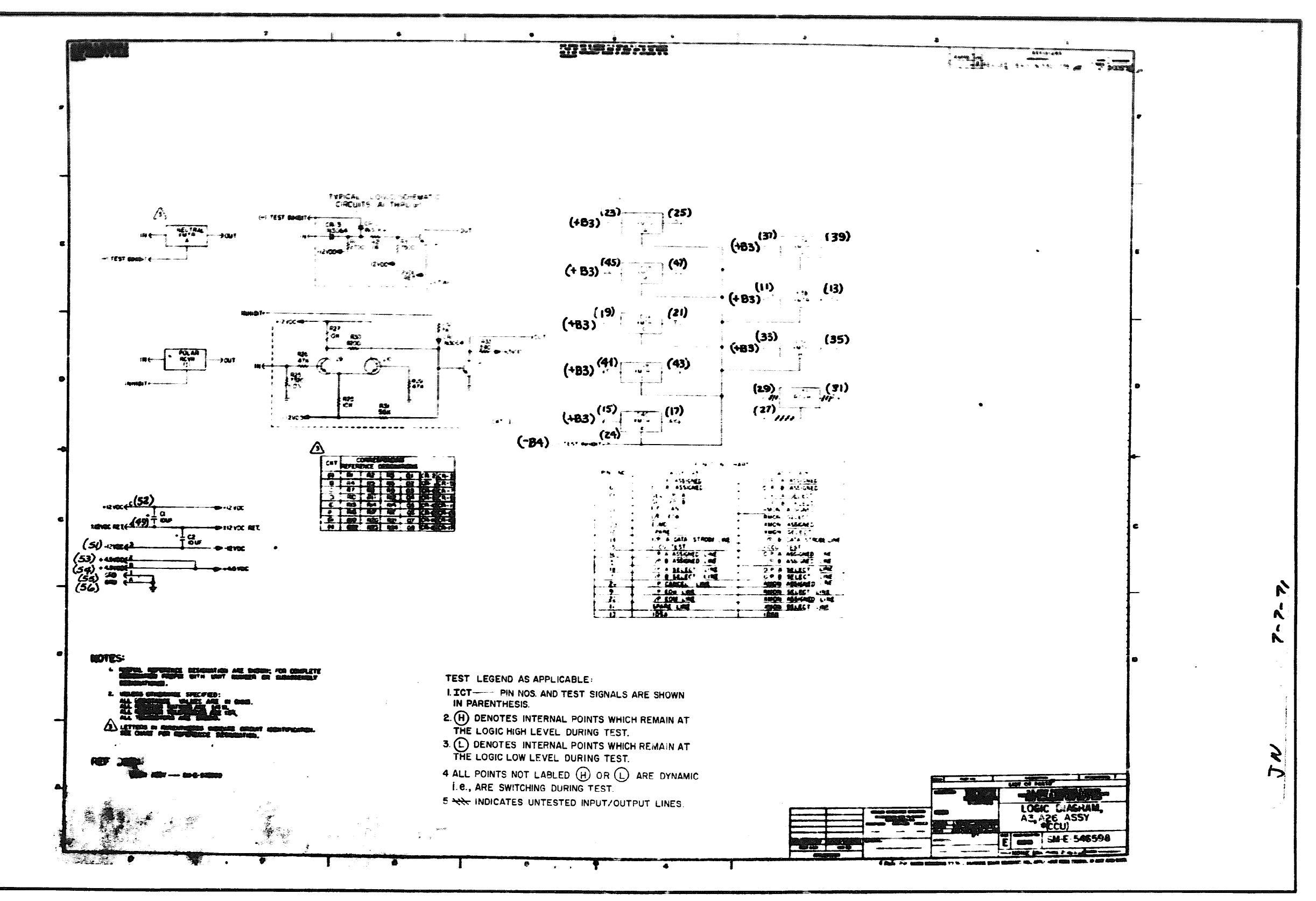

 $P.C.$  Assembly  $SM-E-546599$ 

P.C. Logic SM-E-546598

Doc. No. 23-2168-11

32

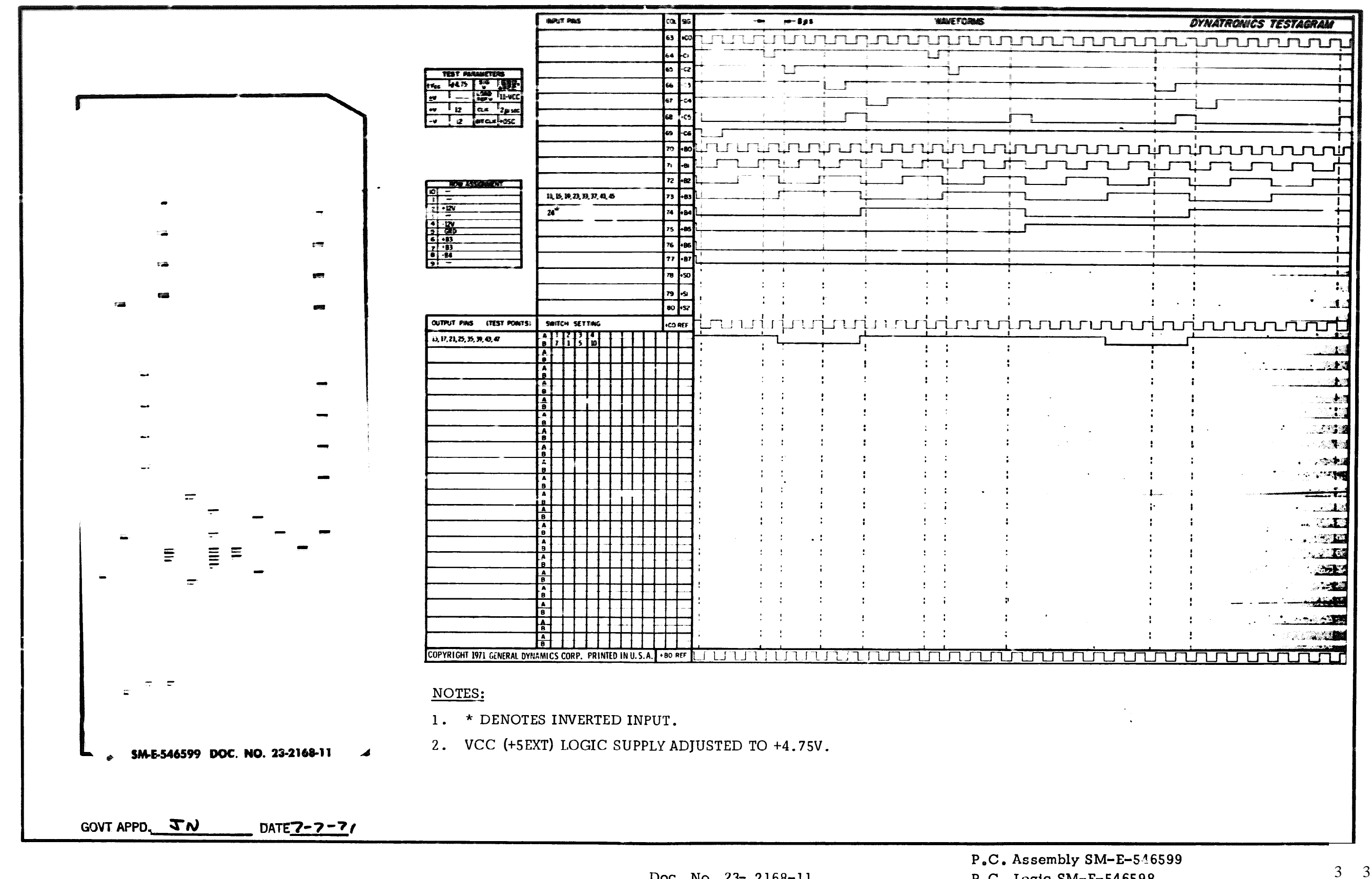

Doc. No. 23- 2168-11

P.C. Logic SM-E-546598

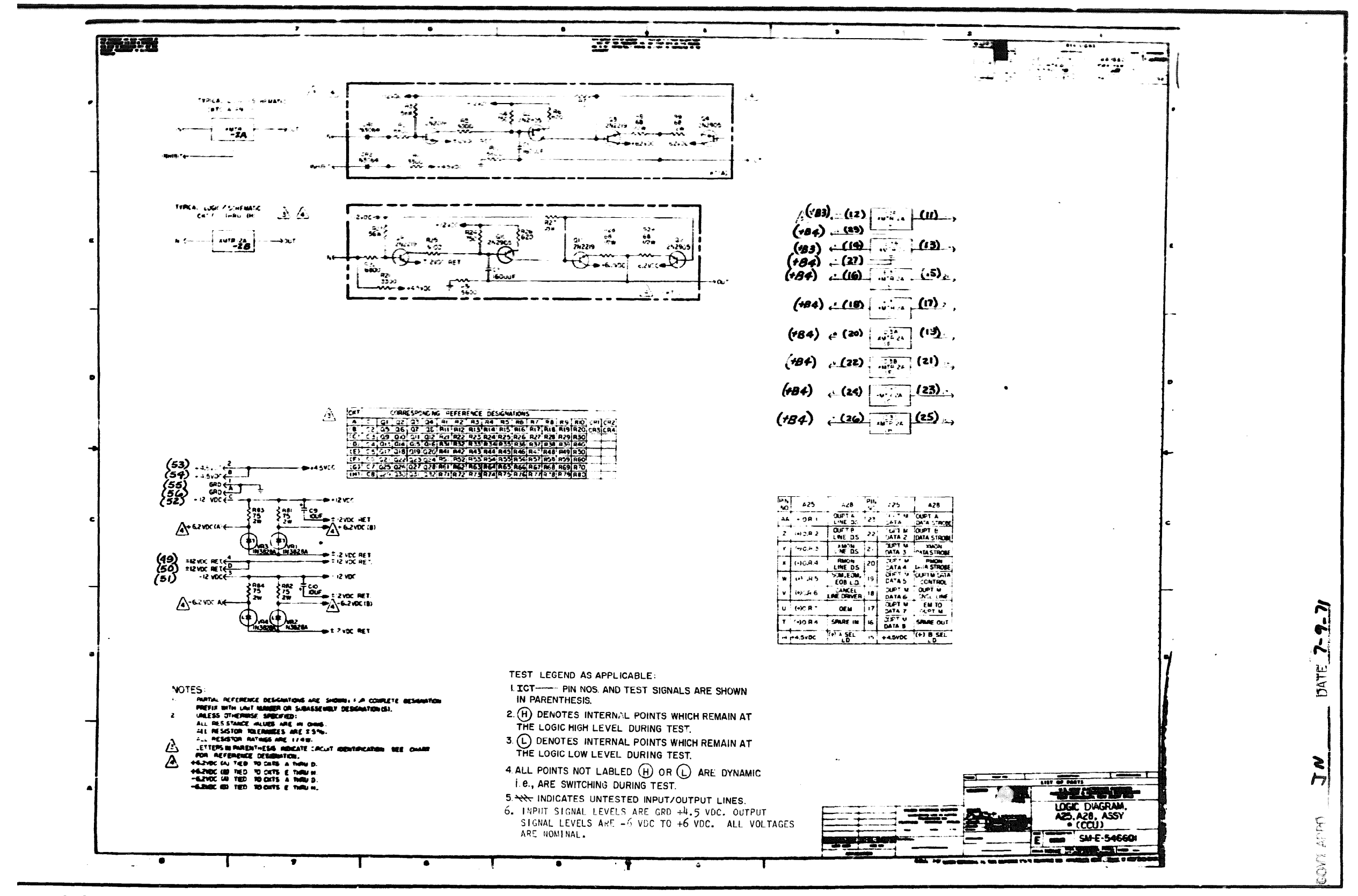

P.C. Assembly SM-E-546602

- P.C. Logic SM-E-546601
- Doc. No. 23- 2169-11

 $3 \quad 4$ 

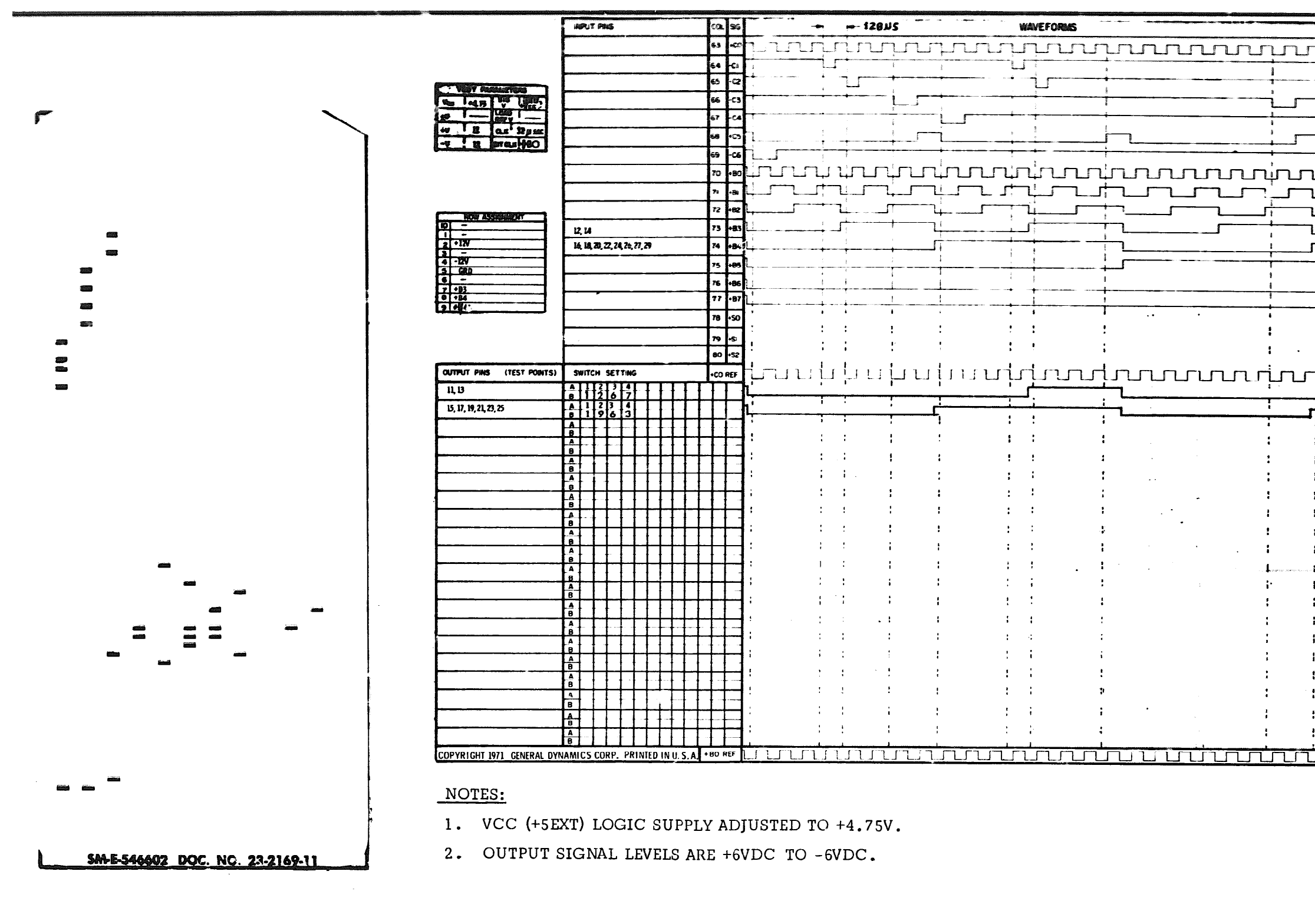

 $T = 0.9 - 31$ GOVT APPD. JN

Doc. No. 23-2169-11

P.C. Assembly SM-E-546602<br>P.C. Logic SM-E-546601

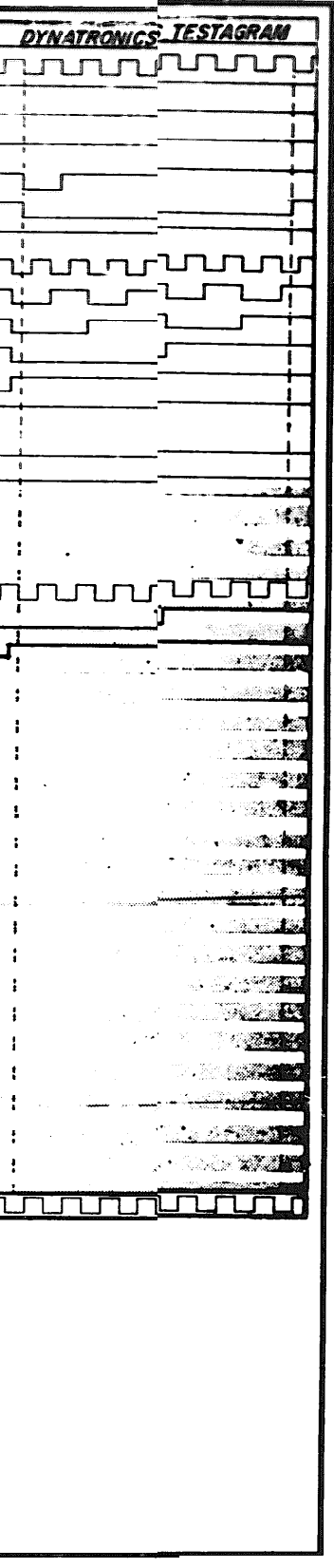

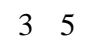

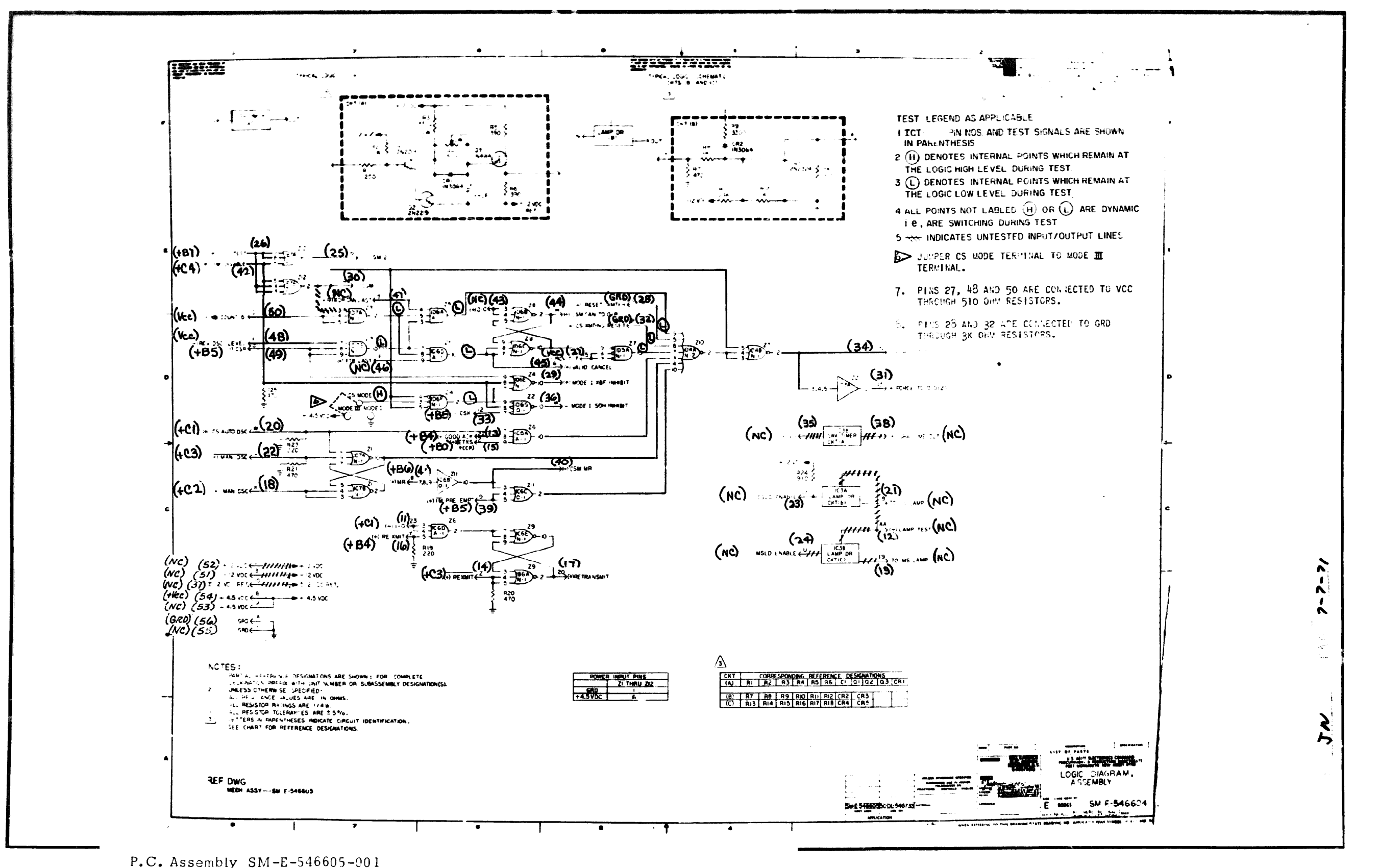

P.C. Logic  $SM-E-546604$ 

Doc. No. 23- 2193-12

 $\mathfrak{Z}$ 6

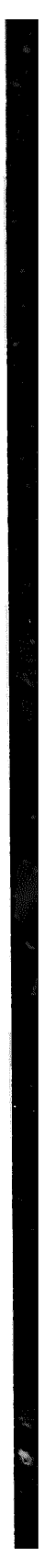

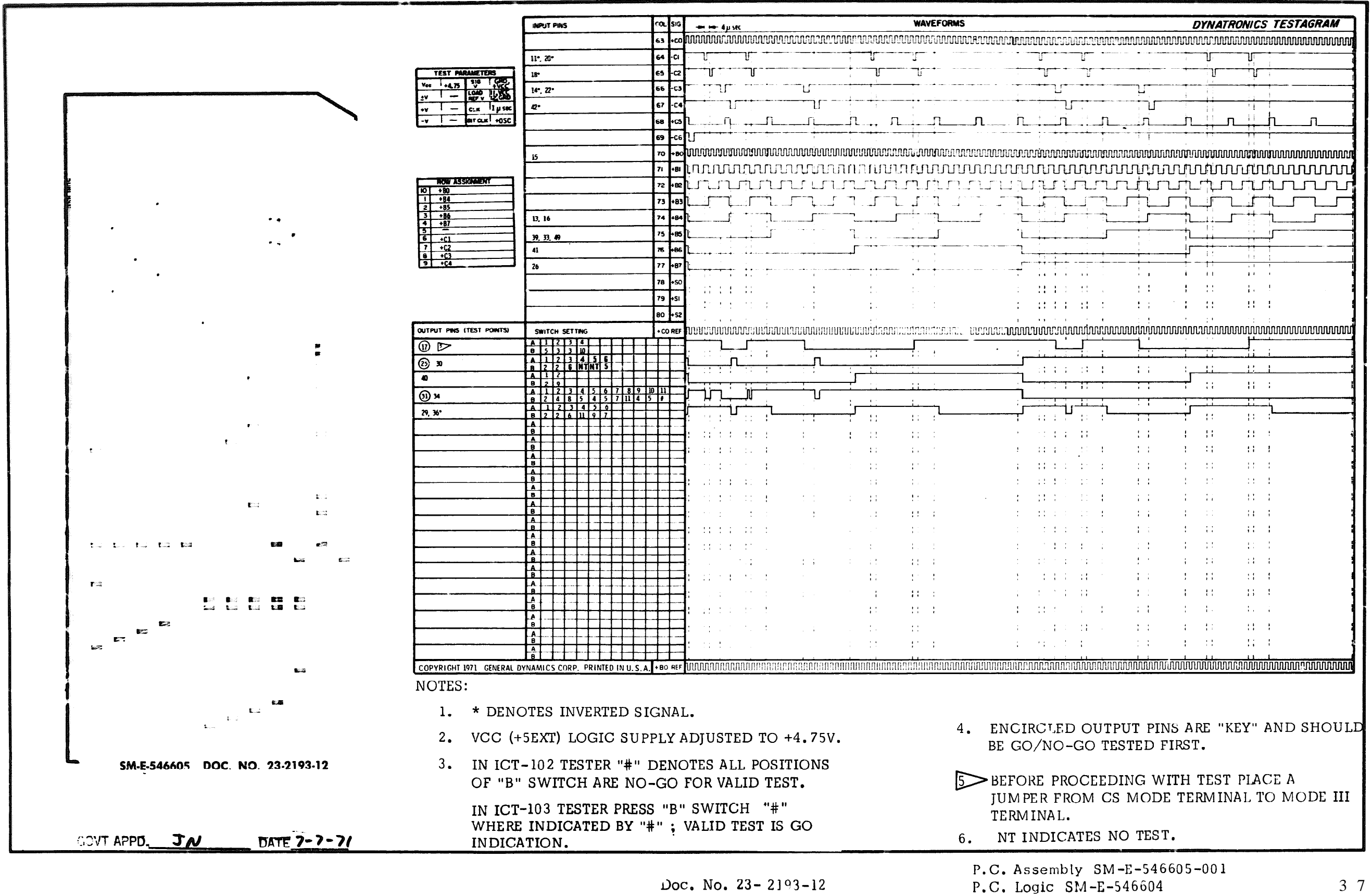

3 7

06-000129

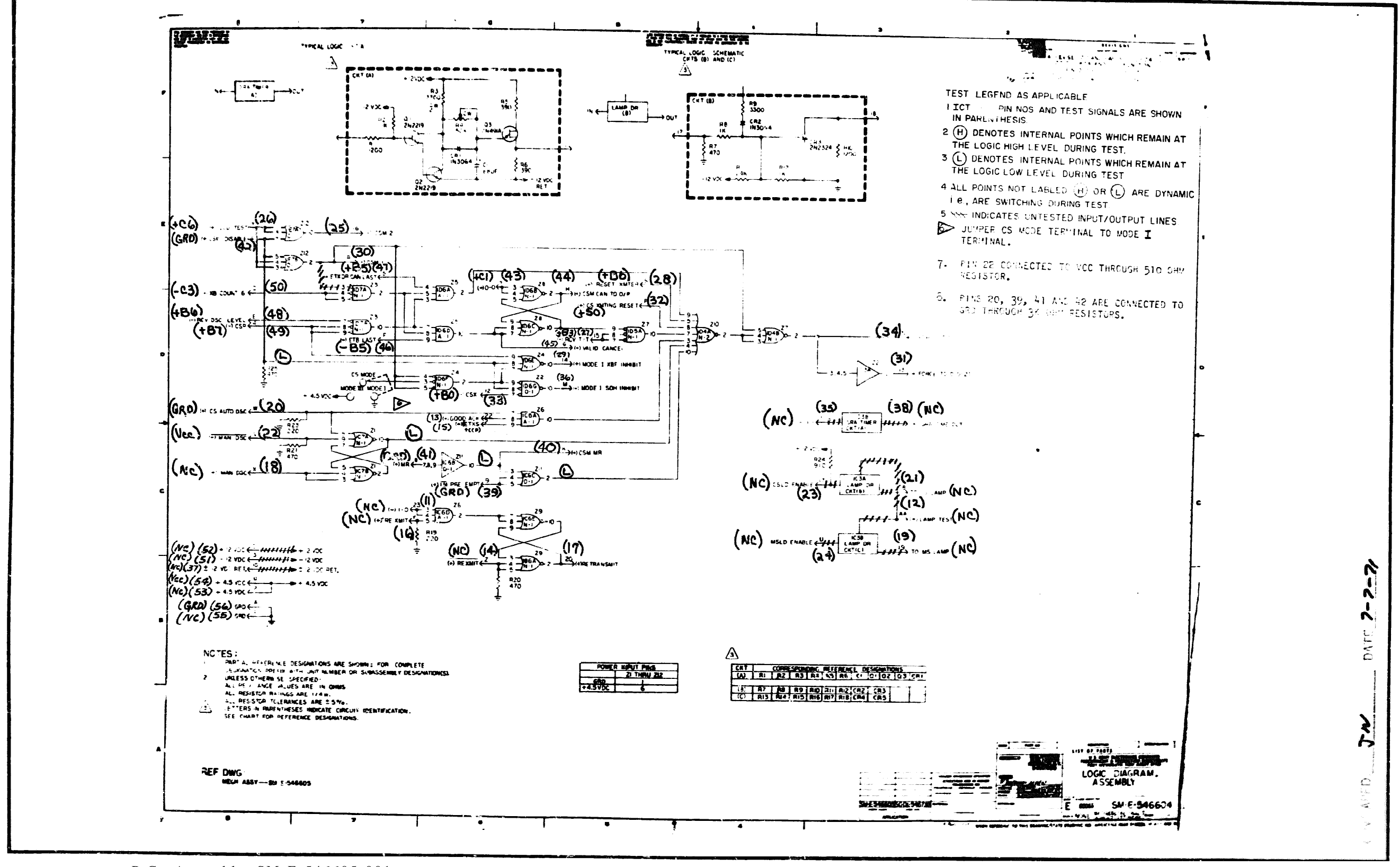

P.C. Assembly SM-E-546605-001

P.C. Logic SM-E-546604 Doc. No. 23-2193-22

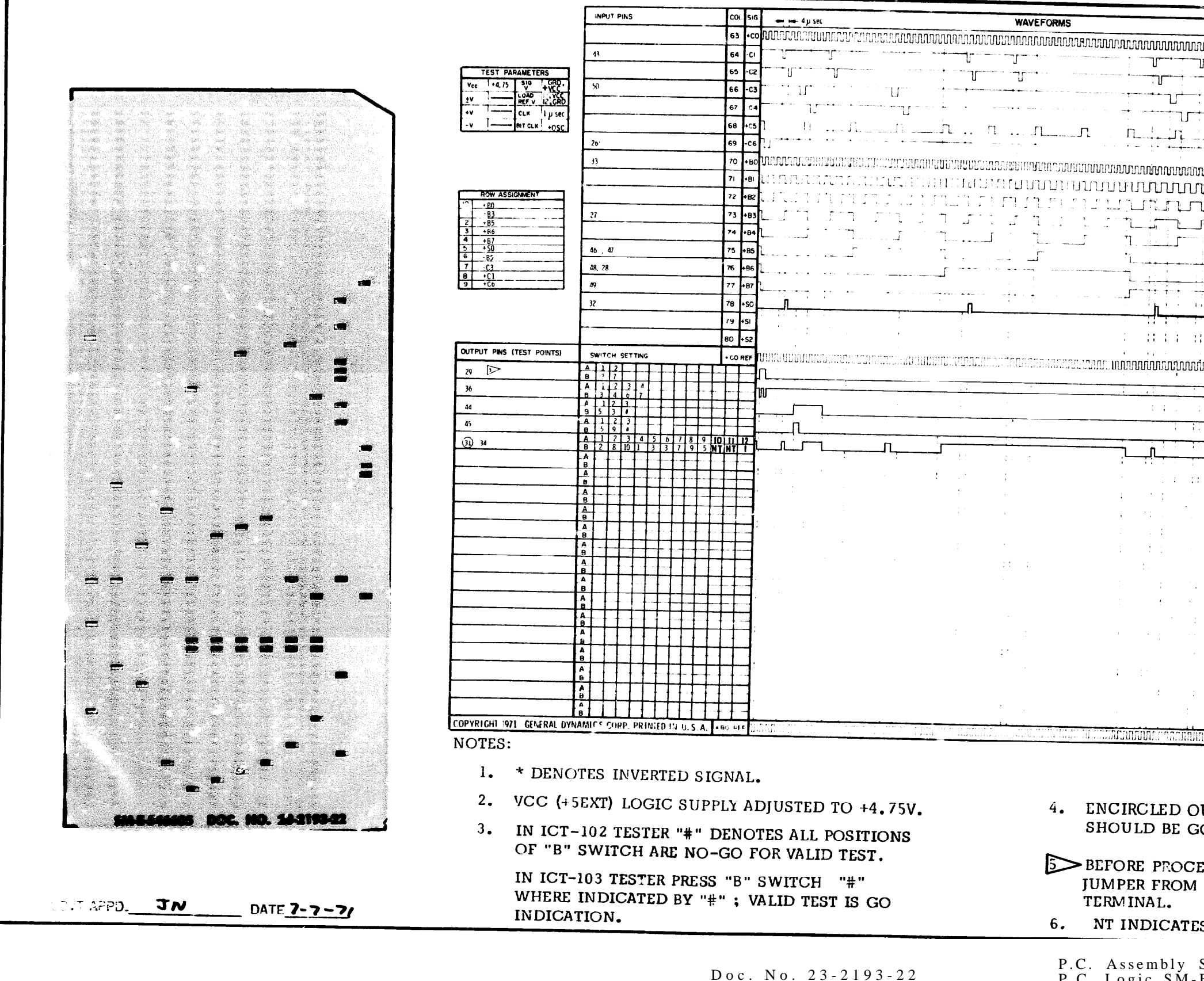

P.C. Logic SM-E-546604

# $06 - 000129$

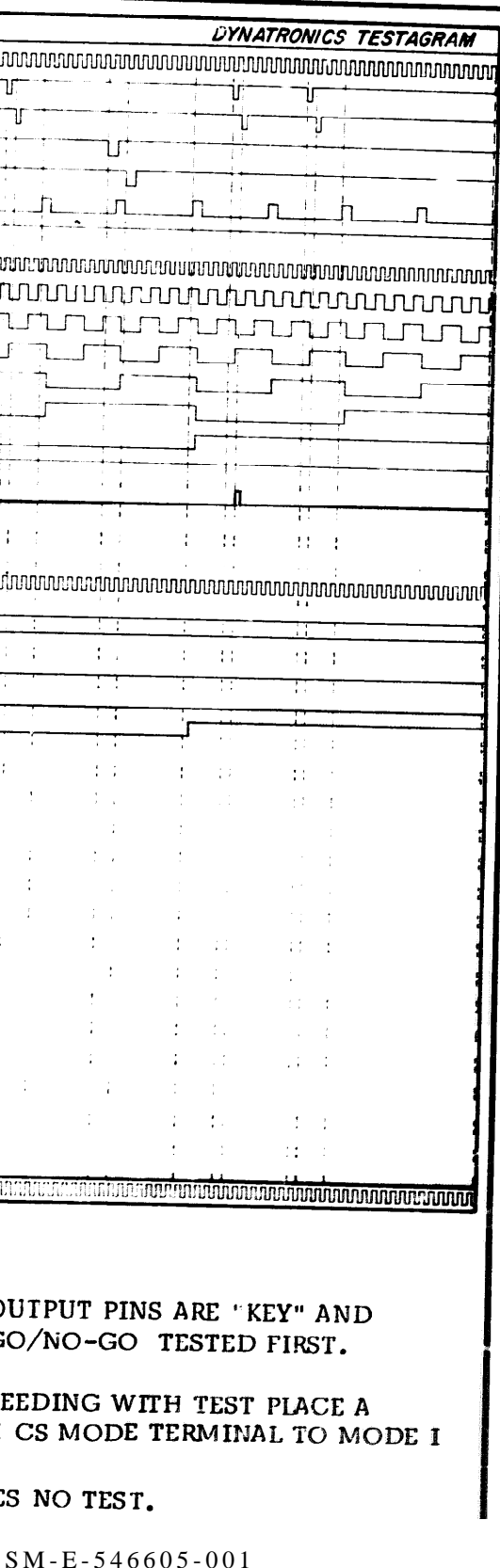

39

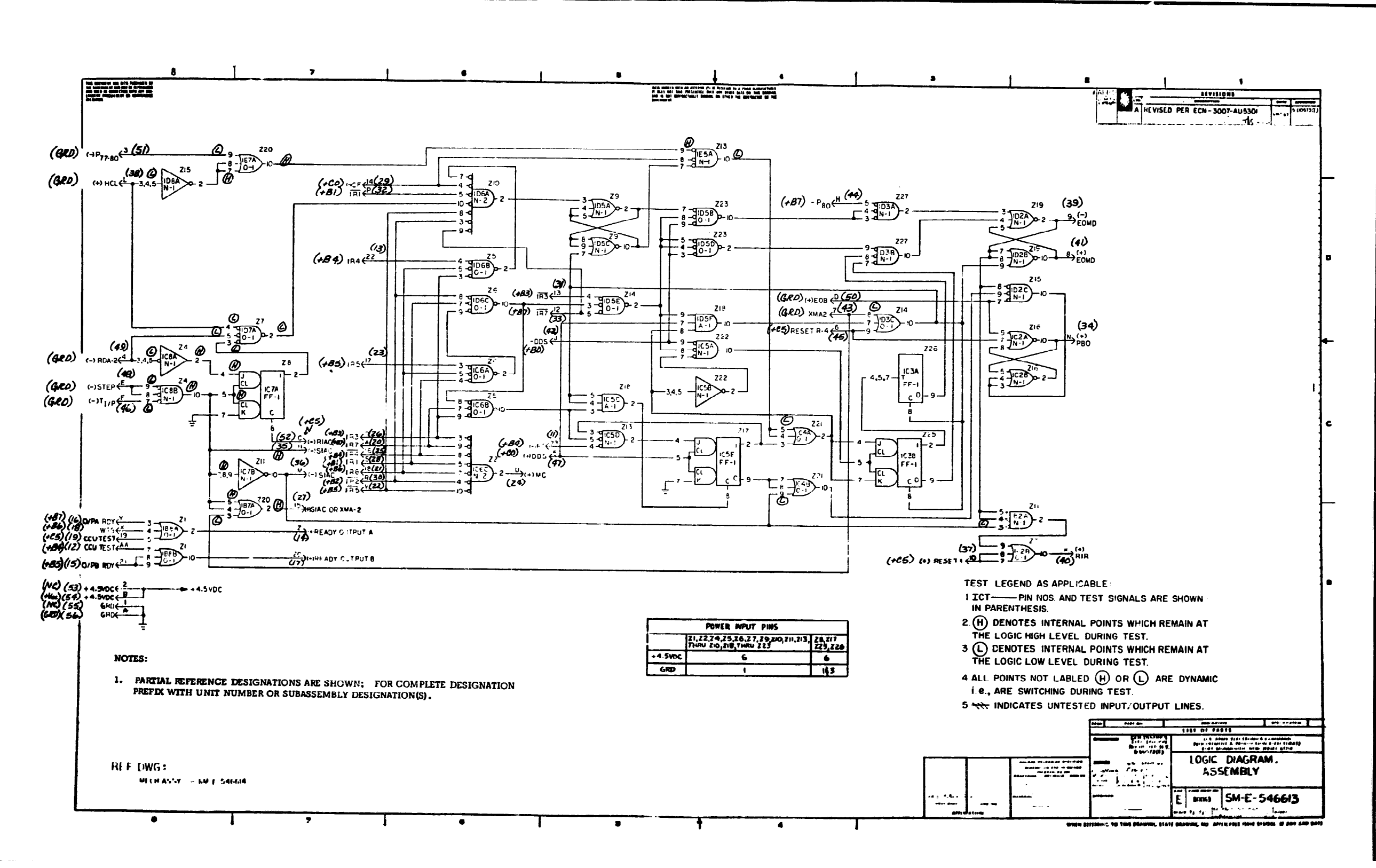

40

P.C. Assembly SM-E-546614

P.C. Logic SM-E-546613 Doc. No. 23-2170-12

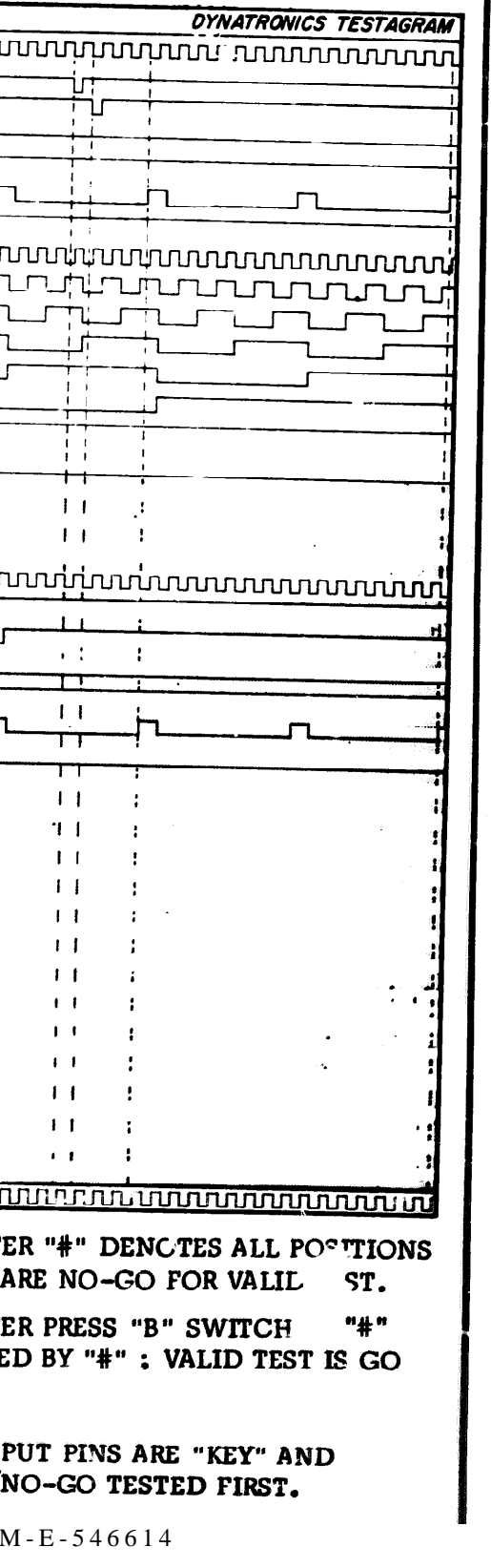

P.C. Logic SM-E-546613 41

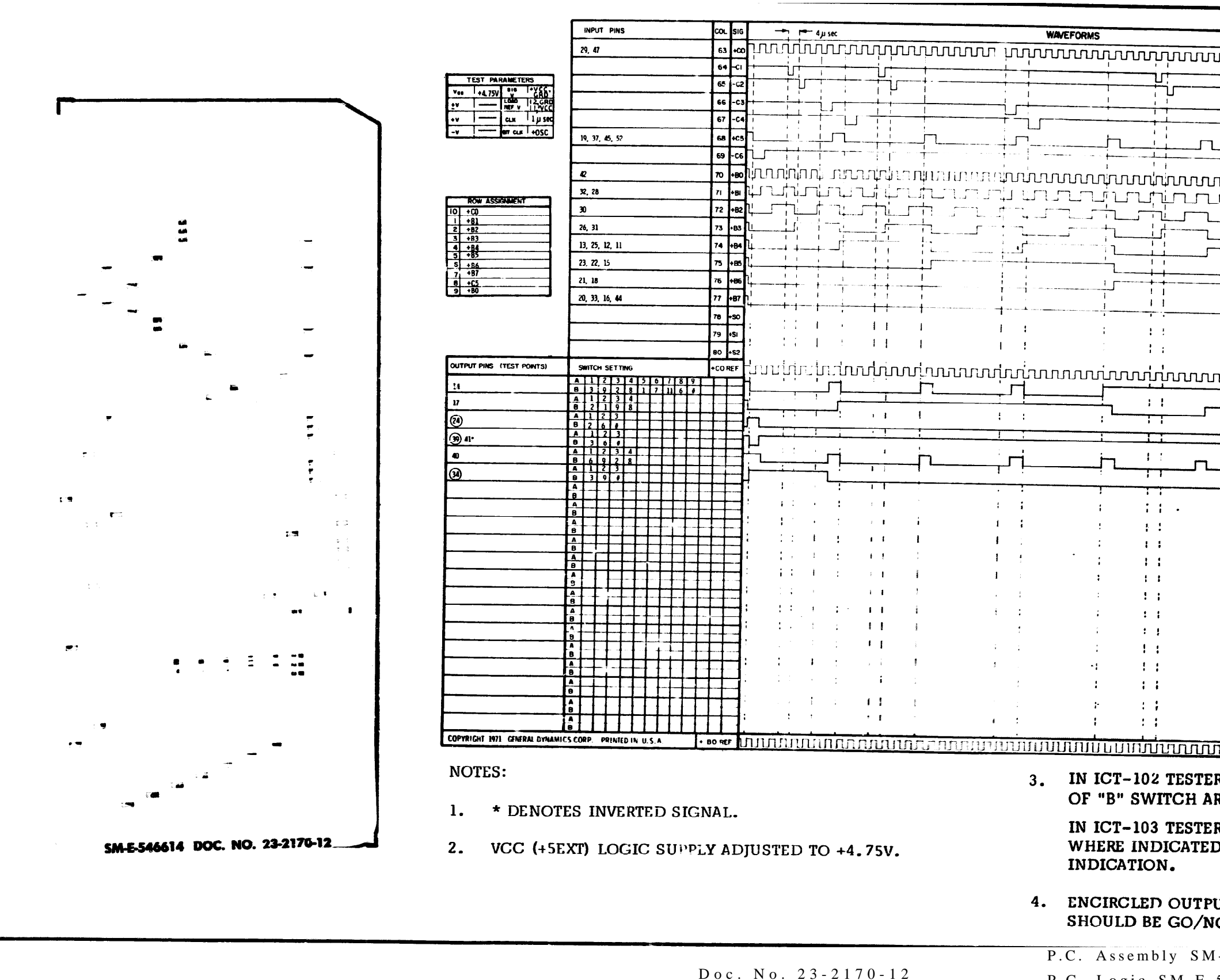

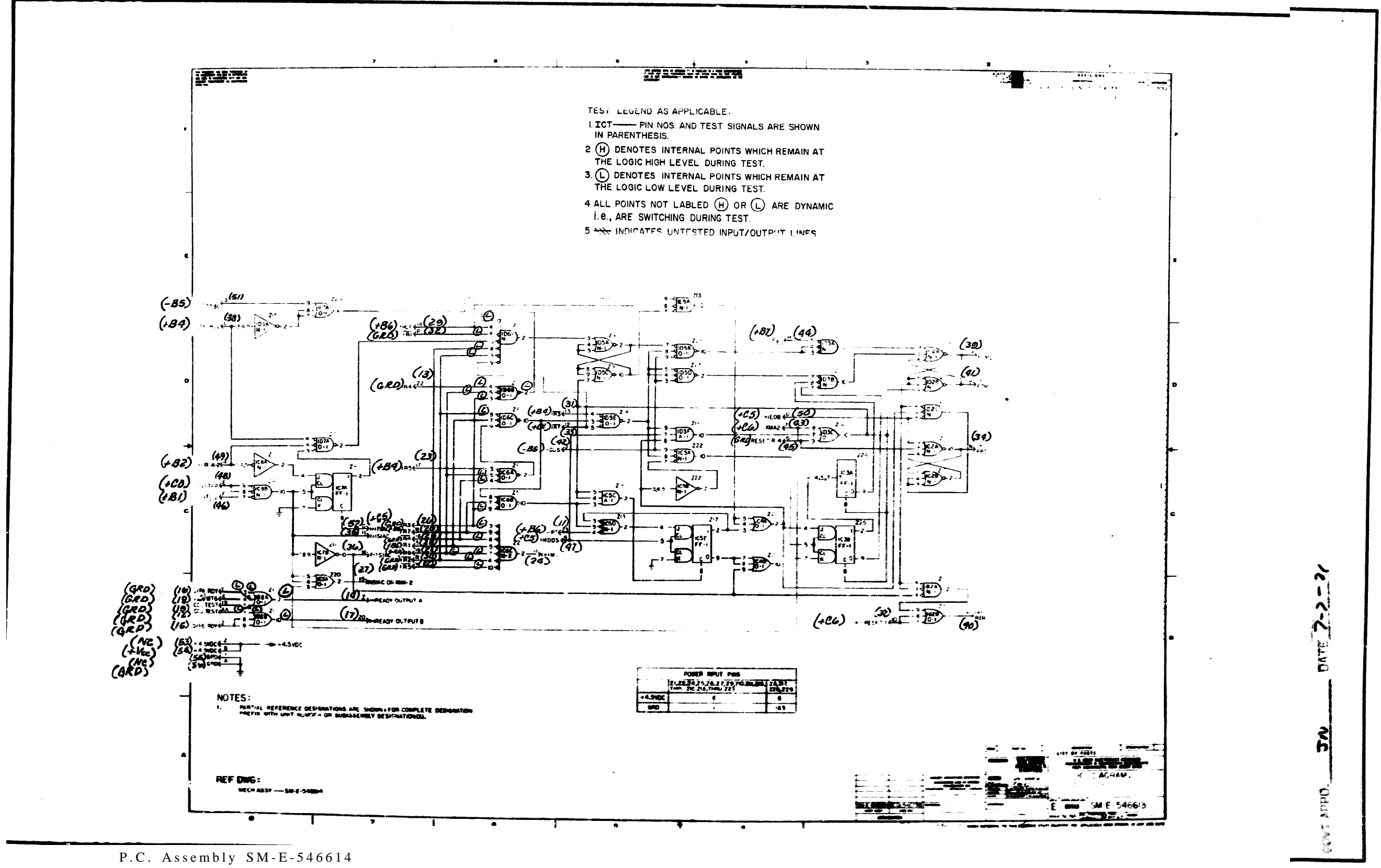

42

P.C. Logic SM-E-546613 Doc. No. 23-2170-22

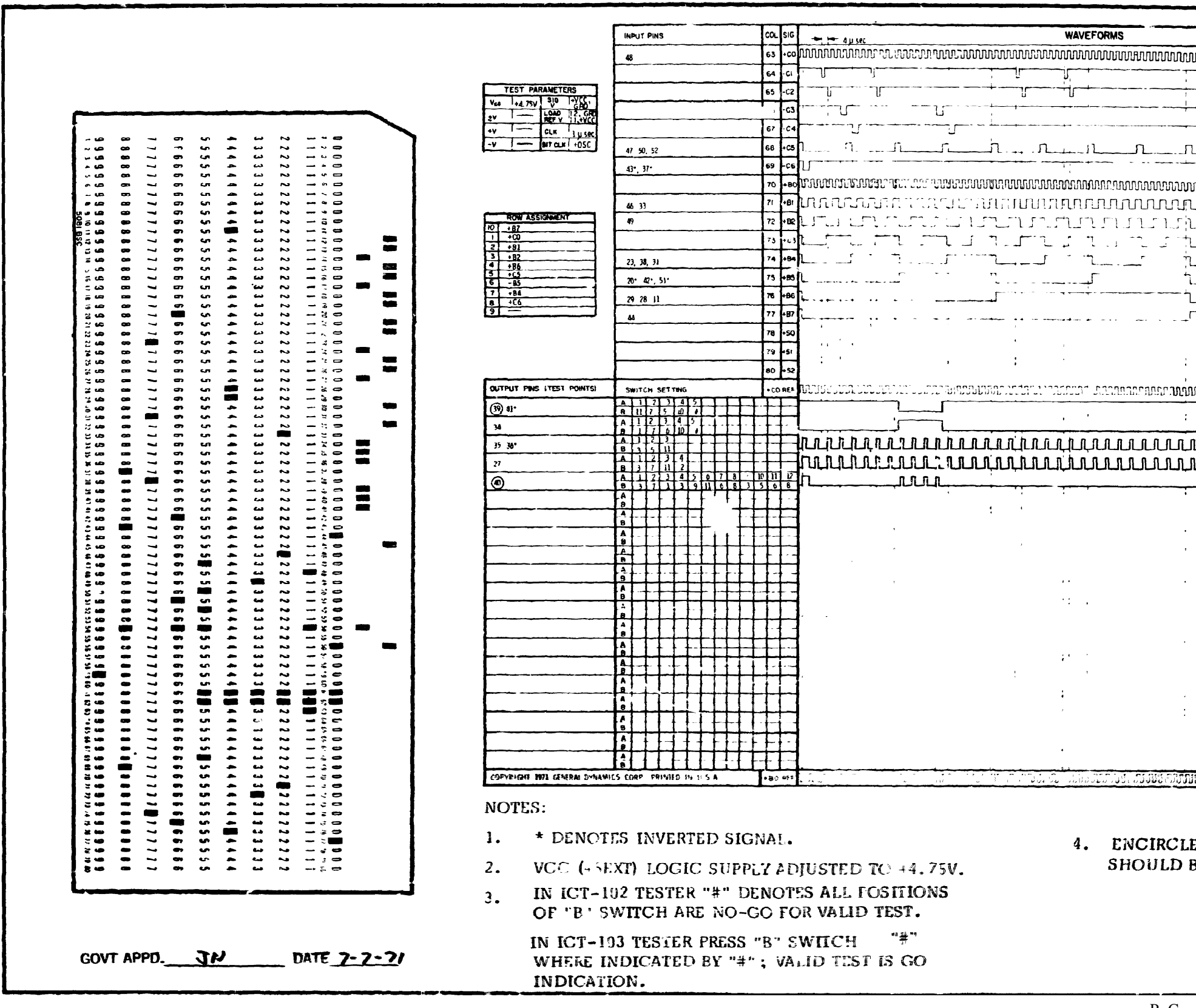

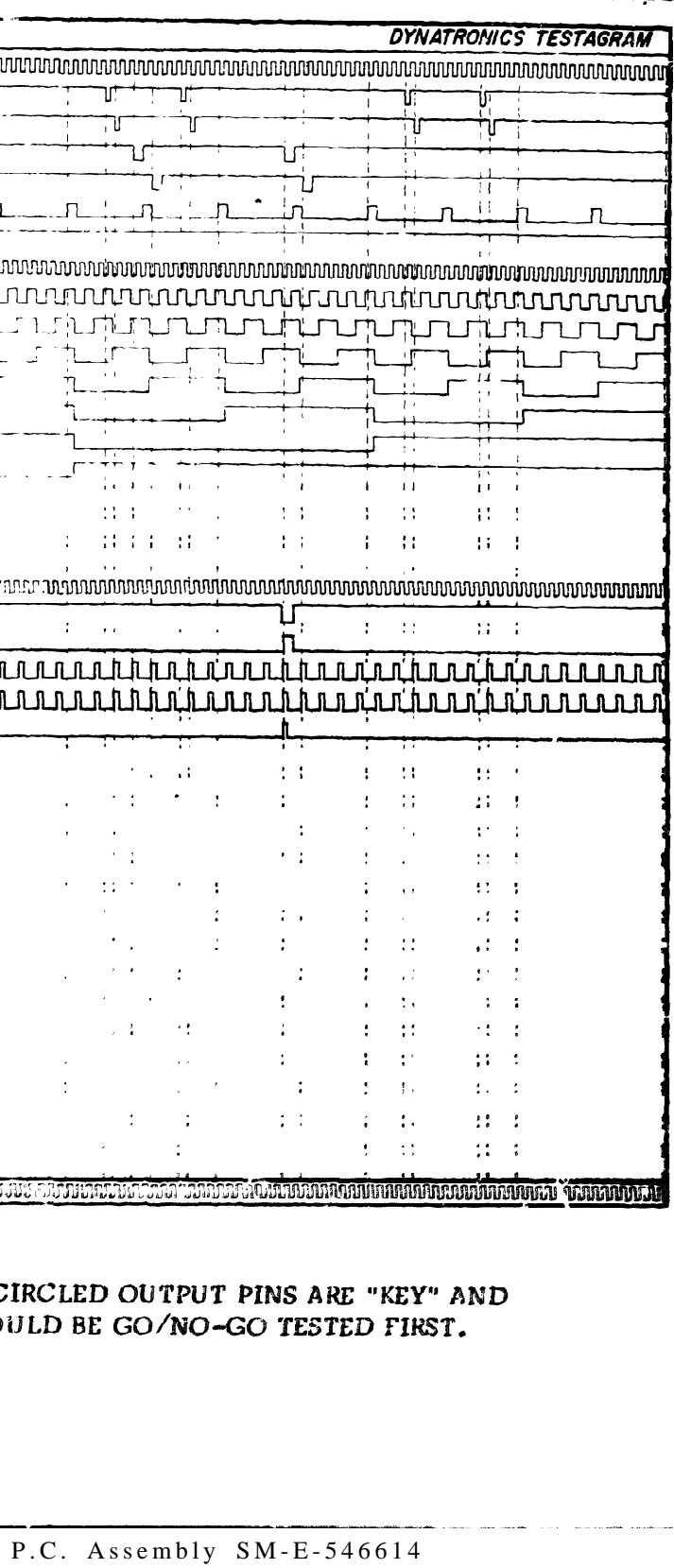

Doc. No. 23-2170-22 P.C. Logic SM-E-546613 4 3

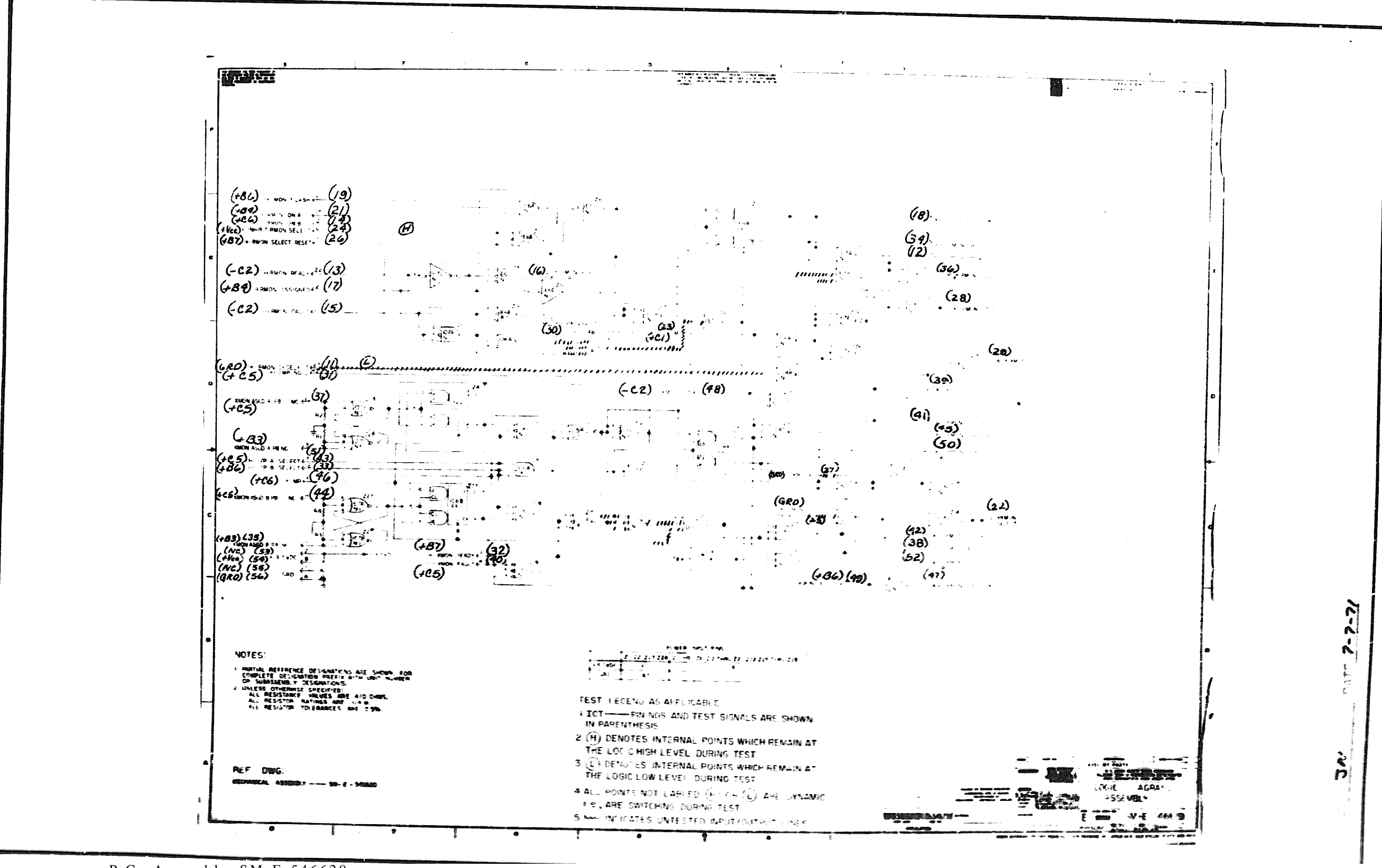

44

P.C. Assembly SM-E-546620

P.C. Logic SM-E-546619 Doc. No. 2075-12

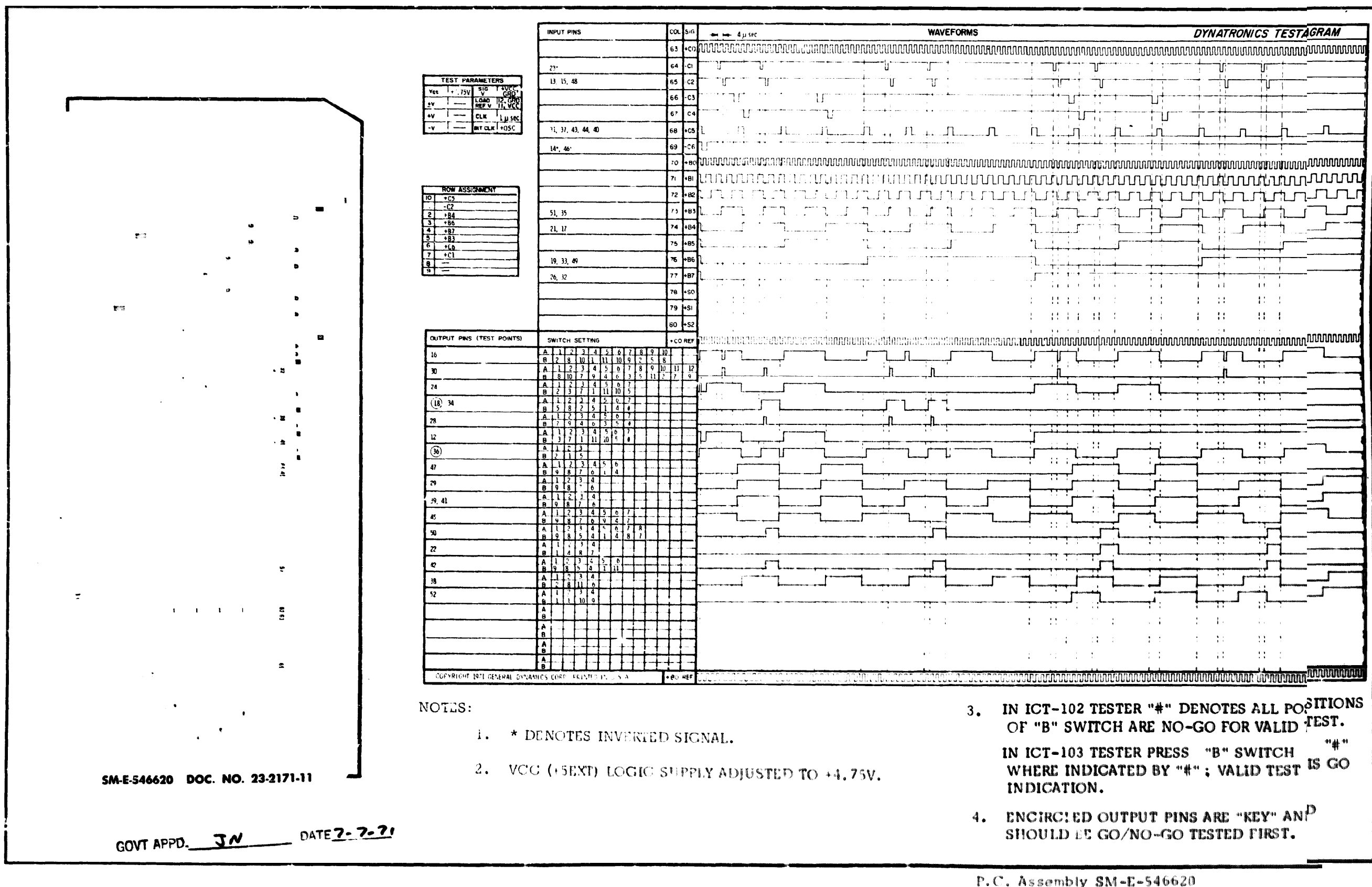

Doc: No. 2171-11

## 06-000129

4 5

 $P.C.$  Loric SM- $E-546619$ 

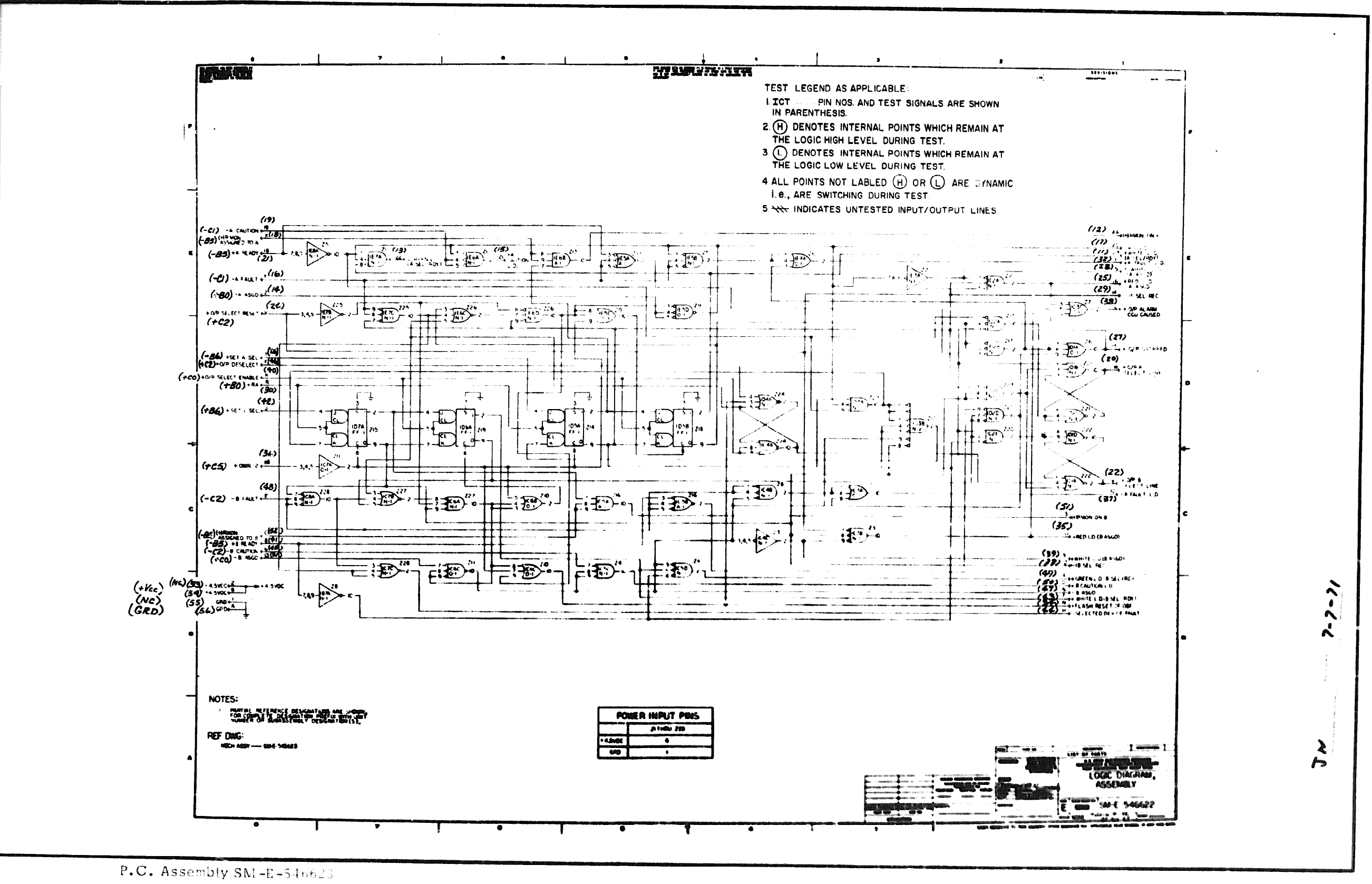

P.C. Logic  $SM-E-546622$ 

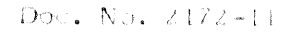

 $4\quad 6$ 

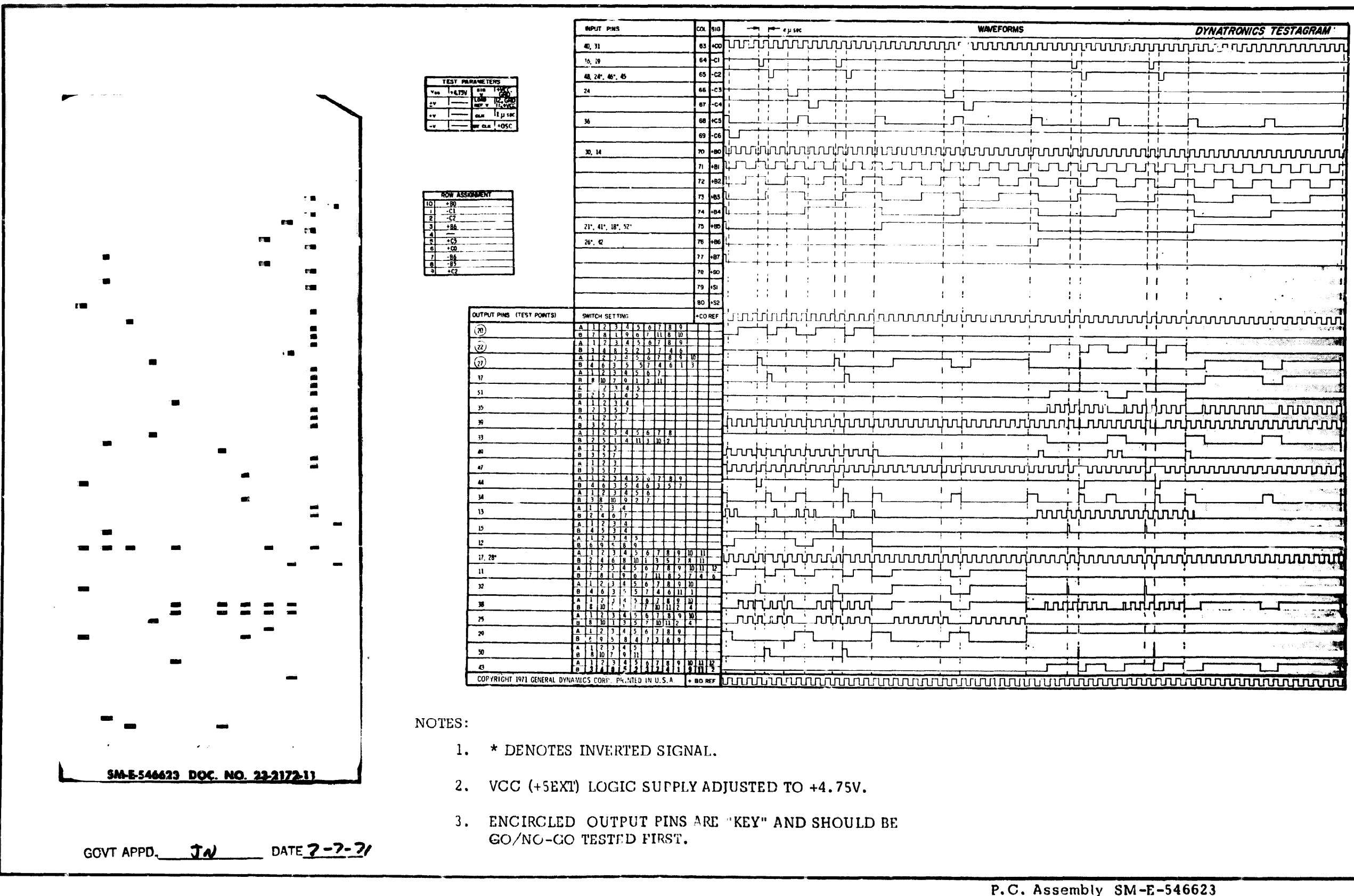

Doc. No. 2172-11

P.C. Logic  $SM-E-546622$ 

06-000129

4 7

 $06 - 000129$ 

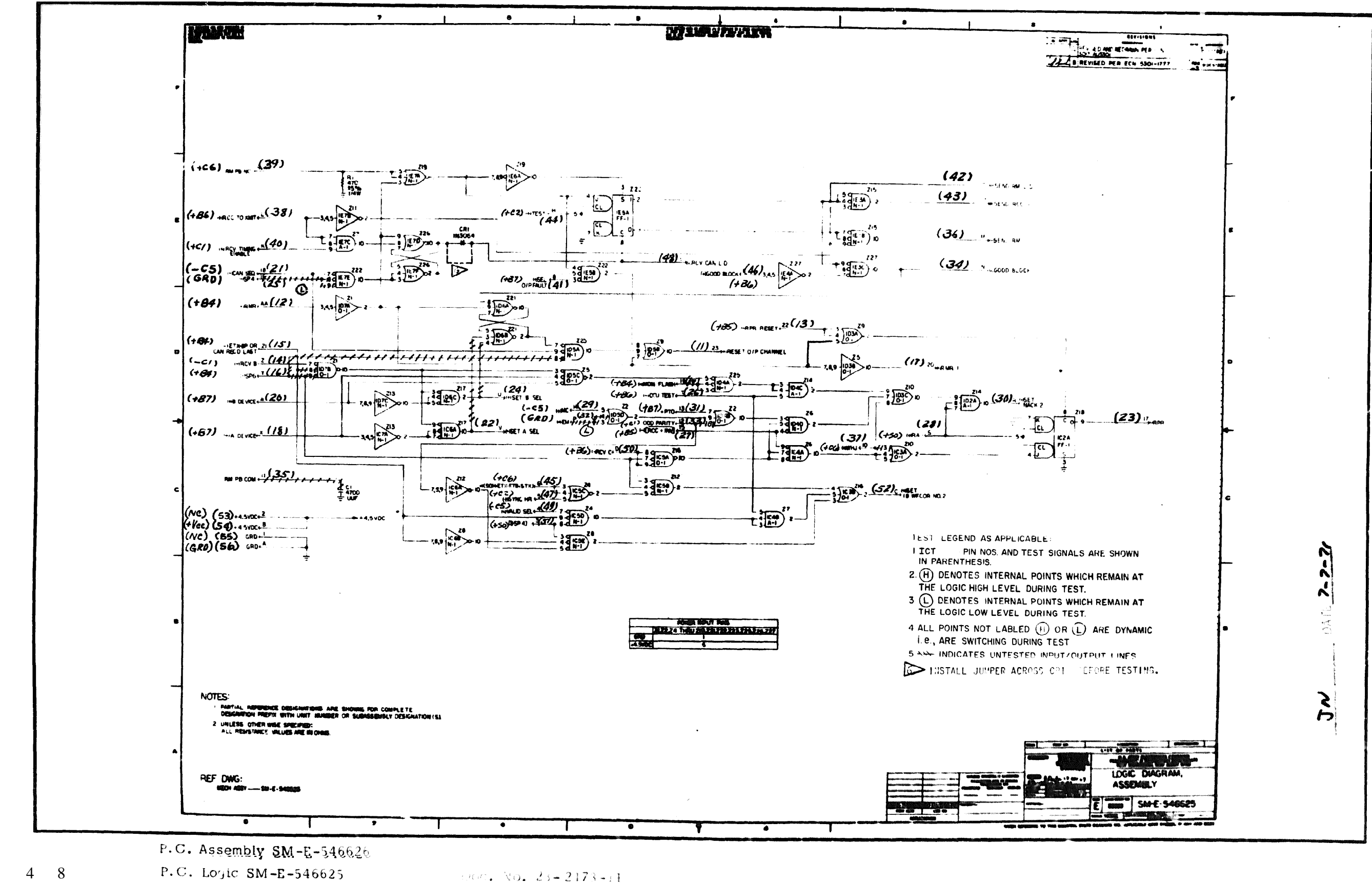

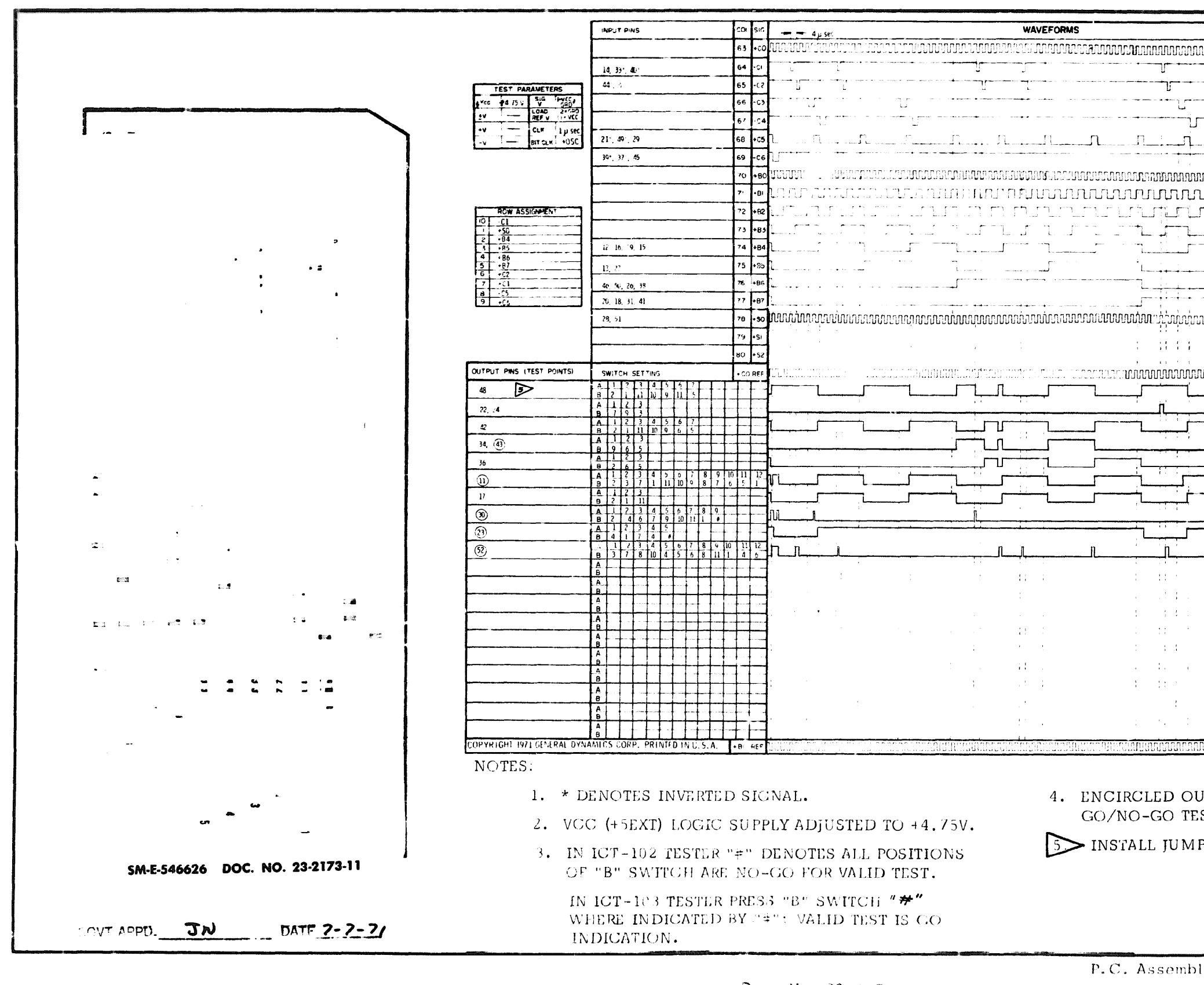

Doc. No.  $23 - 2173 - 11$ 

### $06 - 000129$

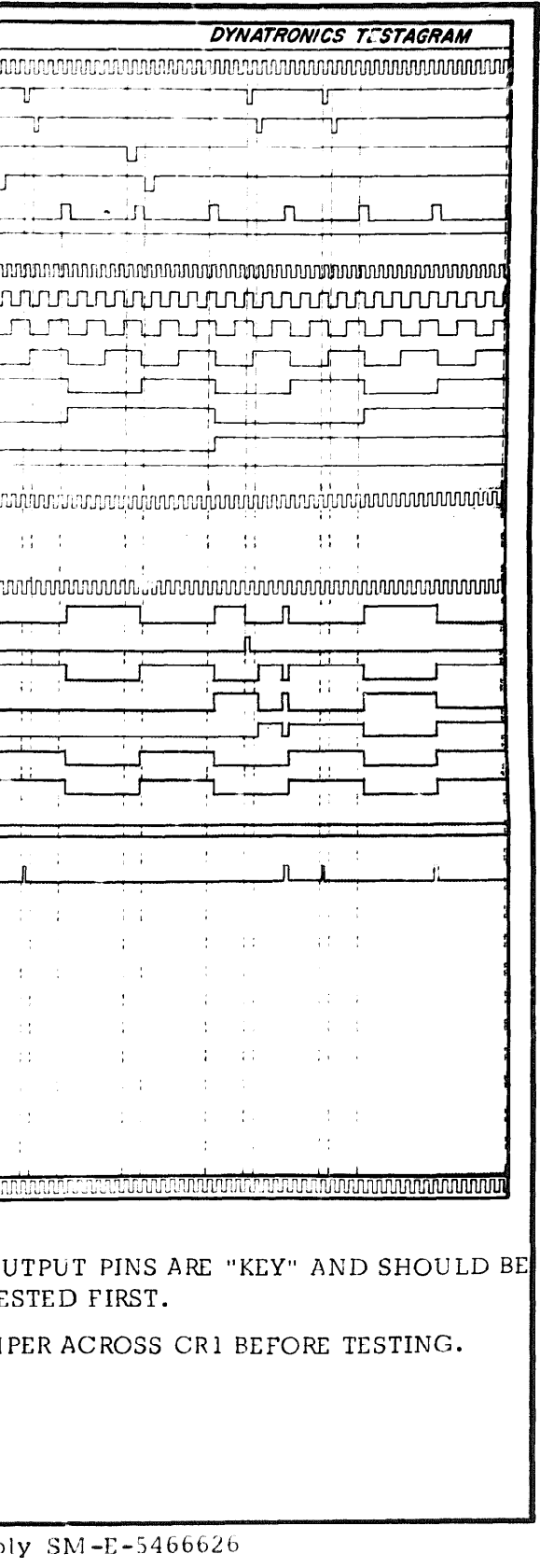

P.C. Logic  $SM-E-546625$ 

 $\overline{4}$ 

 $06 - 000129$ 

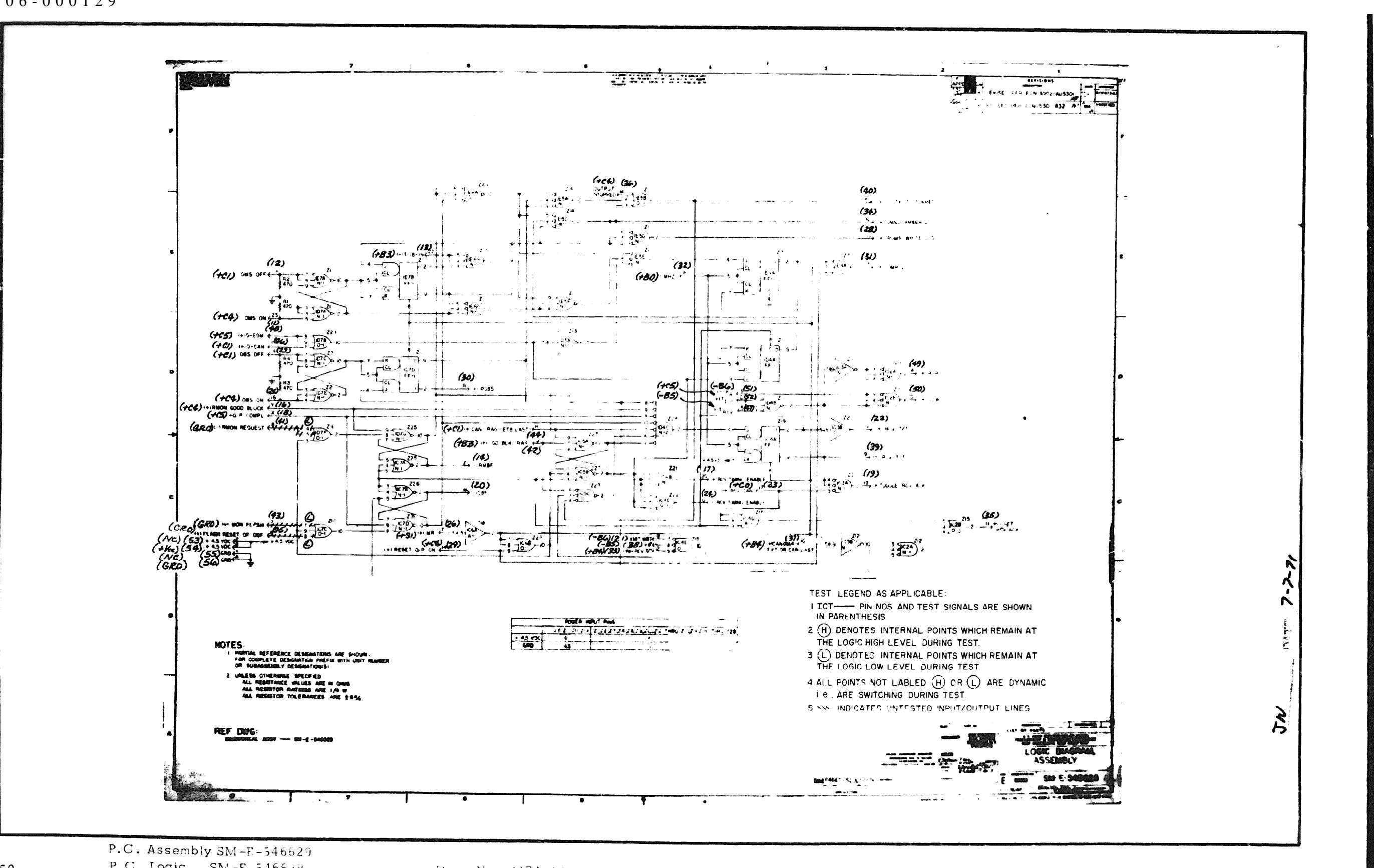

P.C. Logic  $SM-E-546628$ 

Doc. No. 2171-11

 $5e^{\alpha}$  0

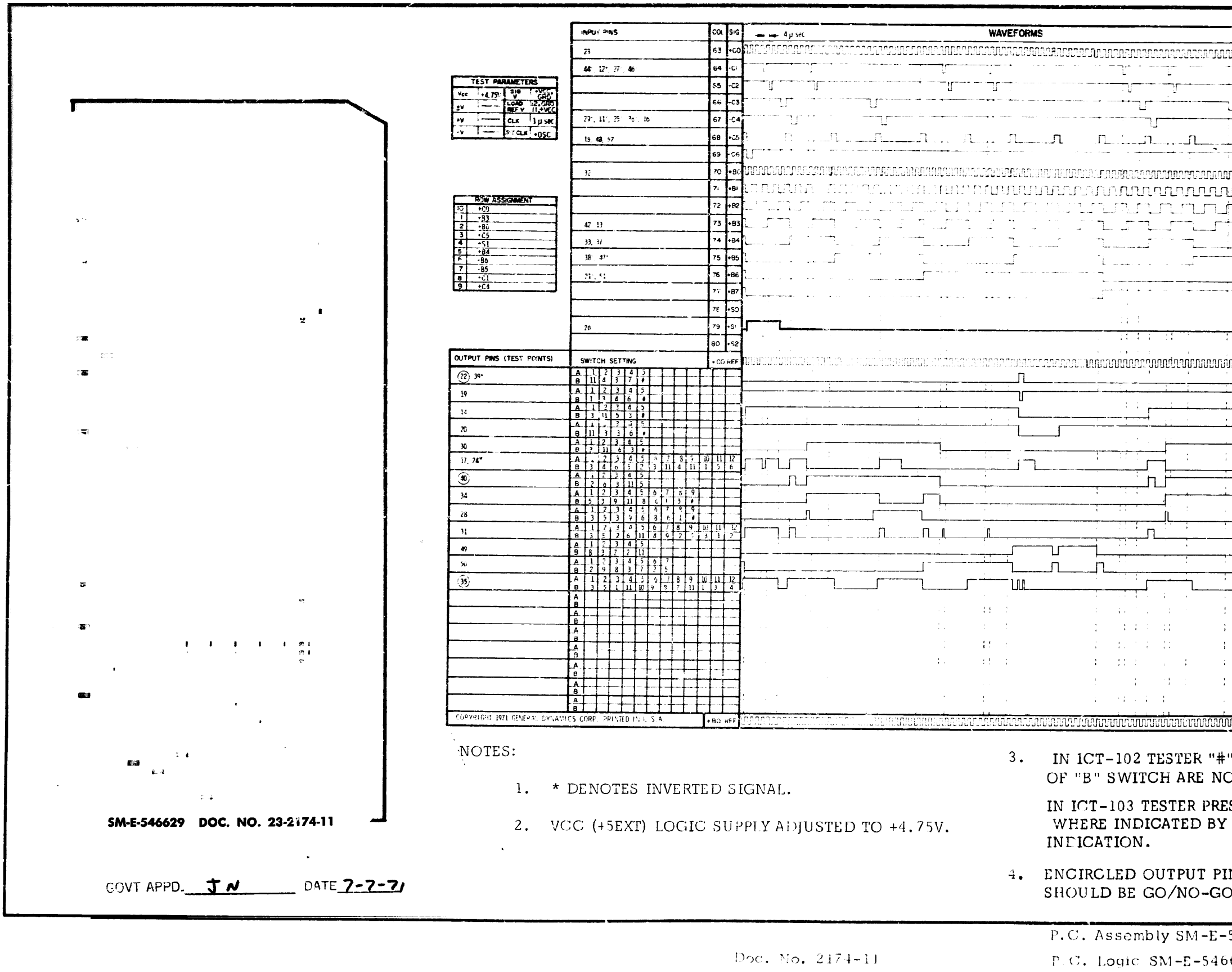

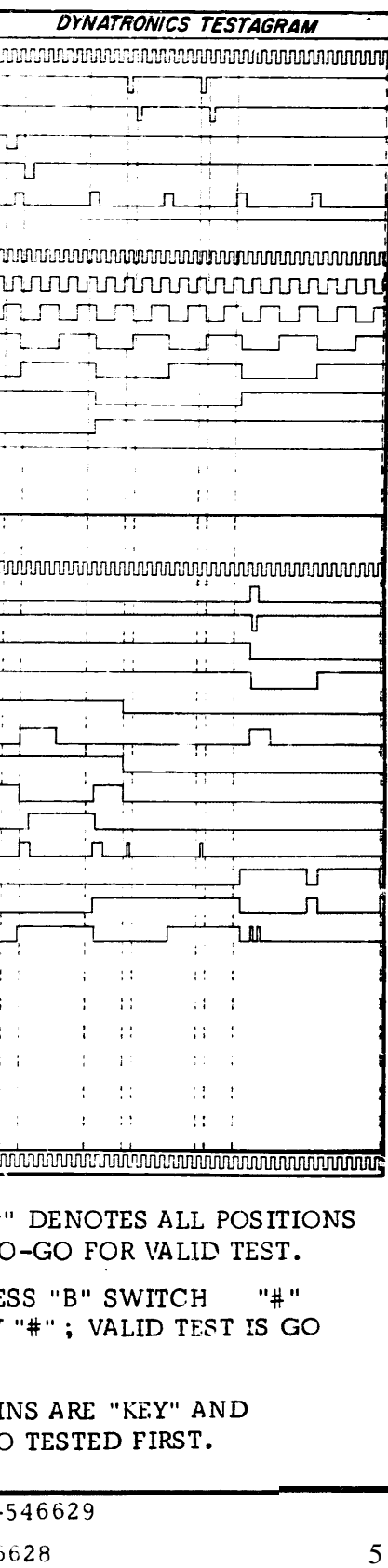

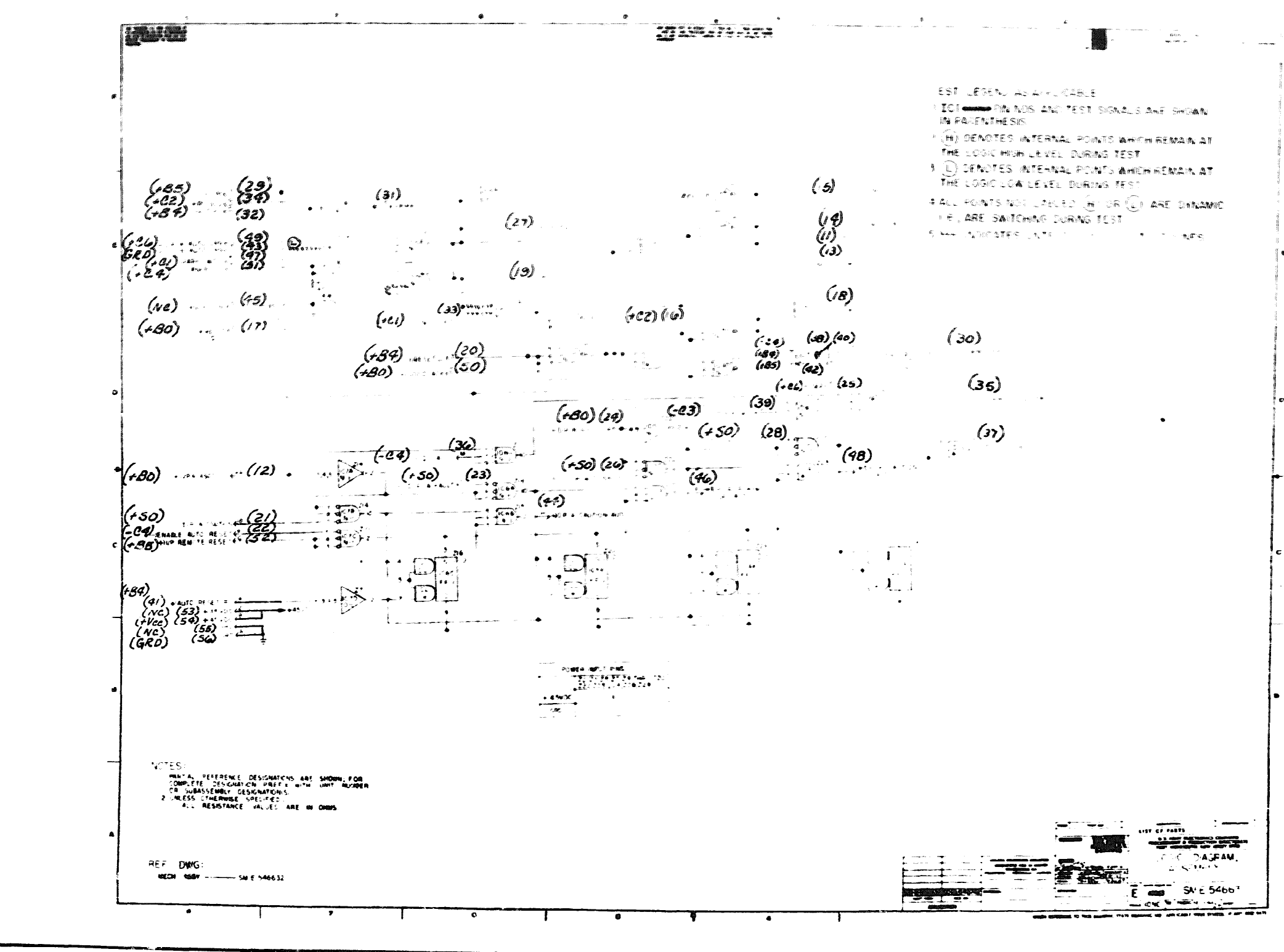

 $r \cdot \infty$ . Assembly SM-E-346632

 $P.C.$  Logic  $SM-E-546631$  $5\qquad 2$ 

Doc. No.  $23 - 2175 - 11$ 

 $\mathbf{v}$  $\lambda$  $\mathbf{r}^{\prime}$  $\sim$  $\frac{1}{2}$  .  $\sum_{n=1}^{\infty}$  $\mapsto$ 

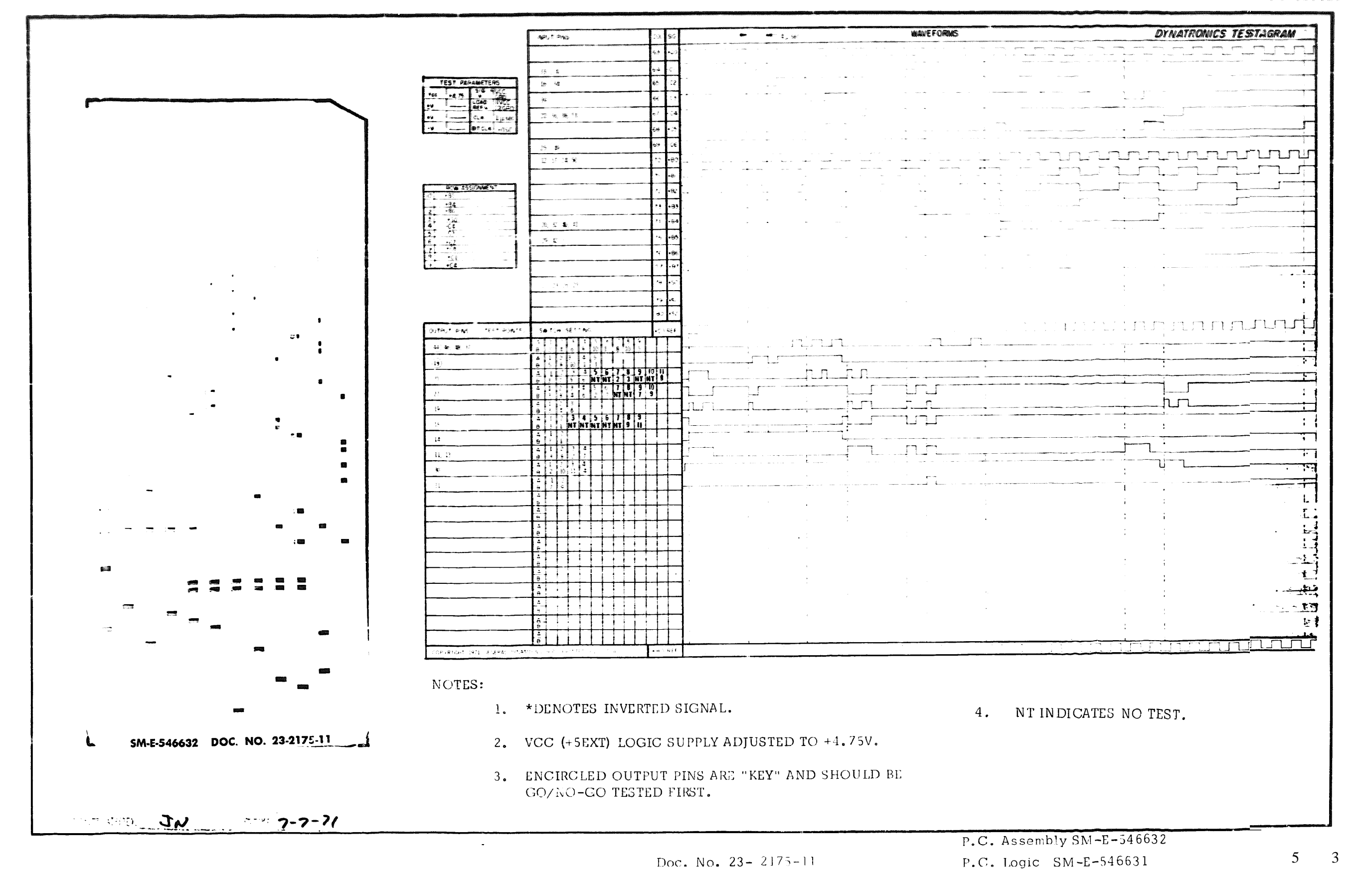

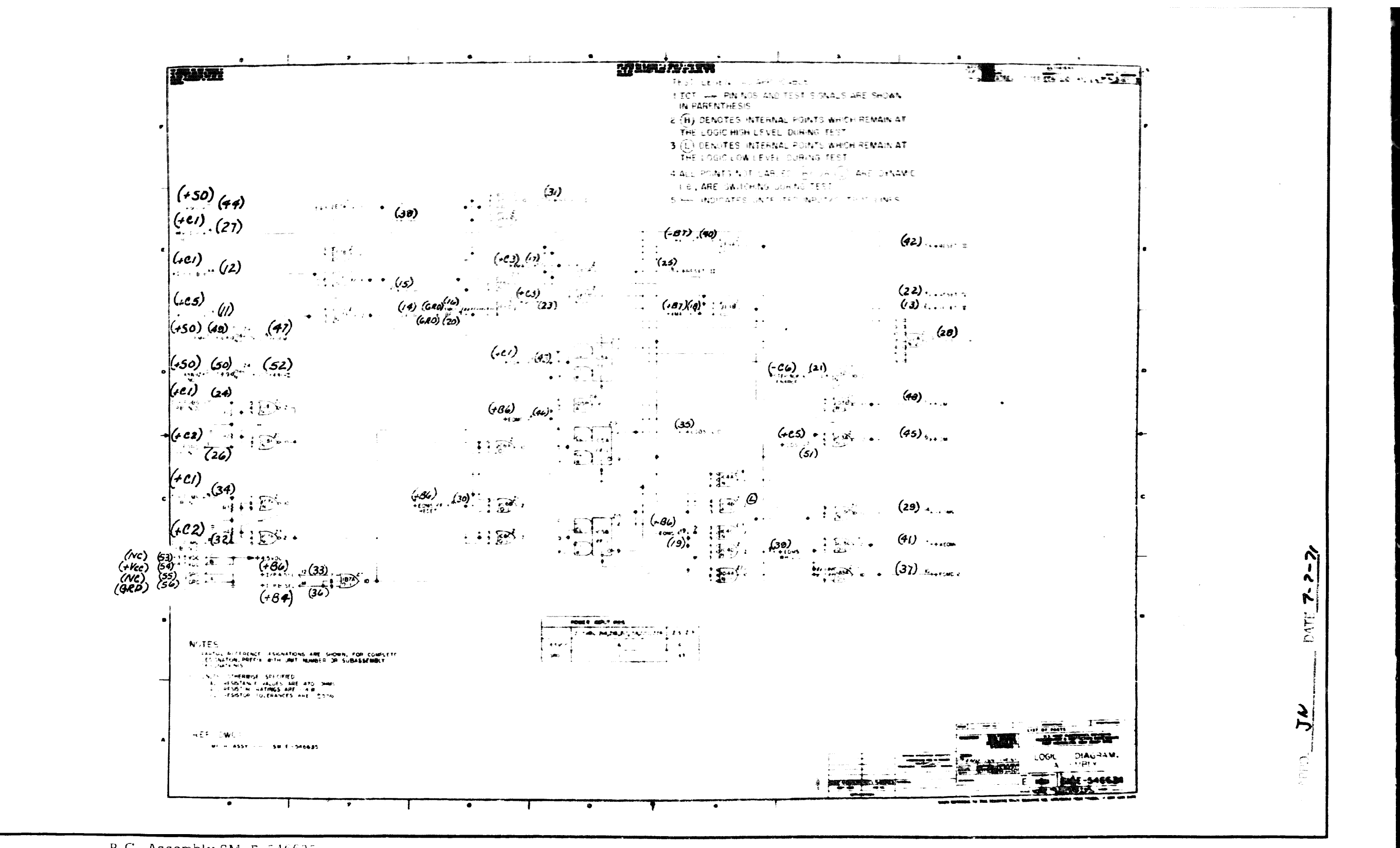

P.C. Assembly SM-E-546635

5 4

P.C. Logic  $SM-E-546634$ 

Doc. No. 2170-12

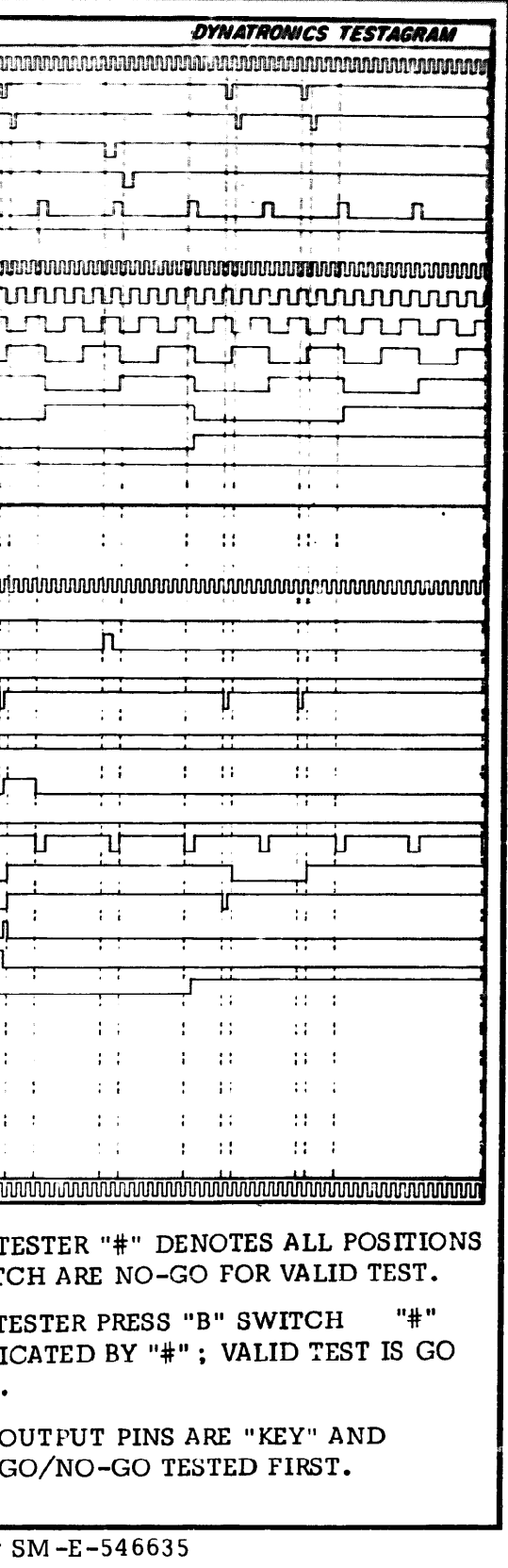

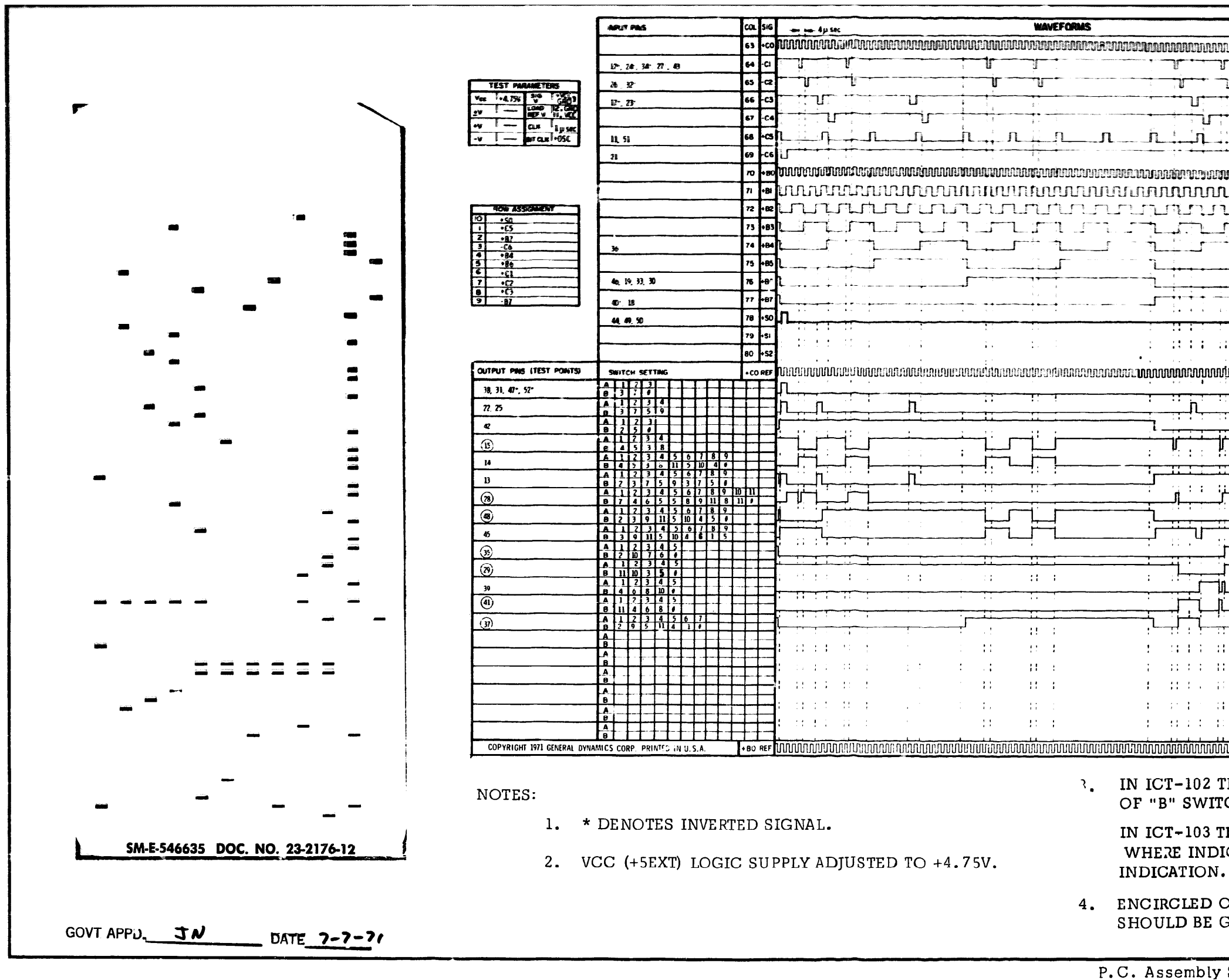

Doc. No. 2176-12 P. C. Logic SM-E-546634 **<sup>55</sup>**

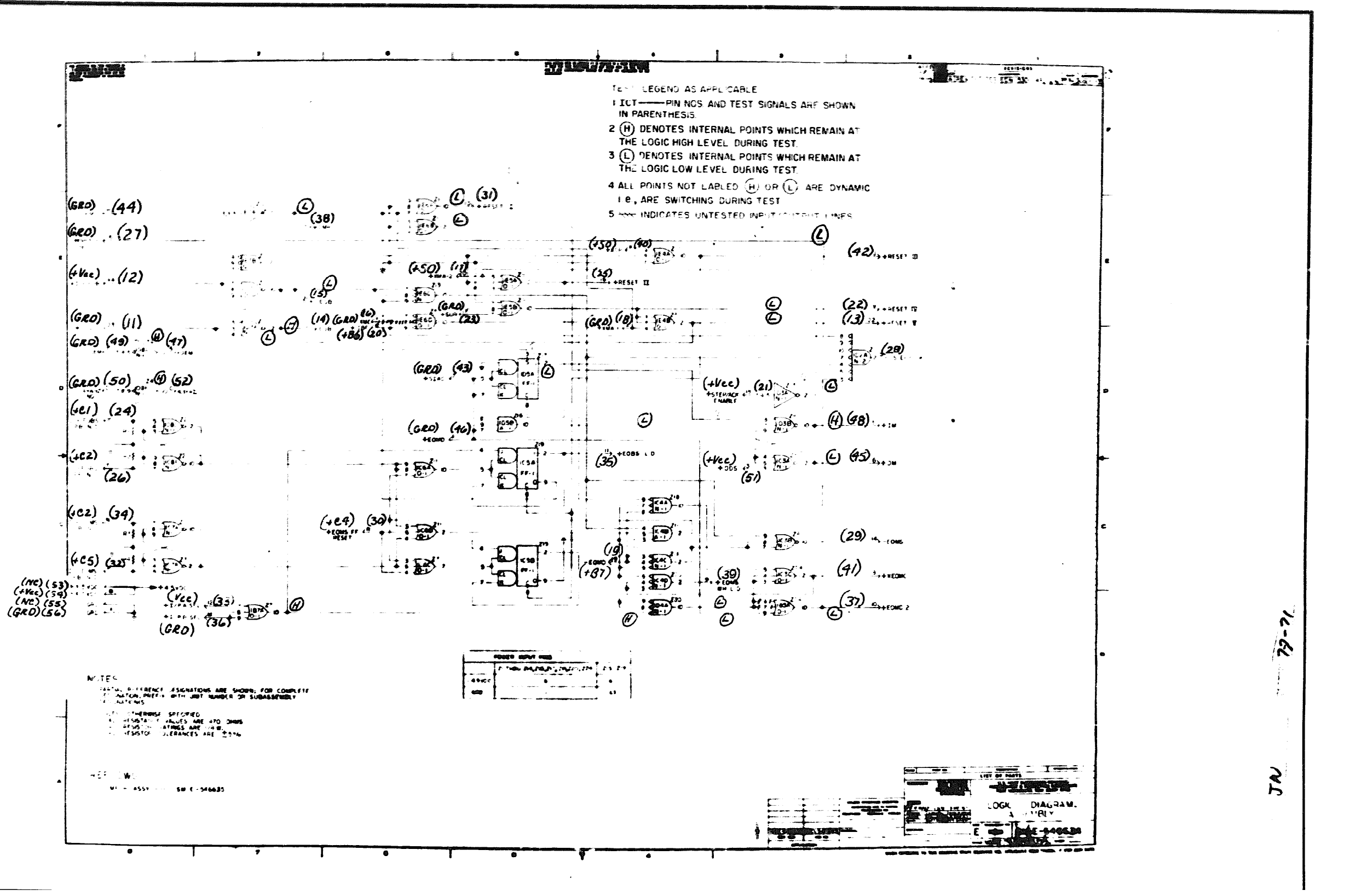

P. C. Assembly SM-E-546635

56 P.C. Logic SM-E-546634 Doc. No. 2176-22

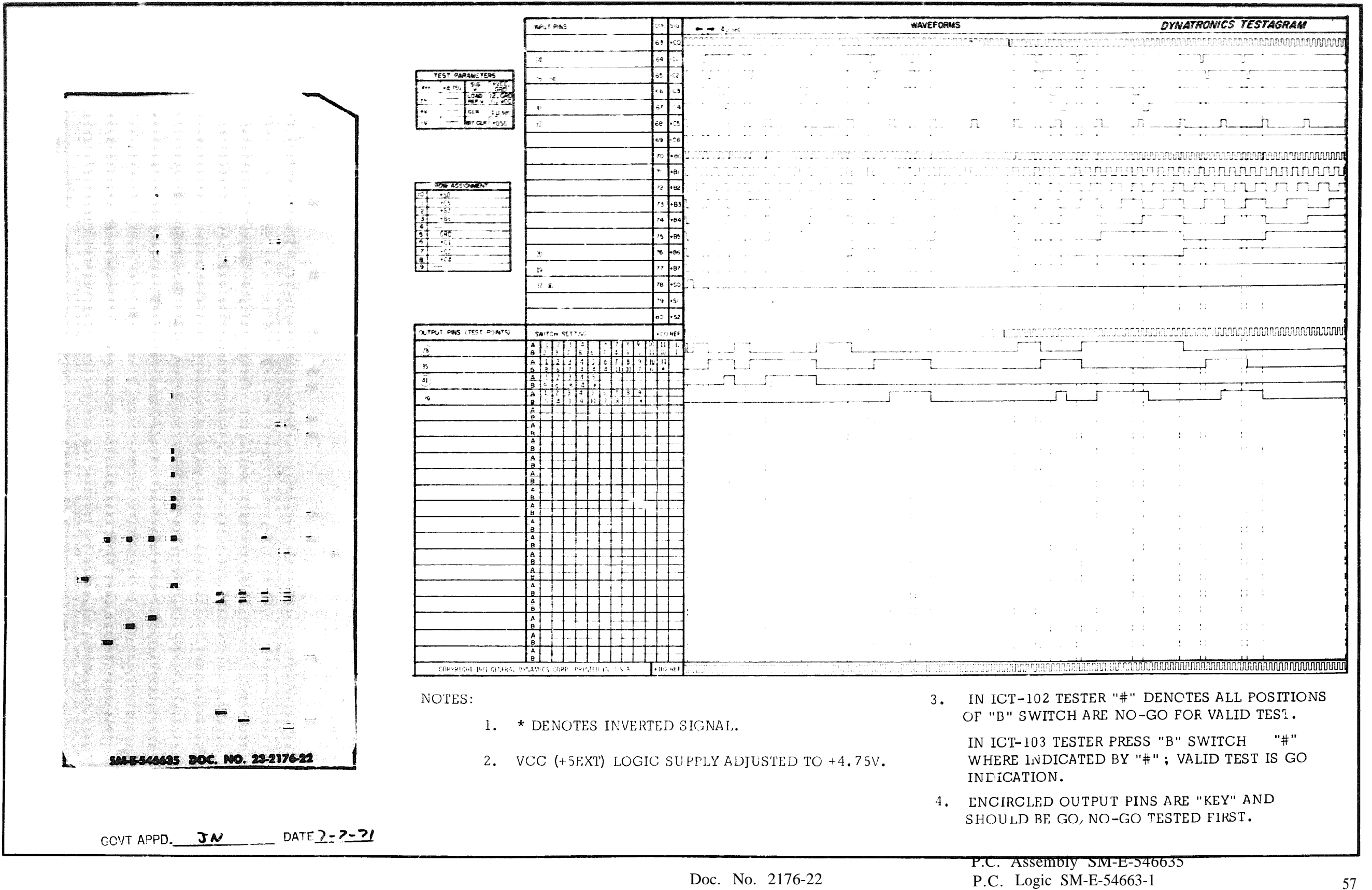

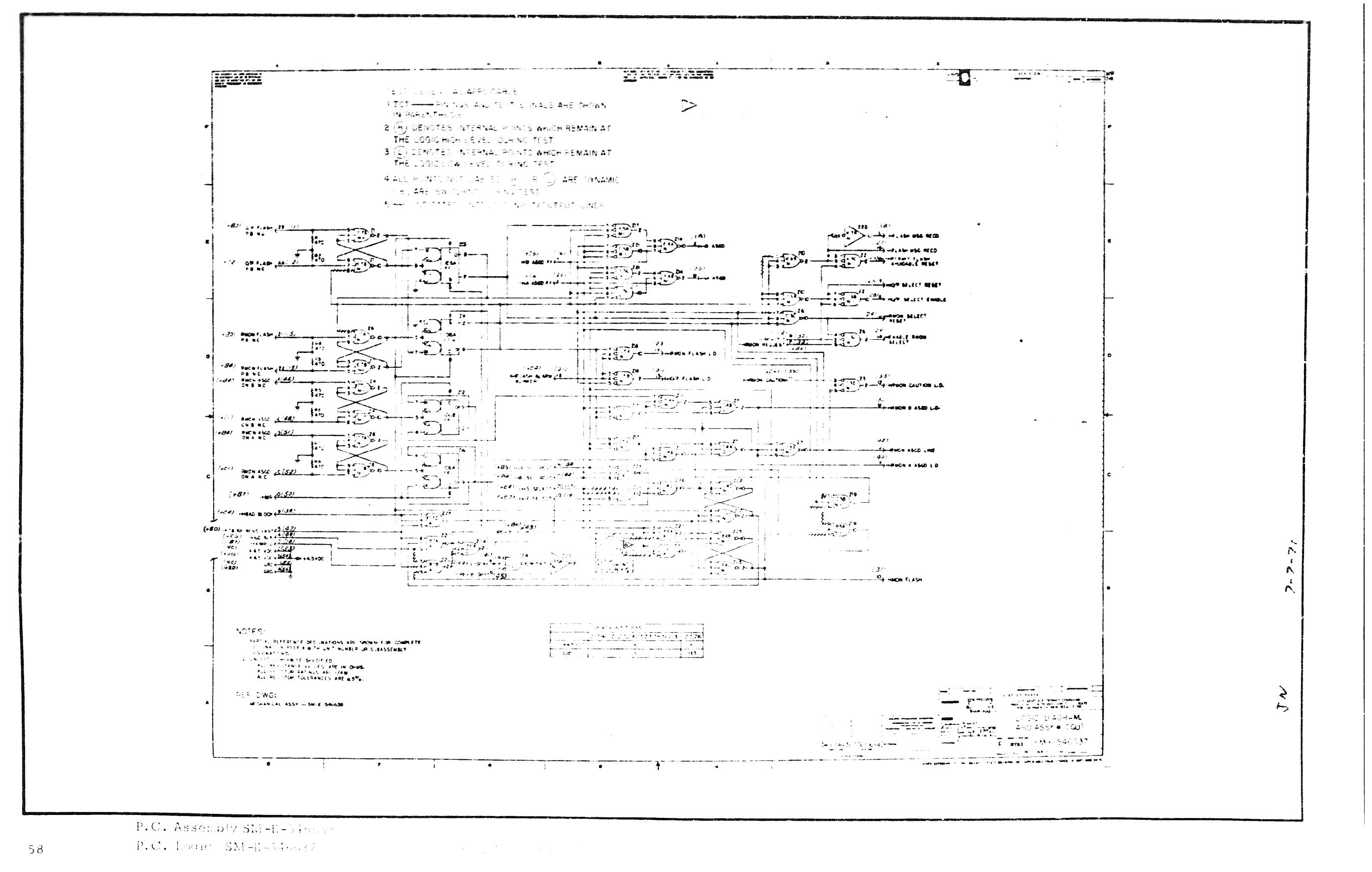

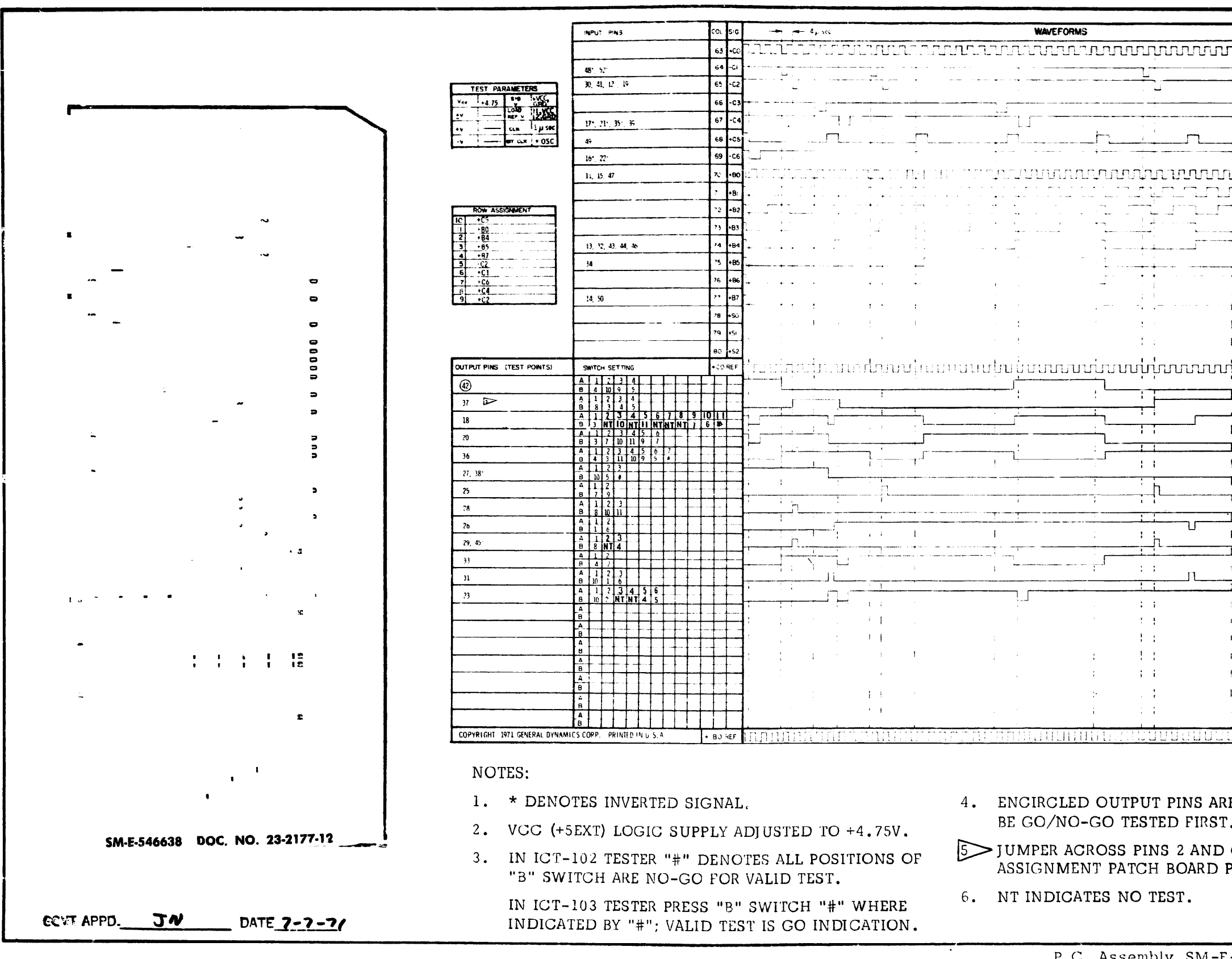

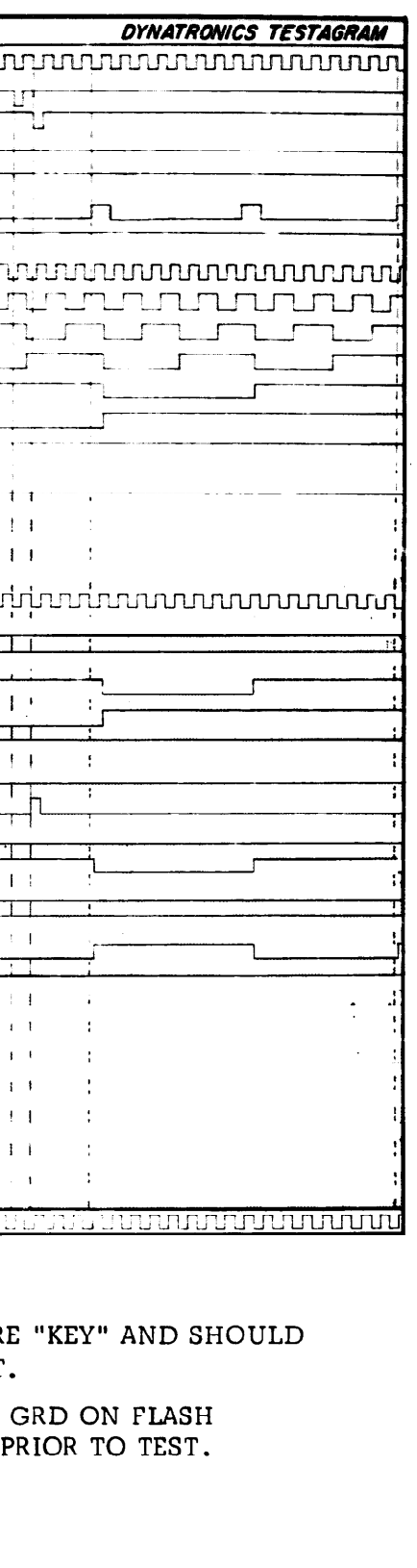

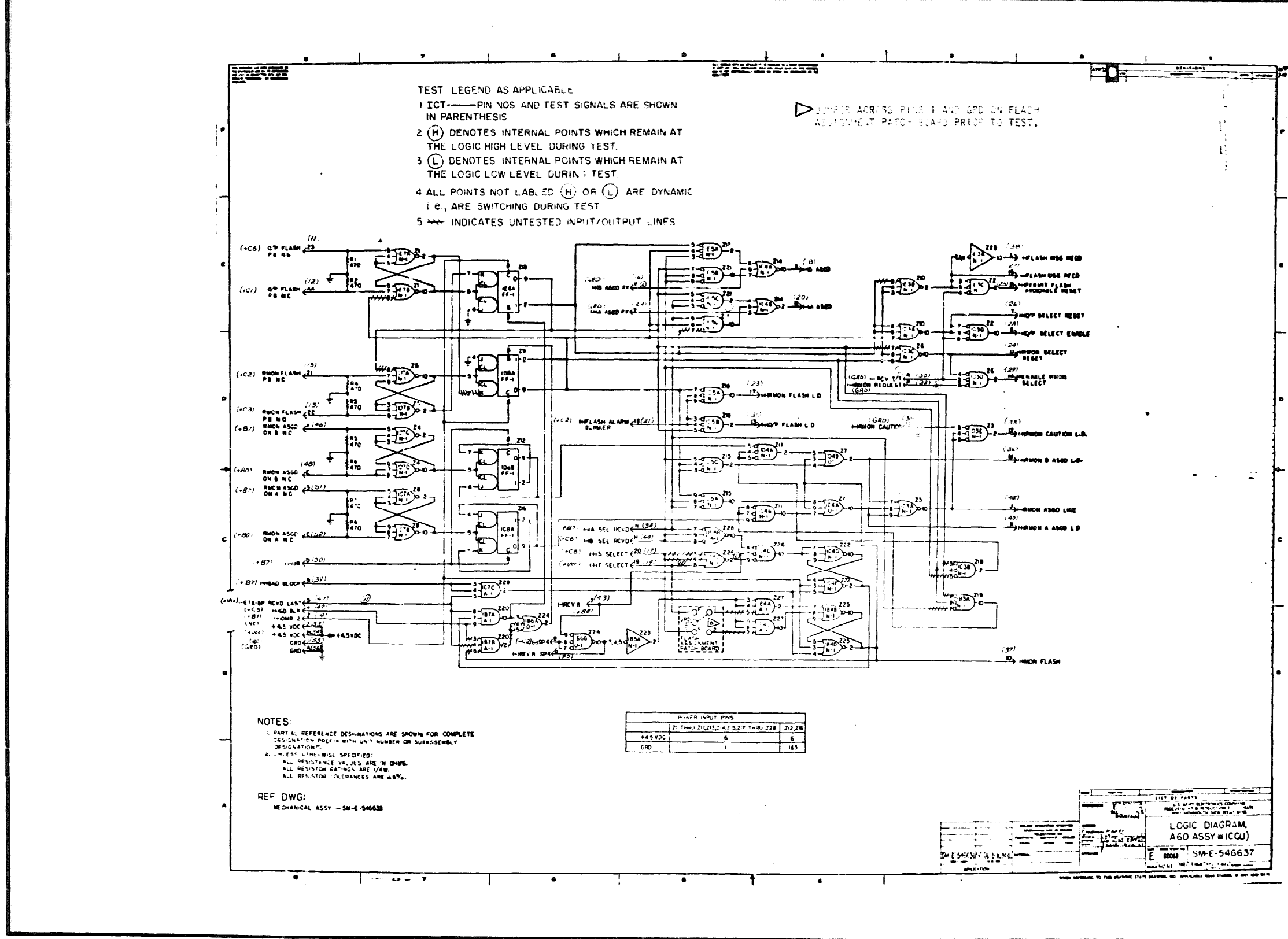

P.C. Assembly  $SM-E-546633$ 

 $P.C.$  Logic  $SM-E-546637$  $\overline{0}$ 6

Doc. No.  $23-2177-22$ 

 $\lambda$  $\mathbf{r}$  $\mathbf{r}$  $\mathcal{E}$  $\triangleright$ 

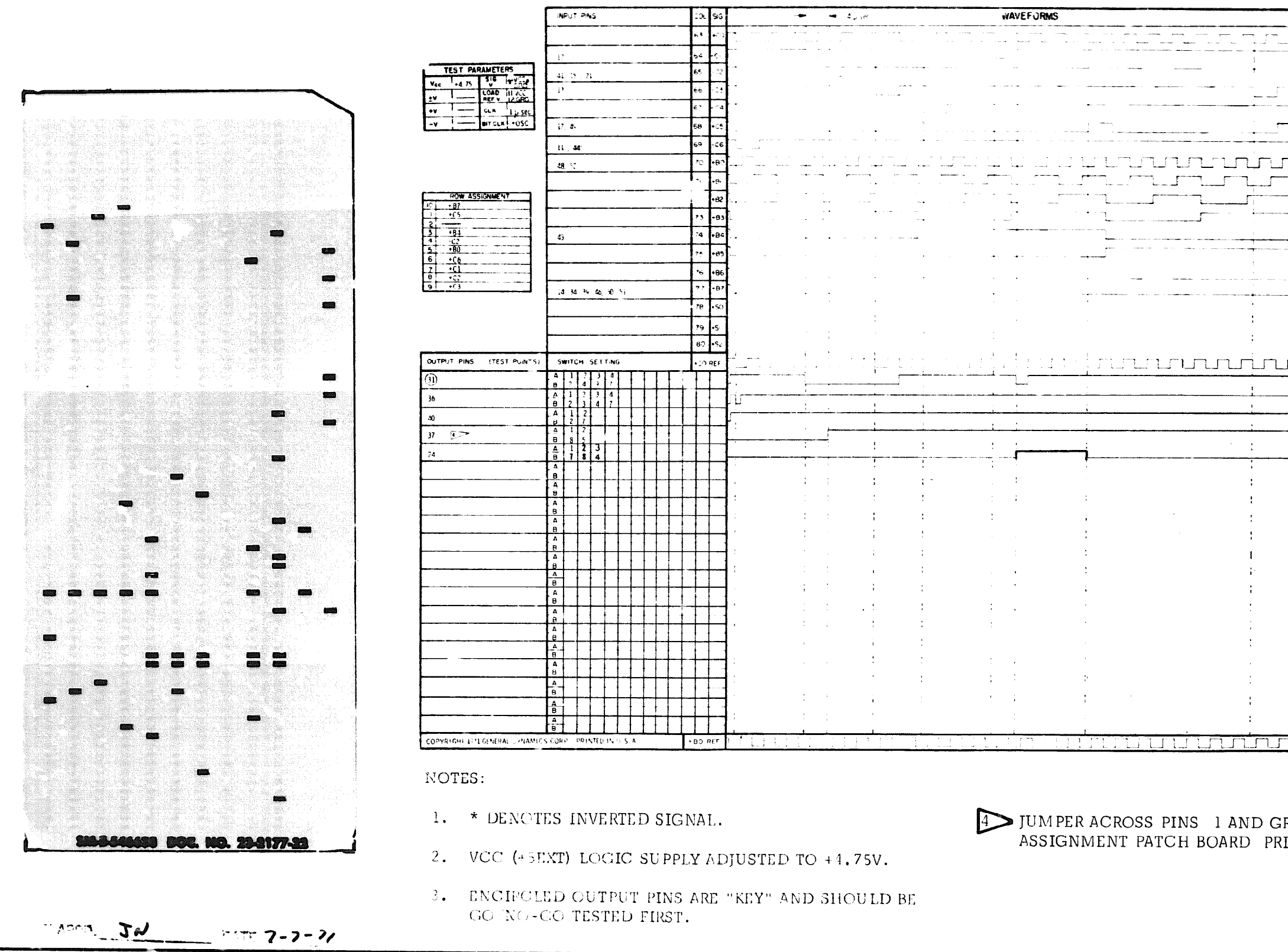

P.C. Assembly SM-E-546638 Doc. No. 23-2177-22 P.C. Logic SM-E-546637 61

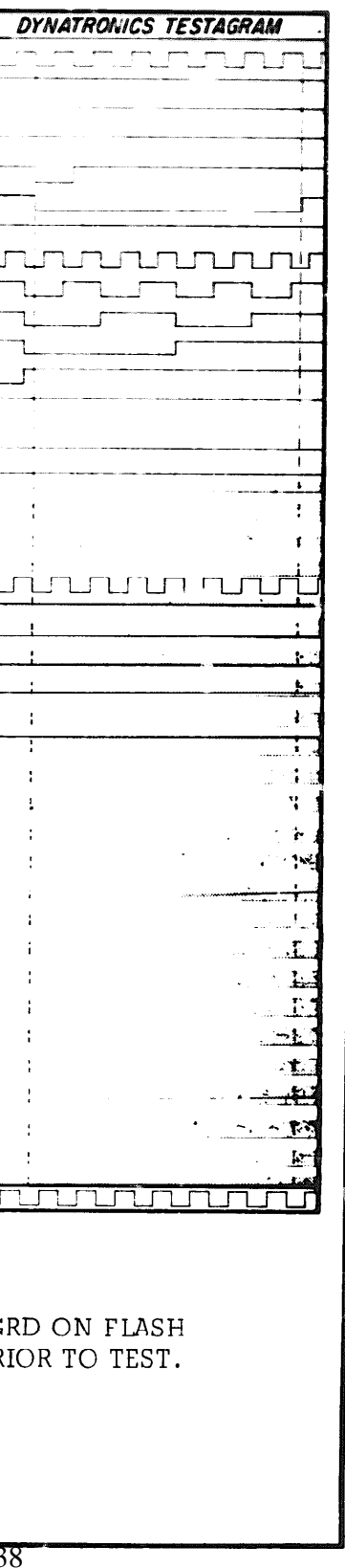

06-000129

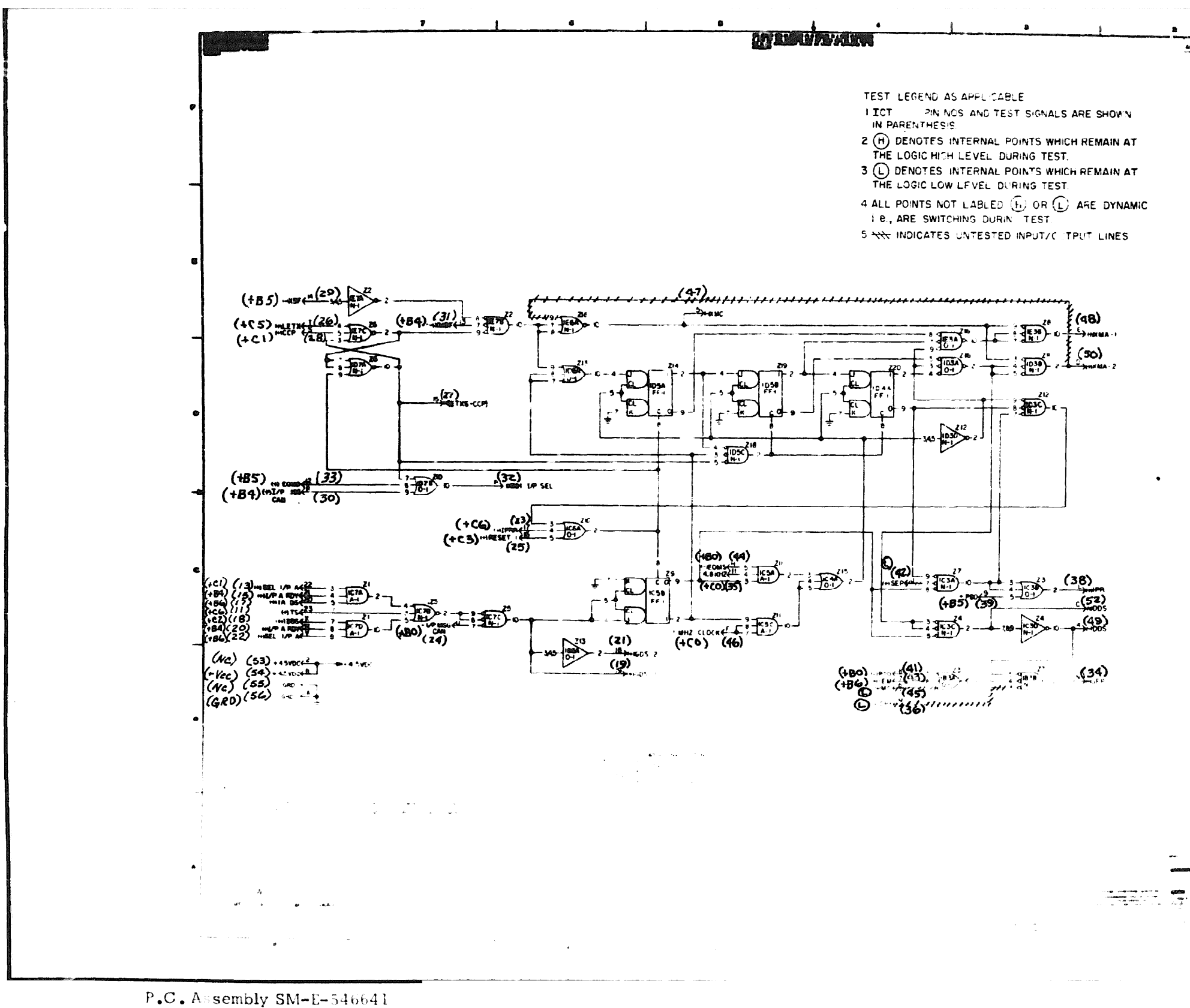

6 2 P.C. Logic SM-E-546640 Doc. No. 23-2178-11

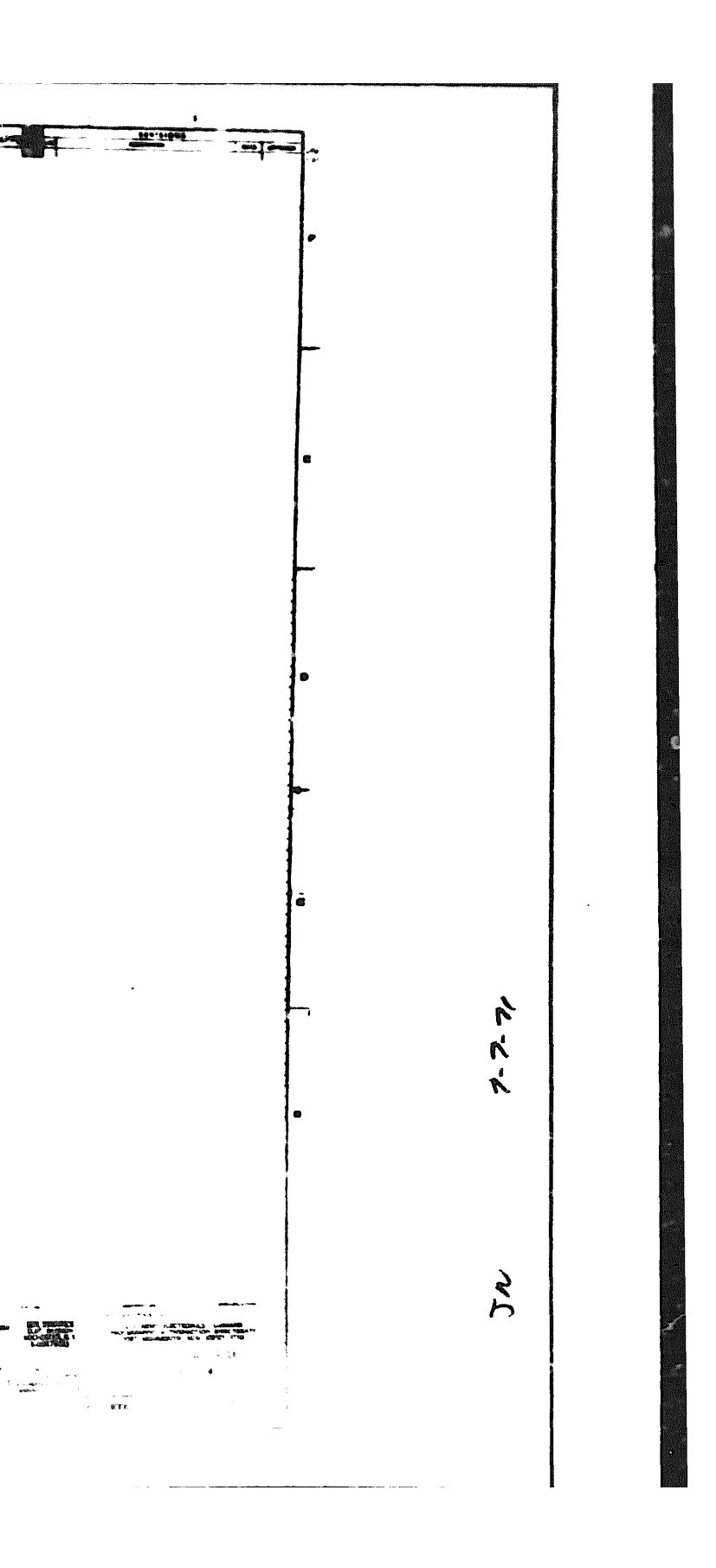

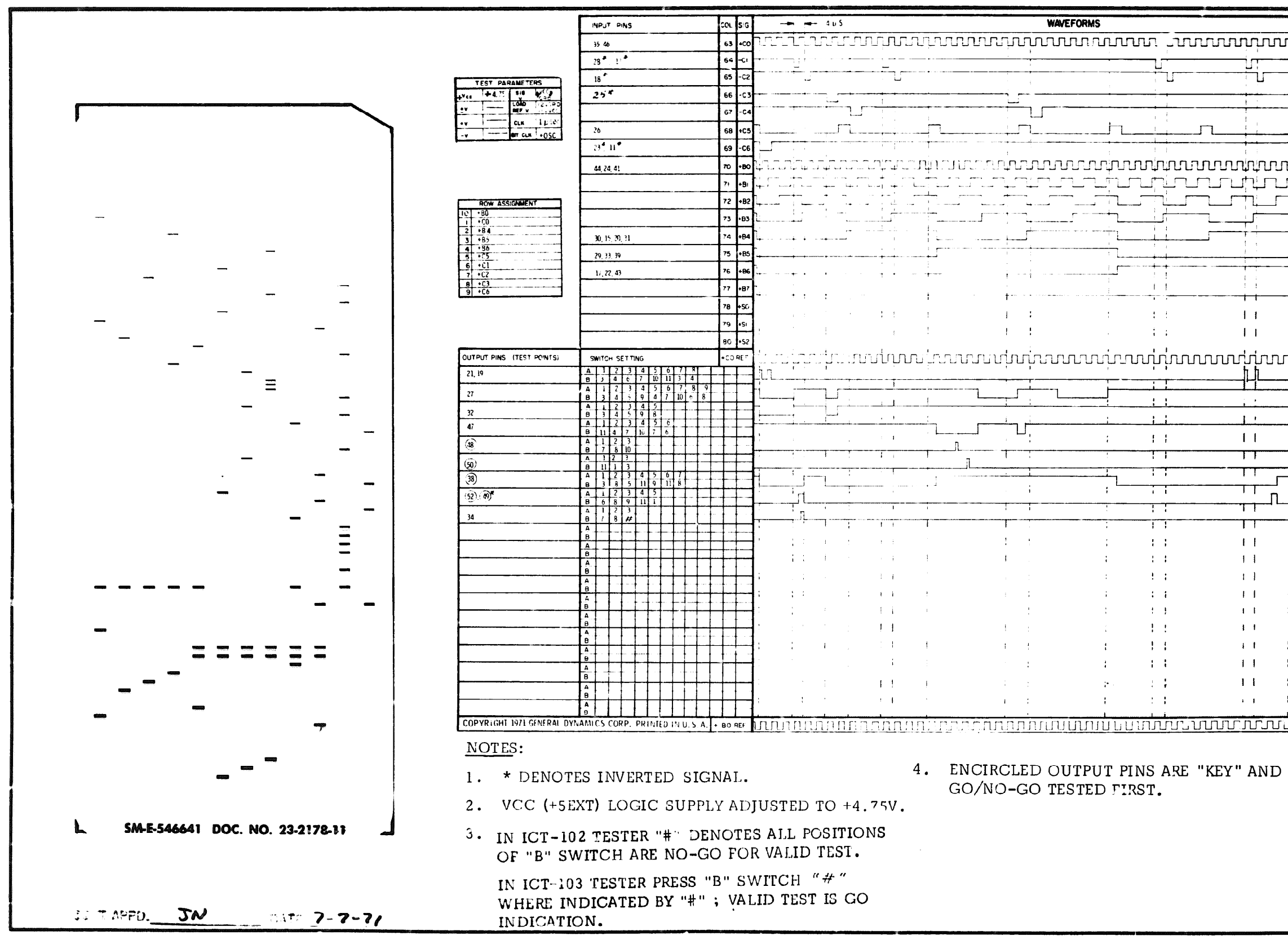

Doc. No. 23-2178-11

P.C. Assembly SM-E-546641  $P_{\bullet}C_{\bullet}$  Logic SM-E-546640

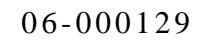

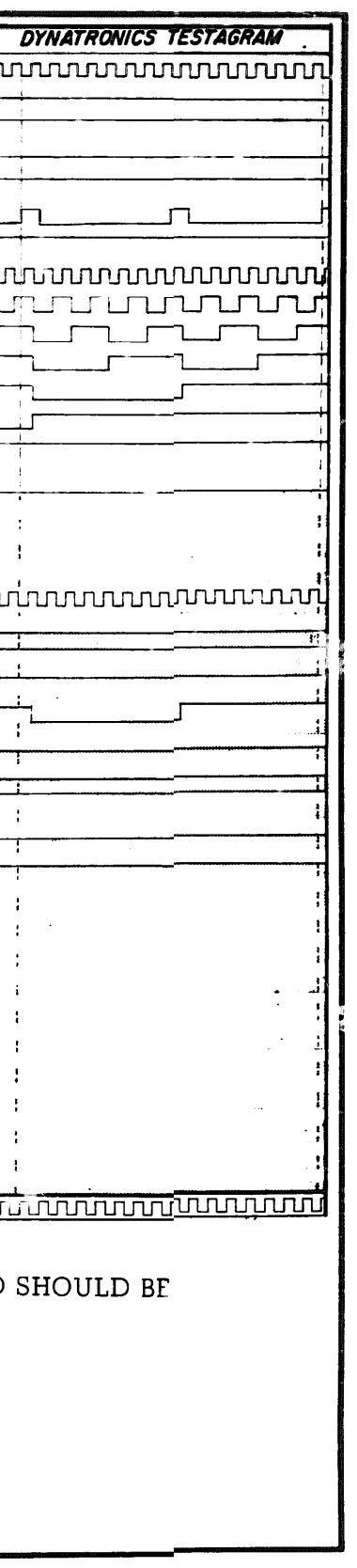

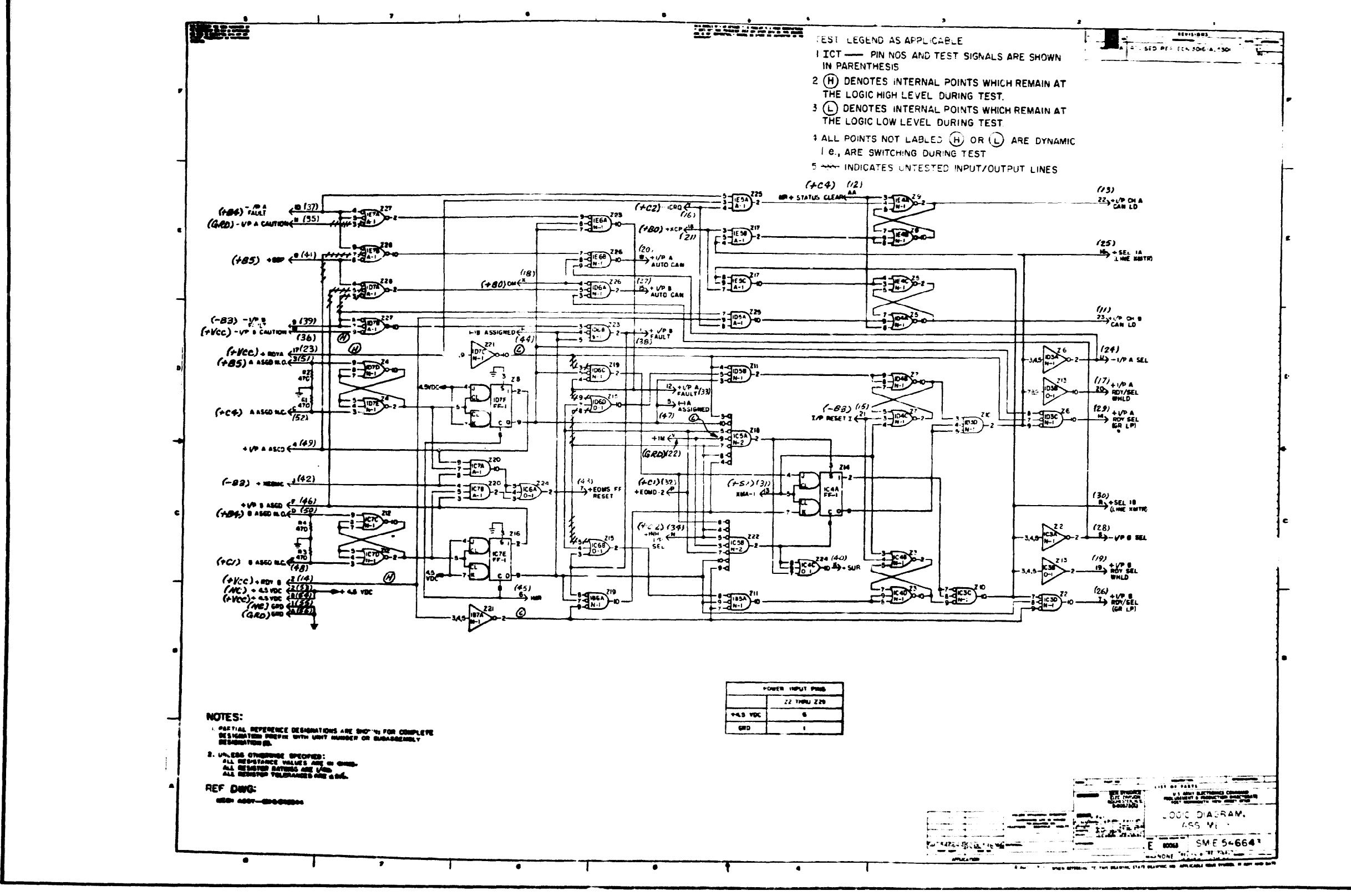

P.C. Assembly SM-E-54664

*<u>ACCESSION</u>* 

P.C. Logic  $SM-E-546643$  $\overline{4}$ 

6

Doc. No. 23-2179-12

Doc. No. 23-2179-12 **P.C.** Logic SM-E-546643 **6 5** 

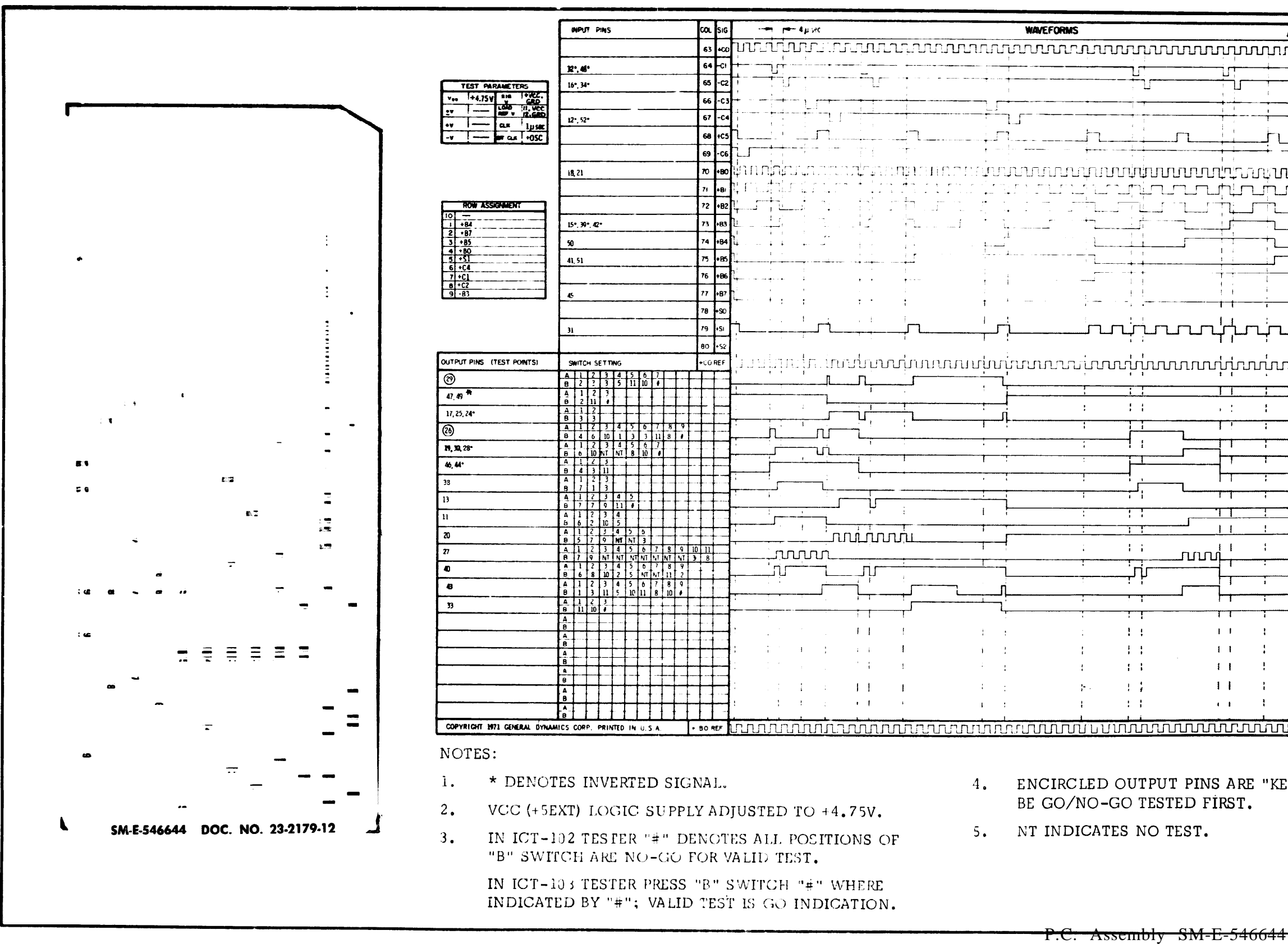

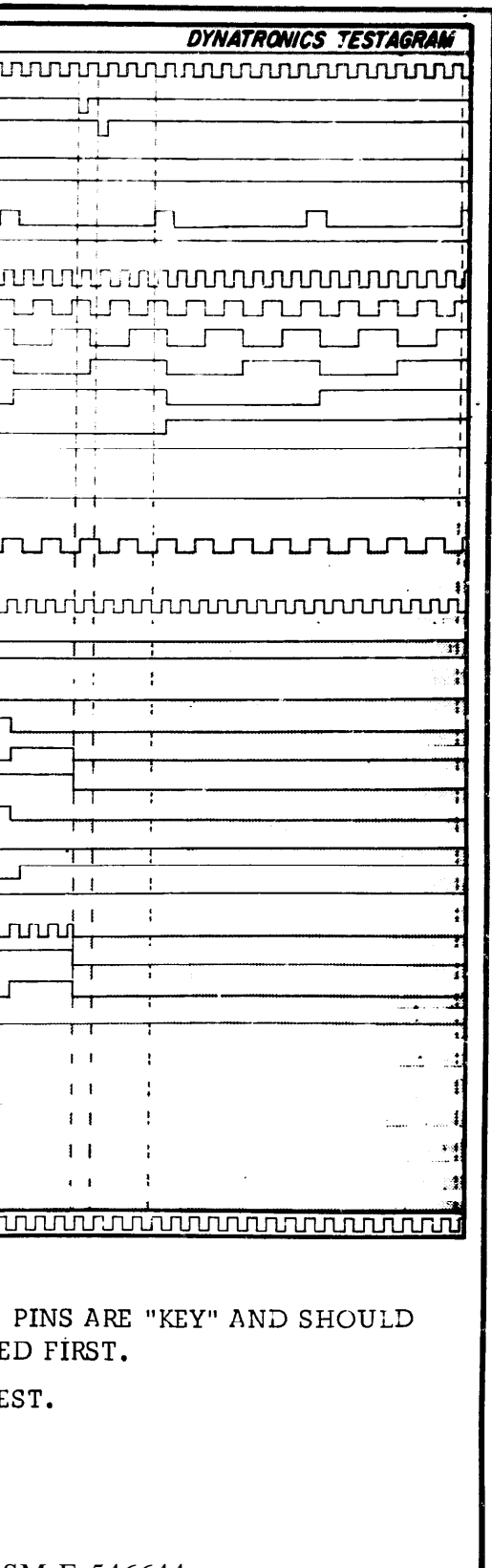

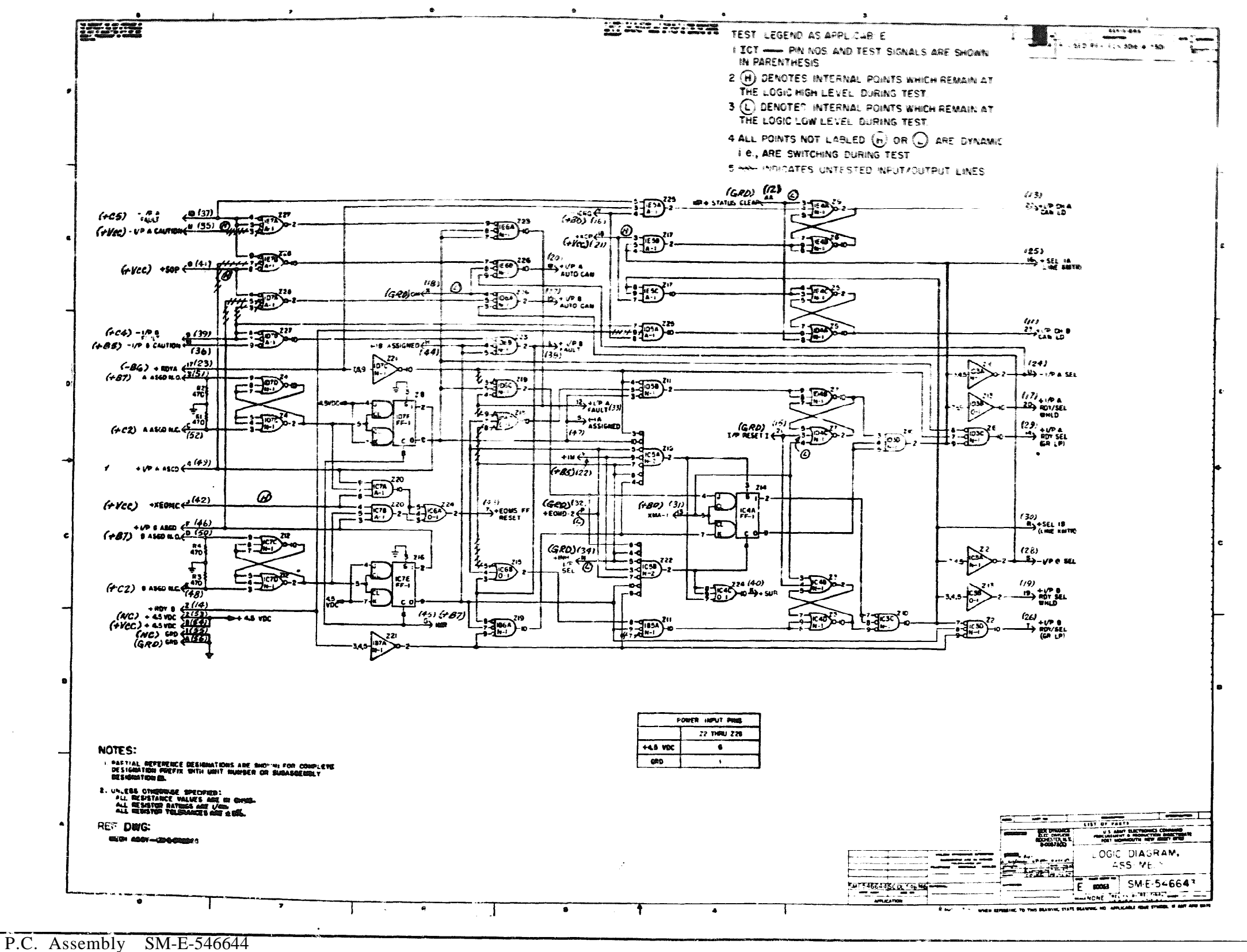

6 6 P.C. Logic SM-E-546643

06-000129

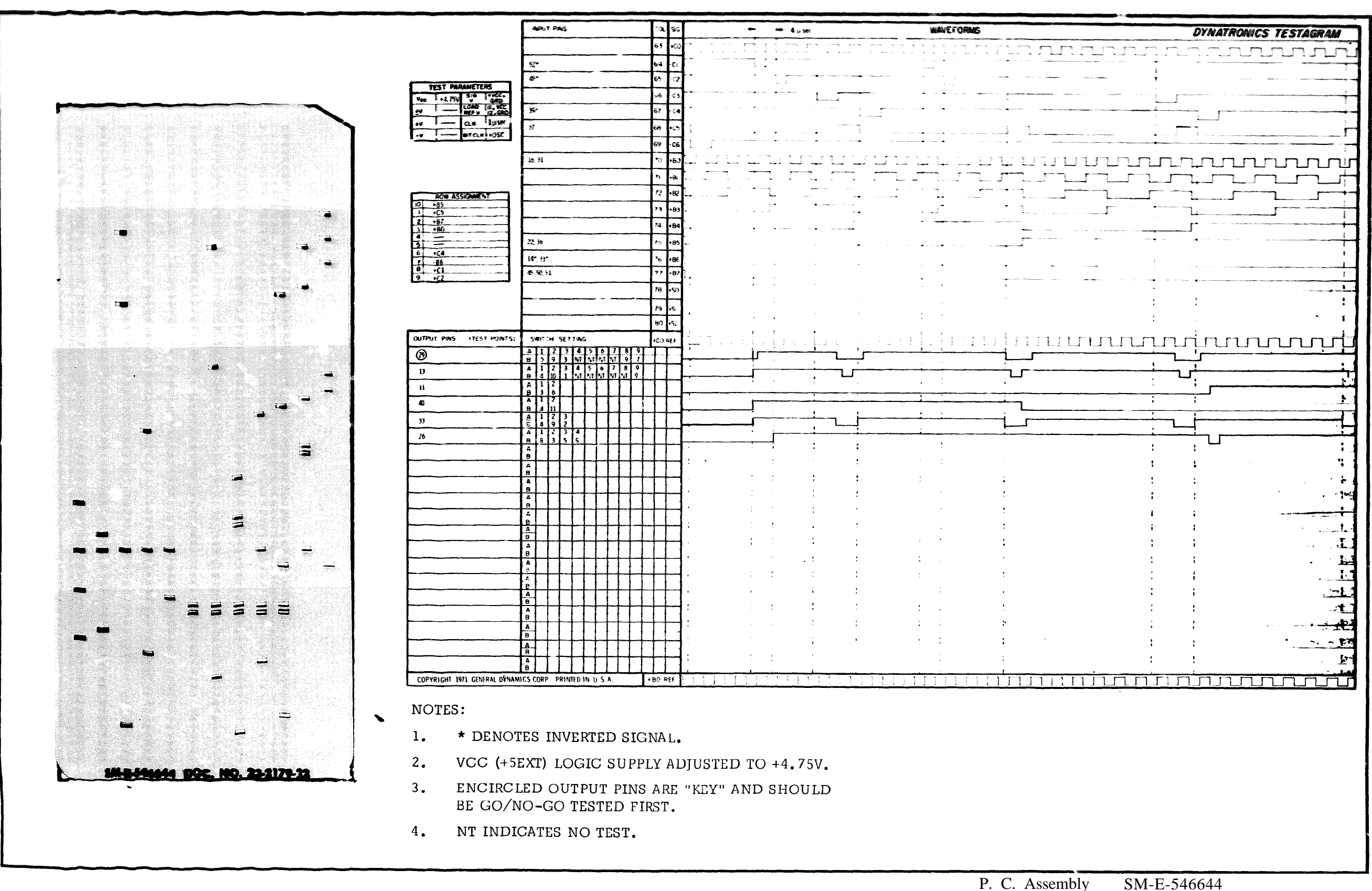
$06 - 000129$ 

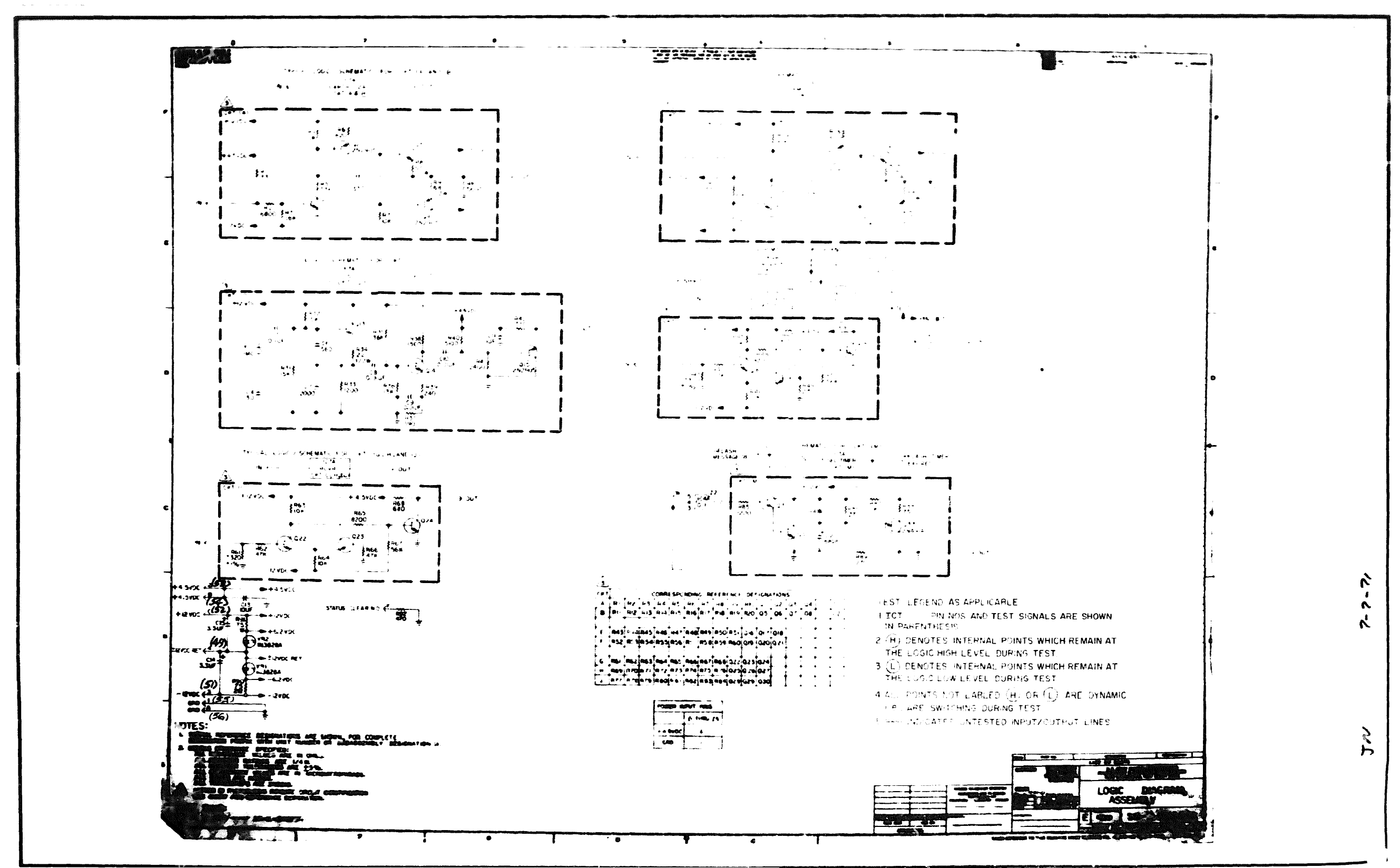

 $P_{\bullet}C_{\bullet}$  Assembly SM-E-546647

 $P.C.$  Logic  $SM-E-546646$ 

 $D\phi$ : No. 23- (180-11)

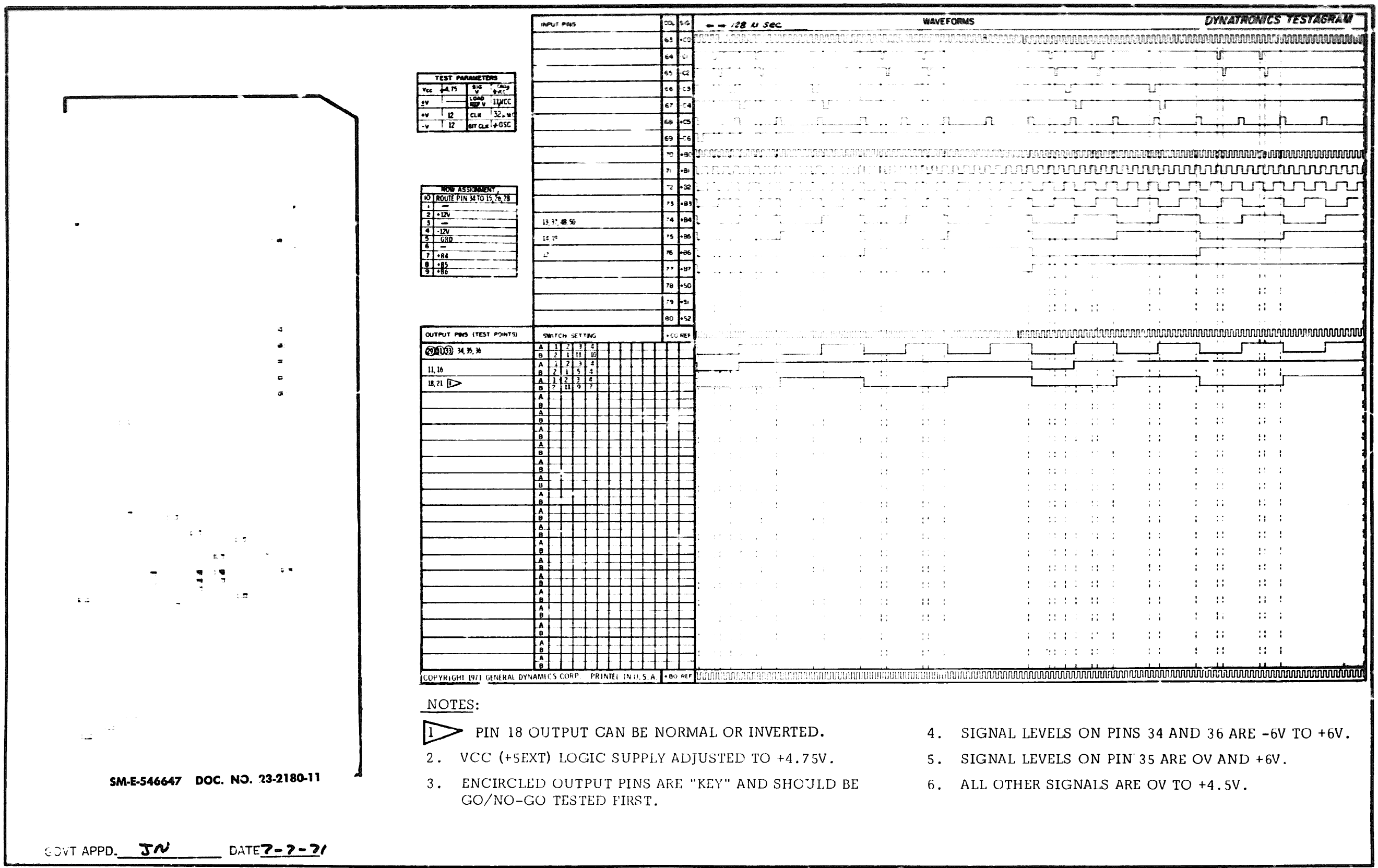

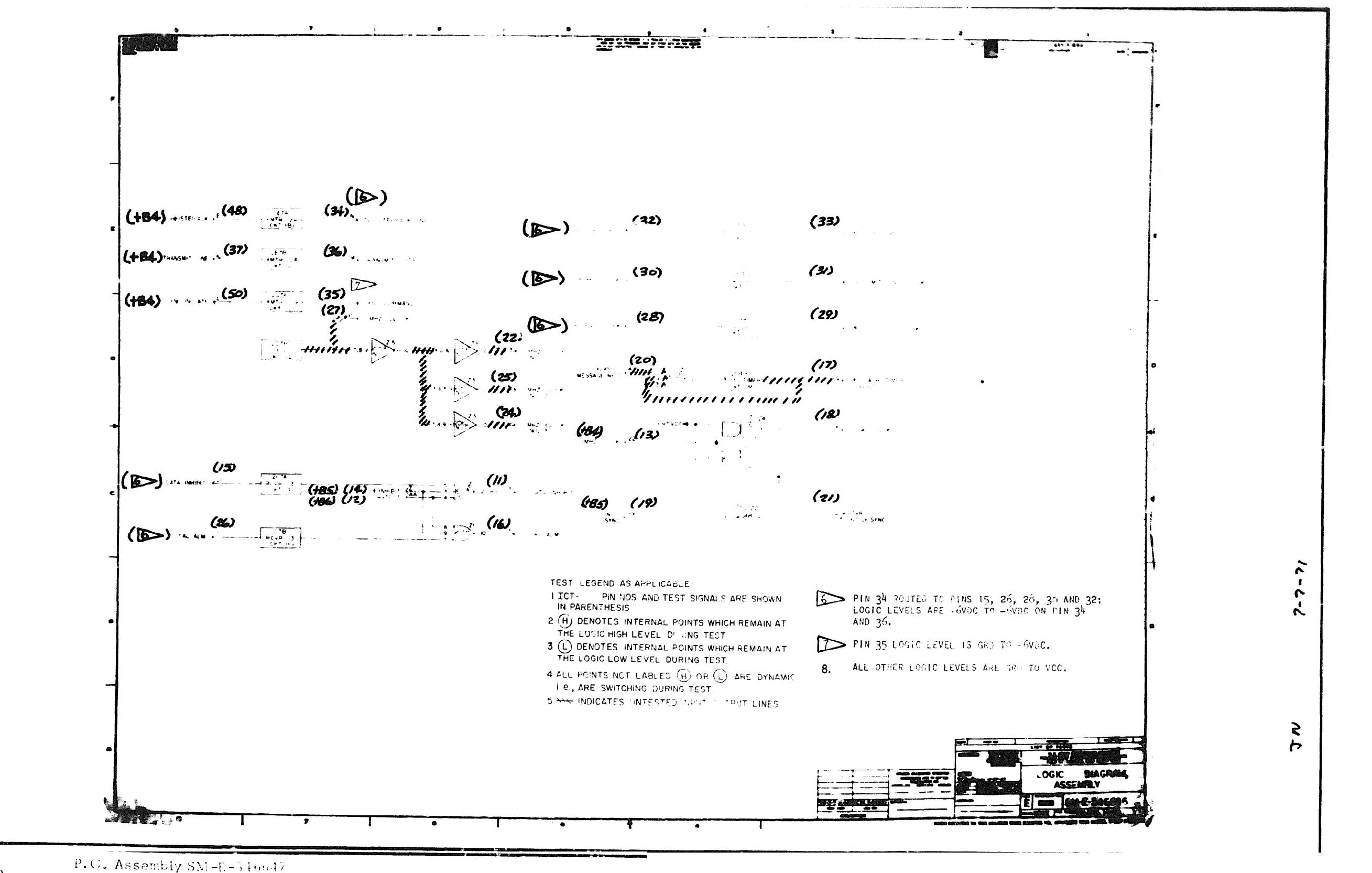

 $7 \quad 0$ P.C. Logic  $SM-E-54nb4b$ 

Doc. No.  $23 - 2180 - 11$ 

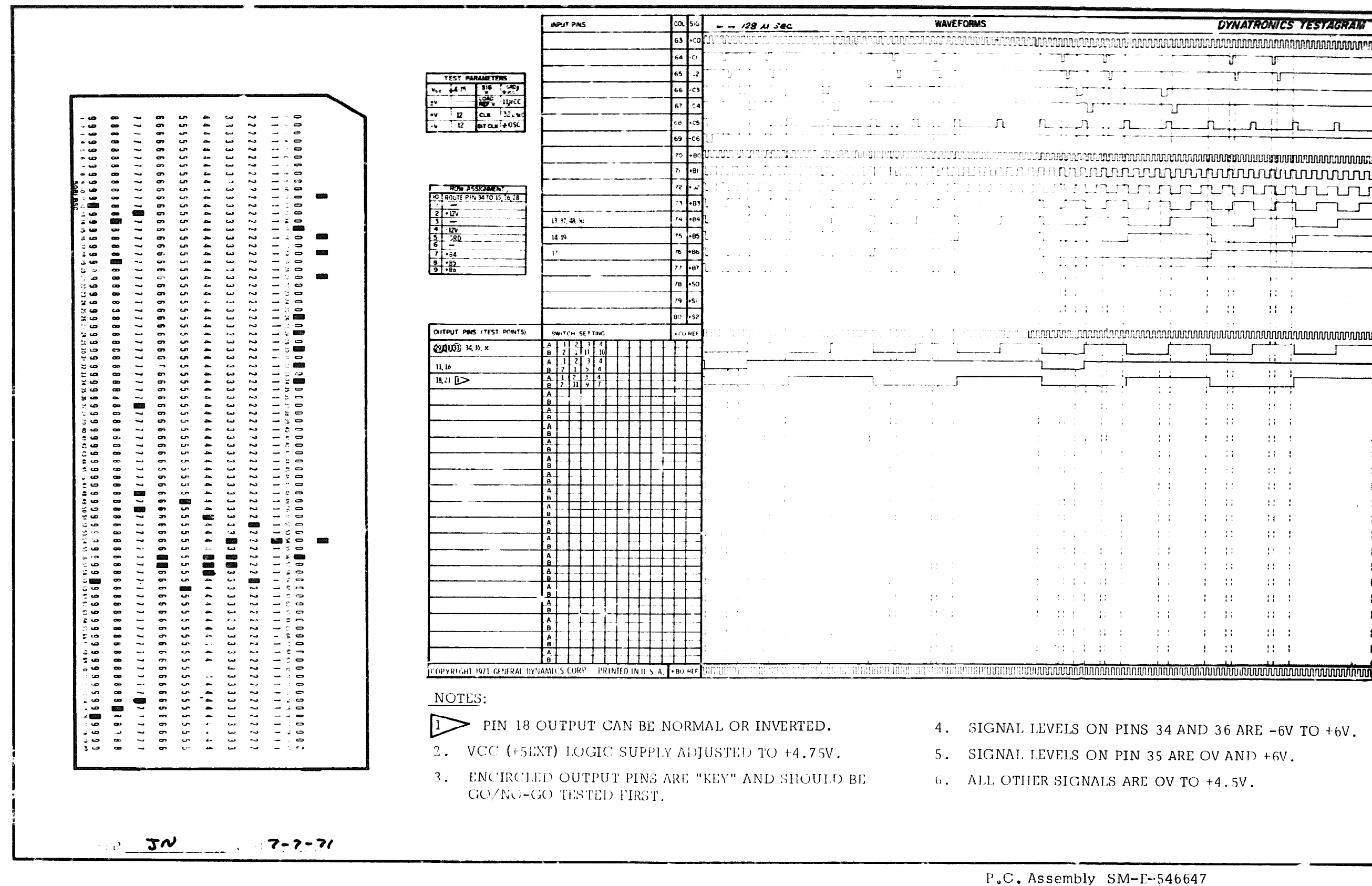

#### DYNATRONICS TESTAGRAM <u>். டி. டா. டா. </u> ិាមបោះបោះបានប្រាស់ស្វាន់ស្វាន់ស្វាន់ស្វាន់ស្វាន់ស្វាន់ស្វាន់ស្វាន់ស្វាន់ស្វាន់ស្វាន់ស្វាន់ស្វាន់ស្វាន់ស្វាន់ស្ <u>ummunun j</u>  $\mathcal{A}$  and  $\mathcal{A}$  is a subset of the set of  $\mathcal{A}$  $\mathbf{E}(\mathbf{r}) = \mathbf{e}(\mathbf{r})$ 3140 od state  $-14 - 10$ at range to contain and the  $\Omega=1$ <u>...</u>  $\pm 10$  $-11 - 1$  $1.3\%$  $\sim 10$  $\pm$  $\sim 10$  $13\%$  .  $11\%$  $\sim 10^{-4}$  $A_{\rm{eff}}=44^\circ$  $-14 - 4$  $\pm$   $\pm$  $\Omega=130$  $\sim 14-10$  $-14 - 1$ **Street**  $-13 - 1$ 计定位  $\sim 10^{-1}$  $\sim 2.2$  $-11 - 1$  $\mathcal{A}(\mathcal{A})$  $\pm$  $\mathcal{M}_{\mathrm{c}}$  $\langle 11 \rangle$  ,  $\langle 1 \rangle$  $\pm$  $-1 - 1$  $\mathcal{A}=\{1,2\}$  $-14 - 1$  $\pm$   $\pm$  $A\sim 31^{\circ}$  $-11 - 1$ **100**  $\mathcal{A}=\mathcal{W}$ 图 1  $\pm$  10  $-1 - 11$  $-14 - 11$  $-1 - 1 = 1$  $\sim 10^{-1}$  H  $_{\odot}$  $-14 - 1$  $\pm 1$  .  $-1 - 11$  $-11 - 1$  $-1 - 1$ **TESTIN** (11) 47  $A^{\prime} = \{A, A^{\prime} \} \cup \{A, A^{\prime} \} \cup \{A, A^$  $-11 - 1$ (本来) 一本 (11)  $-11 - 1$ 4. SIGNAL LEVELS ON PINS 34 AND 36 ARE -6V TO +6V. 5. SIGNAL LEVELS ON PIN 35 ARE OV AND +6V.

 $06 - 000129$ 

 $7 \quad 1$ 

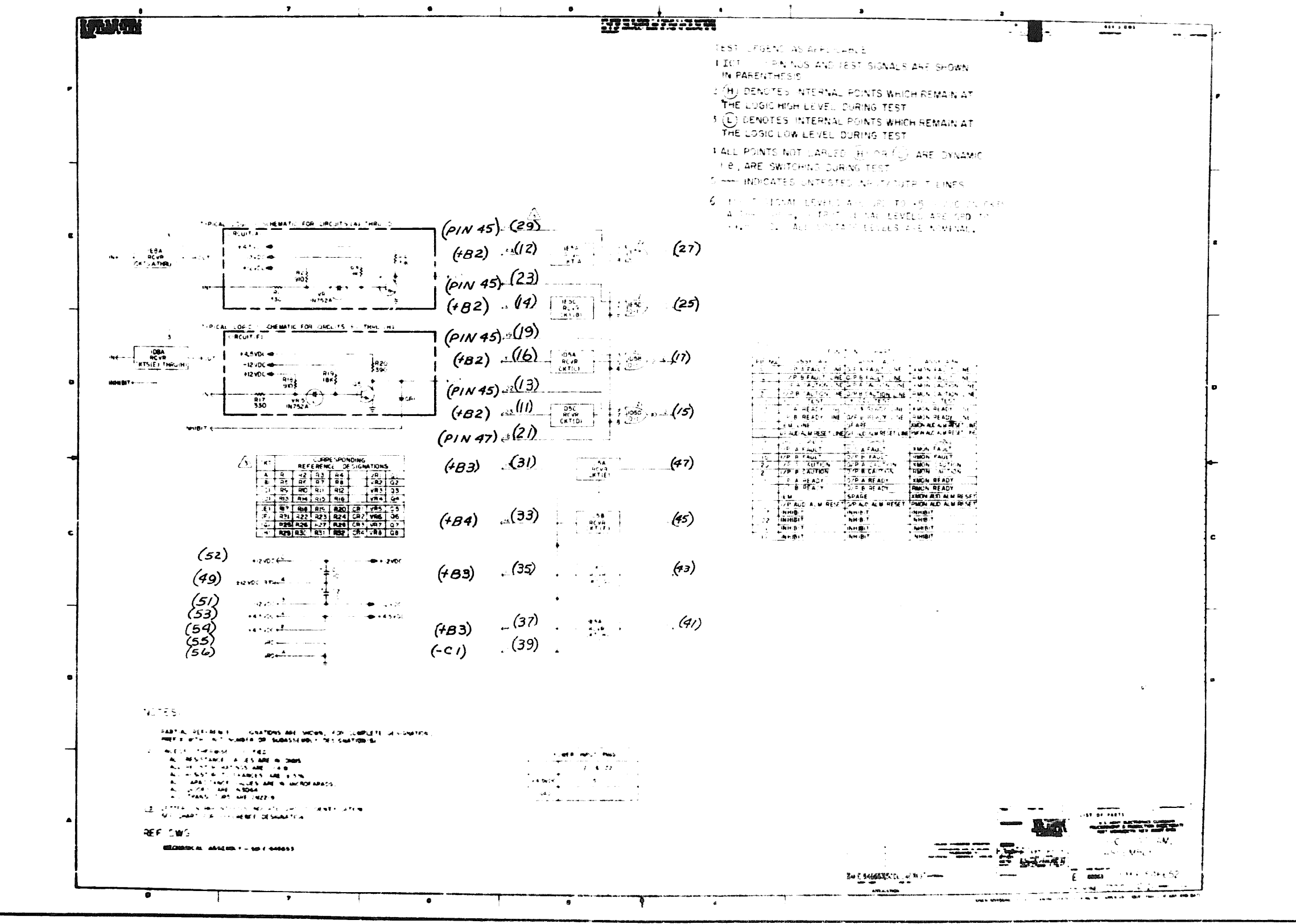

 $P.C.$  Assembly  $SM-E-54\omega 53$ 

 $P.C.$  Logic  $SNI-E-540052$ 

 $1^{3/3}$ C. No. 23 - 2181-11

 $7\quad 2$ 

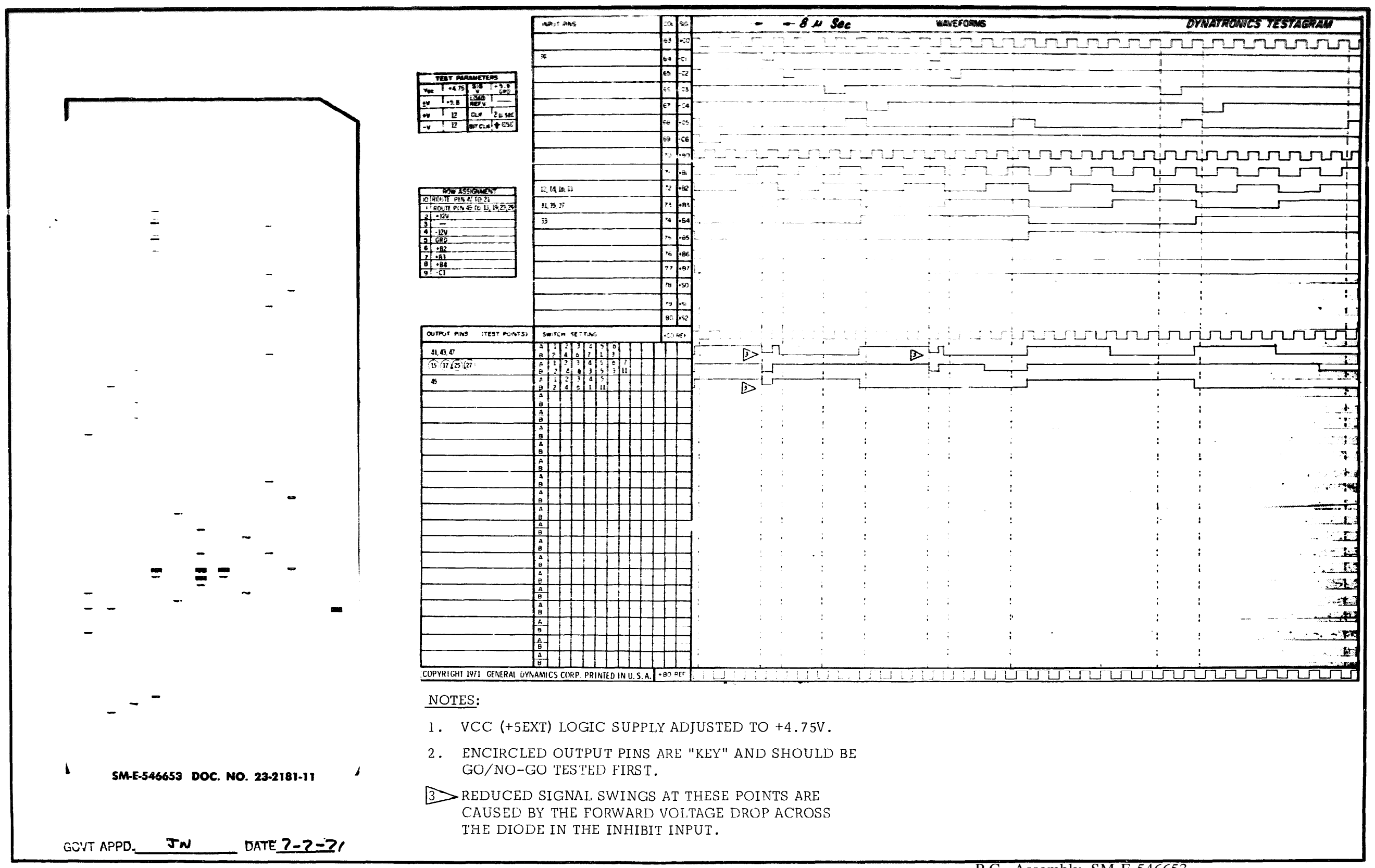

P.C. Assembly SM-E-546653 Doc. No, 23-2181-11 P.C. Logic SM-E-546652

06-000129

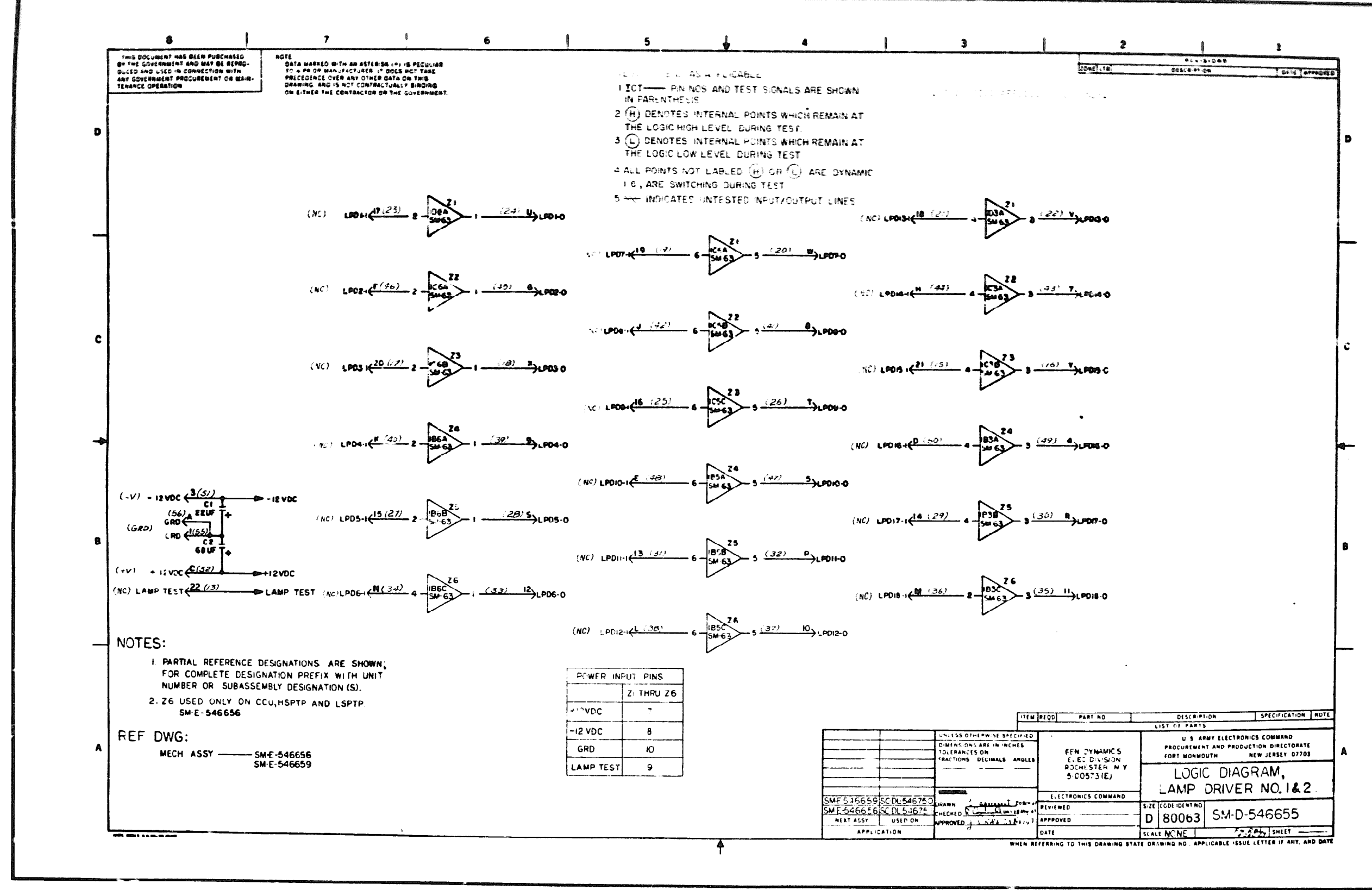

- P.C. Assembly SM-E-546635 and SM-E-visions)
- 
- 

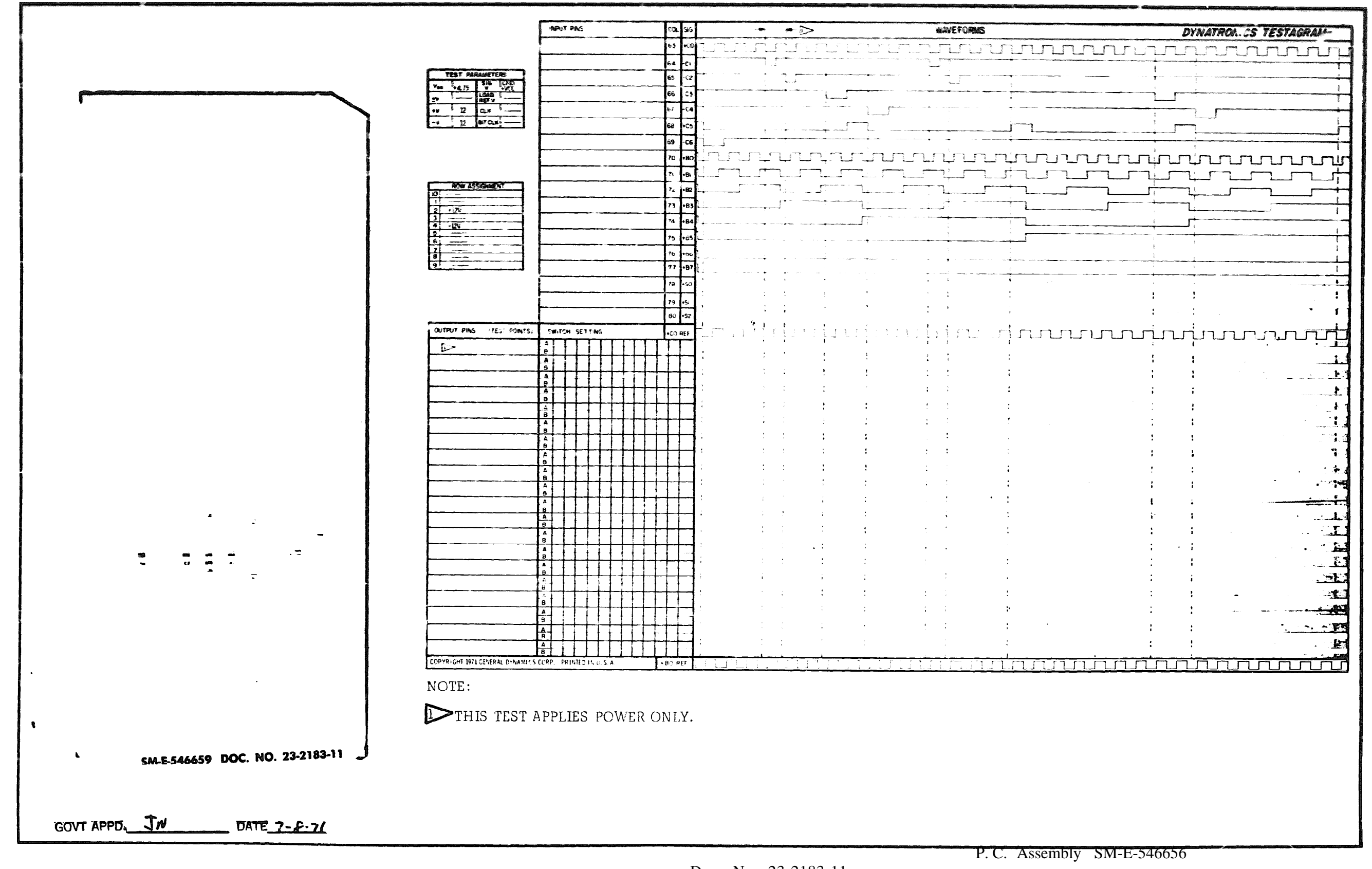

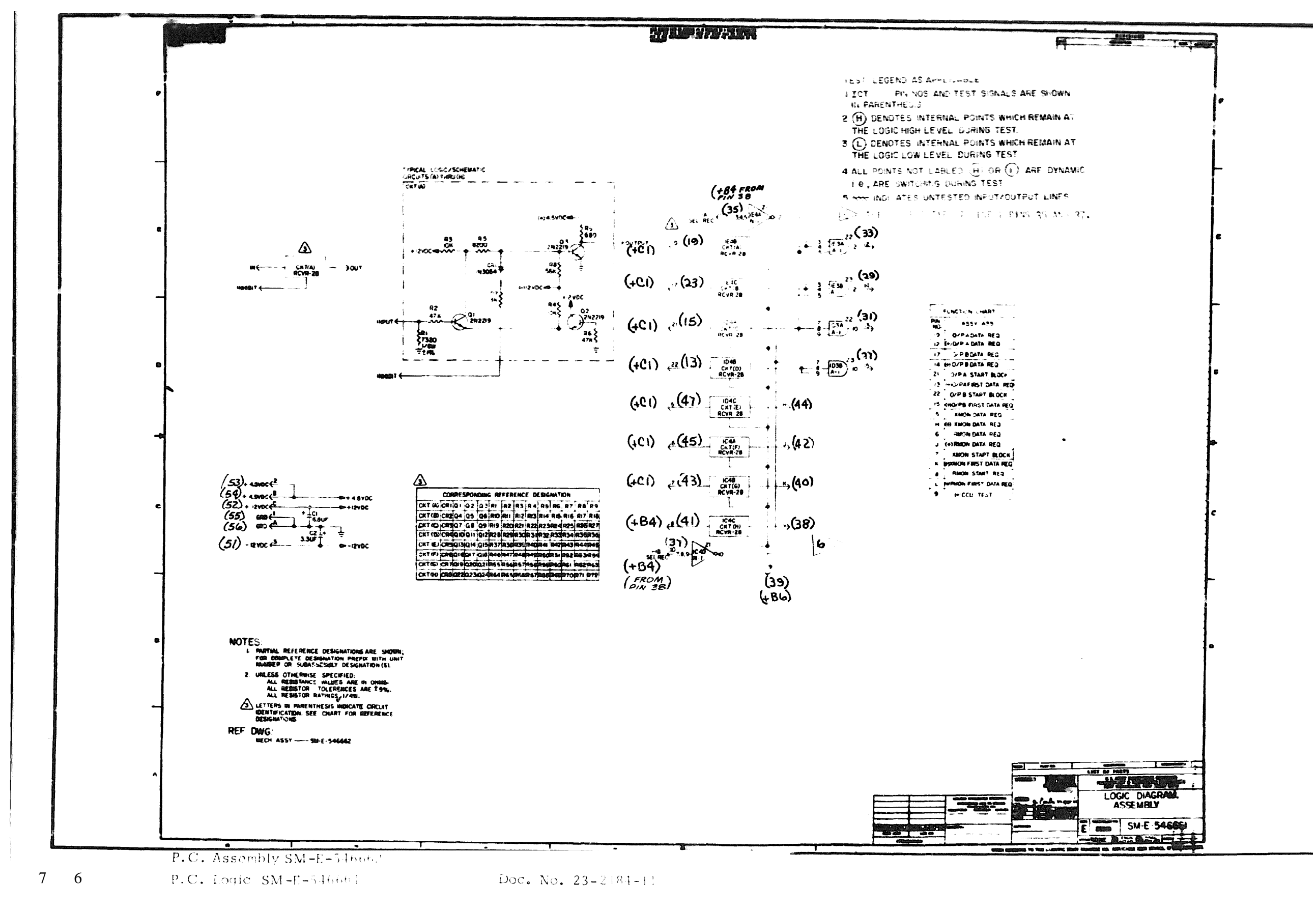

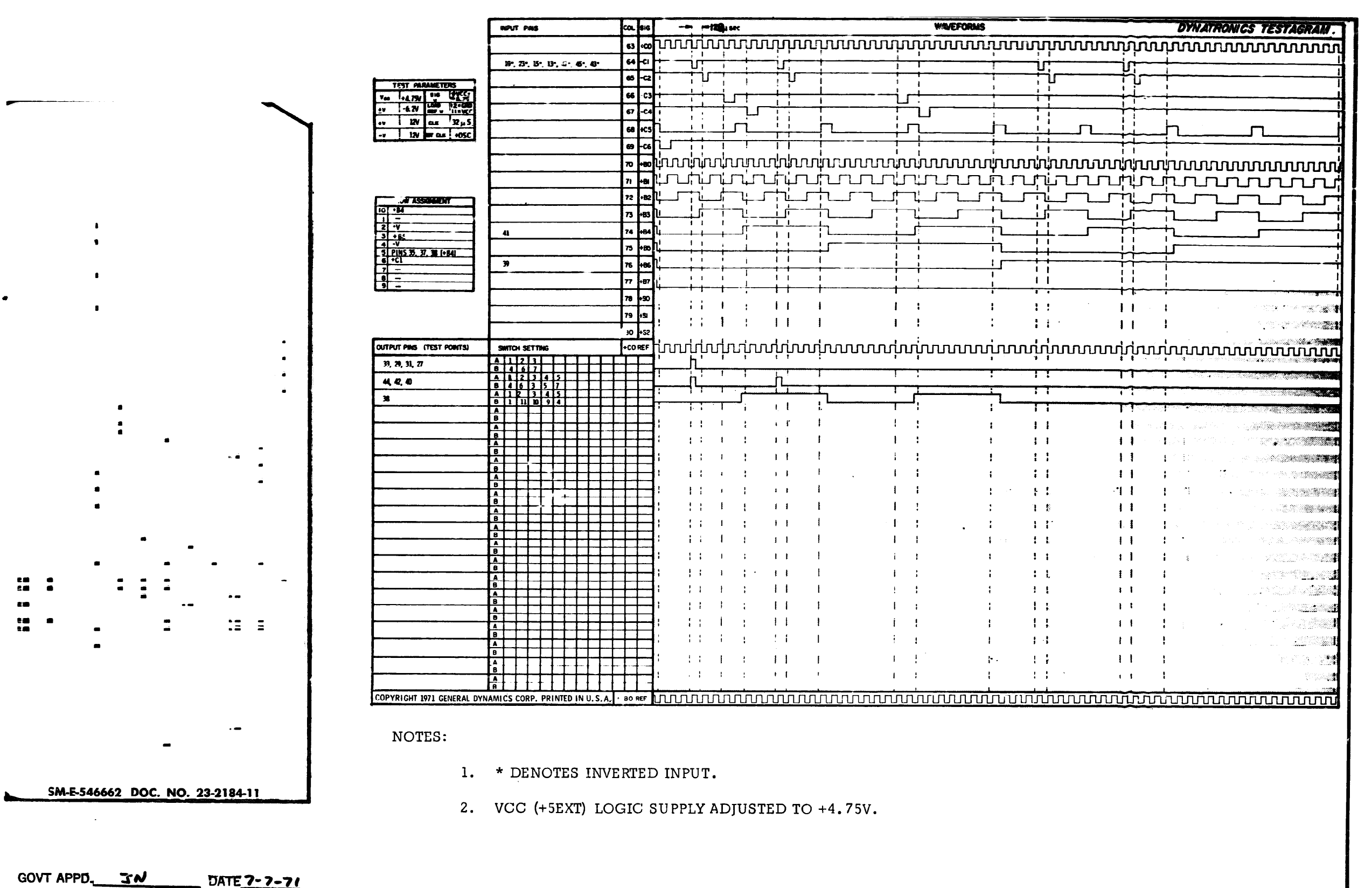

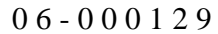

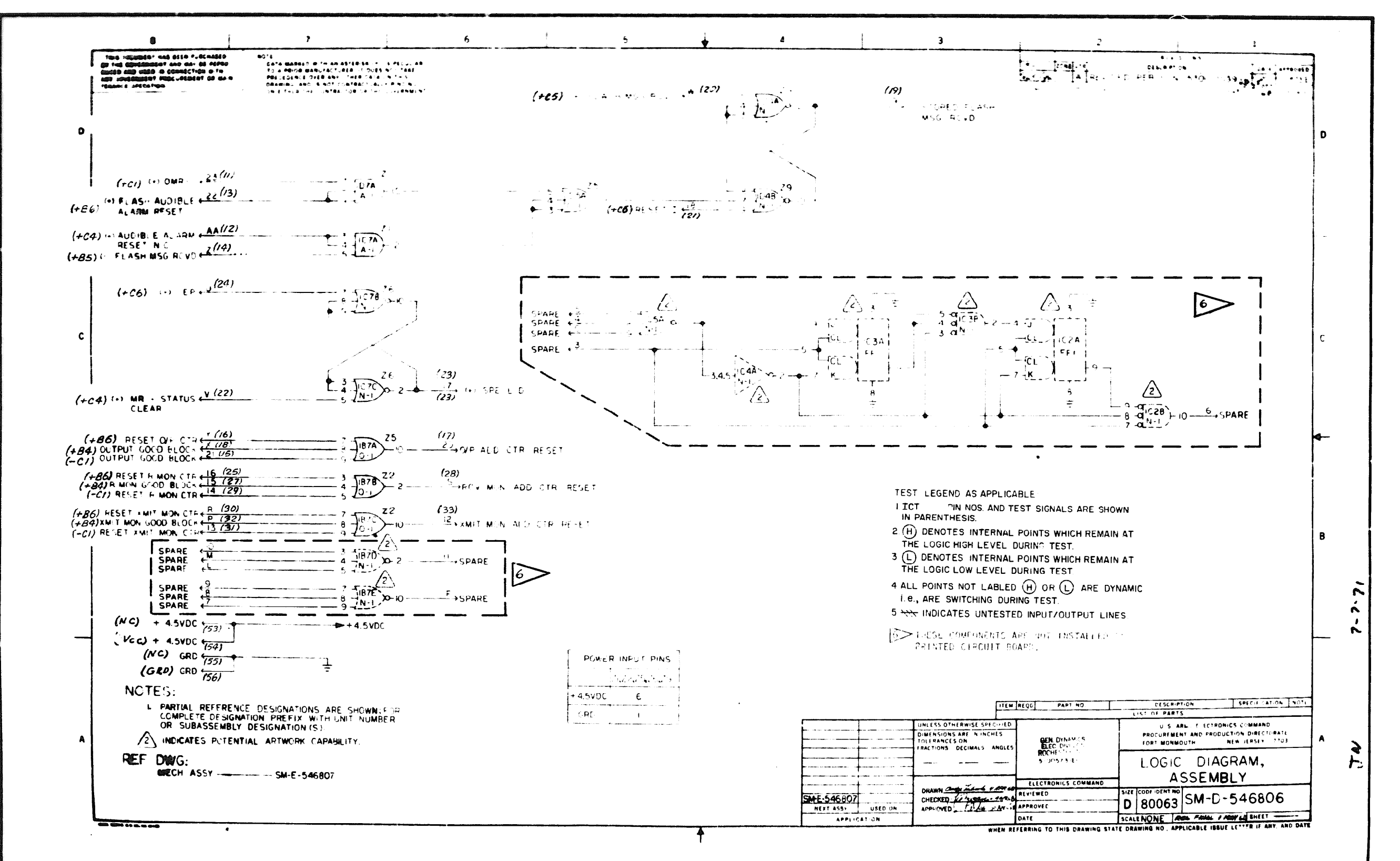

P.C. Logic  $SM-E-54680b$ 7 8

 $P.C.$  Assembly  $SM-F-546807$ 

 $Dov, No. 23 - 2185 - 11$ 

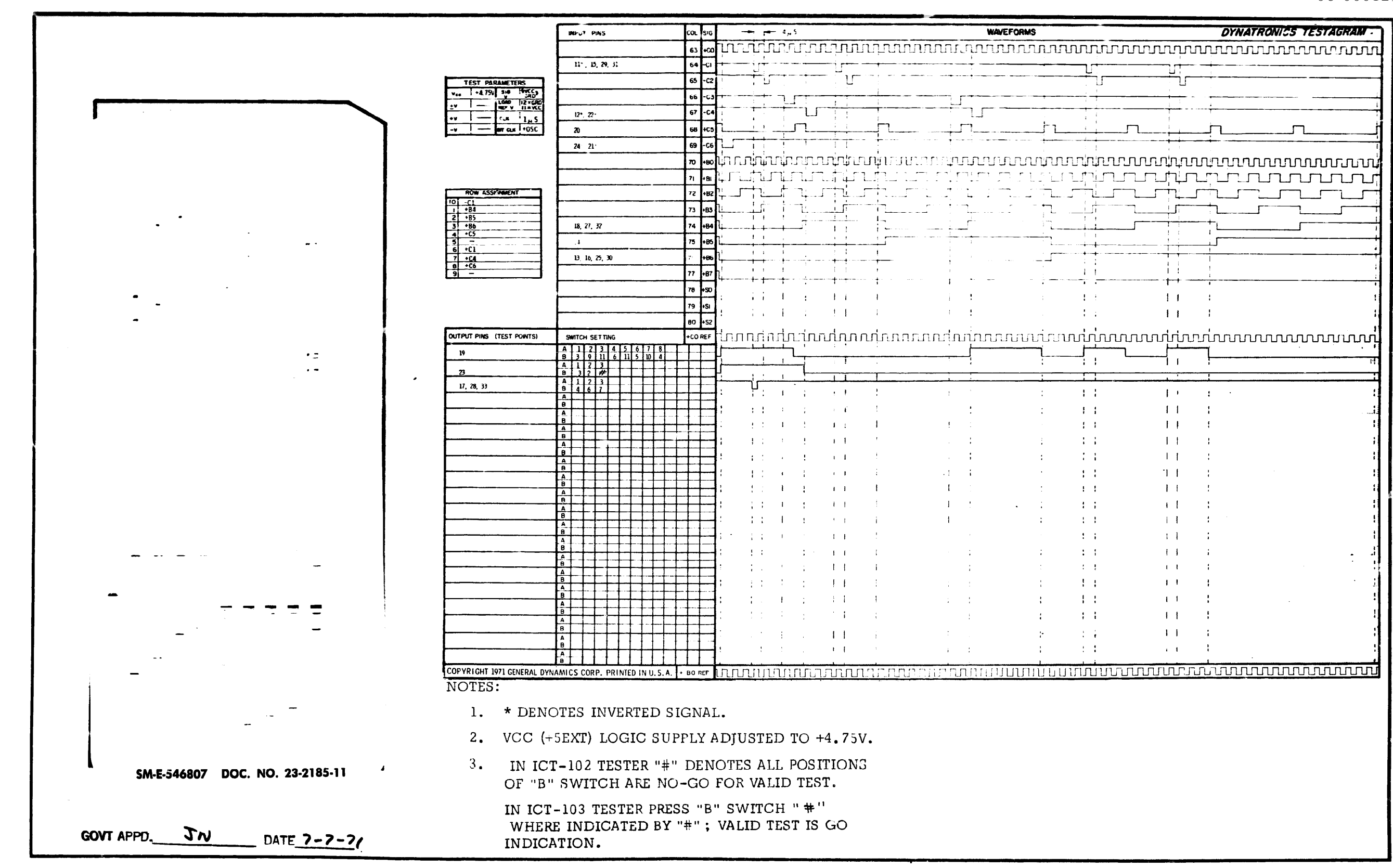

Doc. No. 23-2185-11

P. C. Assembly SM-E-546807 P. C. Logic SM-E-546806

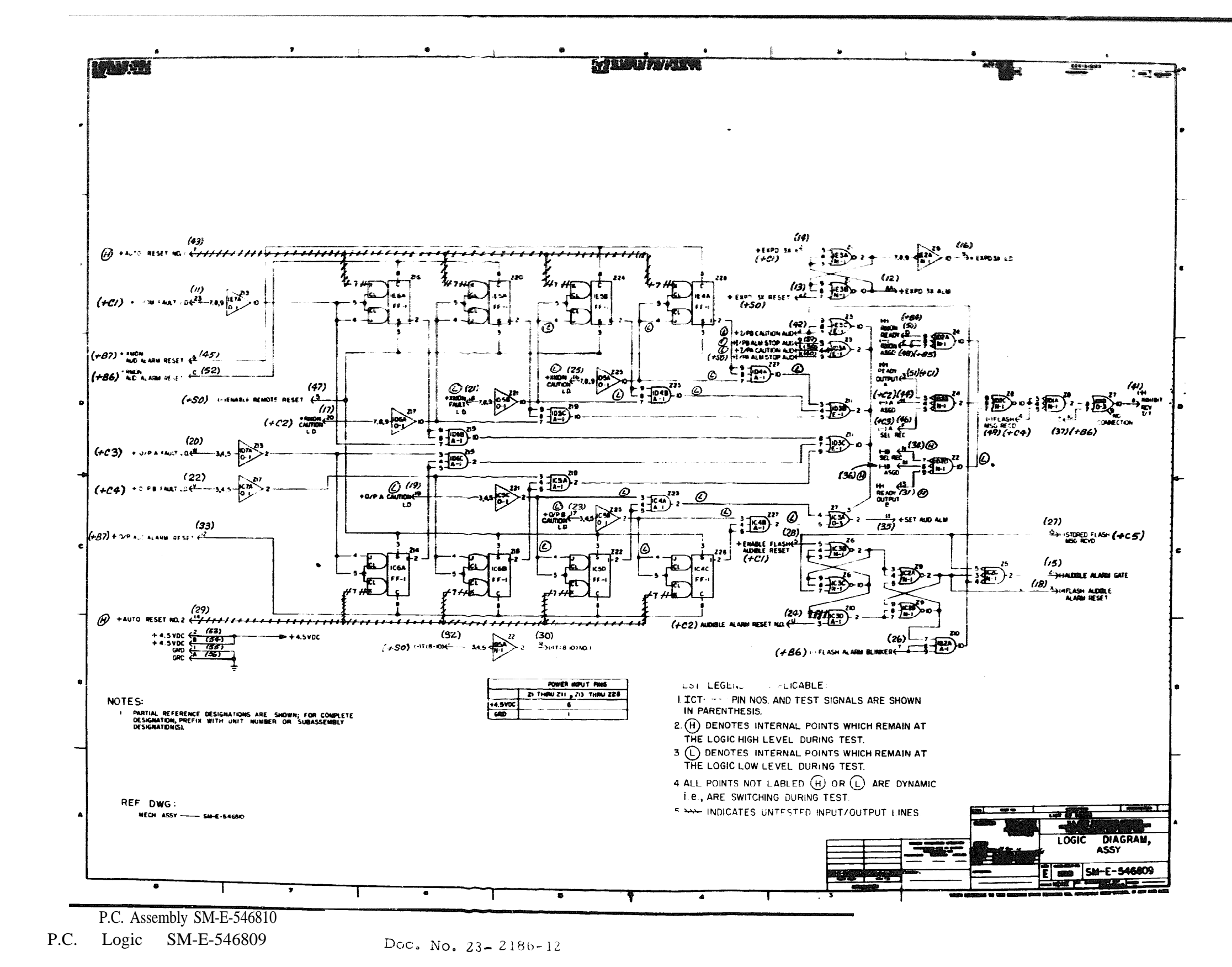

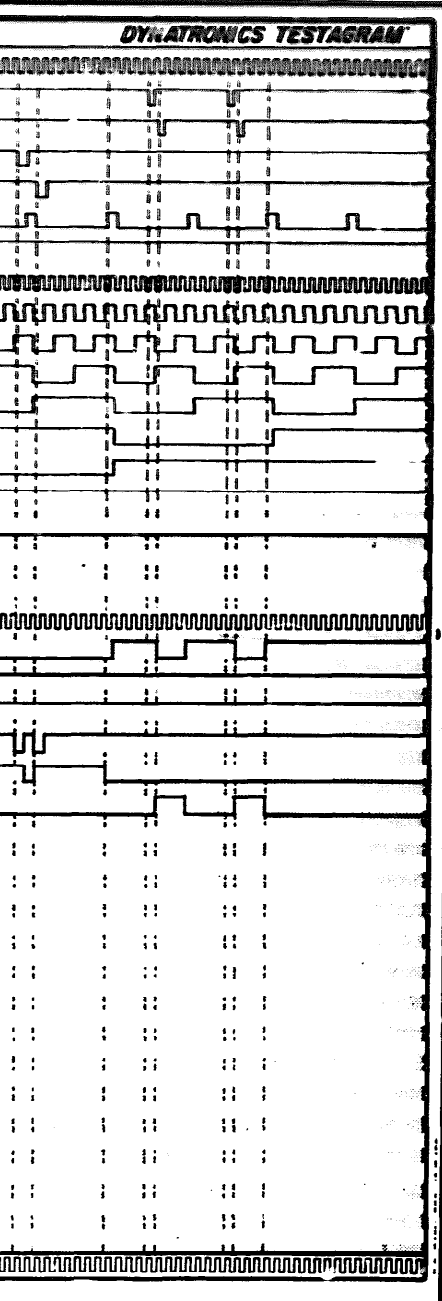

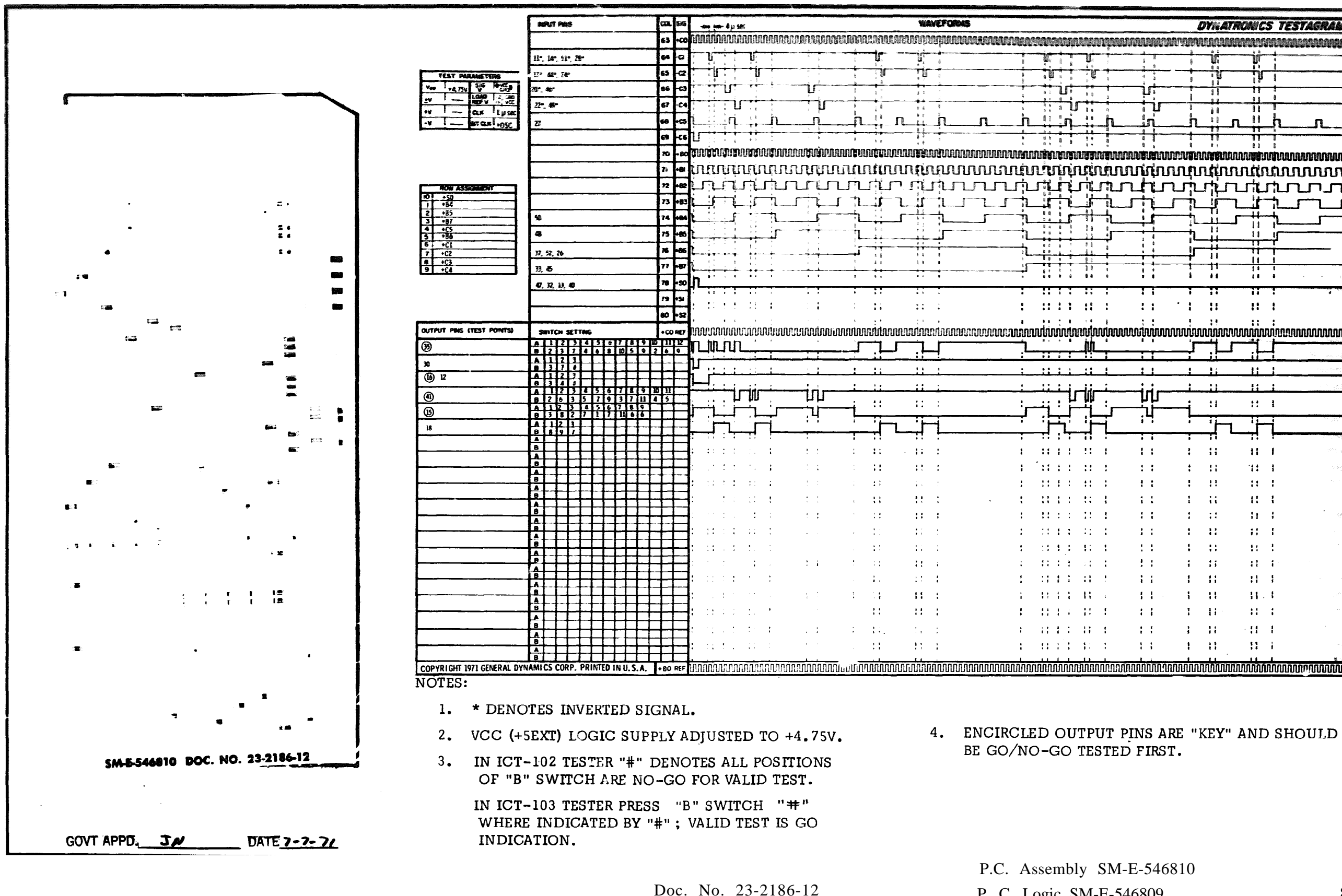

P. C. Logic SM-E-546809 8 1

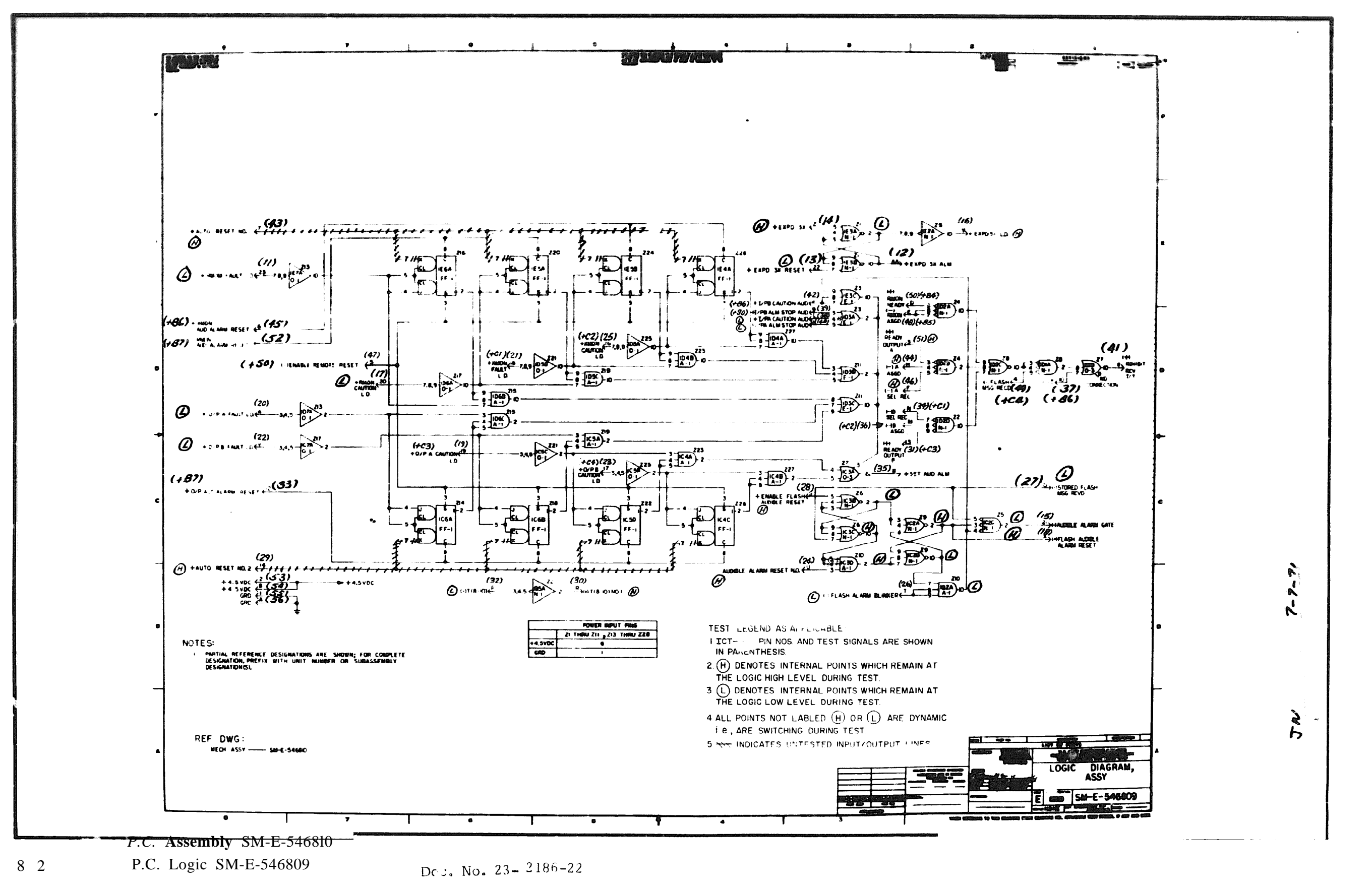

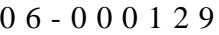

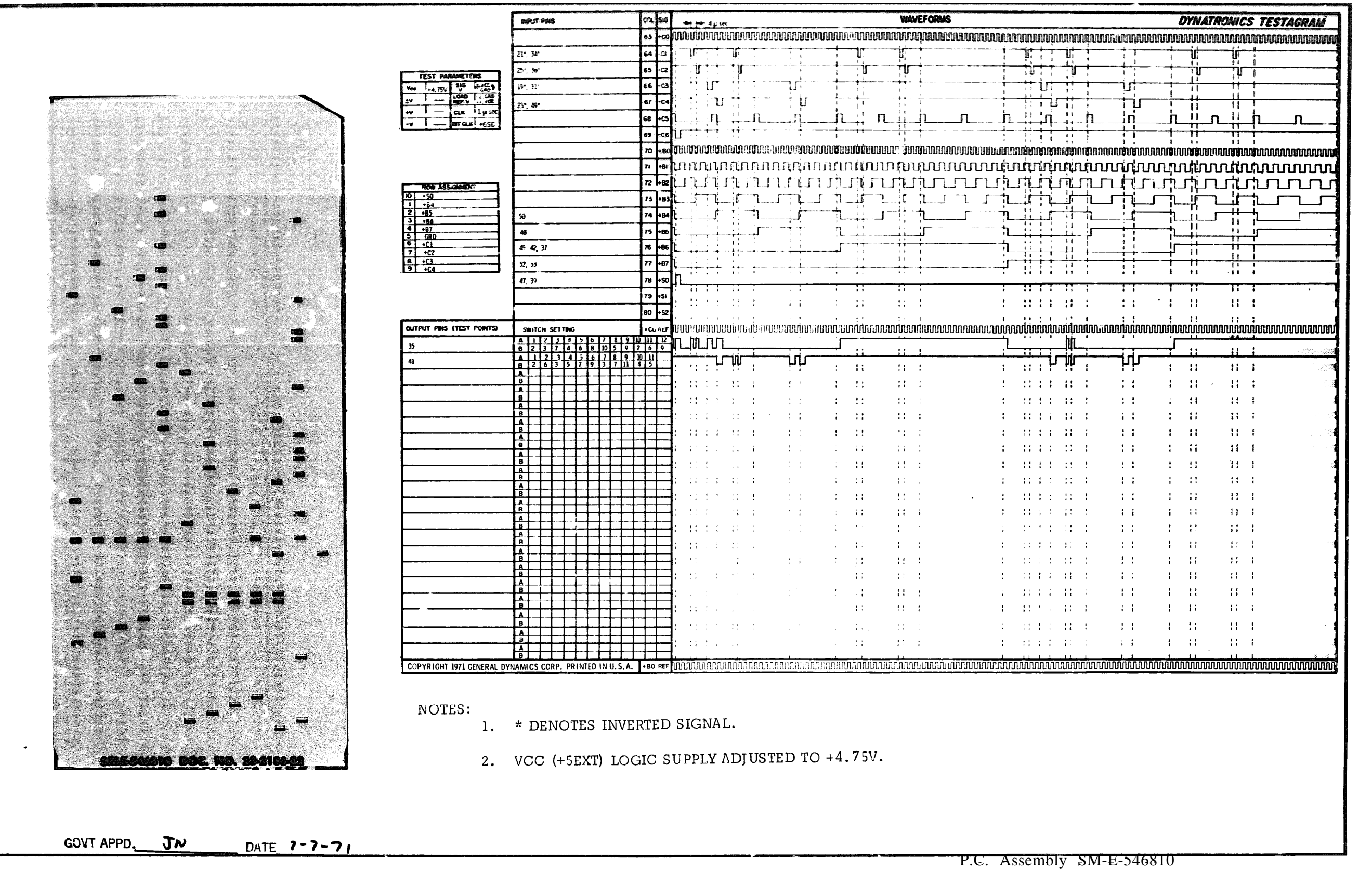

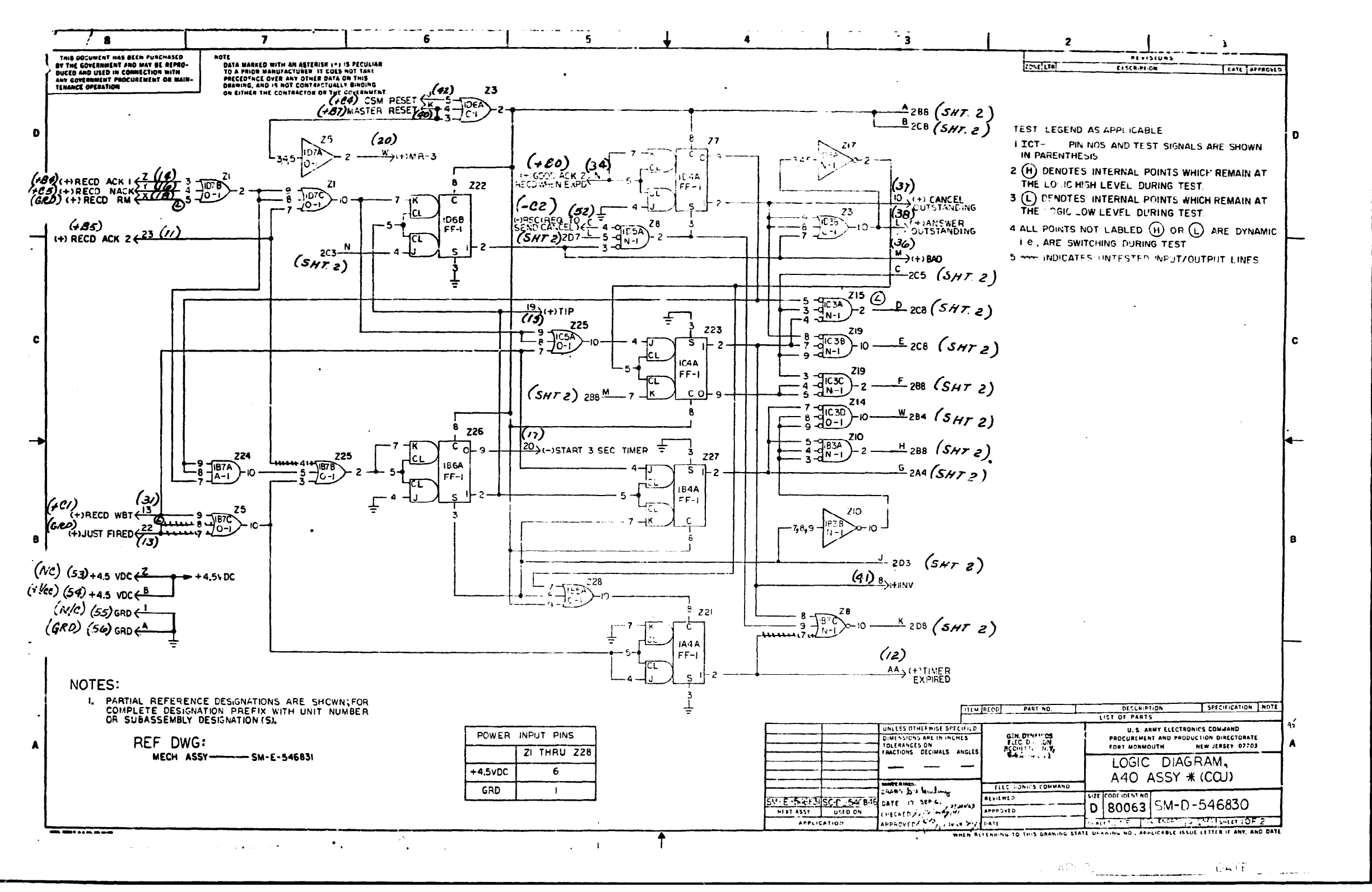

PC Assembly SM-E-546831

PC Logic SM-D-546830 Doc. No. 23-2187-12

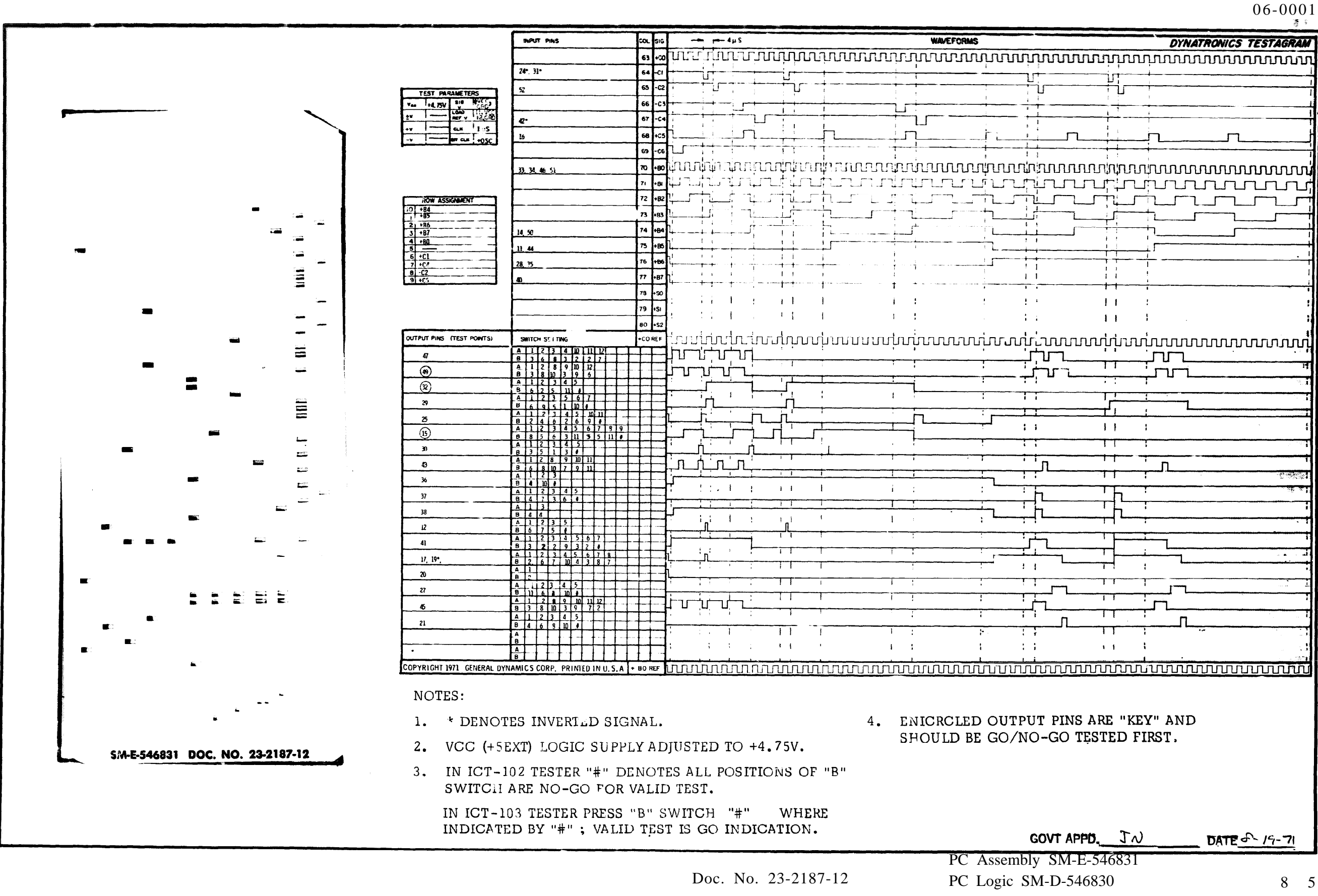

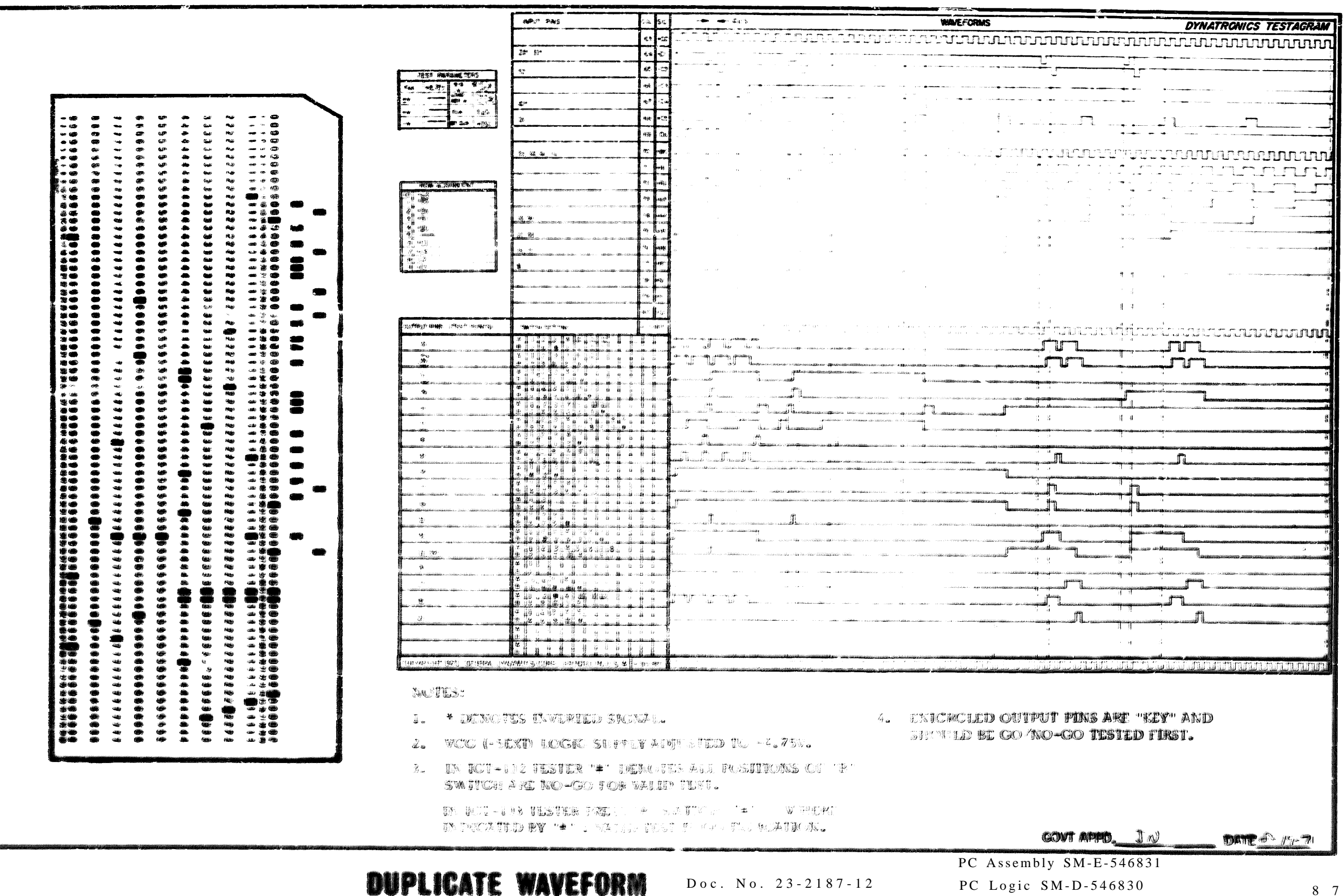

**DUPLICATE WAVEFORM** 

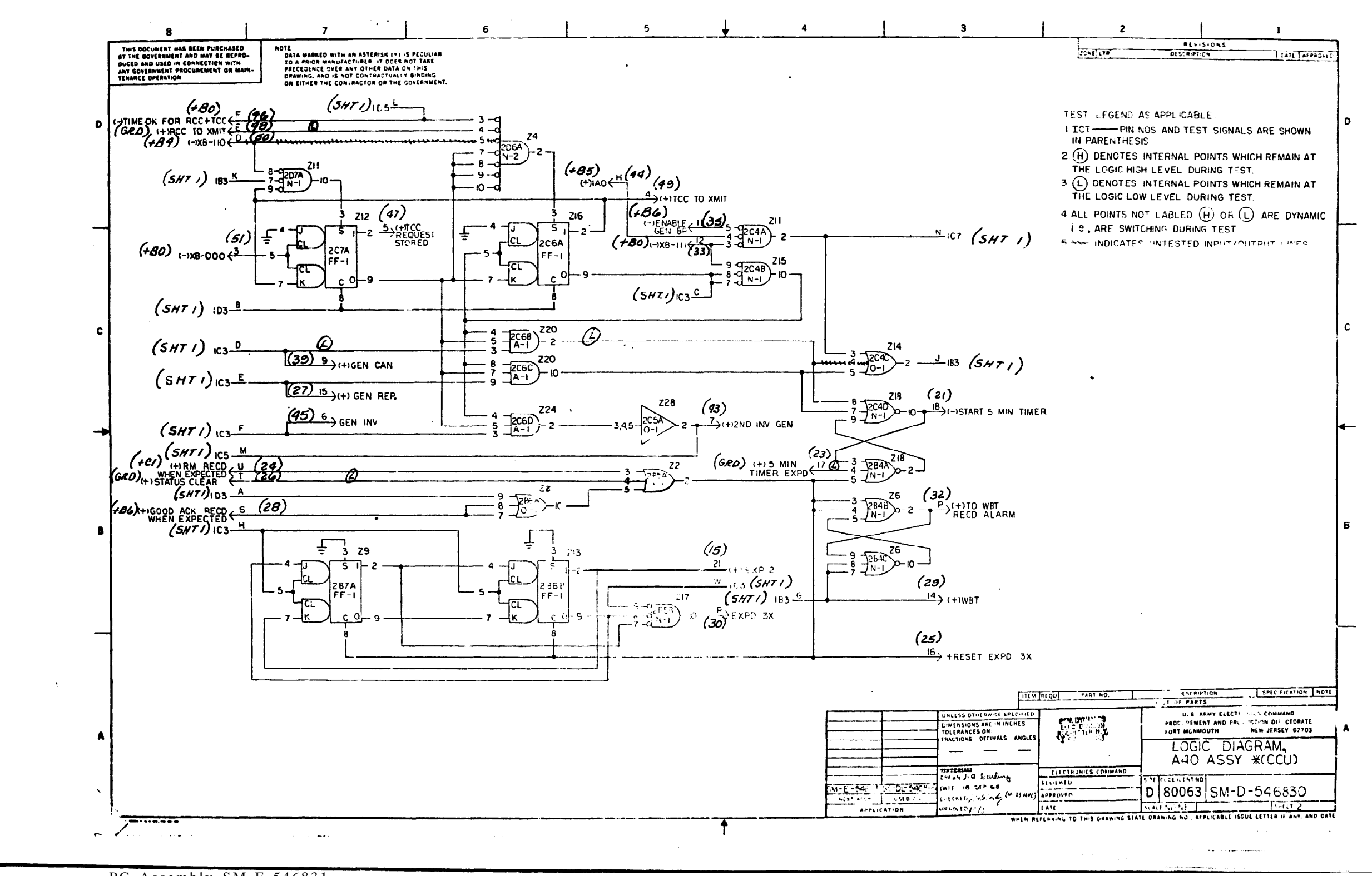

PC Assembly SM-E-546831

PC Logic SM-D-546830 Doc. No. 23-2187-12

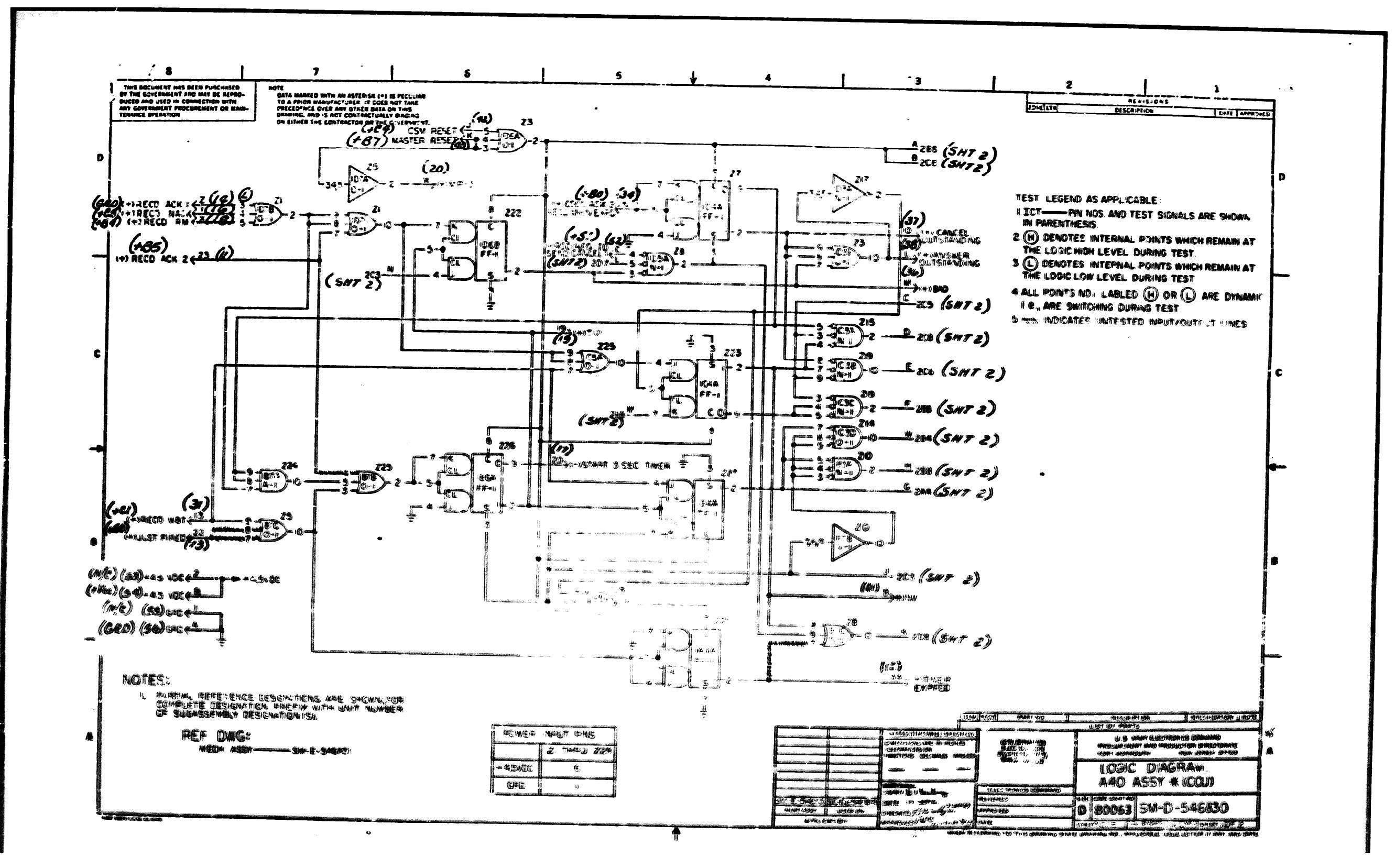

88

PC Assembly SM-E-546831

PC Logic SM-D-5468730 Doc. No. 23-2187-22

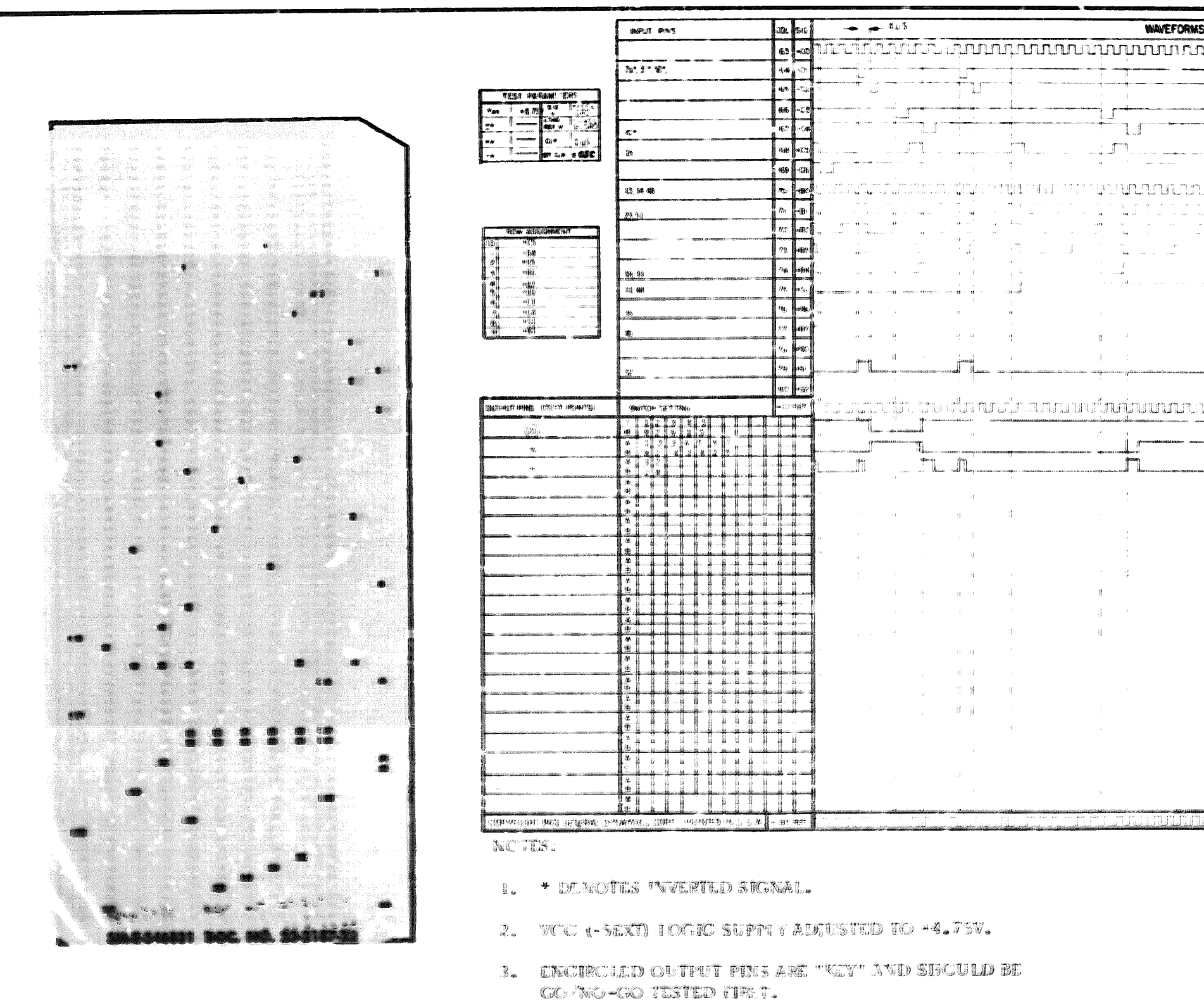

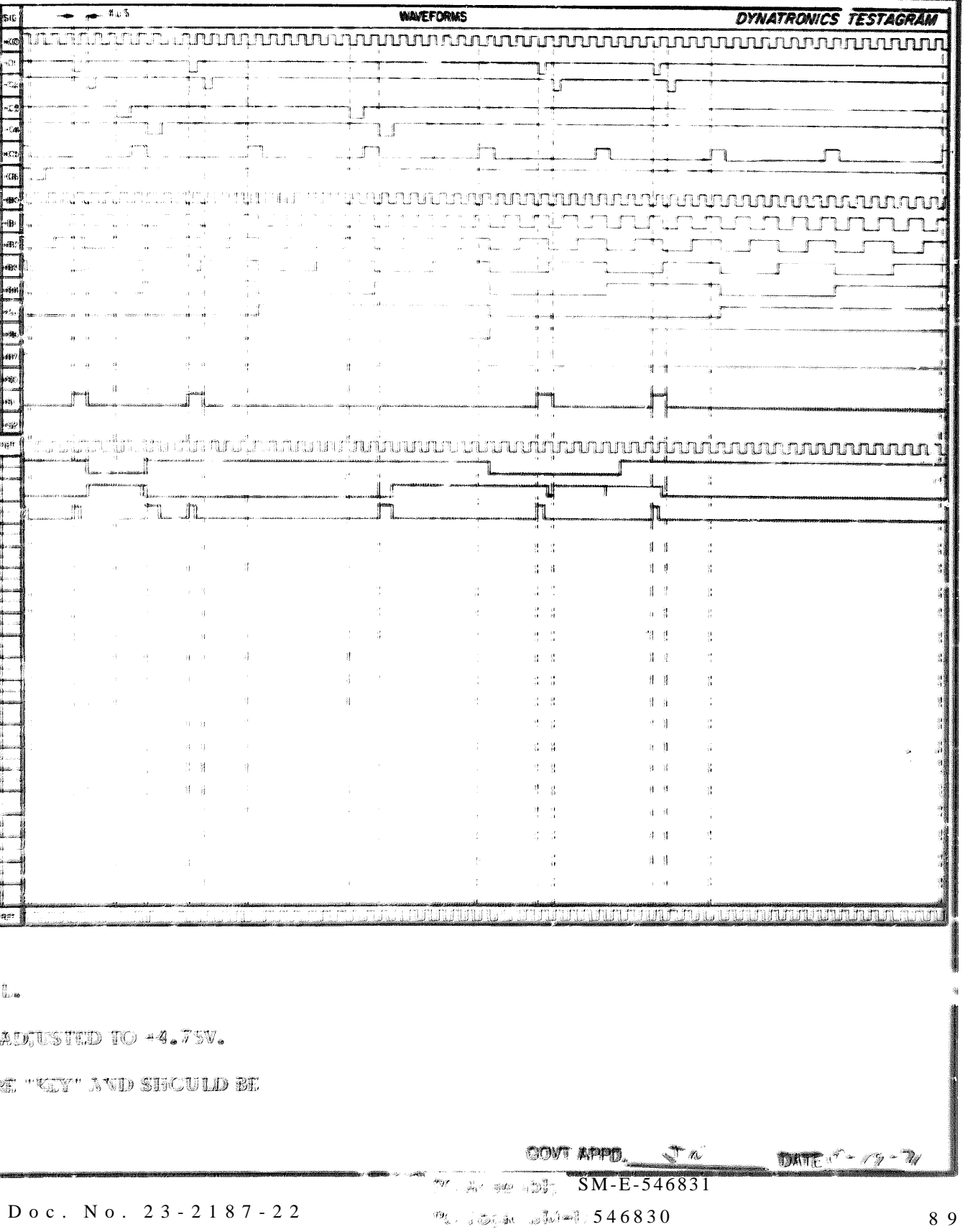

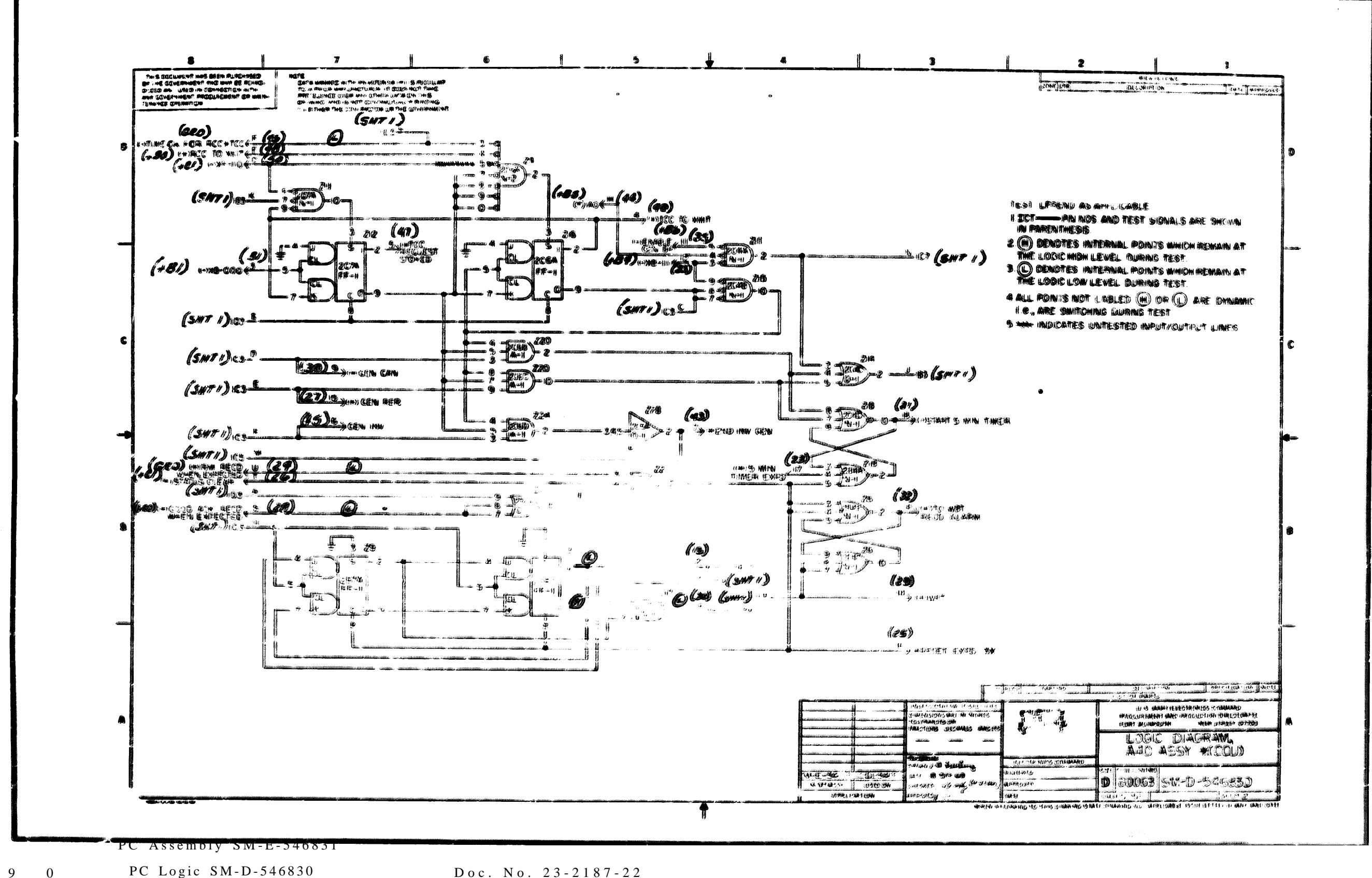

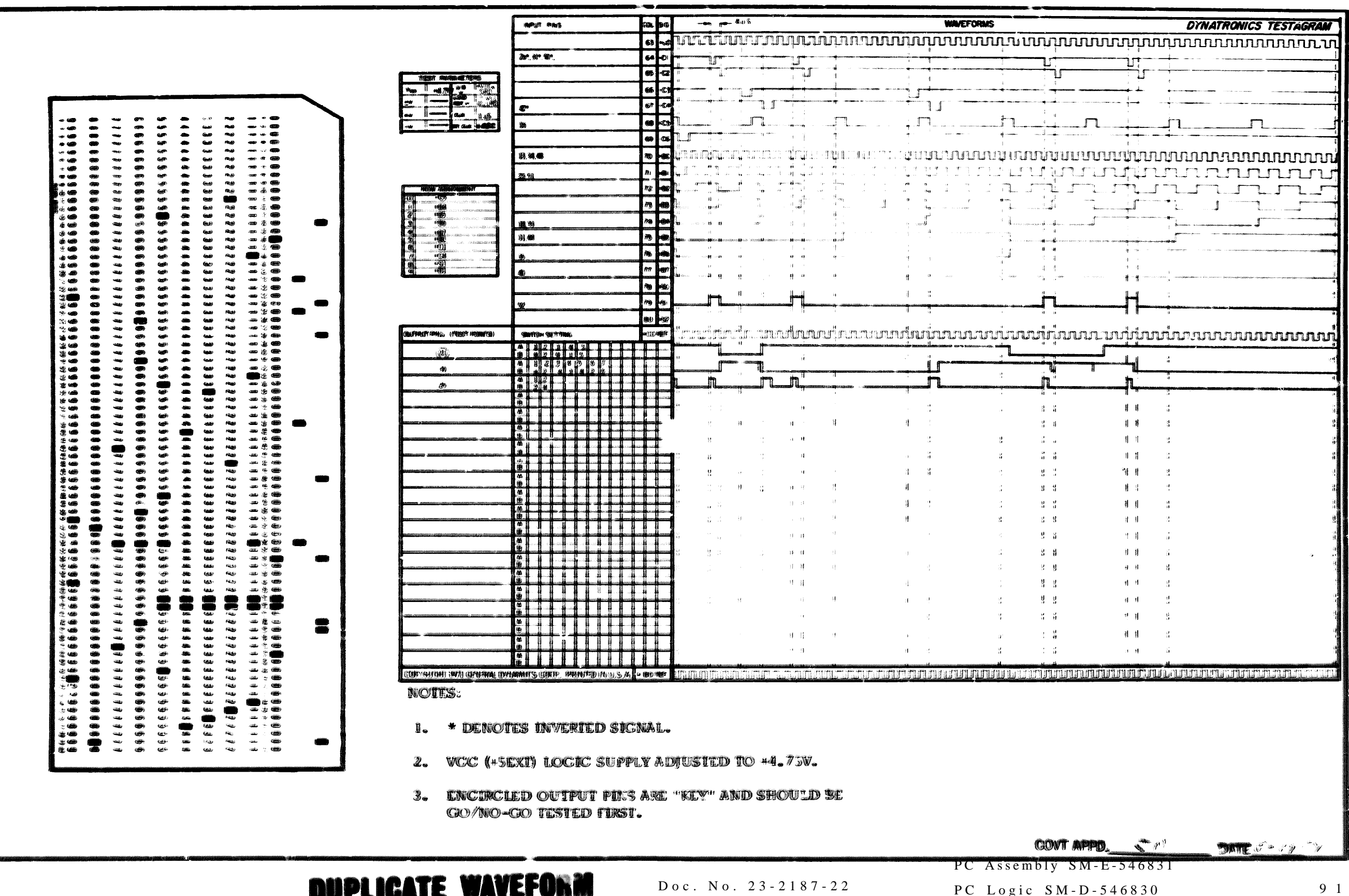

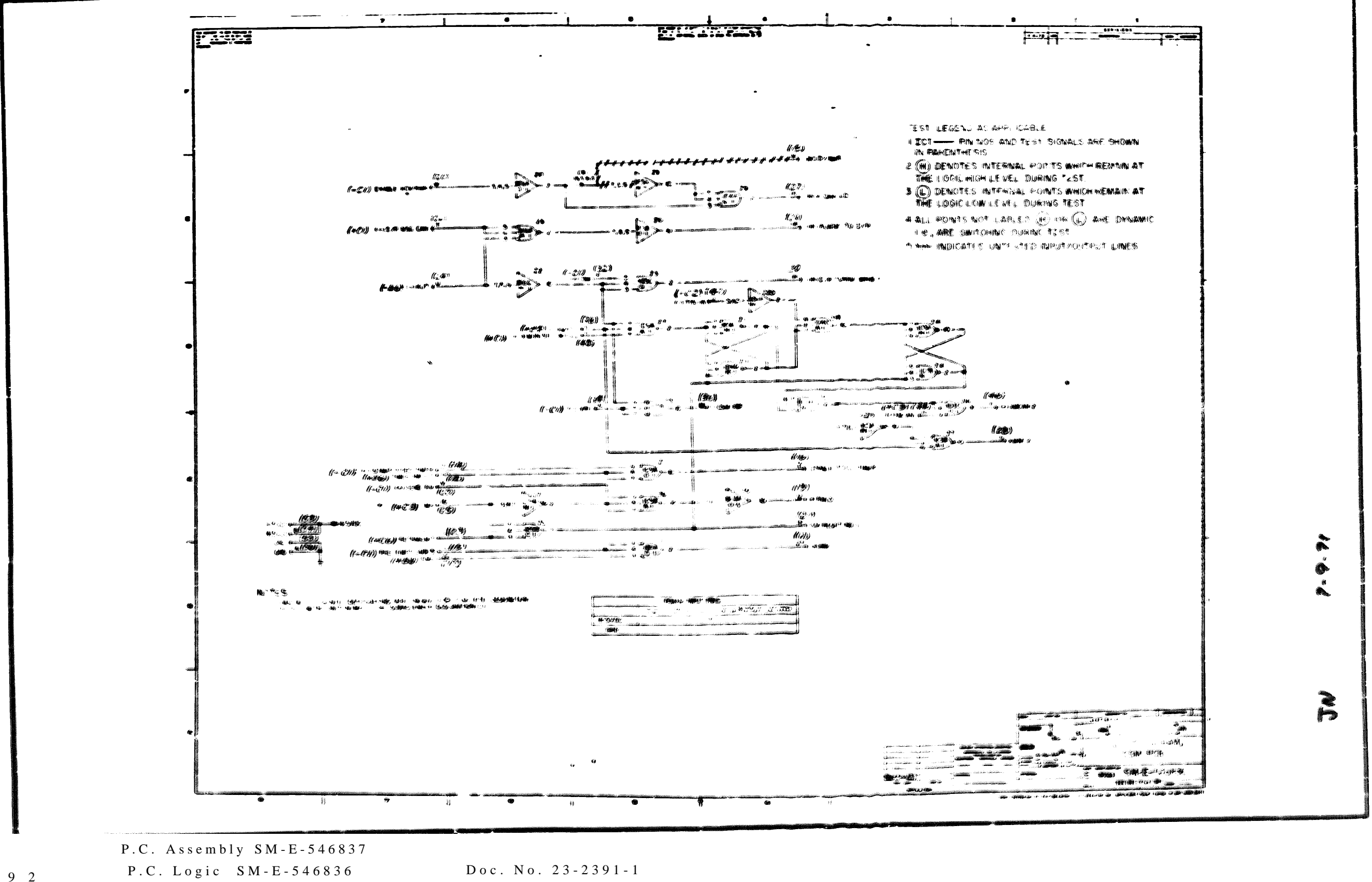

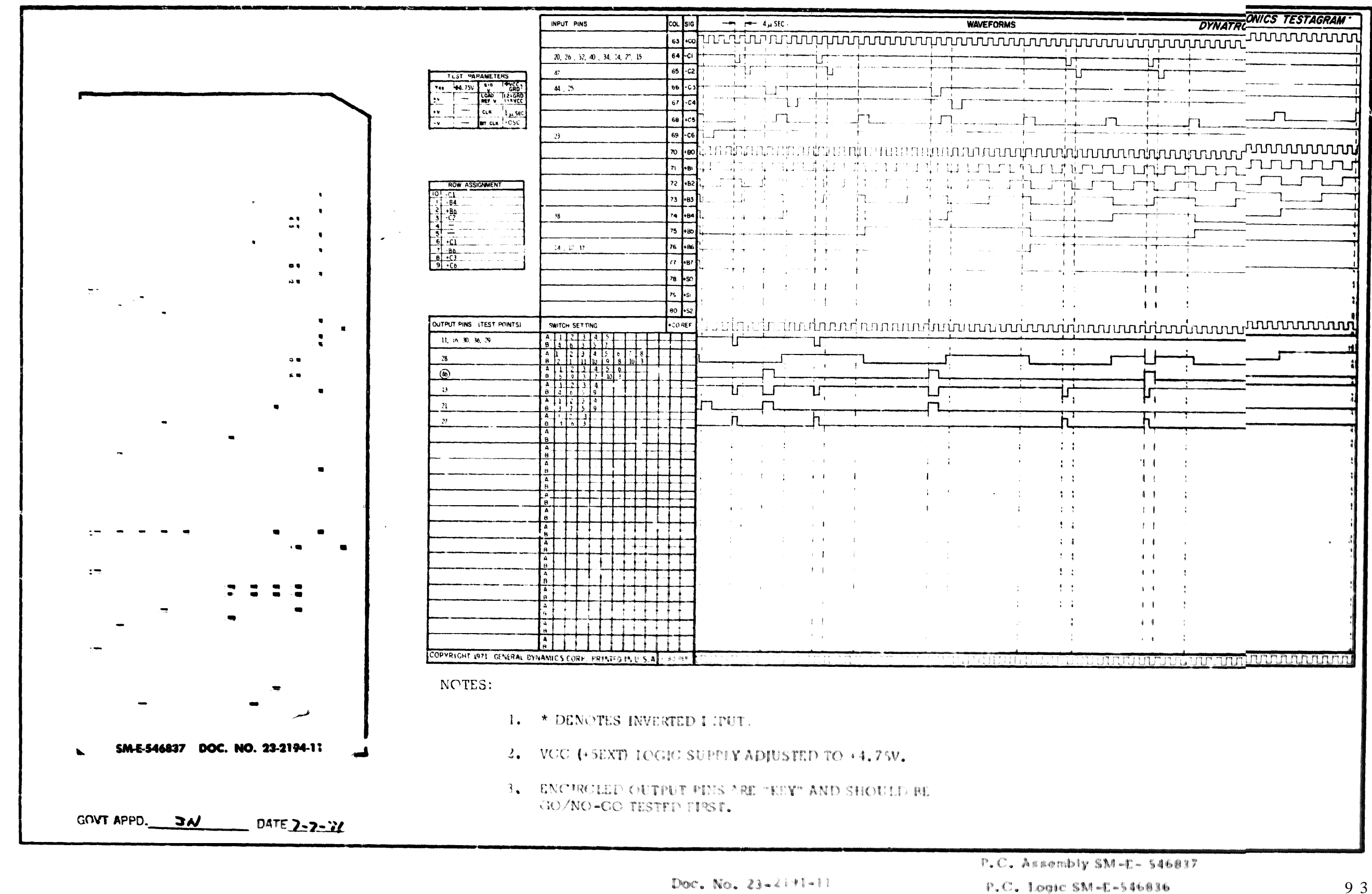

Doc. No. 23-2191-11

06-000129

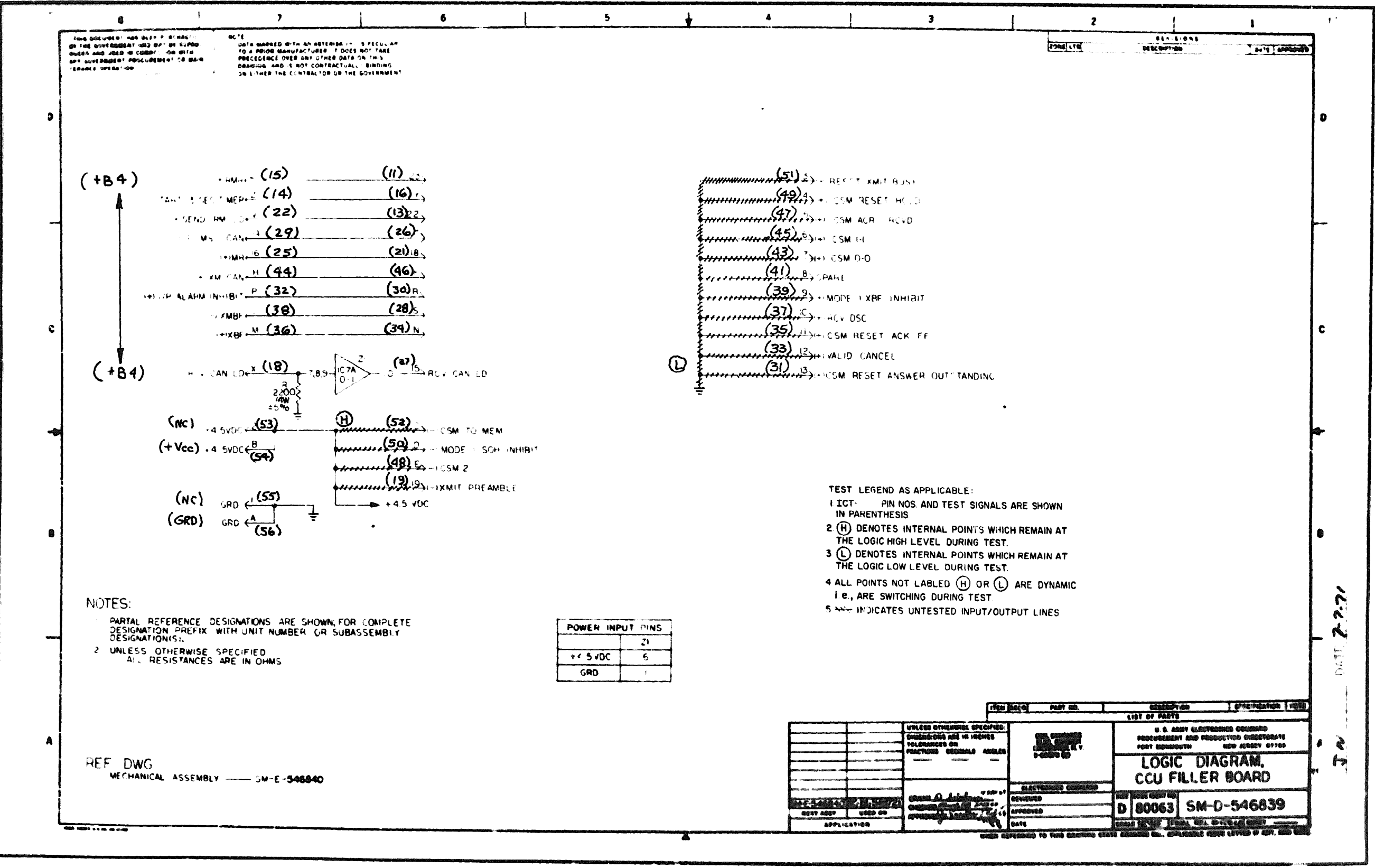

P.C. Assembly SM-E-546840

 $P_{\bullet}C_{\bullet}$  Logic SM-E-546839

Doc. No. 23-2188-11

9  $\overline{4}$ 

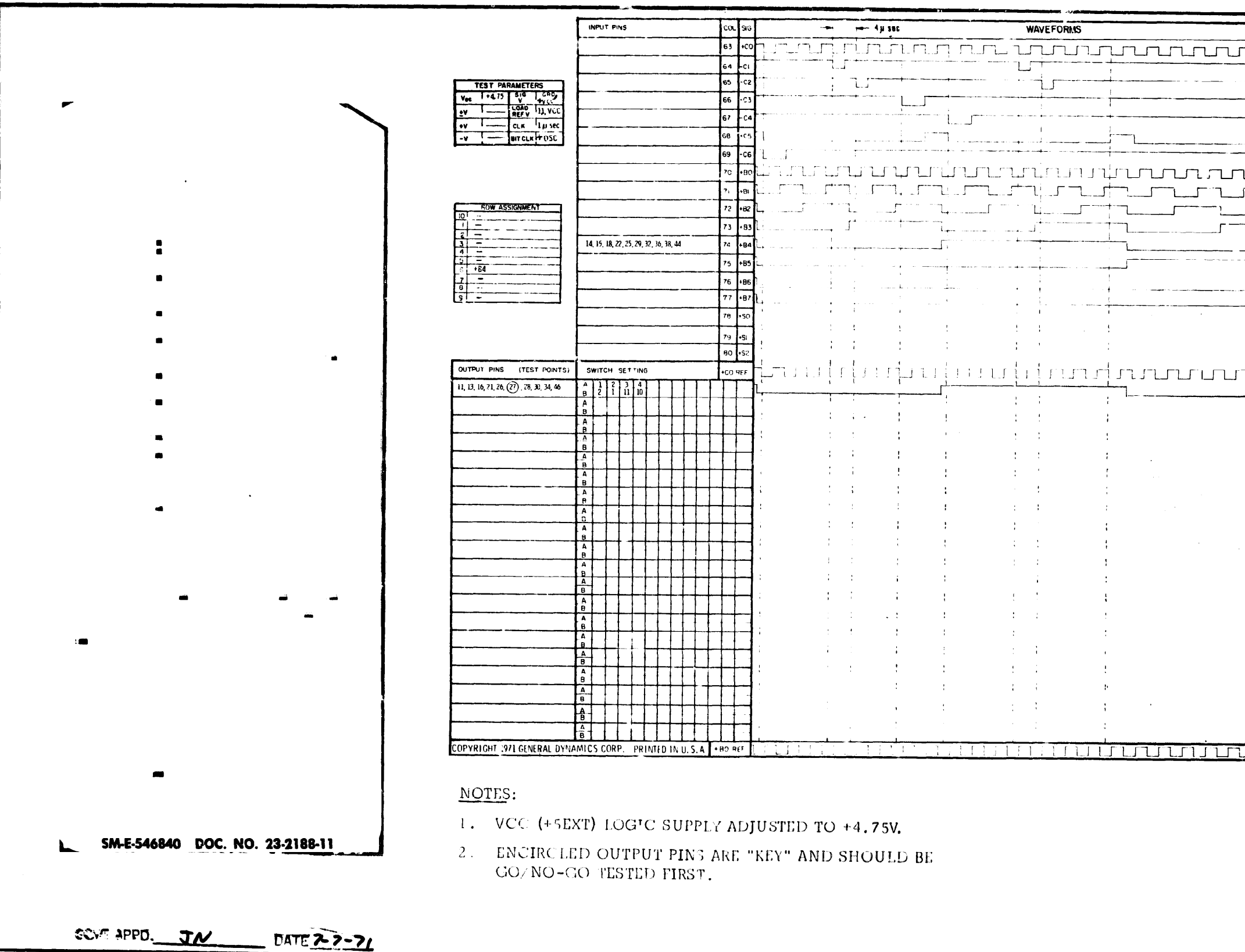

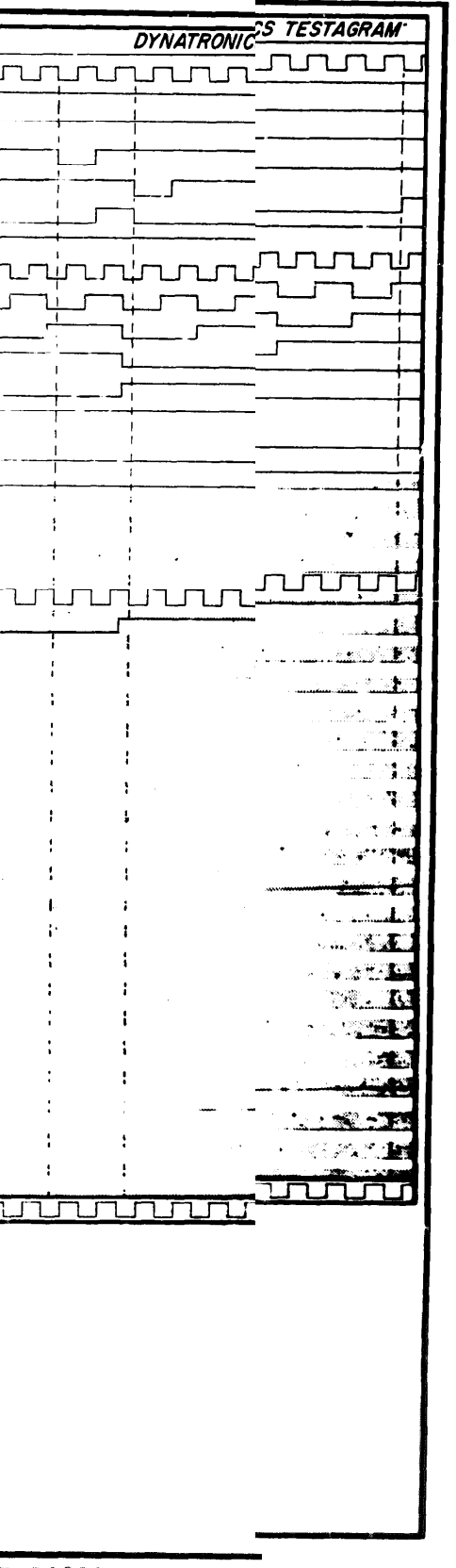

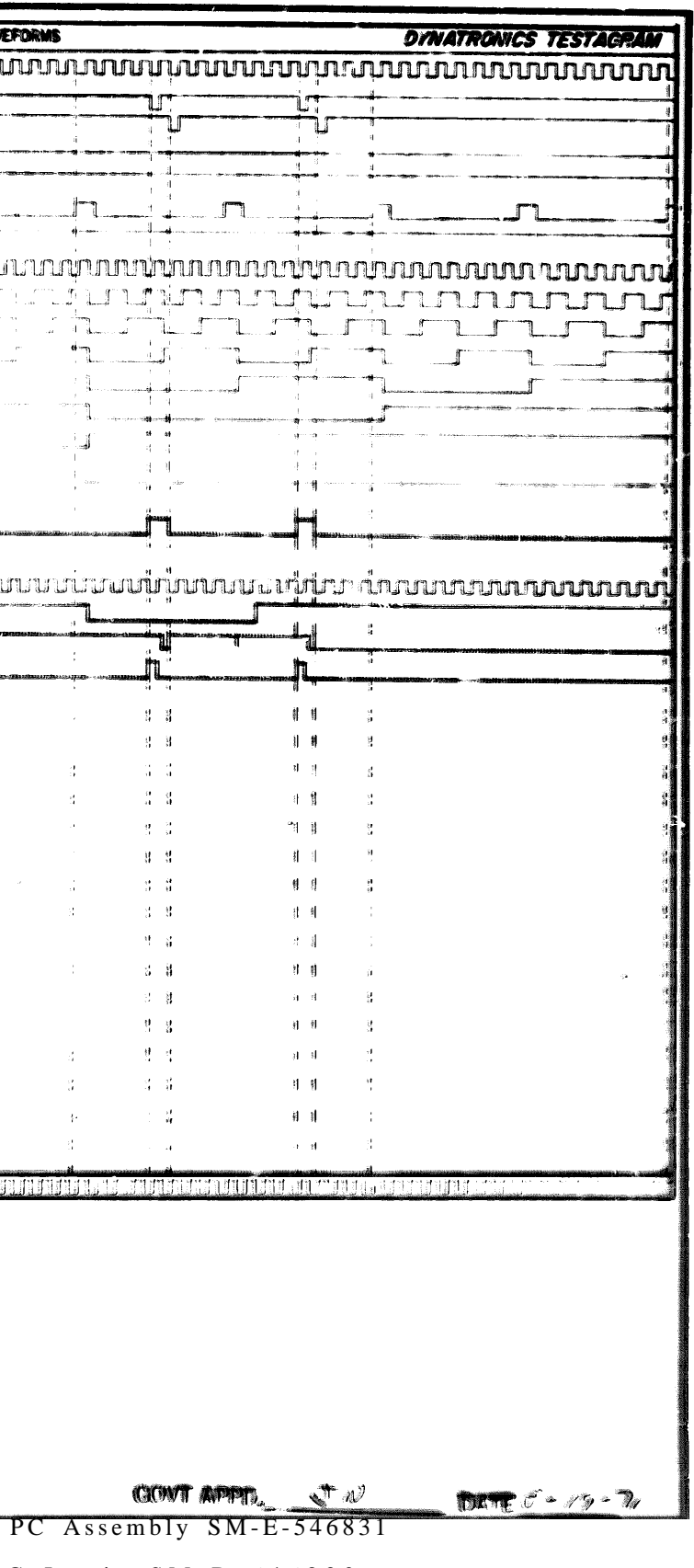

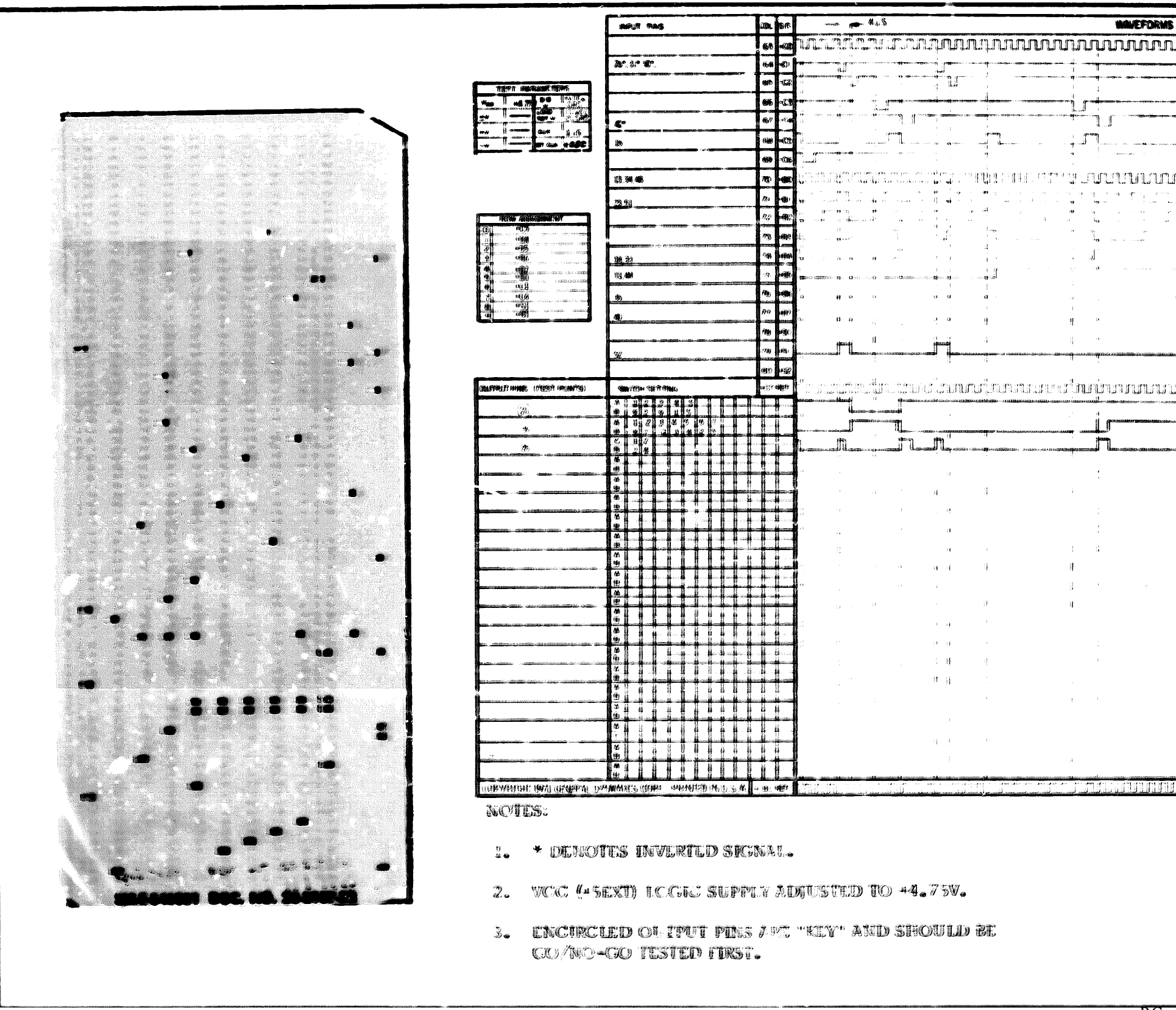

# END 02-05-83

# DATE

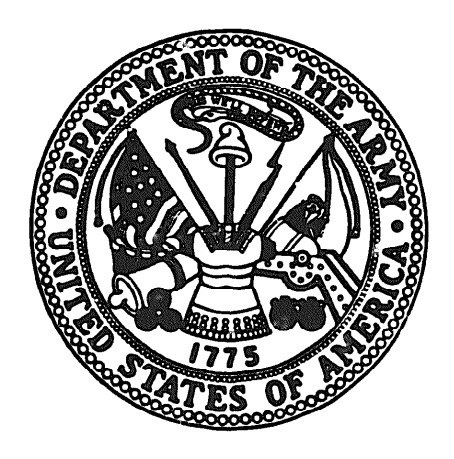

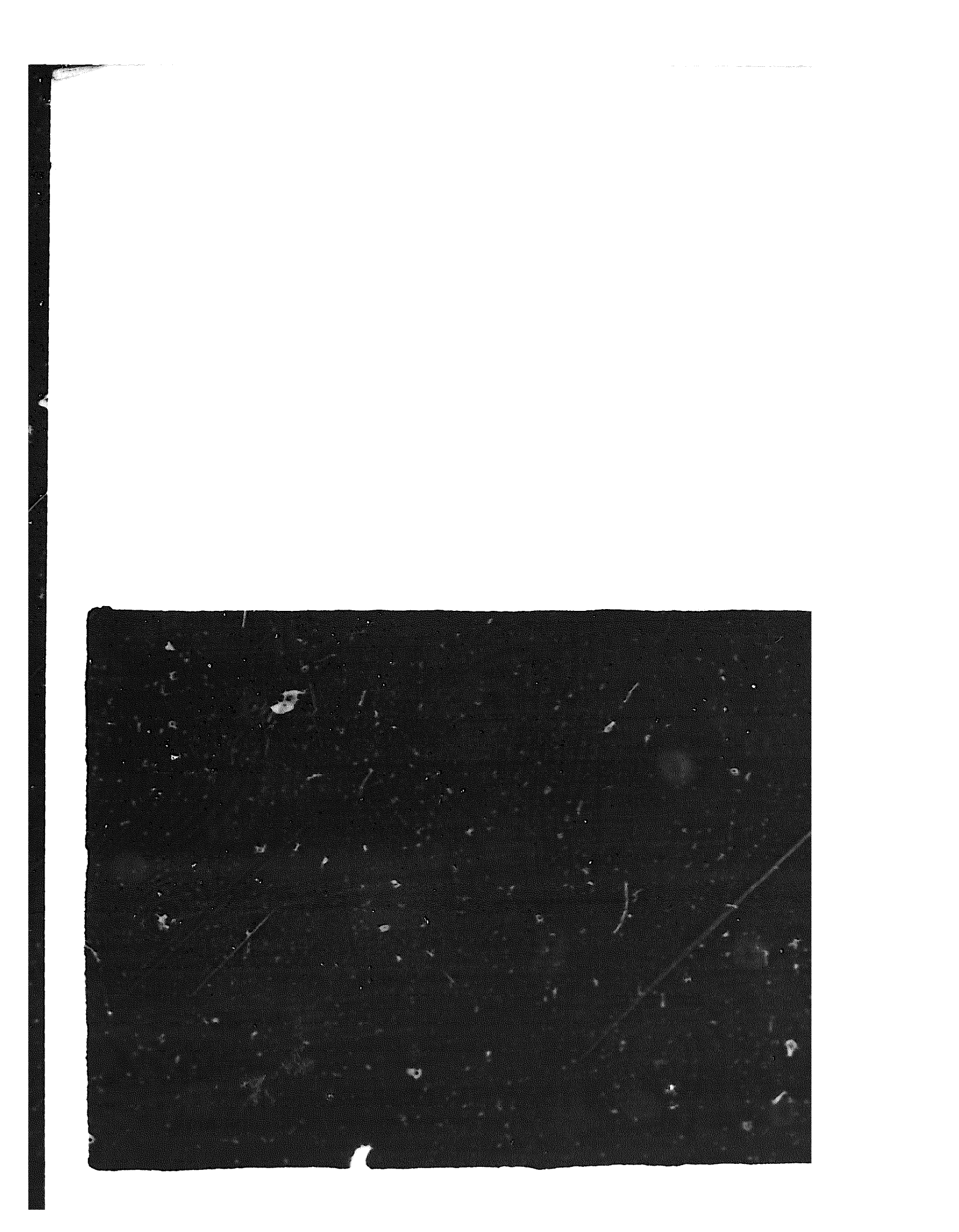

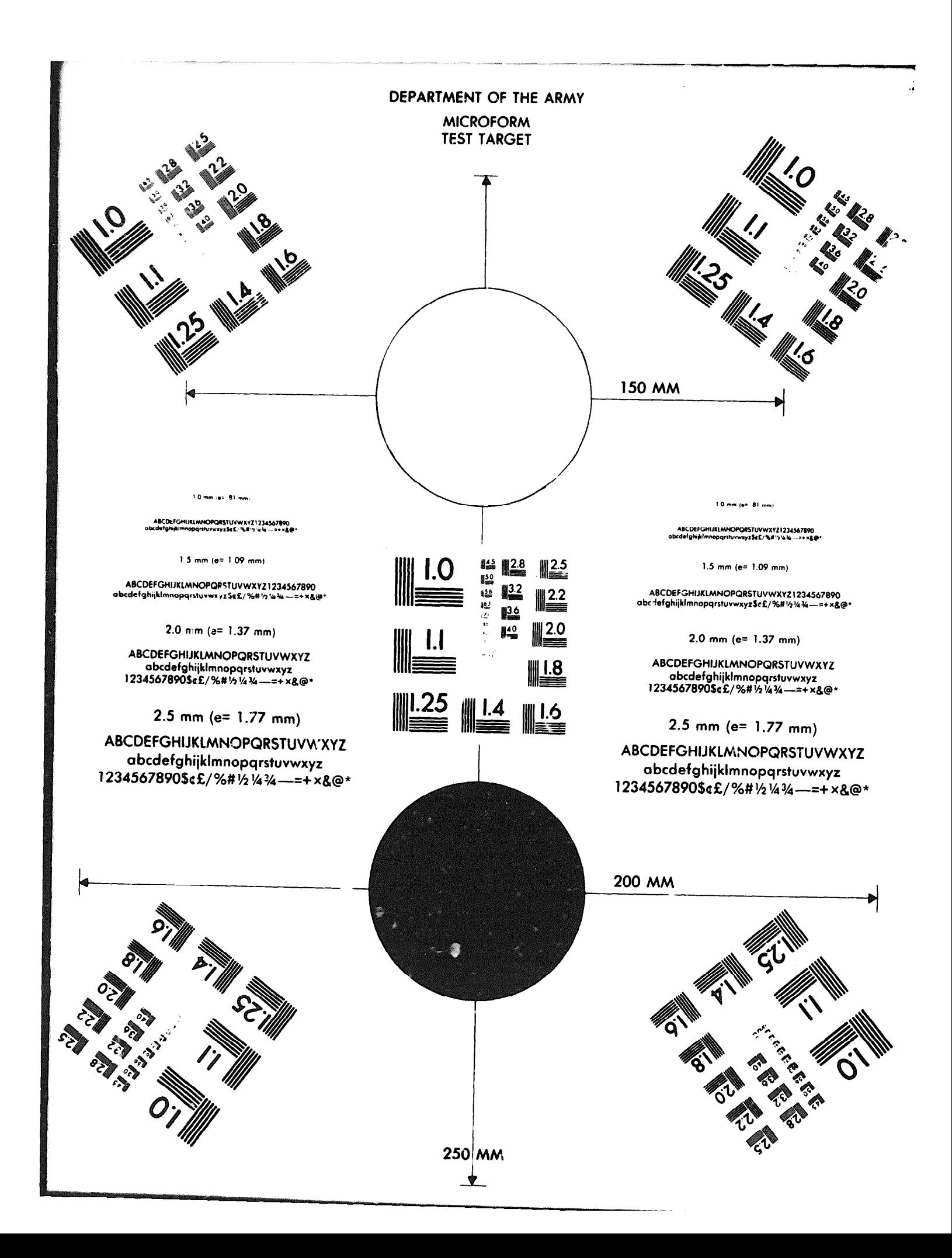